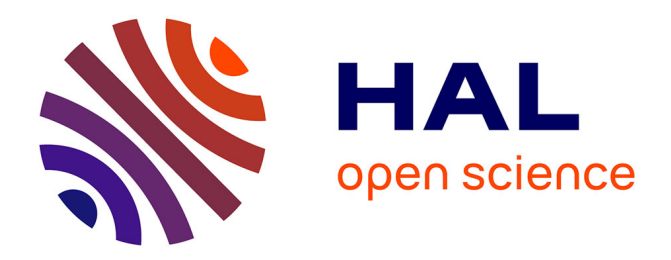

## **La photogrammétrie rapprochée au service de l'archéologie préventive**

Mariam Samaan

#### **To cite this version:**

Mariam Samaan. La photogrammétrie rapprochée au service de l'archéologie préventive. Géographie. Université Paris-Est, 2016. Français. NNT : 2016PESC1068. tel-01547923

## **HAL Id: tel-01547923 <https://theses.hal.science/tel-01547923>**

Submitted on 27 Jun 2017

**HAL** is a multi-disciplinary open access archive for the deposit and dissemination of scientific research documents, whether they are published or not. The documents may come from teaching and research institutions in France or abroad, or from public or private research centers.

L'archive ouverte pluridisciplinaire **HAL**, est destinée au dépôt et à la diffusion de documents scientifiques de niveau recherche, publiés ou non, émanant des établissements d'enseignement et de recherche français ou étrangers, des laboratoires publics ou privés.

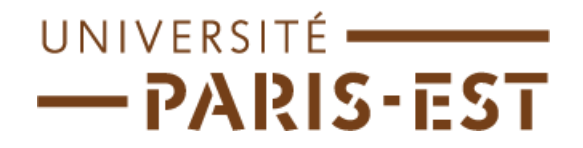

**École Doctorale Mathématiques & Sciences et Technologies de l'Information et de la Communication**

# **THÈSE DE DOCTORAT**

**Domaine : Sciences et Technologies de l'Information Géographique**

**Présentée par Mariam Samaan Pour obtenir le grade de Docteur de l'université Paris Est**

## **LA PHOTOGRAMMETRIE RAPPROCHÉE AU SERVICE DE L'ARCHÉOLOGIE PRÉVENTIVE**

**Thèse dirigée par : M. Marc Pierrot-Deseilligny**

**Soutenue le 20 juin 2016**

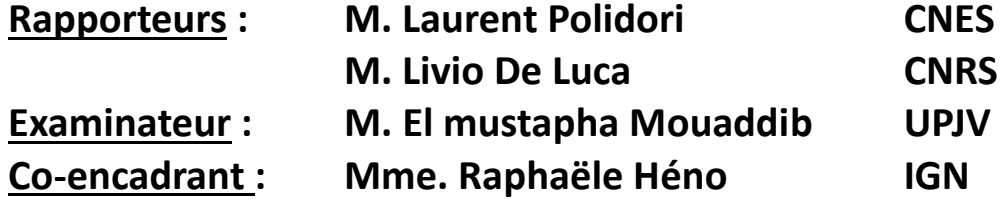

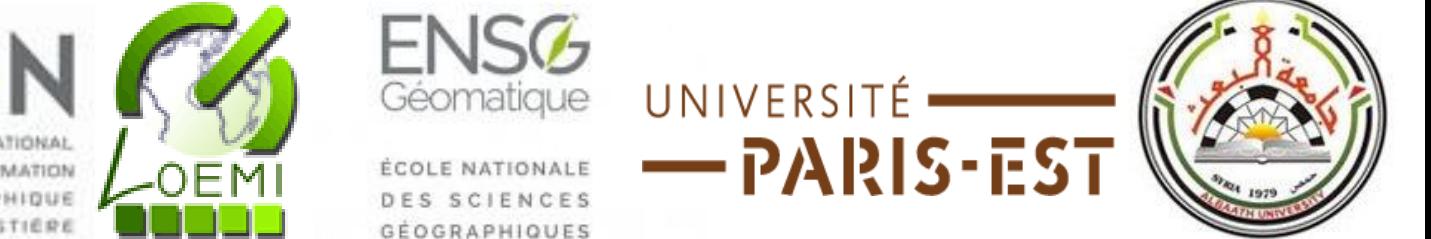

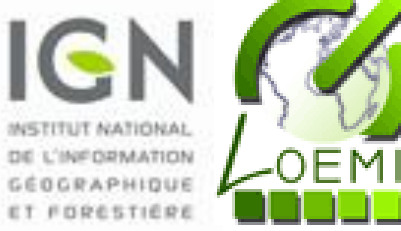

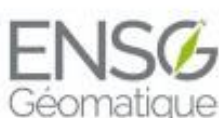

GÉOGRAPHIQUES

# **REMERCIEMENT**

Cette thèse constitue une riche expérience qui ne peut s'achever sans remercier les personnes qui m'ont encadré, aidé et soutenu au cours de ces dernières années. Pourtant il existe une difficulté, celle de n'oublier personne. C'est pourquoi je tiens à remercier par avance ceux dont le nom n'apparaît pas dans cette page.

Je remercie tout d'abord Jésus Christ, le Dieu Tout-Puissant de m'avoir accordé la vie.

Je tiens à adresser mes remerciements les plus sincères à mon directeur de thèse, M. Marc Pierrot Deseilligny, pour la confiance qu'il m'a accordée en acceptant d'encadrer ce travail doctoral, pour ses multiples conseils et pour toutes les heures qu'il a consacrées à diriger cette recherche. J'ai été extrêmement sensible à sa qualité humaine d'écoute et de compréhension tout au long de ma thèse.

J'adresse de chaleureux remerciements à mon co-encadrant de thèse, Mme. Raphaële Héno, pour son attention de tout instant sur mes travaux, pour ses conseils avisés et son écoute qui ont été prépondérants pour la bonne réussite de cette thèse. Son énergie et sa confiance ont été des éléments moteurs pour moi. J'aimerais également lui dire à quel point j'ai apprécié sa grande disponibilité. Enfin, ses nombreuses relectures et corrections de cette thèse ont été très appréciables et permit d'améliorer la qualité de ce mémoire. Cette thèse lui doit beaucoup. Pour tout cela merci.

J'adresse également mes très sincères remerciements à l'ensemble des membres du jury pour m'avoir fait l'honneur de juger mon travail.

Je tiens aussi à remercier M. Jean François Hangouet d'avoir accepté de relire cette thèse. Cette mémoire a bénéficié de sa lecture très attentive et de ces remarques précieuses.

Merci à toutes les personnes de l'IGN et de l'Ecole Nationale des Sciences Géographiques avec qui j'ai eu l'occasion de travailler. Une pensée particulière aux chercheurs du laboratoire LOEMI et aux enseignants du DIAS (Patricia Pellardi et Antoine le Pinte). J'ai pris un grand plaisir à travailler avec eux.

Je remercie également Sylvie Cach, Christiane Guillerau-Zahra et Sylvie Ligé pour la gentillesse et l'aide pendant tous les démarches administratives.

Merci aux archéologues avec qui nous avons travaillé tout le long de cette thèse : les archéologues de la DRAC de Picardie (Cyril Montoya, Vincent Le Gros et Sylvain Rassat), les archéologues de la DRAC de Limousin (Jacques Roger et Jérôme FRANCE) et Etienne de la Vaissière (archéologue de l'EHESS). Merci pour l'accueil et le travail ensemble sur plusieurs sites archéologiques.

Je remercie tous mes collègues pour les bons moments que nous avons partagés: Ana-Maria Rosu, Jonathan Lisein, Vincent Tournadre, Mehdi Daakir, Giang Nguyen, Ewelina Rupnik, et les experts (Jeremy Belvaux, Mathieau Deveau et Gérald Choqueux).

Un grand merci à l'université Al-BAATH à Homs qui m'a permis d'obtenir une bourse d'études supérieures en France.

Même s'ils n'ont pas pu être présents, je tiens à remercier mon père Christo Issa, mes parents, mes beaux-parents. Merci aussi à toutes les familles de mes frères, beaux-frères et belles-sœurs (une pensée particulière à Elie, Shiraz, Shaka et Shirine) pour leur soutien tout le long de cette thèse.

Je remercie chaleureusement et spécialement mon mari, Chadi, d'avoir vécu avec moi, les bons et les durs moments de la thèse. Je tiens à le remercier surtout pour son soutien moral ininterrompu et ses nombreux conseils tout le long de ma thèse. Sans lui, je n'en serais pas là aujourd'hui.

Enfin, les mots les plus simples étant les plus forts, j'adresse toute mon affection à mes enfants, Georges et Catherina. Leur amour m'aide et m'encourage tous les jours.

# **RESUMÉ**

Le développement des appareils photos numériques, de la puissance de calcul des ordinateurs, les travaux de recherche en photogrammétrie et vision par ordinateur ont abouti à l'émergence récente de solutions opérationnelles permettant de construire de manière automatique des modèles 3D à partir de prises de vues à recouvrements multiples (multi stéréoscopiques).

Par exemple, en prenant les « bonnes » photos, il est aujourd'hui possible de réaliser en quelques heures de calcul et quelques minutes d'interaction opérateur, des ortho-photos rigoureuses qui, il y a quelques années, auraient demandé des jours de restitution. Ces méthodes commencent à être répandues parmi certains acteurs du relevé patrimonial (architectes ou archéologues) et une économie commence même à se construire autour de services de modélisation 3D.

Cependant ces méthodes restent loin d'être pleinement acceptées par la majorité des utilisateurs potentiels. Parmi les freins liés à la diffusion de ces techniques auprès des scientifiques du patrimoine, la méconnaissance des règles d'acquisition photographique permettant de tirer un parti optimum des outils de modélisation par photo.

L'objectif de ce travail de thèse est de réaliser un travail de transfert et d'accompagnent effectif des outils du monde de la technologie et de l'informatique vers celui des utilisateurs dans le domaine du patrimoine. De manière plus spécifique, la thématique d'application choisie est celle de l'archéologie préventive, dans laquelle les contraintes de budget et de calendrier pour la réalisation des fouilles rendent particulièrement intéressantes les méthodes de relevé par photo.

Nos travaux ont exclusivement porté sur la mise au point de méthodes photogrammétriques à partir de protocoles d'acquisition d'images fiables et légers, ainsi que de traitements adaptés à chaque étape de la chaîne de calcul.

Le choix de traiter tel ou tel type d'objet dans le cadre de nos travaux est indépendant de toute classification des nombreuses spécialités de l'archéologie, mais est plutôt lié à un cadrage méthodologique, préférant multiplier les protocoles expérimentaux de documentation de petits artéfacts plutôt que de diversifier le type de vestiges à documenter. Au-delà du cas des petits artéfacts, les problématiques soulevées par la documentation d'une fouille archéologique comme site « vivant » ont aussi été partiellement abordées. Des méthodes de relevé capables d'enregistrer de manière exhaustive l'ensemble des objets découverts tout en les associant à une stratigraphie particulière ont en effet été étudiées.

### **Publications scientifiques :**

- SAMAAN M., HENO R., PIERROT DESEILLIGNY M., "Close-range photogrammetric tools for small 3D archaeological objects", International CIPA Symposium, France, pp.549-553, 2013.
- SAMAAN M., PIERROT DESEILLIGNY M., HENO R., MONTOYA C., RASSAT S., "La Photogrammétrie rapprochée pour la modélisation en 4D d'une structure archéologique", Revue Française de Photogrammétrie et de Télédétection, n° 207, pp. 59-70, 2014.
- SAMAAN M., PIERROT DESEILLIGNY M., HENO R., De La Vaissière E., Roger J., "Closerangephotogrammetric tools for epigraphic surveys", Journal on Computing and Cultural Heritage, 2016 : article accepté (en cours de publication).

## **ABSTRACT**

The development of digital cameras, the computational power of computers, photogrammetry and computer vision research has led to the recent emergence of operational solutions for building automatically 3D models from shooting multiple overlays (stereoscopic multi).

For example, taking the "good" photos, it is now possible to achieve in a few hours of calculation and a few minutes of operator interaction, rigorous ortho-photos that, there a few years have asked for days restitution. These methods are starting to be widespread among some in the heritage survey (architects or archaeologists) and an economy even starting to build around 3D modeling services.

However, these methods are far from being fully accepted by the majority of potential users. Among the brakes associated with the dissemination of these techniques to the scientific heritage, ignorance of the rules of photographic acquisition to take optimum advantage of modeling tools per photo.

The objective of this thesis is to do a job transfer and accompany the actual world of technology tools and IT to the users in the field of heritage. More specifically, the theme chosen for application is that of preventive archeology, in which the constraints of budget and timetable for the completion of excavations make it particularly interesting methods identified by photograph.

Our work has focused exclusively on the development of photogrammetric methods from acquiring reliable and lightweight image protocols and treatments for each stage of the calculation chain.

The choice to treat a particular type of object in the context of our work is independent of any classification of the many specialties of archeology, but is instead linked to a methodological framework, preferring multiply experimental protocols documentation rather small artifacts that diversify the type remains to be documented. Beyond the case of small artifacts, the issues raised by the documentation of an archaeological dig as a site "living" were also partially addressed. Survey methods capable of recording exhaustively all objects discovered while linking to a particular stratigraphy have indeed been studied.

# **TABLE DES MATIERES**

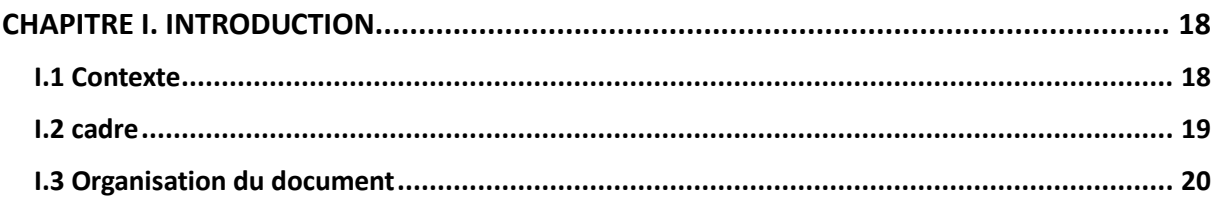

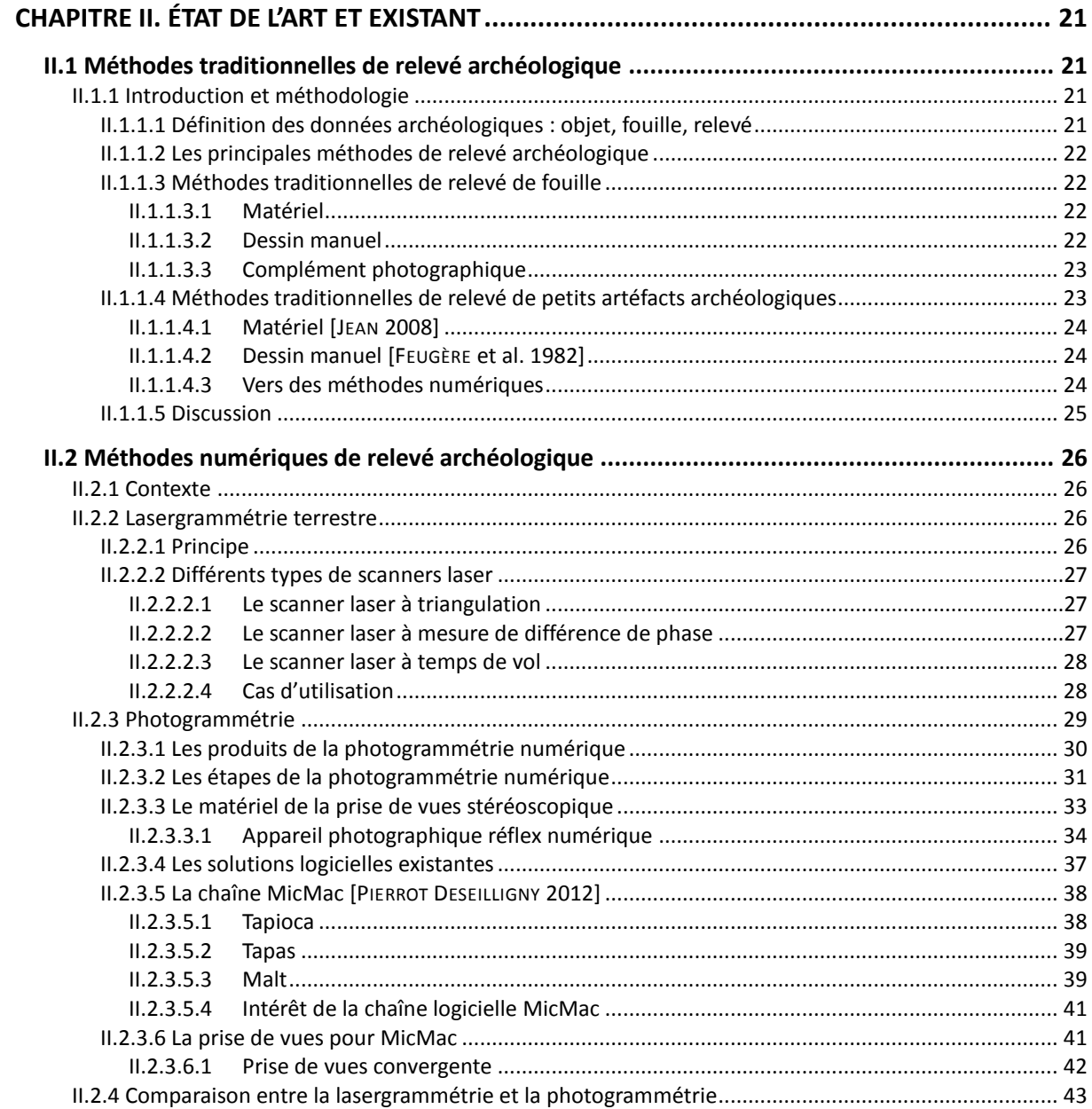

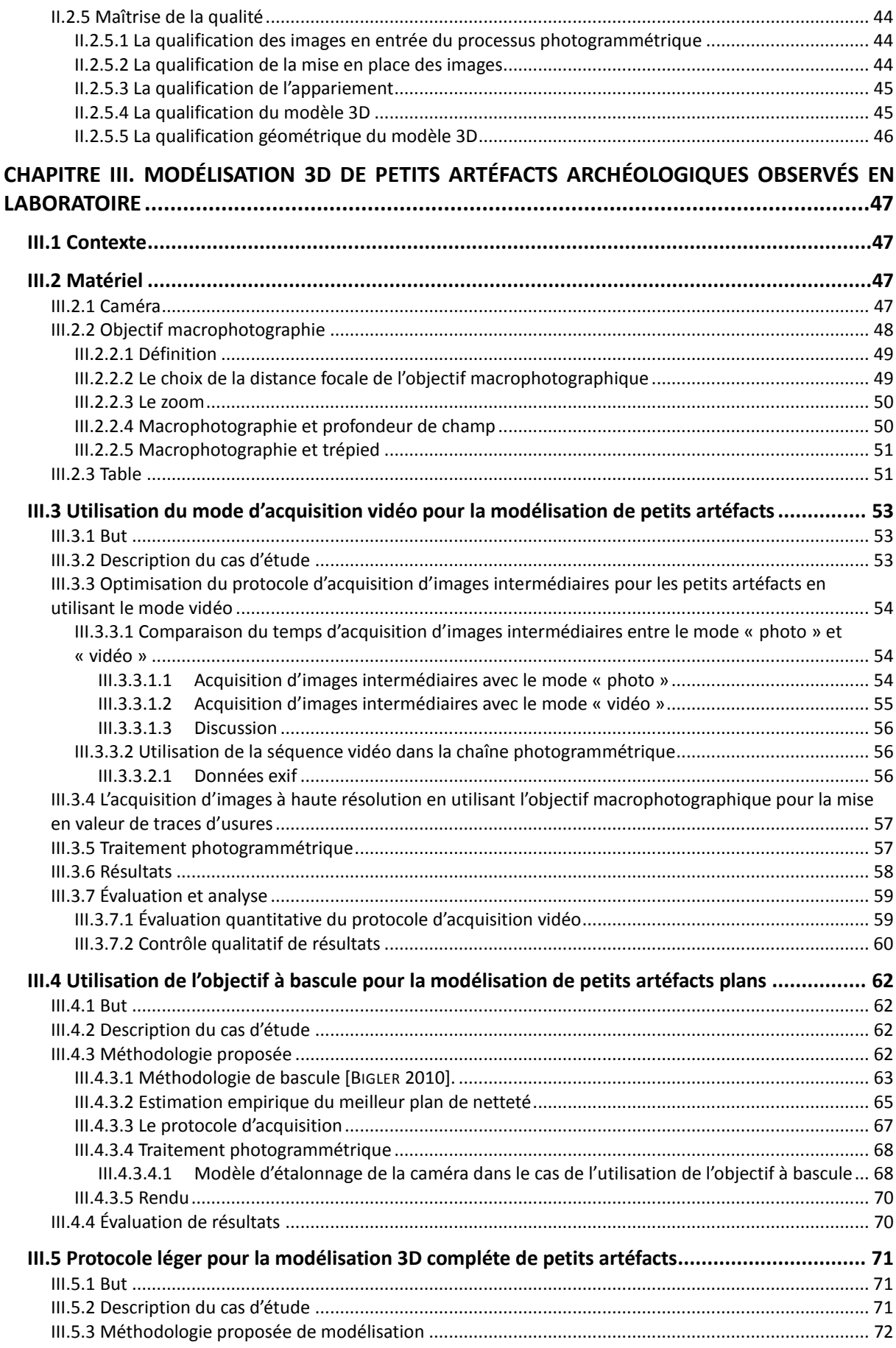

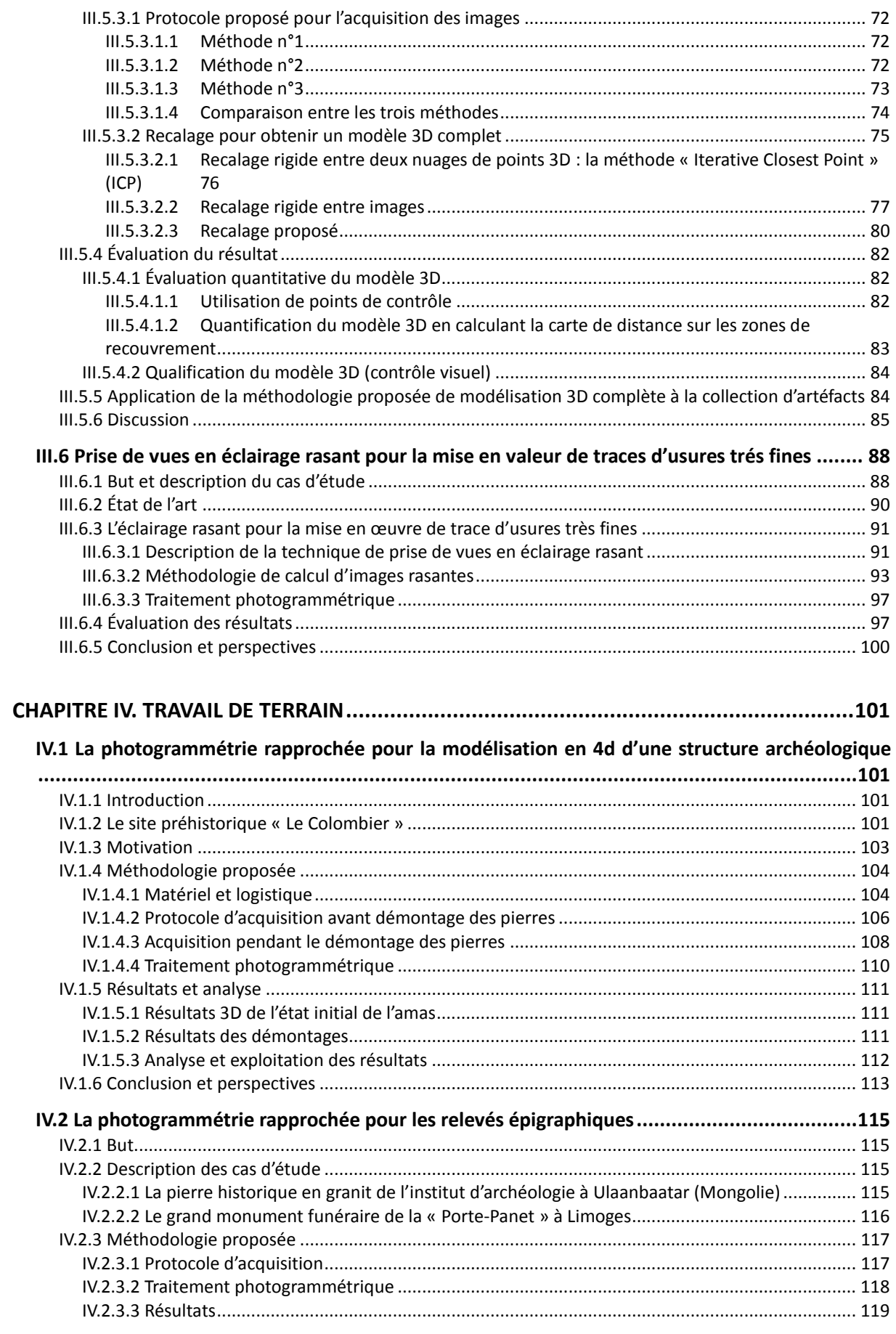

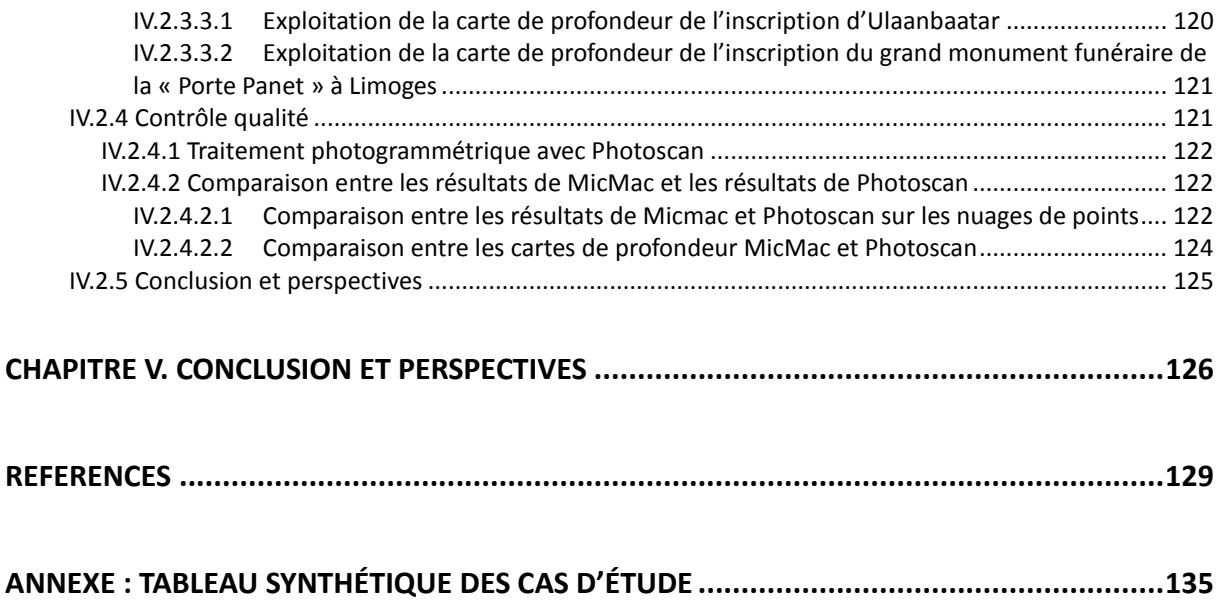

## **TABLE DES FIGURES**

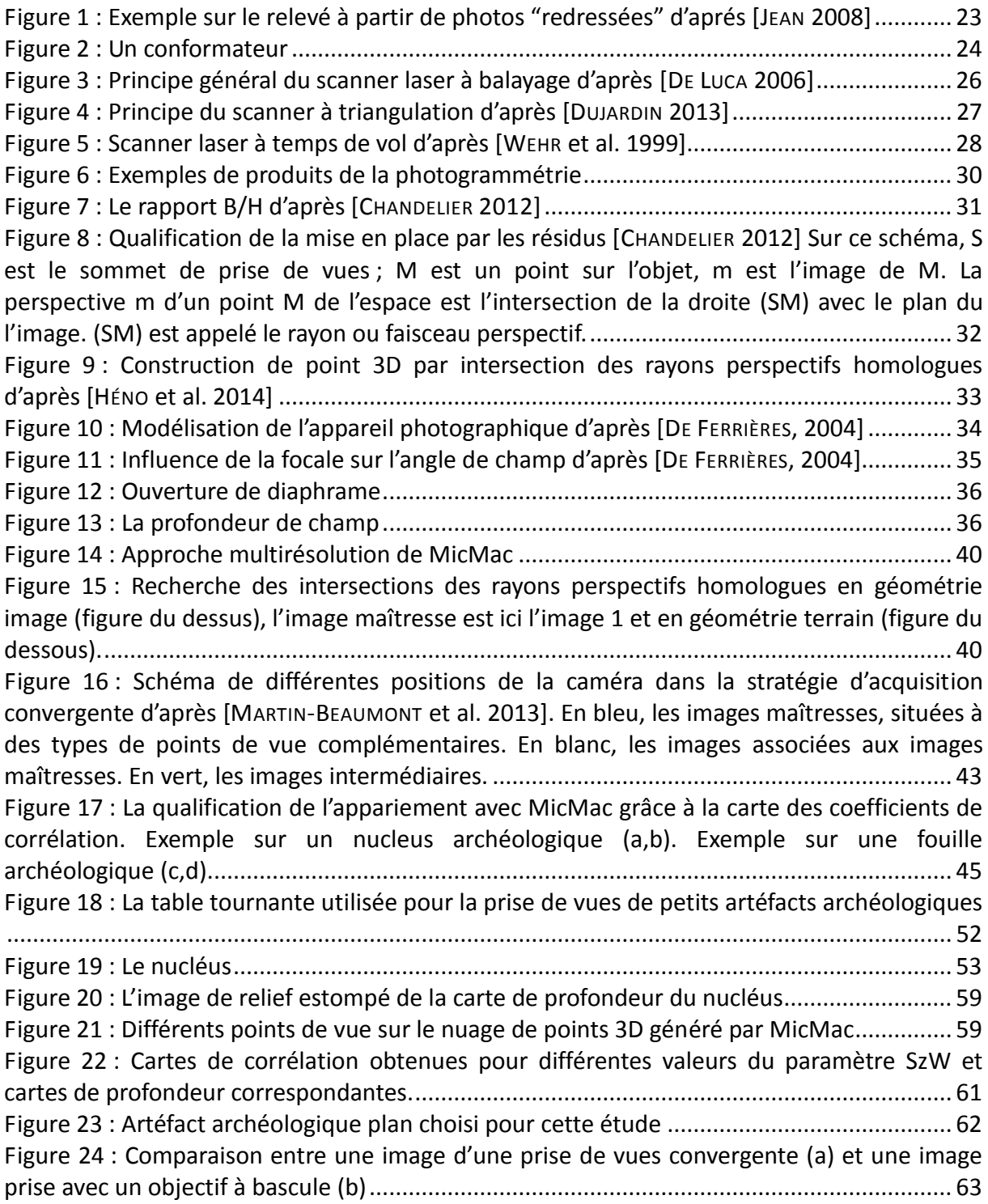

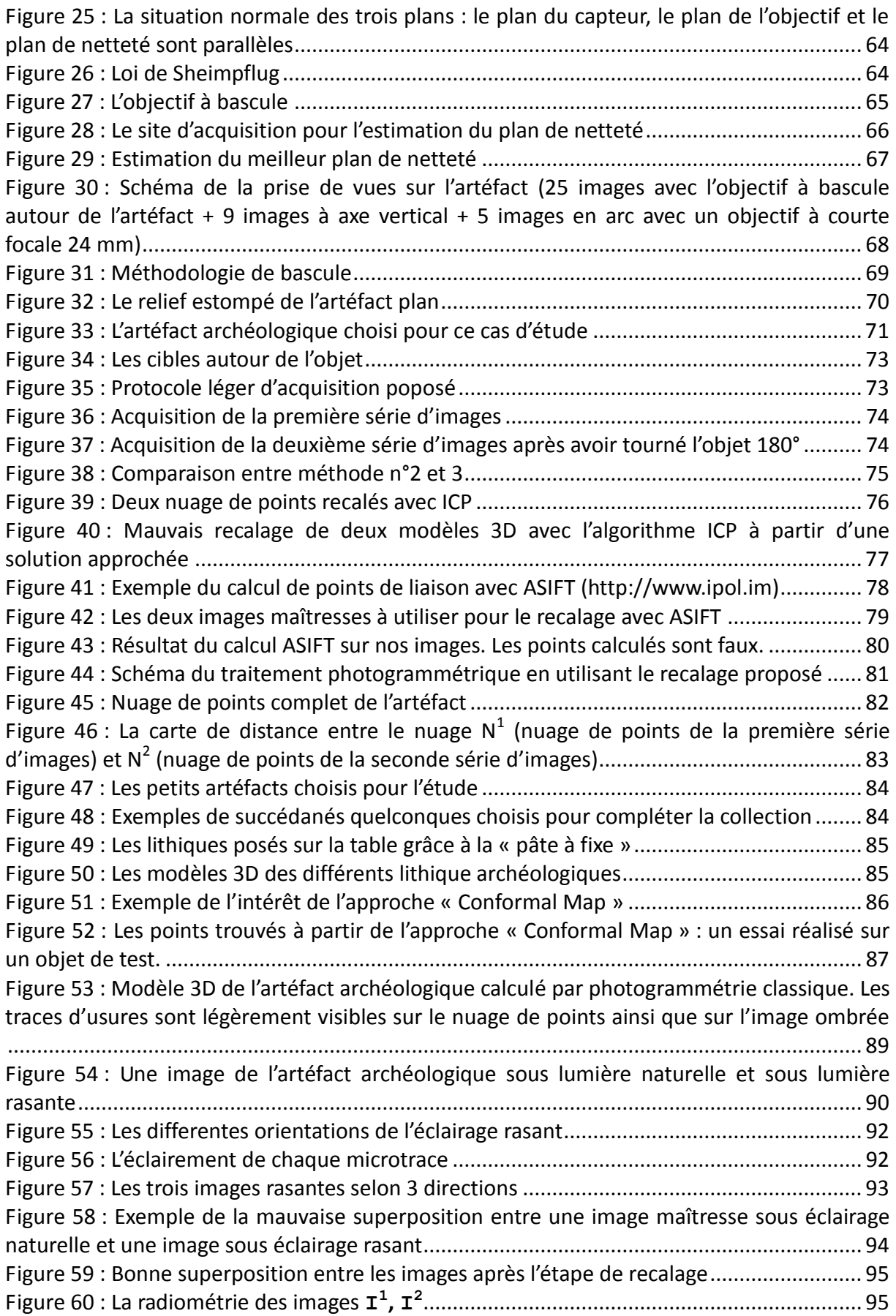

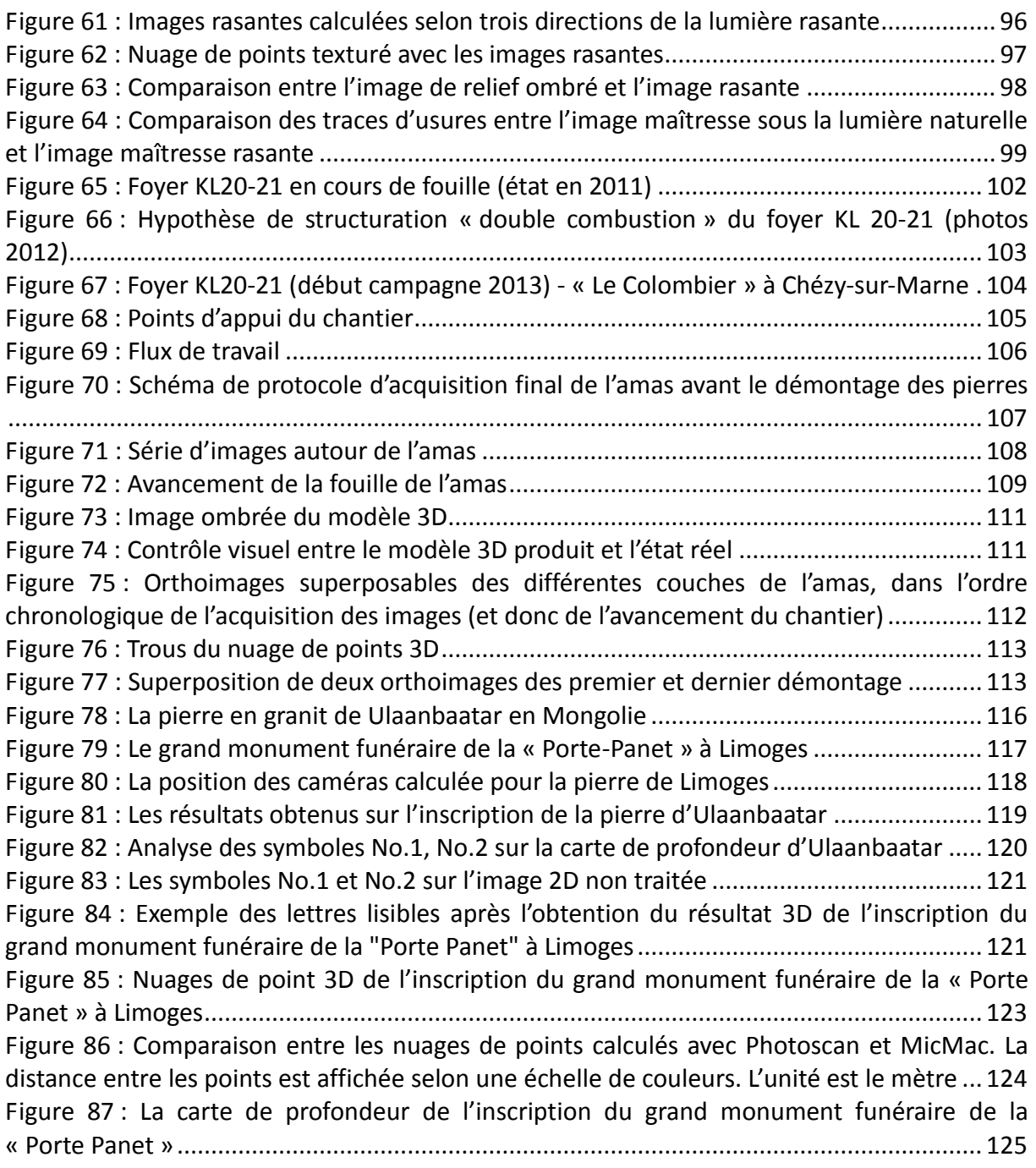

## <span id="page-18-0"></span>**CHAPITRE I. INTRODUCTION**

## <span id="page-18-1"></span>**I.1 CONTEXTE**

L'avènement récent des outils automatisés de reconstruction 3D à partir de prise de vues photographiques multi-vues d'une même scène [PIERROT DESEILLIGNY 2012, ZHENG et al. 2008, BRUTTO et MELI 2012] est en train de révolutionner les pratiques dans des métiers où le besoin de mesurer et de restituer des formes et des couleurs est exprimé chaque jour. Ces outils, nés de la convergence des savoir-faire de la photogrammétrie et de la vision par ordinateur, permettent en effet de produire des nuages de points 3D en couleurs, qui décrivent l'enveloppe externe visible des objets photographiés. Ainsi les bureaux d'étude, les architectes, les conservateurs de bâtiments historiques et les archéologues adoptent les nouveaux procédés de la photogrammétrie pour leurs travaux de documentation. Nombre d'entre eux connaissait déjà cette technique réputée fiable et puissante pour mesurer dans leurs trois dimensions (longueur, largeur et profondeur) les objets visibles sur des photographies d'une même scène acquises de points de vue différents. Mais tant qu'elle requérait l'emploi de matériels coûteux et d'opérateurs experts, peu d'entre eux la pratiquaient.

C'est à l'archéologie, discipline qui repose sur la description et la documentation de vestiges matériels, de tout type et de toute taille, que cette thèse s'est intéressée. Les objectifs énoncés au début de nos travaux visaient à accompagner les archéologues dans la prise en mains des outils automatisés de reconstruction 3D pour faciliter leurs travaux de documentation. En effet, si les nouveaux outils de la photogrammétrie ont tant gagné en automatisation qu'ils peuvent être utilisés par les archéologues comme n'importe quel outil numérique (comme les outils de traitement de texte par exemple), beaucoup reste à faire pour exploiter pleinement et efficacement le potentiel de la photogrammétrie dans le relevé archéologique : rapidité d'exécution, qualification précise du rendu, identification des cas limites…

Le choix de traiter tel ou tel type d'objet dans le cadre de nos travaux est indépendant de toute classification des nombreuses spécialités de l'archéologie, mais est plutôt lié à un cadrage méthodologique, préférant multiplier les protocoles expérimentaux de documentation de petits artéfacts plutôt que de diversifier le type de vestiges à documenter.

Ces petits artéfacts nous ont été pour la plupart confiés par des archéologues rencontrés au cours de cette thèse, désireux qu'une méthode efficace de relevé de leurs objets d'étude par photogrammétrie soit mise au point pour faciliter leurs travaux de documentation. Le cahier des charges idéal des méthodes de documentation que nous avons déduit des pratiques recensées par les archéologues rencontrés et de l'étude bibliographique, comporte les exigences suivantes : qu'elles soient plus rapides que les méthodes manuelles, qu'elles soient au moins aussi précises, qu'elles n'endommagent en aucune façon les sujets d'intérêt, qu'elles soient mobiles et maniables pour être utilisables dans les endroits les moins aisés, qu'elles puissent le cas échéant mettre en valeur les microreliefs, et qu'elles mènent à des produits numériques utilisables de manière intuitive comme des modèles virtuels de l'objet.

Les exemples de petits artéfacts traités dans le cadre de cette thèse ne reflètent probablement pas l'ensemble des cas possibles, mais leur combinaison aide à définir une meilleure utilisation de la photogrammétrie par les archéologues.

Au-delà du cas des petits artéfacts, les problématiques soulevées par la documentation d'une fouille archéologique comme site « vivant » ont aussi été partiellement abordées. Des méthodes de relevé capables d'enregistrer de manière exhaustive l'ensemble des objets découverts tout en les associant à une stratigraphie particulière ont en effet été étudiées.

Cette thèse a donc porté sur la mise au point, fondée sur un état de l'art et de multiples expérimentations, de protocoles d'acquisition d'images et de traitement pour :

- modéliser en 3D de petits artéfacts archéologiques afin de fournir aux archéologues des modèles numériques virtuels pouvant mettre en valeur les traces les plus fines ;
- modéliser le relief très fin des inscriptions épigraphiques gravées sur des pierres anciennes pour faciliter leur décodage par les spécialistes ;
- décrire un chantier de fouille de manière dynamique (en « 4D »).

À l'exception de la recherche bibliographique, où d'autres techniques ont été envisagées, nos travaux ont exclusivement porté sur la mise au point de méthodes photogrammétriques à partir de protocoles d'acquisition d'images fiables et légers, ainsi que de traitements adaptés à chaque étape de la chaîne de calcul.

## <span id="page-19-0"></span>**I.2 CADRE**

Nos travaux ont été menés au sein d'un laboratoire de recherche rattaché à l'Institut national de l'information géographique et forestière (IGN), le laboratoire d'opto-électronique et de micro-informatique (LOEMI). Ce laboratoire développe des instruments spécifiques aux travaux de l'IGN aussi bien pour sa production que pour sa recherche.

Nous avons ponctuellement travaillé avec la direction régionale des affaires culturelles (DRAC) de Picardie, qui nous a d'une part confié différents artéfacts à modéliser en 3D, et d'autre part proposé de travailler sur le site de fouilles préhistoriques dit « Le Colombier » à Chézy-sur-Marne, pour développer des méthodes de modélisation en 4D, c'est-à-dire qui ajoutent aux reconstructions 3D une gestion chronologique. Dans le cas des petits artéfacts comme dans celui de la fouille, il s'agissait d'expérimenter des protocoles d'acquisition et de traitements légers et fiables pour une mise en œuvre simple sur le terrain par les archéologues.

Nous avons aussi travaillé avec des archéologues de la DRAC du Limousin ainsi qu'avec un archéologue de l'École des hautes études en sciences sociales (EHESS) pour la modélisation photogrammétrique d'inscriptions épigraphiques portées par des pierres archéologiques.

## <span id="page-20-0"></span>**I.3 ORGANISATION DU DOCUMENT**

Ce mémoire présente d'abord un état de l'art sur la pratique des travaux de relevé par les archéologues, ainsi que sur deux techniques de relevé 3D actuelles qui peuvent assister l'archéologue, la lasergrammétrie et la photogrammétrie. Les paramètres impactant la qualité des procédés photogrammétriques sont présentés en fin du [Chapitre II. L](#page-21-0)a partie suivante [\(Chapitre III. \)](#page-47-0) décrit les expérimentations qui nous ont permis d'établir de manière progressive les méthodes nécessaires à la modélisation de petits artéfacts archéologiques conservés en laboratoire. Pour chaque cas d'étude, les spécificités de la prise de vues et des traitements appliqués sont exposées, ainsi qu'une analyse des résultats obtenus. Le [Chapitre](#page-101-0)  [IV. d](#page-101-0)écrit les travaux réalisés sur un chantier de fouille en extérieur : stratégie d'acquisition des images et élaboration des traitements pour restituer en « 4D » les résultats la fouille. Des travaux réalisés sur deux pierres présentant des inscriptions épigraphiques peu lisibles à l'œil nu sont ensuite décrits. Enfin, en conclusion, nous présentons un bilan de cette thèse et les perspectives ouvertes par nos travaux de recherche.

# <span id="page-21-0"></span>**CHAPITRE II. ÉTAT DE L'ART ET EXISTANT**

## <span id="page-21-1"></span>**II.1 MÉTHODES TRADITIONNELLES DE RELEVÉ ARCHÉOLOGIQUE**

## <span id="page-21-2"></span>**II.1.1 Introduction et méthodologie**

Ce chapitre présente des méthodes utilisées en relevé archéologique. Il est essentiellement basé, s'agissant des méthodes traditionnelles, sur une compilation de pratiques documentées dans la littérature. Les documents suivants ont été particulièrement utiles : [DJINDJIAN 2011], [FEUGERE et al. 1982], [ABERT et al. 2013], [JEAN 2008] et [BUCHSENSCHUTZ et al. 1994].

### <span id="page-21-3"></span>**II.1.1.1 Définition des données archéologiques : objet, fouille, relevé**

Selon [DJINDJIAN 2011], « l'objet archéologique désigne d'abord un vestige matériel ou artéfact, entier ou fragmenté, découvert en cours de prospection et de fouille ». Il présente le résultat d'une action humaine (un os, une pierre taillée, une arme, un outil) ou d'un processus d'origine humaine. La fouille, toujours selon [DJINDJIAN 2011], première étape de la recherche archéologique, est fondamentale car toute l'interprétation historique dépend de la qualité et de la fiabilité des observations et des données recueillies sur le terrain. [DJINDJIAN 2011] définit les données archéologiques comme des informations variées qui sont les résultats de la description d'un objet ou d'un ensemble d'objets archéologiques, ou les résultats d'enregistrements effectués à propos d'une fouille archéologique.

Le relevé est un moyen de recherche dont le but est d'organiser et de mémoriser les découvertes. Il s'agit d'observer, de décrire et de transcrire [FEUGERE et al 1982]. Le relevé archéologique a tout à la fois valeur d'archive et de support souvent plus pratique que l'artéfact lui-même pour l'analyse et la compréhension [FEUGERE et al. 1982]. Il peut aller jusqu'à servir de référence pour des opérations de restauration [DJINDJIAN 2011].

Notre travail a porté sur le relevé de relativement petits objets archéologiques, c'est-à-dire des objets dont la plus grande taille ne dépasse pas 15 cm, et, plus ponctuellement, sur la documentation de la fouille archéologique.

### <span id="page-22-0"></span>**II.1.1.2 Les principales méthodes de relevé archéologique**

Les méthodes actuellement recensées pour documenter le matériel archéologique sont de deux types : dessin manuel et enregistrement automatique (photographie, radiographie). Il est évident que le dessin manuel a longtemps été le seul moyen technique disponible pour décrire et publier les découvertes. Il est resté prégnant dans les pratiques, et permet toujours à l'archéologue, tout en étant explicite, précis et exhaustif, de souligner ce qu'il souhaite communiquer [FEUGERE et al 1982]. L'archéologue complète fréquemment son dessin d'une photographie en couleurs, voire d'une radiographie dans le cas d'objets métalliques (la radiographie sert notamment à observer des détails masqués par les produits de corrosion) [ABERT et al 2013]. Si la photographie présente l'avantage de rendre une image quasiment exhaustive de l'artéfact, elle ne permet cependant pas de faire des mesures [BUCHSENSCHUTZ et al. 1994].

Notre étude bibliographique a montré la diversité des méthodes de relevé selon le type d'objets. Ainsi, le relevé des objets en céramique est parfois plus simple [JEAN 2008] que celui des objets faits d'autres matériaux (bois, os, silex, métal, cuir). Mais dans le cadre de nos travaux, nous ne nous sommes pas intéressés à ce genre de distinction relative à la nature du matériau et à la technique de façonnage. Par ailleurs nous n'avons abordé, hormis le cas de la fouille en elle-même, que le cas de petits objets dont on demande une représentation à l'échelle 1:1.

### <span id="page-22-1"></span>**II.1.1.3 Méthodes traditionnelles de relevé de fouille**

« L'observation du terrain est la base expérimentale sur laquelle s'appuient tous les raisonnements ultérieurs. L'archéologue détruit les couches qu'il a mises à jour. Il doit conserver une représentation fidèle de ce qu'il a découvert, pour justifier ses interprétations » [BUCHSENSCHUTZ et al. 1994]. Il est donc indispensable d'enregistrer, au fur et à mesure de l'avancement de la fouille, toutes les informations recueillies, et de les situer dans leur environnement. Chaque donnée ramenée en laboratoire doit être associée à sa fiche d'enregistrement, contenant ses principales caractéristiques : le lieu de la fouille, le numéro d'autorisation de fouille, le numéro du chantier, la description de l'élément, les principaux matériaux, ainsi que des informations sur le contexte (position, orientation, échelle).

#### <span id="page-22-2"></span>**II.1.1.3.1 Matériel**

L'archéologue est équipé, lui-même ou le topographe de l'équipe, de matériels permettant de documenter la fouille : mètre, voire décamètre, appareil photo, tachéomètre pour un positionnement précis en 3D [JEAN 2008].

#### <span id="page-22-3"></span>**II.1.1.3.2 Dessin manuel**

Les phases de la documentation d'une fouille archéologique sont d'une part la restitution fiable et précise des objets découverts, et d'autre part leur positionnement, dans le plan cartographique mais aussi dans les différentes stratigraphies, celles-ci donnant une

information chronologique de première importance. L'enregistrement par fiche d'unité stratigraphique est essentiel, car une fois la fouille d'une unité stratigraphique terminée, celle-ci est détruite physiquement pour pouvoir accéder à celle d'en-dessous [DJINDJIAN 2011].

La localisation couche par couche est le plus souvent documentée de manière matricielle, via une grille éventuellement matérialisée sur le terrain.

Le dessin sur papier, généralement millimétré, vise à représenter le plus fidèlement et le plus clairement possible l'élément étudié. Les échelles de restitution varient bien entendu selon le type et la taille des éléments à décrire, allant de 1/20 à 1/1. Le dessin fait appel à la propre interprétation de l'archéologue et à son talent d'artiste, mais il suit quelques règles de représentation [JEAN 2008] permettant une première lecture claire et rapide [DJINDJIAN 2011].

#### <span id="page-23-0"></span>**II.1.1.3.3 Complément photographique**

L'usage de la photographie permet de figer la réalité du site au fur et à mesure de l'avancement des fouilles, et d'enregistrer les différents éléments dans leur contexte le plus large [JEAN 2008]. On prend généralement une vue à axe vertical de dessus, incluant des cibles connues en coordonnées, de façon à pouvoir redresser l'image à une échelle prédéfinie (c'est-à-dire produire une image contenant le moins possible de déformations perspectives).

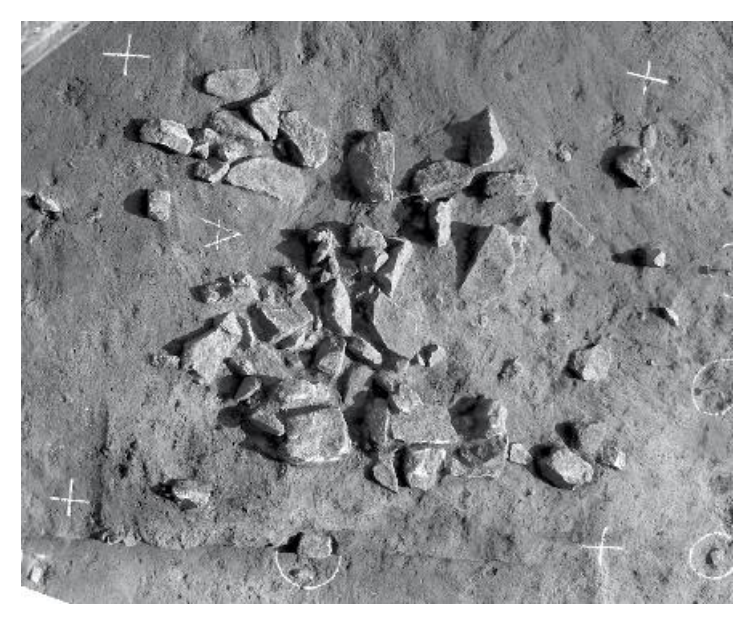

<span id="page-23-2"></span>Figure 1 : Exemple sur le relevé à partir de photos "redressées" d'aprés [JEAN 2008]

## <span id="page-23-1"></span>**II.1.1.4 Méthodes traditionnelles de relevé de petits artéfacts archéologiques**

Le dessin d'un artéfact archéologique doit permettre de l'identifier sans ambiguïté, quel que soit son état de conservation. A cet égard, il existe des normes de représentation, exposées par exemple dans [FEUGERE et al. 1982]. On y trouve notamment les règles de représentation des objets selon leur matériau.

#### <span id="page-24-0"></span>**II.1.1.4.1 Matériel [JEAN 2008]**

L'archéologue dispose d'outils adaptés pour restituer l'objet le plus fidèlement possible : conformateur permettant de restituer le contour des objets [\(Figure 2\)](#page-24-3), règles, compas, pieds à coulisse pour mesurer des épaisseurs, diamétron (feuille imprimée permettant de mesurer le diamètre des objets grâce aux cercles concentriques qui y sont représentés).

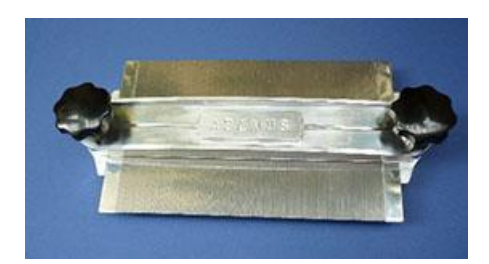

<span id="page-24-3"></span>Figure 2 : Un conformateur

#### <span id="page-24-1"></span>**II.1.1.4.2 Dessin manuel [FEUGERE et al. 1982]**

Chaque objet est représenté selon différents points de vue : la vue principale est le point de vue le plus caractéristique de l'objet, autour de celle-ci s'organisent des vues complémentaires (vues de face, vues de profils, vues arrière, vues de dessous, de dessus) et des coupes. Le contour est pris grâce au conformateur. Le cas échéant, l'aspect intérieur est rendu en prenant quelques mesures et en exécutant des traits à l'œil. L'échelle de représentation recommandée pour le rendu des détails des objets de petite taille est l'échelle 1/1. Chacun de ces dessins mentionne bien entendu le nom du site, le numéro de référence de l'objet, l'échelle de représentation, le matériau, le nom du dessinateur et la date.

#### <span id="page-24-2"></span>**II.1.1.4.3 Vers des méthodes numériques**

La photographie est appréciée depuis longtemps, et même avant la révolution de la photographie numérique au milieu des années 1990, comme complément au dessin [FEUGERE et al. 1982]. La couleur, notamment, permet parfois de discriminer une typologie ou une époque. Les archéologues savent qu'il est important, mais délicat, de maîtriser la prise de vues photographique pour l'utiliser efficacement. On peut aussi recourir à des images interprétées, où les effets sont soulignés par des méthodes de traitement d'image [ABERT et al. 2013].

Les archéologues se sont emparés des outils de DAO apparus dans les années 1990. Les relevés actuels, même s'ils sont produits manuellement, sont dorénavant numérisés puis vectorisés, via des logiciels de dessins comme Adobe Illustrator® ou Inskape®. Le dessin se base parfois directement sur une ou plusieurs photographies de l'objet. Cette édition numérique de l'information facilite le partage avec la communauté scientifique, ainsi que la publication.

#### <span id="page-25-0"></span>**II.1.1.5 Discussion**

Les méthodes de relevé traditionnelles qu'utilisent les archéologues produisent des documents de référence qui sont à la fois des documents conservatoires et des supports d'analyse. En effet, composés d'un ensemble de vues à l'échelle et d'explications textuelles qui les contextualisent et les relient, ces documents, grâce à des normes de représentation, informent sur les dimensions, sur les matériaux, et parfois sur les usages.

Il est cependant illusoire de prétendre que le dessin manuel peut tout représenter. [FEUGERE et al 1982] affirme ainsi qu'il est impossible d'aborder tous les caractères et les cas particuliers qui peuvent se présenter. L'archéologue en dessinant fait déjà une interprétation qui peut ôter à son rendu des caractéristiques qui pourraient éclairer, plus tard, une autre problématique.

L'utilisation de photographies complémentaires au relevé résout une partie des lacunes qui peuvent affecter un dessin manuel. Mais une image brute n'est pas un support de mesure.

A cet égard, les méthodes numériques qui produisent rapidement un modèle numérique virtuel de l'objet sont d'un très grand intérêt pour les archéologues. A partir d'une modélisation en trois dimensions, il est possible d'extraire un grand nombre d'informations que les relevés archéologiques en plan ne contiennent pas [DE REU et al. 2014]. La modélisation 3D est également plus rapide et plus précise que le dessin manuel [DONEUS et al. 2011]. En ce qui concerne la documentation des fouilles archéologiques [DE REU et al. 2014] constatent que la modélisation 3D permet non seulement d'enregistrer rapidement toutes les dimensions utiles sur le site, mais aussi des informations sur la texture et la forme des objets qui risquent d'être perdues lors de la fouille. En outre, la modélisation 3D peut être utilisée dans un but de valorisation et permettre au public de visiter virtuellement des lieux difficiles d'accès, inaccessibles, ou protégés (grottes ornées par exemple).

Actuellement, deux techniques principales permettent de créer des modèles numériques 3D d'objets réels (sites, artéfacts) : la lasergrammétrie et la photogrammétrie.

Les atouts de la lasergrammétrie sont nombreux, en termes de précision des mesures et de rapidité d'acquisition. Mais cette technique implique un équipement relativement coûteux et demande que les utilisateurs disposent d'une expertise préalable en informatique [FRYER et al.2007]. En revanche, l'évolution des techniques de modélisation par photogrammétrie, récemment devenues plus automatiques, plus accessibles et moins coûteuses pour modéliser des objets en 3D à partir d'images 2D, les rend dorénavant fort intéressantes pour les archéologues [ZHENG et al. 2008].

**Cette thèse vise à présenter, à partir de plusieurs cas d'́étude, des protocoles de relevé photogrammétrique et les traitements associés ainsi que l'intérêt de son utilisation en archéologie. L'objectif est de réaliser un travail de transfert et accompagnement effectif des outils du monde de la technologie et de l'informatique vers le domaine spécifique de l'archéologie.**

## <span id="page-26-0"></span>**II.2 MÉTHODES NUMÉRIQUES DE RELEVÉ ARCHÉOLOGIQUE**

## <span id="page-26-1"></span>**II.2.1 Contexte**

Nous allons présenter, dans les paragraphes suivants, l'état de l'art des techniques photogrammétriques et lasergrammétriques particulièrement adaptées aux besoins de documentation des archéologues.

## <span id="page-26-2"></span>**II.2.2 Lasergrammétrie terrestre**

### <span id="page-26-3"></span>**II.2.2.1 Principe**

La lasergrammétrie terrestre est une technique d'acquisition des points de surface à partir d'un balayage LASER (Light Amplification by Stimulated Emission of Radiation) [LANDES et al. 2011]. « Le balayage laser terrestre est une technique d'acquisition de données utilisant la lumière laser pour mesurer directement, selon une trame régulière, les coordonnées 3D des points sur des surfaces depuis une position terrestre » selon [PFEIFER 2007].

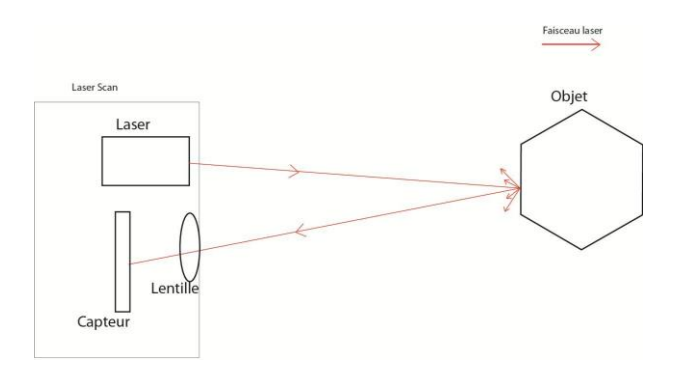

<span id="page-26-4"></span>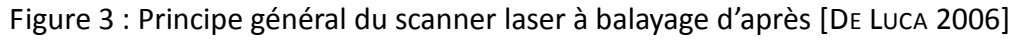

La technologie des scanners « 3D » a été développée dans les années 1960. C'est en effet le physicien américain Théodore Maiman qui effectue pour la première fois une émission laser [MAIMAN 1960].

Le principe de cette technologie est d'enregistrer la position 3D de tout ce qui est présent dans le champ de vision du scanner. L'émission des rayons est effectuée sur des fréquences élevées, permettant l'acquisition de milliers de points en quelques minutes.

Le scanner mesure chaque distance entre le scanner et un point d'impact sur la surface de l'objet, ainsi que les angles horizontal et vertical associés. Chaque point peut donc être déterminé dans le repère du scanner. L'ensemble de ces points 3D est un nuage quireprésente la surface relevée par le scanner. Une fois généré, ce nuage de points peut être exploité (visualisé, corrigé, traité….) par des logiciels spécifiques.

On parle de résolutions spatiales horizontale et verticale pour désigner l'angle minimal entre deux positions voisines du laser, horizontales ou verticales. La densité du nuage de points est le nombre de points par unité de surface.

Les domaines d'application de cette technique sont nombreux : conservation et restauration du patrimoine architectural et archéologique, topographie, métrologie industrielle, inventaire forestier [DAWSON et al. 2013].

### <span id="page-27-0"></span>**II.2.2.2 Différents types de scanners laser**

Plusieurs types de scanner laser se distinguent par la façon dont ils calculent la distance entre l'appareil et les points relevés. Le principe de ces catégories est présenté dans ce paragraphe. Pour plus de détails on peut consulter les références suivantes : ([DE LUCA 2006] ; [HENO et al. 2014] et [LANDES et al. 2011])

#### <span id="page-27-1"></span>**II.2.2.2.1 Le scanner laser à triangulation**

Les scanners laser à triangulation sont conçus pour numériser des objets proches. Leur principe de fonctionnement est le suivant : le scanner émet un rayon sur un objet. Une caméra est utilisée pour déterminer l'angle β (l'angle qui existe entre la direction caméra-scanner et la direction caméra-objet) [\(Figure 4\)](#page-27-3). Connaissant la distance d<sub>AB</sub> entre le scanner et la caméra, la position du point impacté est déterminée par la résolution du triangle ABP [\(Figure](#page-27-3) 4).

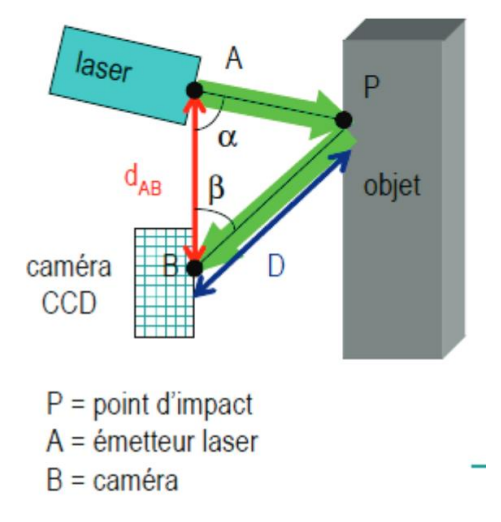

<span id="page-27-3"></span>Figure 4 : Principe du scanner à triangulation d'après [DUJARDIN 2013]

#### <span id="page-27-2"></span>**II.2.2.2.2 Le scanner laser à mesure de différence de phase**

Le scanner à mesure de différence de phase émet en continu une onde modulée en phase. La distance entre le laser et la scène est dans ce cas déterminée par la comparaison des phases de l'onde émise et de l'onde reçue en retour.

#### <span id="page-28-0"></span>**II.2.2.2.3 Le scanner laser à temps de vol**

Le scanner laser à temps de vol mesure le temps de parcours aller-retour de l'onde émise par le laser, réfléchie par l'objet, et reçue en retour. La portée des scanners laser à temps de vol est potentiellement élevée ; leur fréquence d'acquisition atteint plusieurs centaines de milliers de points par seconde.

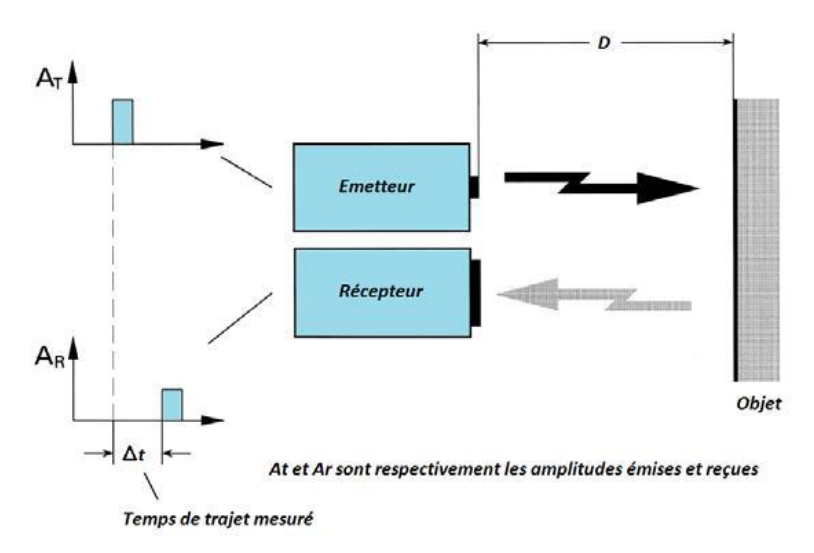

<span id="page-28-2"></span>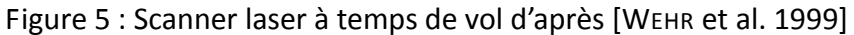

#### <span id="page-28-1"></span>**II.2.2.2.4 Cas d'utilisation**

Les scanners laser à triangulation sont connus pour permettre des relevés 3D denses et précis d'objets proches. Les scanners laser à décalage de phase et à temps de vol sont utilisés pour des sites ou objets plus éloignés de l'appareil.

Les scanners laser à décalage de phase sont remarquablement rapides (plus d'un million de points acquis par seconde), mais non efficaces sur des portées supérieures à 100 m. Les scanners laser à temps de vol, moins rapides (mais jusqu'à quelques centaines de milliers de points par seconde tout de même), ont en revanche des portées plus élevées (jusqu'à quelques kilomètres).

Les scanners laser à décalage de phase ont tendance à fournir des nuages de points 3D plus bruités en extérieur que les scanners laser à temps de vol.

Ces considérations amènent aux cas d'utilisation présentés dans le tableau ci-après.

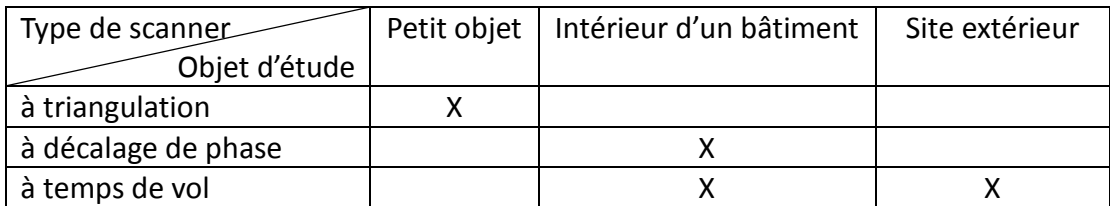

Aux considérations techniques (portée, vitesse d'acquisition, qualité du rendu), se superposent des considérations économiques (prix et fiabilité du matériel, niveau d'expertise requis) et logistiques (conditions à réunir pour la numérisation). Le niveau de maturité

technique atteint aujourd'hui par les scanners, quelle que soit la technique de mesure considérée, les rend quasiment incontournables pour la numérisation dans le domaine de l'archéologie. Cependant, les récents progrès de la photogrammétrie, que nous détaillons amplement dans ce mémoire, méritent d'y consacrer une étude approfondie qui permettra de mettre au point des méthodologies performantes à partir d'images seulement pour la numérisation 3D.

## <span id="page-29-0"></span>**II.2.3 Photogrammétrie**

Plus ancienne que la lasergrammétrie, la photogrammétrie a longtemps été réservée à des experts hautement qualifiés. En effet, née au milieu du XIX<sup>e</sup> siècle avec les travaux fondateurs d'Aimé Laussedat [LAUSSEDAT 1859], cette technique qui permet de mesurer les trois dimensions des objets visibles sur un couple de clichés stéréoscopiques, requiert à ses débuts l'emploi d'instruments tout à la fois sophistiqués et encombrants, dont le maniement nécessite une formation pointue. Si la photogramémtrie est d'abord et pendant longtemps majoritairement dévolue au traitement des clichés aériens pour des applications cartographiques, elle a servi dès sa création à la restitution du patrimoine à partir de clichés terrestres grâce aux travaux d'Albert Meydenbauer [ALBERTZ 2001]. Citons quelques relevés emblématiques réalisés par l'IGN: sainte-chapelle du Palais de justice en 1945, temple de Nubie dans les années 1960,… [HENO et al. 2014].

**Photogrammétrie analogique** : La première « ère » de la photogrammétrie, jusque dans les années 1970, permet de produire, à partir de couples de clichés stéréoscopiques que l'on met en place sur des instruments mécaniques, des dessins métriques (plans, élévations de façades, courbes de niveau etc.). La mise en place du couple stéréoscopique consiste à déplacer mécaniquement les porte-clichés de l'appareil jusqu'à trouver une position/orientation similaire à la position qu'avaient les caméras au moment de la prise de vues. Une fois cette position relative obtenue, l'opérateur peut parcourir le « modèle », c'està-dire la zone photographiée en stéréoscopie, et « poser » sur les éléments d'intérêt le « ballonnet » 3D, un marqueur lumineux vu au centre de chacun des deux oculaires [HENO et al 2014].

**Photogrammétrie analytique :** La seconde « ère » de la photogrammétrie, entre les années 1970 et les années 1990, introduit l'informatique dans le matériel. Au lieu de retrouver mécaniquement la position relative des deux caméras au moment de la prise de vues, on l'obtient par calcul : la relation entre un point de la scène photographiée et son image sur le fond de chambre de la caméra est ici modélisée mathématiquement (par la « formule d'image », aussi appelée « équation de colinéarité »). Ceci, sans révolutionner la technique, puisque les produits possibles restent les mêmes, quoique désormais informatisés, permet cependant d'assouplir les contraintes sur les caméras ou les spécifications de prises de vues [HENO et al 2014].

**Photogrammétrie numérique** : A partir des années 1990, tout devient numérique, non seulement la formule d'image, mais aussi les images elles-mêmes. On commence par numériser les films argentiques, ce qui produit des images numériques de faible qualité

radiométrique. Puis on utilise des images directement issues de caméras numériques, à la fin des années 1990. Le « tout-numérique » révolutionne les pratiques, puisque de nombreuses étapes du processus photogrammétriques peuvent être automatisées [ZHENG et al. 2008]. Les produits possibles se diversifient également : au-delà du dessin 3D au format vecteur, on peut aussi fabriquer facilement des modèles numériques de terrain (MNT) et des orthoimages. Mais ce sont les algorithmes d'appariement dense (« SFM », pour « Structure From Motion ») qui, au début des années 2000, révolutionnent complètement le monde de la photogrammétrie. Il s'agit de méthodes de traitement d'une série de photographies numériques d'un même objet vu selon divers angles de prises de vues, qui produisent un nuage de points tridimensionnel en couleurs. Il existe de nombreux logiciels gratuits et/ou open source pour le traitement des données par ces méthodes SFM [BRUTTO et MELI 2012].

### <span id="page-30-0"></span>**II.2.3.1 Les produits de la photogrammétrie numérique**

La photogrammétrie numérique permet, à partir d'une prise de vues stéréoscopique (c'est-àdire d'un jeu d'images de la scène d'intérêt acquises de différents points de vue), éventuellement d'éléments de géoréférencement permettant une orientation, une mise à l'échelle, voire une expression des résultats dans un système de coordonnées de référence, de produire du dessin en mode vecteur, des orthoimages et des nuages de points 3D.

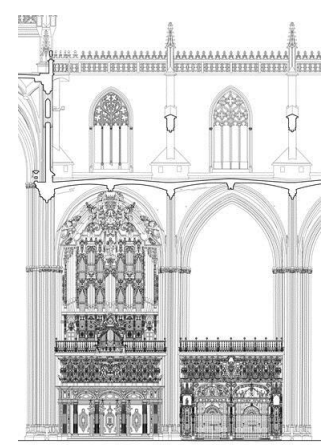

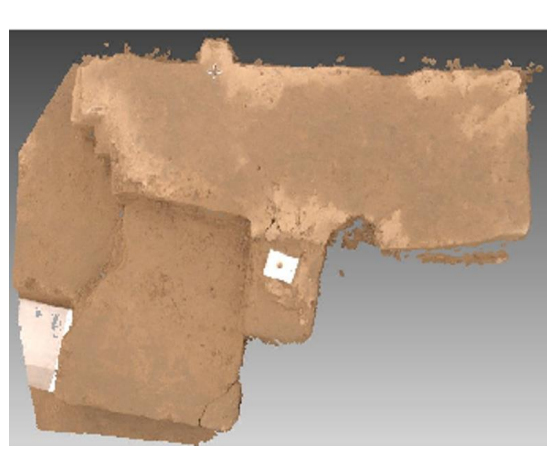

dessin en mode vecteur d'après [HENO et al. 2014]

orthoimage d'après [SAMAAN et al. 2014] nuage de points 3D

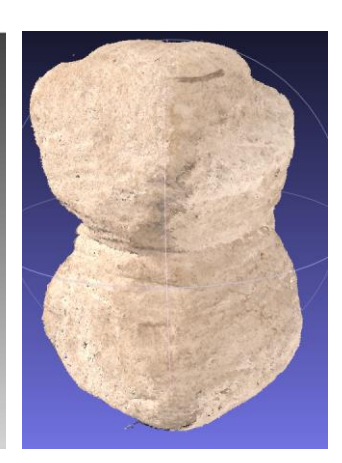

d'un artéfact archéologique

<span id="page-30-1"></span>Figure 6 : Exemples de produits de la photogrammétrie

**Dessin en mode vecteur** : il s'agit d'un modèle filaire obtenu par stéréorestitution manuelle (c'est-à-dire réalisée par un opérateur). Produit historique de la photogrammétrie, il présente l'avantage de ne décrire que les informations pertinentes de la scène en accord avec des spécifications décidées à l'avance, et l'inconvénient d'exiger un savoir-faire rare.

**Orthoimage** : une orthoimage est une image corrigée des déformations dues à l'inclinaison de l'axe de prise de vues, à la distorsion optique de la caméra, et au relief de la scène photographiée. C'est une image superposable sans écarts à un plan cartographique.

**Nuage de points 3D :** il s'agit d'un ensemble discret de points 3D, le plus souvent caractérisés par des coordonnées X, Y Z dans un système cartésien, et par une couleur. Les avancées récentes de la photogrammétrie permettent de produire de façon très automatisée un nuage de points 3D, qui décrit les formes et l'aspect de la scène d'intérêt.

### <span id="page-31-0"></span>**II.2.3.2 Les étapes de la photogrammétrie numérique**

Le processus de production de données (quel que soit le produit envisagé) par photogrammétrie implique les trois étapes suivantes :

- Prise de vues stéréoscopique ;
- Mise en place d'images ;
- Production (de nuages de points, de dessins 3D, d'orthoimages).

**Prise de vues stéréoscopique** : on appelle prise de vues stéréoscopique ou acquisition multivues un ensemble d'images d'une même scène acquises de points de vue différents. La configuration géométrique des points de vue les uns par rapport aux autres obéit à des règles qui varient selon la technique d'exploitation employée. En effet, le rapport B/H [\(Figure](#page-31-1)  [7\)](#page-31-1), qui désigne le rapport entre la base stéréoscopique moyenne (distance entre deux points de vue consécutifs) et l'éloignement à la scène (Hauteur de vol en prise de vues aérienne, d'où le « H »), doit valoir entre 0.6 pour une exploitation classique en stéréorestitution manuelle et 0.2, voire moins, pour une exploitation en mode automatique par les nouveaux outils de la photogrammétrie.

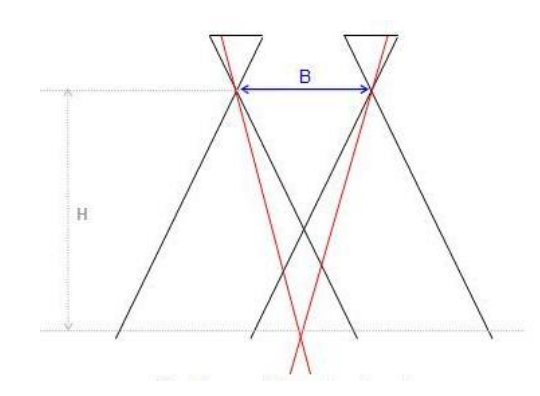

<span id="page-31-1"></span>Figure 7 : Le rapport B/H d'après [CHANDELIER 2012]

**Mise en place d'images** : cette phase consiste à déterminer la position (S) et l'orientation (R) des caméras telles qu'elles étaient au moment de la prise de vues. Ceci peut être fait en « absolu » dans un système de coordonnées bien défini, ou relativement les unes par rapport aux autres. On parlera dans ce cas de mise en place (ou d'orientation) relative, ou « en l'air » dans les applications cartographiques. Les mesures utiles sont de différentes natures : points de liaison, et éventuellement autres éléments de géoréférencement. La mise en place absolue des images est obtenue soit par des dispositifs d'enregistrement de type centrale à inertie ou antenne GNSS pendant la prise de vues, soit a posteriori par calcul en utilisant des mesures sur les images de points de coordonnées connues dans le système de référence. Les points de liaison sont des détails extraits sur toutes les images où ils sont visibles. Il en faut a minima 6 par image, bien répartis dans l'image, mais les algorithmes d'extraction automatiques en produisent bien davantage, souvent des milliers. Ces algorithmes sont basés sur le principe suivant :

- premièrement, détection de points d'intérêt, c'est à dire de points de contraste dont la position n'est pas ambiguë, qui peuvent être détectés de façon répétable et robuste sur toutes les images ;
- deuxièmement, calcul d'un descripteur invariant aux principales transformations radiométriques et géométriques ;
- troisièmement, mise en correspondance : les points d'intérêt qui représentent le même détail sur plusieurs images se voient attribuer un même identifiant.

De nombreux détecteurs de points d'intérêt ont été mis en œuvre, parmi lesquels on peut citer l'algorithme SIFT (Scale Invariant Feature Transform) [LOWE 2004] qui est capable de détecter des points d'intérêt communs entre des images en recouvrement même si elles présentent des différences d'échelle ou de rotation. Pour cette raison, ce détecteur convient particulièrement au contexte de la photogrammétrie rapprochée [HENO et al. 2014].

Une fois que sont mesurés les points de liaison et, éventuellement, les points d'appui (points dont on connait la position exacte sur le terrain et les images), le calcul de la mise en place des images (aussi appelée « orientation » ou « estimation de poses ») permet de déterminer la position et l'orientation des caméras au moment de la prise de vues. Dans certains cas, la mise en place des images comprend aussi la détermination plus précise des paramètres géométriques internes de la caméra utilisée. La mise en place des images étant surdéterminée (il y a en effet plus d'observations que d'inconnues à déterminer), l'estimation des inconnues (S et R) pour chaque image est calculée de telle sorte que les écarts entre les observations et l'application du modèle estimé soient les plus faibles possible. La [Figure 8](#page-32-0) schématise ces écarts, ou résidus, qui qualifient la mise en place :

- **résidu image**= écart entre la mesure image et la position image estimée ;
- **résidu terrain** = écart entre la position terrain mesurée et la position terrain estimée (uniquement pour les points d'appui).

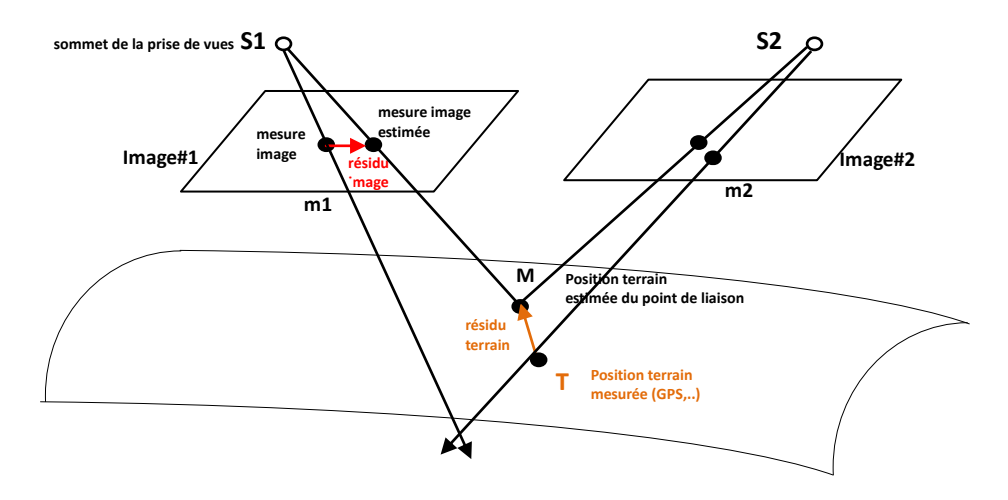

<span id="page-32-0"></span>Figure 8: Qualification de la mise en place par les résidus [CHANDELIER 2012] Sur ce schéma, S est le sommet de prise de vues ; M est un point sur l'objet, m est l'image de M. La perspective m d'un point M de l'espace est l'intersection de la droite (SM) avec le plan du l'image. (SM) est appelé le rayon ou faisceau perspectif.

**Production de nuages de points :** Une fois les images mises en place, des algorithmes de mise en correspondance permettent d'apparier les images jusqu'au niveau pixellaire. L'appariement ou la corrélation d'images consiste à définir un maximum de correspondances pixel à pixel entre deux images. En d'autres termes, on trouve pour chaque pixel de l'image son homologue dans les images voisines. Le principe stéréoscopique de la photogrammétrie fait que la connaissance de deux points appariés sur deux images en recouvrement permet de calculer, par intersection des rayons perspectifs issus de ces points, les coordonnées 3D (dans le système de coordonnées utilisé pour la mise en place des images) du détail de l'objet qui a été photographié sur les deux images [\(Figure 9\)](#page-33-1).

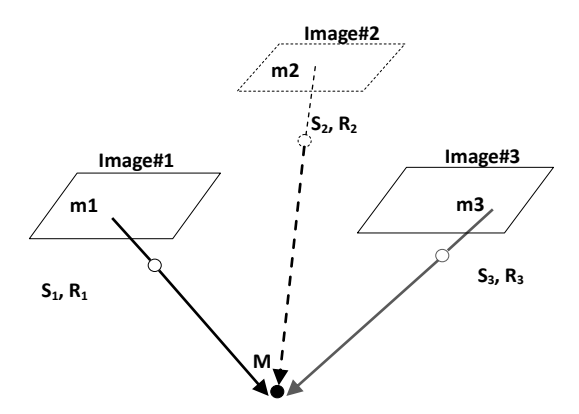

<span id="page-33-1"></span>Figure 9 : Construction de point 3D par intersection des rayons perspectifs homologues d'après [HENO et al. 2014]

#### <span id="page-33-0"></span>**II.2.3.3 Le matériel de la prise de vues stéréoscopique**

L'avènement des nouveaux outils de la photogrammétrie, permettant notamment de déterminer en mode automatique les paramètres géométriques internes de la prise de vues, autorise l'utilisation de matériel photographique grand public.

Il existe plusieurs types d'appareils photographiques, parmi lesquels on peut citer les compacts, les bridges et les réflex. L'utilisation des appareils bridge ou compact, décrits dans [DE FERRIERE 2004], n'est pas à proscrire dans un processus de production de données par photogrammétrie, mais le caractère non répétable des réglages les rend moins indiqués que les appareils réflex pour une production de qualité. Les caméras réflex sont préférées pour les raisons suivantes :

- objectif interchangeable : on peut monter des objectifs de différentes distances focales sur le même boîtier, ce qui permet d'adapter l'appareil à toutes les situations de terrain ;
- taille de capteur (ou fond de chambre) pouvant aller jusqu'à 24x36 mm ;
- possibilité de régler manuellement et de manière indépendante tous les paramètres (mise au point, ouverture de diaphragme, vitesse, sensibilité ISO…), ce qui permet d'assurer une certaine répétabilité de la géométrie interne de la caméra.

Dans le cadre de nos travaux, seules des caméras numériques ont été utilisées (par opposition aux caméras argentiques).

#### <span id="page-34-0"></span>**II.2.3.3.1 Appareil photographique réflex numérique**

Un appareil photo réflex est équipé d'un miroir basculant incliné à 45°sur l'axe optique de prise de vues, qui, en position de visée, renvoie les rayons lumineux verticalement sur le verre dépoli où se forme l'image [DE FERRIERE 2004]. Le photographe observe donc dans le viseur la scène exacte qui sera photographiée. Cette caractéristique qui facilite la précision du cadrage était essentielle dans la photographie analogique. Elle est toujours précieuse en photographie artistique, ainsi qu'en macrophotographie où la distance entre le viseur et le centre de l'objectif peut être supérieure à la profondeur de la scène. A l'exception du relevé des petits objets, elle n'est pas très utile dans le relevé photogrammétrique (et encore, pour les petits objets, un cadrage sur l'écran de contrôle offre-il la même fidélité). Cependant, la « tradition » faisant que les appareils photographiques hauts de gramme, à réglages contrôlés et à objectif interchangeables sont presque tous à visée reflex, nous n'avons utilisé que des appareils de ce type.

#### **Capteurs**

Les capteurs les plus couramment utilisés sont les « Charged Coupled Device » (CCD) et les « Complementary Metal Oxide Semiconductor » (CMOS). Le CCD est apparu en 1970 dans les Laboratoires Bell aux États-Unis [SEIBOLD 2002]. Ces capteurs produisent une image de bonne qualité avec peu de bruit. Cependant leur grande consommation d'énergie les rend relativement chers. La technologie CMOS est apparue ultérieurement, au début des années 80. Sa simplicité et surtout sa faible consommation d'énergie la rendent moins onéreuse [FINDLATER 2001]. Les appareils reflex les plus courants utilisent aujourd'hui plutôt des capteurs CMOS.

#### **Objectif optique et choix de la distance focale**

L'objectif optique est la source d'entrée de la lumière. Il est composé de plusieurs lentilles. Une des principales caractéristiques d'un objectif est sa distance focale. La distance focale est par définition la distance entre le centre optique de la lentille et le point de convergence (le foyer image, Fi) des rayons parallèles à l'axe optique » [DE FERRIERE 2004]. Plus la longueur focale est grande, plus l'objectif va grossir la scène. Le choix de la focale a donc une influence directe sur la résolution du modèle 3D final.

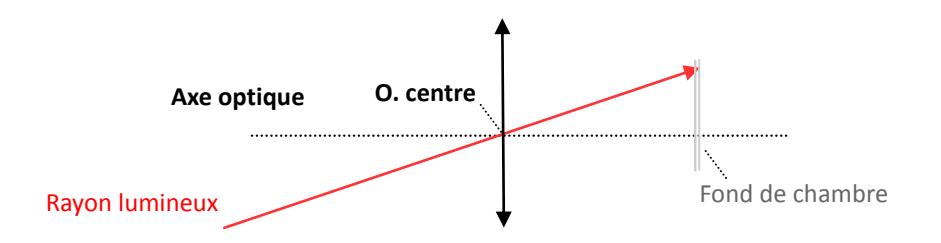

<span id="page-34-1"></span>Figure 10 : Modélisation de l'appareil photographique d'après [DE FERRIERES, 2004]

Monté sur un même boîtier, à éloignement identique, un objectif à courte focale donne un plus grand angle de champ et un plus faible niveau de détail qu'un objectif à plus focale. En outre, plus la focale est courte, plus la distorsion est importante [BALLAND 2007].

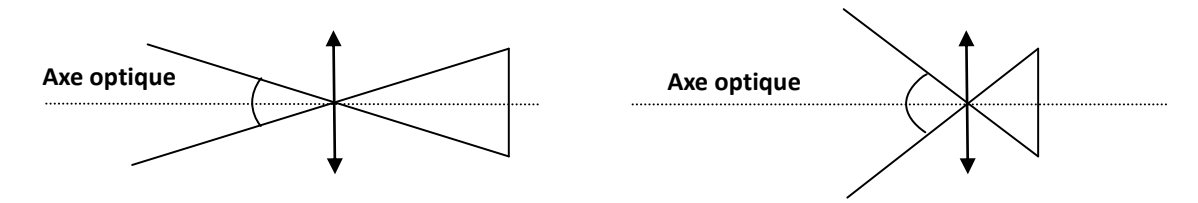

<span id="page-35-0"></span>Figure 11 : Influence de la focale sur l'angle de champ d'après [DE FERRIERES, 2004]

Il est conseillé d'utiliser une focale fixe (par opposition aux objectifs à focales variables, ou zooms). En règle générale, les objectifs à focale fixe produisent des images de meilleure qualité et permettent une plus grande ouverture de diaphragme. Par ailleurs il est plus facile d'assurer la répétabilité de la géométrie interne de la caméra avec ce type d'objectifs.

#### **Données exif**

Les images numériques contiennent des métadonnées appelées « données EXIF ». Ces données EXIF décrivent notamment :

- Le nom de la caméra utilisée ;
- la date et l'heure de la prise de vues ;
- les paramètres de la prise de vues (distance focale *f*, résolution, diaphragme, sensibilité ISO, temps de pose, etc.) ;
- le format d'image (.jpg, .png...).

#### **Diaphragme**

L'ouverture relative N d'une lentille est le rapport de sa distance focale *f* sur son diamètre D (N=*f*/D). Le diaphragme est un système mécanique qui permet de réduire artificiellement le diamètre utile d'une lentille [DE FERRIERES, 2004]. La plupart des objectifs proposent une échelle d'ouvertures allant de 2 (parfois moins) à 16 ou plus. On passe d'une ouverture à la suivante en réduisant la surface apparente de l'ouverture d'un facteur deux (donc le nombre d'ouverture augmente de √2). En d'autres termes, la quantité de lumière qui pénètre dans le boîtier photo est deux fois plus petite avec une ouverture N=4 qu'avec une ouverture N=2.8. La valeur d'ouverture du diaphragme influe non seulement sur la quantité de lumière qui pénètre dans la caméra, mais aussi sur la profondeur de champ d'une image.
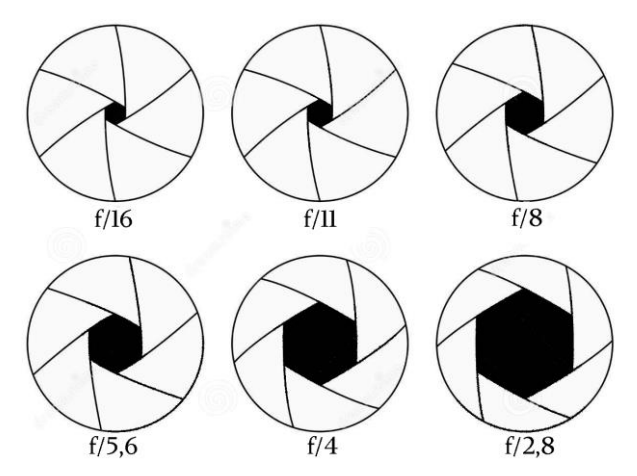

Figure 12 : Ouverture de diaphrame<sup>1</sup>

#### **Profondeur de champ**

La profondeur de champ est la zone de netteté devant et derrière l'objet sur lequel est faite la mise au point. Plus l'ouverture du diaphragme est petite, plus la profondeur de champ est grande. Les objets situés en dehors de la profondeur de champ sont flous sur l'image. Sur la [Figure 13,](#page-36-0) tous les points entre A et C sont considérés comme nets. Le plan où se trouve le point B s'appelle plan de netteté. Le plan où se trouve le point A s'appelle le dernier plan net (DPN), le plan où se trouve le point C s'appelle le premier plan net (PPN). L'espace entre les points A et C s'appelle la profondeur de champ (PDC) où PDC = PPN – DPN. D'une manière générale, plus l'objet est proche, plus la profondeur de champ est faible. Pour augmenter la profondeur de champ on ferme davantage le diaphragme [DE FERRIERES, 2004]. Cependant il n'est pas possible d'augmenter arbitrairement la profondeur de champ en fermant le diaphragme, car lorsqu'on le ferme trop, le phénomène de diffraction optique apparaît (et par ailleurs on réduit la quantité de lumière enregistrée).

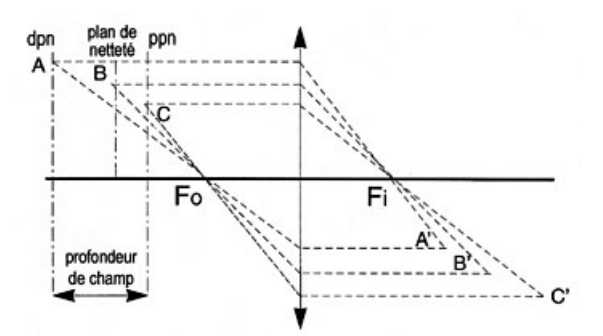

<span id="page-36-0"></span>Figure 13 : La profondeur de champ

#### **Diffraction optique**

 $\overline{a}$ 

La diffraction est un phénomène physique lié à la nature ondulatoire de la lumière. Selon [MOUTON 2002], « lorsqu'une onde de lumière traverse le diaphragme d'un objectif, une onde secondaire divergente se crée. Ainsi, l'image d'un point n'est pas un point, mais une tache entourée d'anneaux de faible intensité. Le rayon de la tache est proportionnel à la longueur d'onde de la lumière et à l'ouverture du diaphragme ». Le flou de diffraction

[www.police-scientifique.com/photographie](http://www.police-scientifique.com/photographie)

devient plus important que le flou de mise au point que cette fermeture était censée corriger. A titre d'ordre de grandeur, pour le Canon 5D Mark II que nous avons principalement utilisé (cf. [III.2.1 \)](#page-47-0), les calculs montrent qu'à partir de *f*/10 la taille de la tache de diffraction est supérieure à 2 pixels ; à *f*/22 elle est approximativement de 5 pixels.

Ce compromis entre profondeur de champ et diffraction est une des difficultés de la macrophotographie et donc de la photogrammétrie appliquée au relevé des petits objets.

#### **II.2.3.4 Les solutions logicielles existantes**

Il existe aujourd'hui différents types de logiciels dans le domaine de la photogrammétrie numérique (gratuits, éventuellement open source, payants, à installer en local ou à faire fonctionner par internet).

#### **Solutions web**

123DCatch [AUTODESK 2014], Arc3D [VERGAUWEN et VAN GOOL 2006].

Ces solutions logicielles sont gratuites et simples d'utilisation. L'utilisateur envoie d'abord un jeu de données (images) sur un serveur, où sont réalisés les calculs. Une fois la reconstruction 3D terminée, l'utilisateur la reçoit sous forme d'un nuage de points dense. L'inconvénient de ces solutions est qu'elles fonctionnent comme une « boîte noire », c'est-à-dire qu'elles n'autorisent aucun contrôle ; par ailleurs, l'obligation de faire transiter les données par internet et de donner à la société Autodesk un droit d'usage sur les images est considérée comme une limitation sérieuse par beaucoup d'utilisateurs.

#### **Solutions commerciales**

Agisoft Photoscan<sup>2</sup>, Smart3D Capture<sup>3</sup>, Photo Modeler Scanner<sup>4</sup>, Pix4D<sup>5</sup>.

Ces logiciels souvent très ergonomiques proposent une chaîne de traitements complètement intégrés. Les algorithmes de traitements n'étant pas forcément décrits, ils ne sont pas recommandés dans un contexte de recherche où l'on souhaite maîtriser tous les paramètres impactant la qualité du produit final.

#### **Solutions d'accès libre**

Bundler [BUNDLER 2014], PMVS [PMVS 2014], MicMac [PIERROT DESEILLIGNY 2012].

Ces logiciels sont développés dans la plupart des cas par des chercheurs universitaires. Ils sont gratuits et ouverts, ce qui permet aux utilisateurs de mieux contrôler les traitements. Ainsi, Bundler est implémentée par Noah Snavely, de l'Université Cornell de New York, tandis que PMVS est développée par Yasutaka Furukawa, de l'Université de Washington et par Jean Ponce de l'École Normale Supérieure (ENS) [SNAVELY et al. 2008]. PMVS utilise Bundler pour la phase de mise en place des images.

MicMac « Multi-Images Correspondances, Methods for Automatic Correlation » est un logiciel développé à l'Institut national de l'information géographique et forestière (IGN),

 $\overline{a}$ <sup>2</sup> <http://www.agisoft.com/>

<sup>3</sup> <https://community.acute3d.com/>

<sup>4</sup> <http://photomodeler.com/>

<sup>&</sup>lt;sup>5</sup> <https://www.pix4d.com/>

principalement par M. Pierrot-Deseilligny [PIERROT DESEILLIGNY 2012]. Conçu à l'origine, en 2003, pour les applications cartographiques et les besoins internes de l'IGN, ce n'est que plus récemment (autour de 2009) qu'il s'oriente explicitement vers les applications de photogrammétrie terrestre et de relevé du patrimoine. Il est disponible en logiciel libre open source depuis 2007.

Plusieurs paramètres peuvent guider le choix du logiciel, comme les habitudes de l'utilisateur, le besoin d'ergonomie, le prix, ou le besoin de contrôle à toutes les étapes du processus. C'est surtout ce dernier critère qui nous a amenée à choisir la suite logicielle MicMac, décrite ci-après.

#### **II.2.3.5 La chaîne MicMac [PIERROT DESEILLIGNY 2012]**

MicMac est un logiciel multiplateforme (Gnu/Linux, Windows, Mac) qui s'exécute en ligne de commande, quasiment sans interface graphique. A chaque étape du processus photogrammétrique correspond une commande, qui peut être paramétrée. Le tableau cidessous présente les principales commandes du logiciel MicMac et leur correspondance dans le processus photogrammétrique :

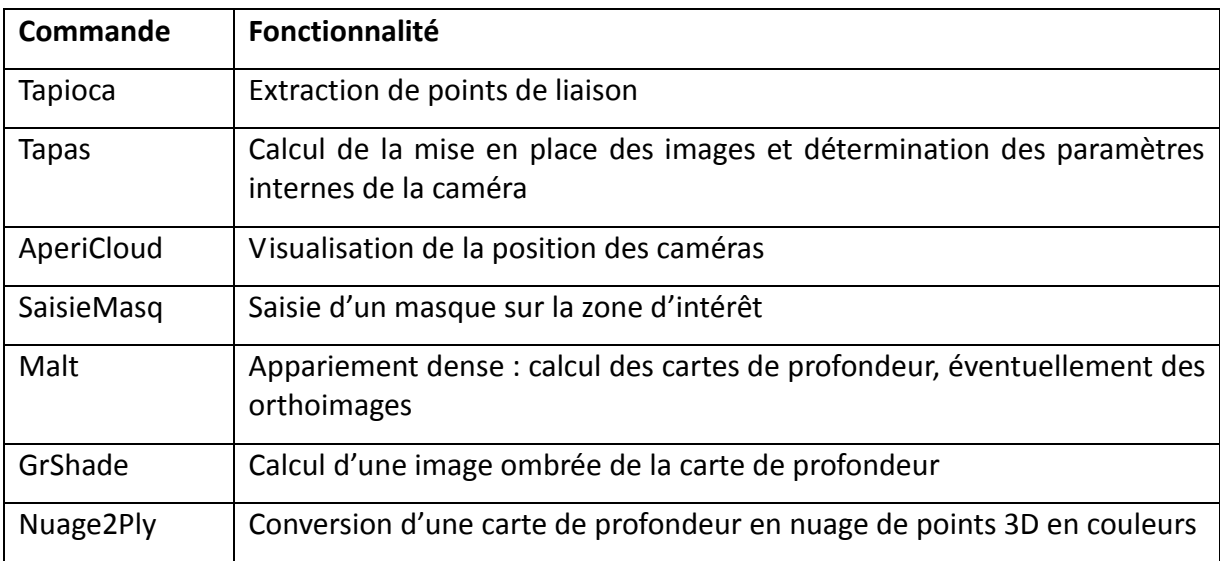

Tableau 1 Les principales commandes du logiciel MicMac

#### <span id="page-38-0"></span>**II.2.3.5.1 Tapioca**

La commande Tapioca permet d'extraire automatiquement des points de liaison entre les images non orientées en utilisant l'algorithme SIFT [LOWE 2004]. Les points détectés sont robustes aux rotations, aux changements d'échelle et au bruit. Mais ils sont sensibles aux fortes transformations affines et au diachronisme (images acquises à des dates différentes). Plusieurs modes de calcul sont proposés, parmi lesquels nous avons essentiellement utilisés :

 «All» : cette option permet d'extraire et d'apparier des points d'intérêt entre toutes les paires d'images possibles. On la privilégie notamment dans le cas des prises de vues convergentes correspondant à la modélisation 3D d'une seule face de l'objet (où toutes les images ont une partie commune entre elles) ;

 «MulScale»: cette option est utile a contrario quand toutes les images ne couvrent pas une même portion de l'objet (cas de prises de vues à axes parallèles, comme la prise de vues aérienne classique par exemple). Dans ce cas on commence à extraire et à apparier des points d'intérêt entre toutes les paires d'images possibles, mais sur des images fortement sous-échantillonnées (le facteur de sous-échantillonnage est paramétrable). Un second calcul est ensuite effectué à la résolution souhaitée, mais uniquement entre les images présentant une partie commune (information connue par le nombre de points appariés à faible résolution).

#### <span id="page-39-1"></span>**II.2.3.5.2 Tapas**

La commande Tapas permet de calculer la mise en place des images et éventuellement l'étalonnage de la caméra, c'est-à-dire les caractéristiques géométriques internes de la caméra (focale, loi de distorsion optique…). La combinaison de ces paramètres internes et externes permet d'associer à chaque point « image » les coordonnées 3D du faisceau perspectif issu de ce point ; lorsque les paramètres internes sont déjà connus (caméra étalonnée), Tapas offre l'option de conserver ces valeurs connues. Elle prend en entrée les observations (mesures de points de liaison et éventuellement mises en place ou étalonnages initiaux de certaines images) et produit la détermination des positions et orientations des caméras au moment de la prise de vues, ainsi que les paramètres géométriques internes de la caméra.

Il est possible de déterminer plusieurs modèles des paramètres internes de la caméra, parmi lesquels on peut citer les deux modèles utilisés couramment dans ce travail :

- «RadialStandard». C'est un modèle à 8 paramètres :
	- o longueur focale ;
	- points principaux dans le plan focal (d'autocollimation : PPA, et de symétrie : PPS) ;

o coefficients pour la correction polynomiale :  $r^3$ ,  $r^5$  et  $r^7$ ;

- « FraserBasic ». C'est un modèle composé de 10 paramètres :
	- o longueur focale ;
	- points principaux confondus dans le plan focal ;
	- 3 coefficients de distorsion radiale ;
	- 2 coefficients de distorsion affine ;
	- 2 valeurs de décentrement.

#### <span id="page-39-0"></span>**II.2.3.5.3 Malt**

La commande Malt calcule une ou des cartes de profondeur qui sont convertibles en nuages de points, ou en images ombrées si besoin. Ce calcul est effectué de manière itérative sur des images sous-échantillonnées de résolutions qui vont en s'affinant. Le résultat obtenu à la résolution précédente est utilisée pour prédire la solution de l'étape en cours, en définissant une zone de recherche. Cet aspect multi-échelle / multi-résolution conduit à une meilleure robustesse et plus de rapidité.

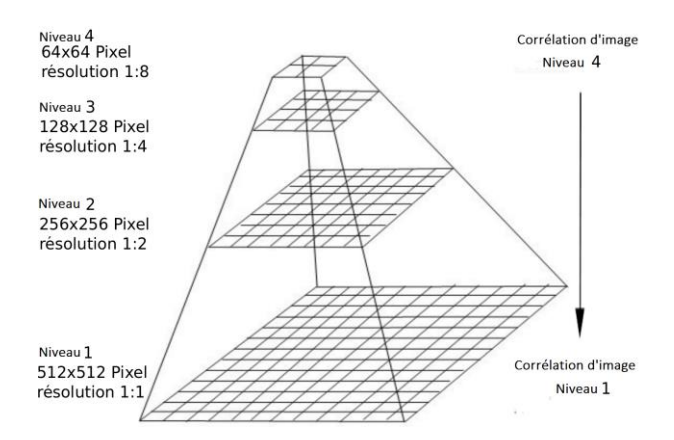

Figure 14 : Approche multirésolution de MicMac

La reconstruction de la scène 3D peut se faire selon différentes géométries :

- **Géométrie terrain** : lorsque la scène peut être décrite par une seule fonction Z = f (X; Y) (avec X; Y; Z des coordonnées euclidiennes);
- **Géométrie Image :** le calcul se fait sur la zone d'intérêt entre les pixels d'une image maîtresse et les pixels des images voisines.

Dans les deux cas, il est préférable de définir un masque sur l'objet que l'on souhaite reconstruire avant de lancer la reconstruction 3D, pour ne lancer les calculs que sur la zone d'intérêt.

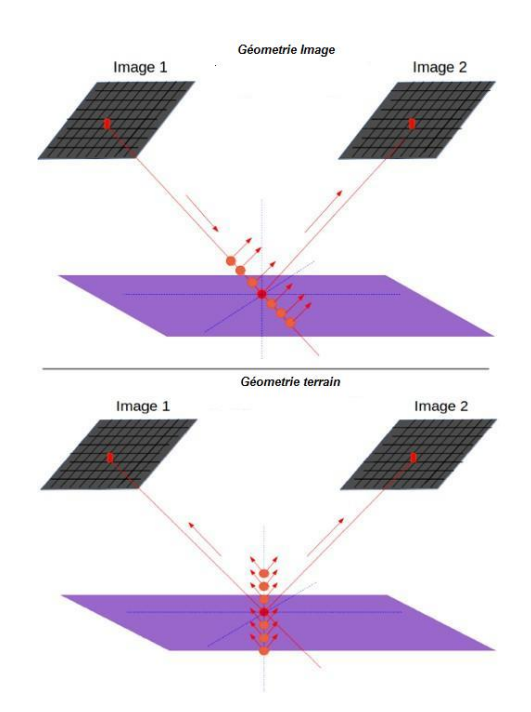

Figure 15 : Recherche des intersections des rayons perspectifs homologues en géométrie image (figure du dessus), l'image maîtresse est ici l'image 1 et en géométrie terrain (figure du dessous).

De nombreux paramètres peuvent être modifiés par l'utilisateur. Dans le cadre de notre étude, nous avons utilisé principalement le paramètre SzW qui définit la taille de la fenêtre de corrélation. Une valeur de 1 correspond à une vignette 3x3 (3 pixels x 3 pixels). Nous avons choisi une taille maximum 7x7 pour la reconstruction 3D. En effet, une petite taille de fenêtre de corrélation (3x3) produit un résultat plus bruité. A l'inverse, une plus grande fenêtre de corrélation diminue le bruit mais a tendance à amollir les hautes fréquences spatiales (qui correspondent à de petits décrochements dans l'objet d'intérêt), et demande plus de temps de calcul.

Par ailleurs, Micmac implémente une modélisation énergétique, pour assurer la maîtrise de la cohérence des résultats à l'issue de l'application de fenêtres de corrélation voisines, avec un terme d'attache aux données (mesure de ressemblance) et un terme de régularisation de surface, dont les effets relatifs peuvent être paramétrés. Les tests réalisés sur le taux de régularisation ont montré qu'il n'y avait pas un réel intérêt à modifier la valeur par défaut de ce paramètre sur nos objets d'étude.

#### **II.2.3.5.4 Intérêt de la chaîne logicielle MicMac**

Les difficultés ergonomiques que peut poser MicMac (dues notamment à son fonctionnement en ligne de commande) étant rapidement dépassées dans un contexte opérationnel, il reste essentiellement les avantages suivants :

- Logiciel gratuit, libre et opensource ;
- Grandes possibilités de paramétrage à toutes les étapes du processus photogrammétrique ;
- Contrôle qualité possible à toutes les étapes du processus photogrammétrique ;
- Robustesse du calcul d'appariement (grâce à la modélisation énergétique et à la stratégie multi-échelle).

Des interfaces sont développées pour faciliter l'utilisation et la diffusion du logiciel mais elles ne donnent pas accès à tous les paramètres possibles [CLERY et PIERROT DESEILLIGNY 2010].

#### **II.2.3.6 La prise de vues pour MicMac**

Les acquisitions photogrammétriques peuvent être classées en deux catégories : les prises de vues à axes parallèles (la prise de vues aérienne à but cartographique est un cas typique) et les prises de vues convergentes, où l'on tourne autour de l'objet d'intérêt. Les nouveaux outils de la photogrammétrie, comme MicMac, imposent des contraintes supplémentaires par rapport aux traitements traditionnels si l'on veut tirer parti de leur principal intérêt qui est celui d'une automatisation (presque) totale. En effet, pour les applications classiques demandant une grande part d'intervention manuelle, le nombre d'images est calculé au plus juste car le coût d'exploitation croît avec le nombre d'images (cet aspect était encore renforcé avec la photographie analogique). Dans le cas aérien, par exemple, un recouvrement de 60 % entre deux images est souvent suffisant pour que les équations soient bien posées, mais pour les scènes présentant des phénomènes d'occlusion (typiquement les environnements construits), il faut un recouvrement de 80 %. Avec les nouveaux outils, dont les performances reposent sur des algorithmes de reconnaissance automatique, le problème est posé de manière totalement différente : il devient possible, et nécessaire, et finalement bénéfique, d'acquérir des images ayant un fort recouvrement.

 Cela devient possible car l'automatisation permet de traiter avec un coût restreint ce grand nombre d'images ;

- cela devient nécessaire car, du moins à l'heure actuelle, les algorithmes de vision par ordinateur sont moins capables que l'opérateur humain d'avoir des résultats robustes lorsqu'il y a de forts changements de points de vue ;
- au final, ces acquisitions à fort recouvrement sont bénéfiques lorsqu'elles sont bien exploitées puisqu'elles permettent une reconstitution plus robuste et plus précise (grâce à la redondance des mesures) et surtout plus exhaustive de l'objet (notamment en permettant de résoudre les problèmes de parties cachées).

En contrepartie, multiplier les images revient à multiplier l'opération de prise de vues, et donc à accroître les coûts et les délais d'acquisition. L'art du photogrammètre consiste ici à optimiser la combinaison des contraintes d'acquisition avec les performances des outils qu'il utilise.

#### <span id="page-42-0"></span>**II.2.3.6.1 Prise de vues convergente**

Pour modéliser entièrement un artéfact 3D, la stratégie d'acquisition conseillée est la prise de vues convergentes en tournant autour de l'objet. À ce sujet on pourra consulter [MARTIN-BEAUMONT et al. 2013] et [TAPENADE 2013]. Cette prise de vues est constituée de deux étapes principales :

- a. une acquisition d'images à haute résolution qui serviront pour la phase de reconstruction 3D dense ;
- b. une acquisition d'images intermédiaires qui serviront au calcul d'orientation globale des images de tous les points de vue dans un seul système de coordonnées de référence.
- a) Les images à haute résolution sont constituées de groupes de 4 à 6 images convergentes à B/H faibles. Chaque groupe correspond à un type de point de vue (vue de face, de dos, de côté gauche, droit, etc.). Pour chaque type de point de vue, une carte de profondeur est calculée à partir de l'image centrale (appelée image maîtresse) par corrélation d'images avec les images voisines. L'acquisition de l'image maîtresse et des images associées est souvent basée sur un protocole dit « en croix » [\(Figure 16\)](#page-43-0), qui permet de combiner des bases stéréoscopiques horizontales à des bases stéréoscopiques verticales, rendant l'appariement plus robuste. La résolution du nuage de points que l'on peut aisément dériver de la carte de profondeur est directement liée à la résolution de l'image maîtresse (un point / pixel). En revanche, il est souhaitable de trouver un compromis entre la meilleure résolution et le nombre d'images à acquérir : ainsi, il faut s'approcher de l'artéfact pour augmenter la résolution, mais garder une distance suffisante pour ne pas avoir à multiplier les images maîtresses pour couvrir tout un type de point de vue.
- b) Pour que tous les nuages de points produits soient dans le même référentiel, il faut relier tous les points de vue entre eux par l'insertion d'images intermédiaires [\(Figure](#page-43-0)  [16\)](#page-43-0). Ces images sont acquises en maintenant l'angle entre deux axes de prise de vues consécutifs autour de 15°. Ces contraintes garantissent que l'algorithme de SIFT utilisé pour la mesure automatique des points de liaison entre images pourra trouver

un nombre suffisant de points de liaison, préalable indispensable au calcul de l'orientation relative automatique (c'est-à-dire à l'établissement de la cohérence géométrique des images les unes par rapport aux autres).

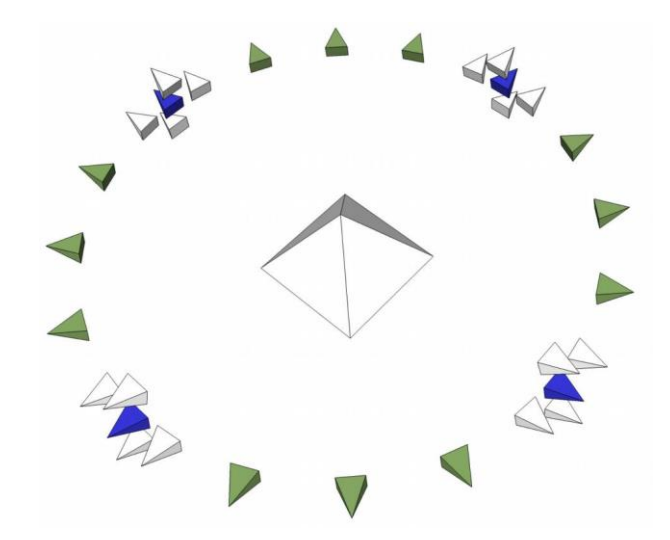

<span id="page-43-0"></span>Figure 16 : Schéma de différentes positions de la caméra dans la stratégie d'acquisition convergente d'après [MARTIN-BEAUMONT et al. 2013]. En bleu, les images maîtresses, situées à des types de points de vue complémentaires. En blanc, les images associées aux images maîtresses. En vert, les images intermédiaires.

## **II.2.4 Comparaison entre la lasergrammétrie et la photogrammétrie**

Les avantages immédiats de la lasergrammétrie sont la rapidité d'acquisition, la fiabilité et la haute précision des résultats. De plus, la lasergrammétrie fonctionne sur des surfaces homogènes, et sur presque tous les matériaux ; l'acquisition peut se faire de nuit. La photogrammétrie nécessite quant à elle des matières bien texturées et convenablement éclairées. La lasergrammétrie présente cependant des inconvénients par rapport à la photogrammétrie :

- Coût élevé du matériel : le matériel moyen de la lasergrammétrie est plus cher que le matériel moyen de la photogrammétrie [PIERROT DESEILLIGNY et CLERY 2011]. Certes, il existe de petits scanners à triangulation à très bon marché (quelques centaines d'euros, comme David Starter-kit [DAVID STARTER-KITET 2014], 3D Systems Sense [3D SYSTEMS SENSE 2014]), mais leur faible profondeur de champ les rend assez délicats à utiliser ;
- Poids moyen du scanner laser souvent plus élevé que celui de la caméra ;
- Technologie laser plus complexe à manipuler, et qui demande une formation ad-hoc [BOEHLER et MARBS 2004] ;
- Difficulté d'effectuer l'acquisition laser sur un sol non stable [HENO et al. 2014]. En revanche, la simplicité de la mise en œuvre de la photogrammétrie

la rend utilisable dans des conditions variées : zone encombrée, peu de recul, impossibilité d'utiliser un trépied lourd ;

 La photogrammétrie est capable de produire des modèles 3D texturés alors que le laser nécessite des images complémentaires pour obtenir la texture.

On doit cependant reconnaître que la photogrammétrie présente aussi des limites : elle échoue par exemple à traiter des objets brillants ou trop uniformes. La qualification des données produites par photogrammétrie est aussi plus délicate qu'en lasergrammétrie.

## **II.2.5 Maîtrise de la qualité**

La maîtrise des méthodes photogrammétriques implique la qualification des données produites et la quantification de leur niveau de qualité. Les phases de qualification portent essentiellement sur le produit final, qu'il s'agisse d'un nuage de points 3D ou d'une image du relief estompé. Mais dans le cadre de nos travaux, nous avons aussi tenté d'estimer la qualité de chacune des étapes intermédiaires.

### **II.2.5.1 La qualification des images en entrée du processus photogrammétrique**

Il est indispensable de disposer d'images de bonne qualité pour espérer produire un modèle 3D correct. Ces notions (images de bonne qualité, modèle 3D correct) doivent bien entendu être définies. Dans le contexte de la modélisation 3D par photogrammétrie, on considère que des images sont de bonne qualité quand elles sont nettes et bien exposées, c'est-à-dire sans zone sur-exposée ou sous-exposée. Le modèle 3D quant à lui sera considéré correct quand il n'est pas (trop) entaché de bruit, raisonnablement exhaustif, homogène en couleurs, fidèle aux formes et aux dimensions. Les réglages de l'appareil photographique impactent aussi la qualité des images. En pratique, les paramètres conseillés pour les prises de vues photogrammétriques sont rappelés ci-après :

- $\bullet$  si possible diaphragme fermé (N > 8);
- caméra fixée sur pied pour éviter le flou de bougé ;
- sensibilité ISO pas trop élevée pour éviter le bruit (ISO est l'abréviation de International Standard Organisation. C'est un amplificateur de signal, qui qualifie la sensibilité du capteur à la lumière) ;
- Distance de mise au point adaptée pour assurer une netteté en tout point de l'image.

#### **II.2.5.2 La qualification de la mise en place des images**

La mise en place des images est de bonne qualité si :

- Les points de liaison sont en quantité suffisante et bien répartis ;
- Les points d'appui éventuels sont bien répartis sur le bloc complet ;
- Les résidus « image » sont inférieur à ½ pixel ;

 Les résidus « terrain » sont de l'ordre de la précision escomptée sur les points de contrôle (points de même nature que les points d'appui, mais qui ne servent pas aux calculs, juste à vérifier les résultats).

#### **II.2.5.3 La qualification de l'appariement**

Le modèle 3D étant basé sur l'appariement d'images (et sur leur mise en place), il est nécessaire de valider cette phase. Pour ce faire, nous disposons, dans la chaîne Micmac, de la carte des coefficients de corrélation. Cette image montre en blanc les zones de forte ressemblance et en noir les zones où la ressemblance n'a pas été bien établie entre les images. Un appariement de mauvaise qualité (montré en noir sur l'image des coefficients de corrélation) conduit à du bruit sur la carte de profondeur finale [\(Figure 17\)](#page-45-0).

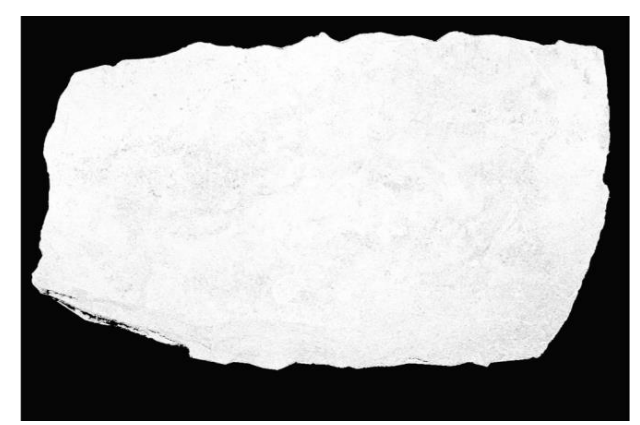

a. Une carte des coefficients de corrélation présentant très peu de zones noires

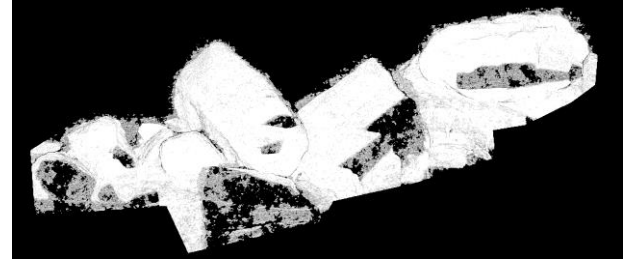

c. Une carte des coefficients de corrélation présentant des zones noires et des trous dus à des parties cachées

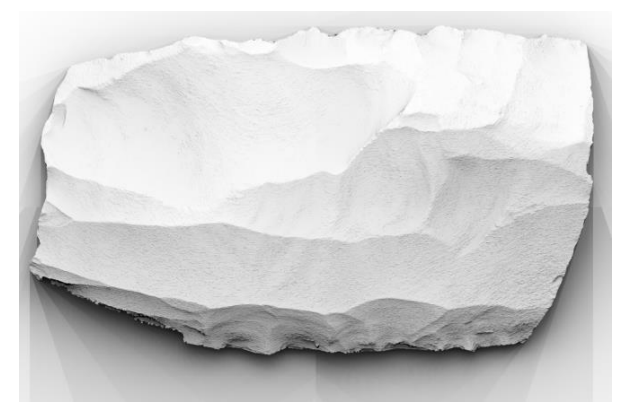

b. la carte de profondeur ombrée correspondante ne présente pas du bruit

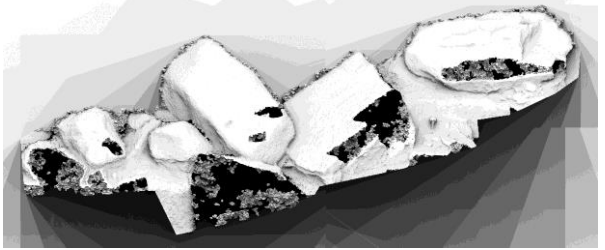

d. la carte de profondeur ombrée correspondante présente du bruit et des trous

<span id="page-45-0"></span>Figure 17 : La qualification de l'appariement avec MicMac grâce à la carte des coefficients de corrélation. Exemple sur un nucleus archéologique (a,b). Exemple sur une fouille archéologique (c,d).

### **II.2.5.4 La qualification du modèle 3D**

Plusieurs points peuvent être contrôlés pour la qualification du modèle 3D produit :

 le réalisme et l'homogénéité des couleurs : en général l'appréciation visuelle est presque impossible à faire sur le nuage de points colorés. On préfère

utiliser une image de relief estompé. Il s'agit d'une image montrant en chaque pixel l'éclairage du relief reconstruit par une source lumineuse artificielle. Concrètement, on calcule en chaque pixel le produit scalaire de la normale à la surface et du vecteur « éclairement ». Cette image montre de manière visuellement évidente, mais sans les quantifier, les artéfacts de reconstructions 3D [\(Figure 17.](#page-45-0)b, [Figure 17.](#page-45-0)d) et (cf. [III.4.4 ,](#page-70-0) [III.5.4.2 e](#page-84-0)t [IV.1.5.3](#page-112-0)  ) ;

- les trous : le mitage du modèle 3D final peut être plus ou moins toléré. Plusieurs causes peuvent expliquer la présence de trous sur le modèle final :
	- o les parties cachées : certaines zones qui sont vues sur une ou deux images seulement ne peuvent être reconstruites [\(Figure 17\)](#page-45-0) et (cf.  $IV.1.5.3$  ) ;
	- o le rapport  $(B/H)$  (cf. II.2.3.2): si ce rapport est trop important, alors il y aura des zones de l'objet qui auront été vues de points de vue trop différents, ce qui rend l'appariement difficile et conduit aux trous sur le modèle 3D (cf. [IV.1.5.3 \)](#page-112-0). MicMac, la chaîne logicielle utilisée, préconise d'avoir des images proches avec un rapport B/H relativement faible, typiquement entre 0.2 et 0.05.

#### **II.2.5.5 La qualification géométrique du modèle 3D**

La qualification géométrique du modèle 3D peut être faite de plusieurs façons :

- en utilisant des points de contrôle, s'il y en a : les résidus sur ces points sont en effet significatifs de la précision absolue du modèle, à condition bien sûr qu'on en ait suffisamment ;
- en comparant le modèle photogrammétrique avec une vérité terrain, obtenue par exemple par lasergrammétrie. Il est évident que cette comparaison n'a de sens que dans une phase de test méthodologique, puisqu'il est inutile, en phase normale de production, de produire des modèles 3D à la fois par photogrammétrie et par lasergrammétrie.

# **CHAPITRE III. MODÉLISATION 3D DE PETITS ARTÉFACTS ARCHÉOLOGIQUES OBSERVÉS EN LABORATOIRE**

## **III.1 CONTEXTE**

Ce chapitre présente des travaux de modélisation 3D réalisés sur des artéfacts archéologiques prêtés par des archéologues rencontrés à l'occasion de nos travaux. Les objets étudiés ne représentent pas l'ensemble des cas possibles, mais leurs particularités et leur diversité ont cependant permis de tester et de valider plusieurs protocoles et traitements de modélisation intéressants. De ce point de vue, ils peuvent être considérés comme représentatifs des principaux problèmes que pose la numérisation de « petits » artéfacts par photogrammétrie.

Les prises de vues ont toujours été faites en laboratoire, c'est-à-dire dans des conditions maîtrisables et maîtrisées (qu'il est plus difficile d'assurer lors des prises de vue de terrain), notamment concernant l'éclairage et le matériel employé.

## **III.2 MATÉRIEL**

Nous présentons d'abord le matériel que nous avons utilisé pour la modélisation photogrammétrique de petits artéfacts archéologiques.

## <span id="page-47-0"></span>**III.2.1 Caméra**

L'acquisition des images se fait à l'aide d'un appareil photographique reflex numérique Canon EOS 5D Mark II à objectif interchangeable. Cet appareil photo possède les caractéristiques suivantes<sup>6</sup> :

 $\overline{a}$ 

<sup>6</sup> [www.canon.fr](http://www.canon.fr/)

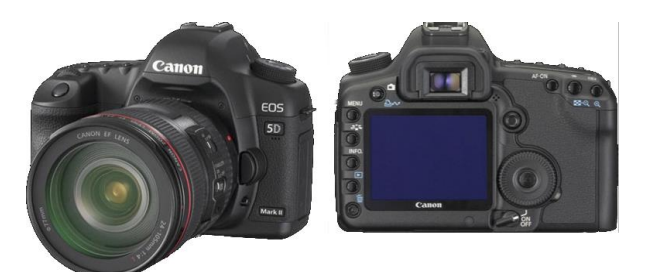

Caméra Canon EOS 5D Mark II

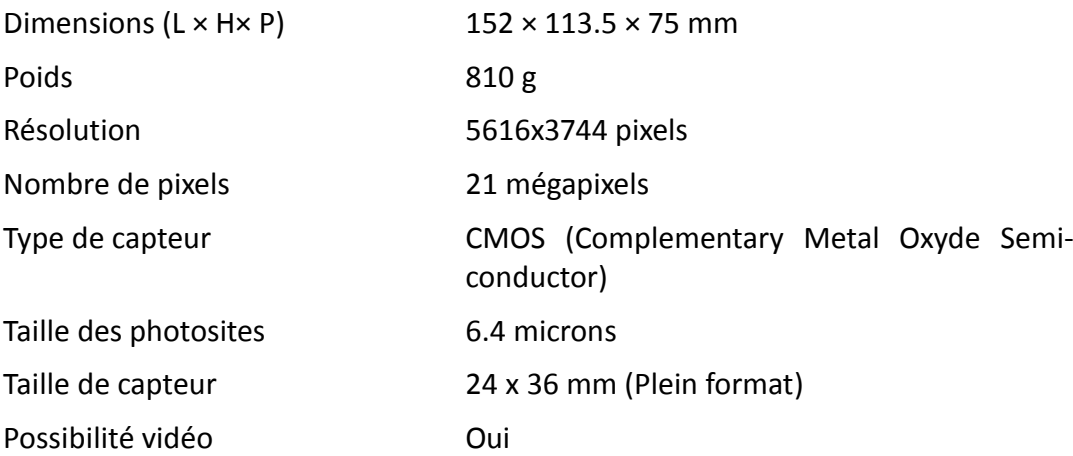

Les images ne sont pas enregistrées au format JPEG car celui-ci conduit à une perte d'information qui peut être préjudiciable au traitement photogrammétrique ultérieur, notamment dans les zones sombres et peu texturées où cette compression dégradante peut faire apparaître des plages de radiométrie constante pénalisantes pour la mise en correspondance d'images. Au contraire, les images doivent être enregistrées au format brut (couramment appelé « raw »). Ces formats, généralement spécifiques à chaque constructeur (.CR2 pour Canon, .NEF pour Nikon, .RAW pour Sony, .PTX pour Pentax, etc.), permettent d'enregistrer toute la dynamique effectivement acquise par le capteur (y compris sur 12 ou 14 voire 16 bits quand cela est applicable) et, à travers elle, toute l'information de texture effectivement acquise par le capteur. Malgré l'algorithme de compression utilisé (généralement une variante de LZW), l'exhaustivité de l'enregistrement dans ces formats conduit à des fichiers sensiblement plus lourds que les JPG. De manière très empirique, on peut indiquer que ces formats conduisent à un octet par pixel alors qu'un fichier enregistré au format JPEG de « bonne » qualité sera deux fois moins lourd.

## <span id="page-48-0"></span>**III.2.2 Objectif macrophotographie**

Tous les artéfacts traités dans ce chapitre ont été photographiés avec un objectif macrophotographique, à l'exception de l'artéfact plan décrit en [III.4 ,](#page-62-0) qui a été photographié par un objectif à bascule.

#### **III.2.2.1 Définition**

En photographie, il n'est pas possible de se rapprocher arbitrairement de l'objet. Chaque objectif a sa propre plage de mise au point à l'intérieur de laquelle il est possible de régler le focus de l'appareil pour avoir une image nette. Pour un objectif « standard », c'est-à-dire non macrophotographique, de distance focale *f*, on observe en général que cette plage de mise au point varie de 10 x *f* à l'infini. Le ratio entre la plus petite distance de mise au point et la focale définit le rapport de grandissement de l'appareil, il correspond au rapport entre la taille de l'objet et son image sur le capteur à la distance de mise au point minimale. On voit par exemple qu'avec le matériel utilisé, et compte tenu de la taille du photosite (6.4 microns), si l'on utilise un objectif standard, les objets seront photographiés avec une résolution maximale de 64 microns (c'est-à-dire qu'un pixel représente en moyenne 64 microns sur l'objet).

Un objectif macrophotographie est spécialement conçu pour pouvoir « nativement » se rapprocher au plus près de l'objet car il permet de réduire la distance minimale de mise au point. Il permet ainsi de fournir des images de bonne qualité sans autre accessoire. A l'inverse, lorsque l'on veut faire de la macrophotographie avec un objectif standard, il faut utiliser des bague-allonge ou/et des bonnettes, mais cela se fera au détriment de la qualité de l'image [BISTER et al. 2006].

Sur une image issue d'un objectif macrophotographie, la taille de l'image sur le capteur est au moins égale à la taille réelle du sujet, ce que l'on appelle « rapport de grandissement (g) » c'est-à-dire le rapport de la taille de l'image sur le capteur à la taille réelle de l'objet.

Un rapport de grandissement 1:1 signifie que 1 cm mesuré sur l'image projetée sur le capteur correspond à 1 cm dans la réalité, c'est-à-dire dans le cas présent à la taille réelle. En fait, on ne peut pas parler de macrophotographie si le rapport de grandissement entre l'objet et son image est inférieur à 1:1. Pour respecter cette classification et décrire les techniques utilisées ici, le terme de proxiphotographie [DURAND 1981], applicable aux rapports de grandissement de 1 à 1/10, serait plus rigoureux mais moins usuel, c'est pourquoi nous continuerons à utiliser le terme de macrophotographie.

### **III.2.2.2 Le choix de la distance focale de l'objectif macrophotographique**

Comme les objectifs standards, les objectifs macrophotographiques existent dans une large gamme de focales. Cependant, les raisons qui guident le choix de telle ou telle focale peuvent être différentes en « macrophotogrammétrie » et en photogrammétrie « courante ».

En photographie, pour une distance donnée entre la caméra et la scène, le choix de la focale est lié à la résolution et à l'angle d'ouverture (cf. [II.2.3.3.1 \)](#page-34-0). En photogrammétrie aérienne on préfère, toutes choses égales par ailleurs, les courtes focales aux longues focales : les premières sont plus faciles à mettre en place car elles conduisent à des angles d'intersection des faisceaux plus favorables [HENO et al 2014]. Lorsque la scène est globalement plane, un choix courant est donc de choisir la focale la plus courte possible compatible avec les possibilités matérielles de se positionner par rapport à l'objet. La question est en réalité très complexe et de nombreux critères, parfois contradictoires, entrent en jeux. Ainsi, pour limiter les distorsions, on essaye de ne pas descendre en dessous d'un « équivalent » 24 mm sur une scène plane, tandis que sur une scène d'intérieur, on peut au contraire facilement utiliser de très courtes focales et même des objectifs de type fisheye. En photogrammétrie convergente, on préférera souvent les longues focales (100 mm ou plus) même si l'on peut se rapprocher de la scène car les angles d'intersection viendront du déplacement de la caméra et les longues focales créeront une résolution plus homogène.

En macrophotogrammétrie, la contrainte de la distance à la scène disparaît car, en dehors des contraintes de mise au point, l'on peut généralement se rapprocher arbitrairement de l'artéfact. C'est donc plutôt la forme de l'artéfact qui va guider le choix de la focale :

- pour un artéfact de forme globalement plane, on préférera une courte focale qui permettra de créer de forts angles d'intersection des faisceaux perspectifs tout en maintenant une distance constante (favorable pour obtenir une image nette) ;
- pour un artéfact « volumétrique » (par exemple une statuette), on préférera les longues focales qui évitent pour chaque image d'avoir de fortes distorsions perspectives, par ailleurs le fait de s'éloigner de l'objet donne plus de confort à la prise de vues.

Notons par ailleurs que l'usage de l'objectif à bascule à longue focale, qui sera décrit en [III.4.3.1 ,](#page-63-0) permet de cumuler l'avantage des angles de prises de vue à fort angle de convergence avec le confort d'une prise de recul par rapport à l'artéfact plan.

#### **III.2.2.3 Le zoom**

Il est conseillé d'utiliser un objectif avec une focale fixe. De manière générale, le zoom est à déconseiller en photogrammétrie (cf. [II.2.3.3.1 \)](#page-34-0) car il ne permet pas une modélisation rigoureuse de la physique d'acquisition et conduit à une sur-paramétrisation des modèles. En macrophotographie, peu d'objectifs sont des zooms. Leur conception est probablement rendue difficile par le double effet de la moins bonne qualité optique des zooms par rapports aux objectifs à focale fixe, et de la forte sensibilité de la macrophotographie à la profondeur de champ. De plus, les conditions habituelles d'utilisation de la macrophotographie permettant de se rapprocher et de s'éloigner de l'objet, le choix de la résolution se fait par le choix d'une distance à l'objet à l'intérieur de ce qui est possible par l'intervalle de mise au point, plutôt que par le choix d'une distance focale.

#### **III.2.2.4 Macrophotographie et profondeur de champ**

Étant donné que l'artéfact est de petite taille, il faut se rapprocher le plus près possible de l'objet pendant l'acquisition des images afin qu'il occupe une proportion importante de la surface totale de l'image. La profondeur de champ diminuant quand on s'approche de l'objet (cf. [II.2.3.3.1 \)](#page-34-0), il est nécessaire de fermer davantage le diaphragme pour assurer une image nette en tout point. Dans ce contexte, les objectifs classiques ont un diaphragme qui ferme rarement au-delà de *f/*16. Par contre, l'objectif macrophotographique présente la particularité de pouvoir fermer le diaphragme jusqu'à la valeur de 32. On rappelle que les très petites ouvertures de diaphragme posent le problème de la diffraction (cf. [II.2.3.3.1 \)](#page-34-0). Cela conduit à réduire la netteté de l'image et la résolution diminue significativement.

#### **III.2.2.5 Macrophotographie et trépied**

Pour les applications photogrammétriques, il est nécessaire d'avoir des images nettes en tout point, c'est-à-dire d'avoir une bonne profondeur de champ pour éviter les flous de mise au point et une parfaite stabilité de l'appareil pour éviter les flous de bouger. En macrophotographie, la profondeur de champ étant critique, on est conduit à fermer au maximum le diaphragme et donc à avoir des temps de pose relativement longs. Dans ces conditions, le moindre mouvement du boîtier peut conduire à un important flou de bouger, et donc à une image inexploitable. Il faut donc chercher à stabiliser l'appareil photo au maximum. Le trépied est un accessoire indispensable pour la prise de vues en macrophotographie ; pour tirer parti au mieux du gain de stabilité qu'apporte l'utilisation du trépied, les photos sont acquises avec un retardateur ou une « poire » de déclenchement.

### <span id="page-51-0"></span>**III.2.3 Table**

Pour faciliter l'acquisition, nous proposons de faire pivoter l'artéfact devant l'appareil photo, plutôt que de déplacer l'appareil photo autour de l'artéfact. Nous avons conçu pour cela une table tournante. Le dossier d'une chaise pivotante de bureau a été démonté pour permettre la fixation d'une planche de contreplaqué, sur laquelle on a collé du papier texturé (papier journal, papier décoré de motifs végétaux par exemple) qui facilite l'extraction de points de liaison (l'artéfact ne devra pas bouger sur son support lors de la rotation). Des cibles ont aussi été collées sur la table. Certaines cibles faciliteront la mise à l'échelle des modèles 3D produits et permettront de lier les modèles produits selon les différents points de vue. D'autres cibles seront utilisables pour la phase de contrôle qualité des résultats. L'utilisation de cette table tournante permet d'une part d'accélérer la prise de vues. En effet, au lieu de déplacer le pied photo autour de l'objet, celui-ci reste fixe, c'est la table qui tourne par crans manuels successifs, ce qui réduit le temps d'acquisition de manière significative (on passe de 20 à 10 min). D'autre part, elle facilite un éclairage homogène car en tournant la table il y a moins de différence radiométrique entre les images prises. Enfin, dans le cadre de l'utilisation du mode d'acquisition vidéo pour cette étude (cf[.III.3 \)](#page-53-0), l'utilisation de la table tournante permet d'éviter les flous de bouger, ce qui rend les images extraites de vidéo plus nettes.

En revanche, il faut signaler que lorsque l'on utilise une table tournante, il est impératif que l'arrière-plan ne soit pas photographié, de façon à ce que le logiciel de photogrammétrie qu'on utilisera ait l'impression de travailler en mode classique (un nouveau point de vue pour chaque nouvelle image). S'il est impossible d'exclure l'arrière-plan, on s'arrange pour qu'il soit absolument uniforme, de telle sorte qu'aucun point de liaison n'y soit extrait.

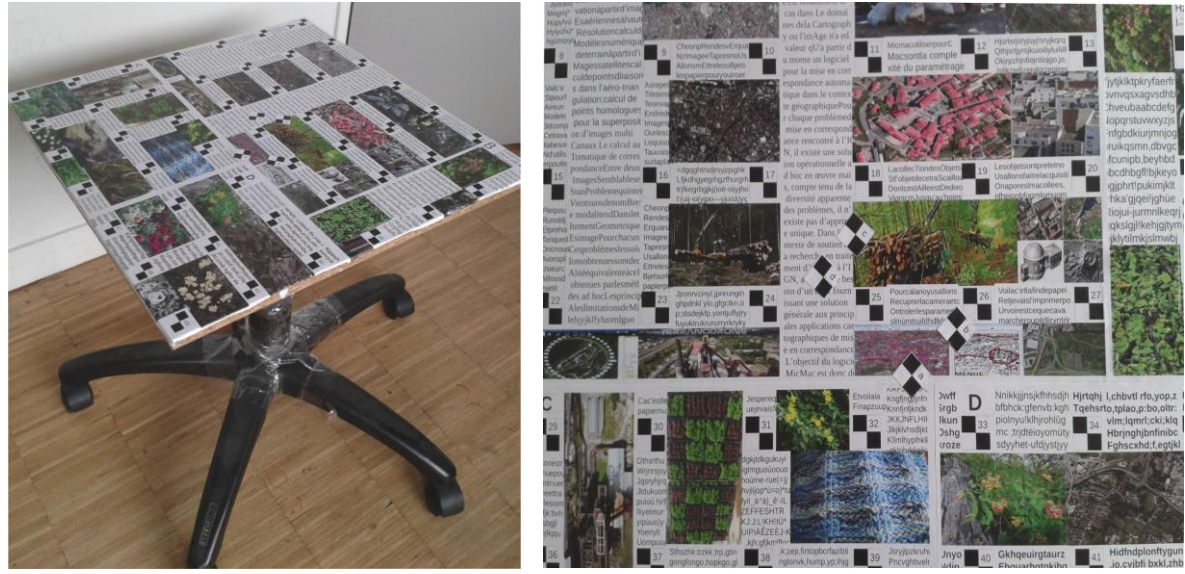

a. Vue de côté de la table b. Vue de dessus de la table

Figure 18 : La table tournante utilisée pour la prise de vues de petits artéfacts archéologiques

## <span id="page-53-0"></span>**III.3 UTILISATION DU MODE D'ACQUISITION VIDÉO POUR LA MODÉLISATION DE PETITS ARTÉFACTS**

### <span id="page-53-1"></span>**III.3.1 But**

Le but de cette étude est double : il s'agit d'une part d'optimiser le protocole d'acquisition sur un petit artéfact 3D, en utilisant ici le mode vidéo qui permet accélérer la prise de vue, et d'autre part d'essayer de mettre en valeur de petits détails sur l'artéfact, qui peuvent être des traces d'usure. Les traces d'usure (ou d'usage) sont des marques laissées par une action due à l'homme [TASSE 2000]. Il s'agit dans notre cas d'étude de traits gravés sur l'artéfact, que l'archéologue analyse soigneusement pour reconstituer l'usage original de l'objet.

## **III.3.2 Description du cas d'étude**

Le cas d'étude choisi est un nucléus du site préhistorique du Grand-Pressigny, que nous a confié Cyril Montoya, archéologue à la Direction régionale des affaires culturelles (DRAC) de la région Picardie. C'est une pierre en silex (roche dure, formée de silice presque pure), de couleur brun foncé sur une face et brun clair sur les autres faces. On peut l'englober dans un parallélépipède de 17x11x3 cm<sup>3</sup>. Il présente des traces d'usure dans le sens longitudinal avec un faible relief (environ 2 mm).

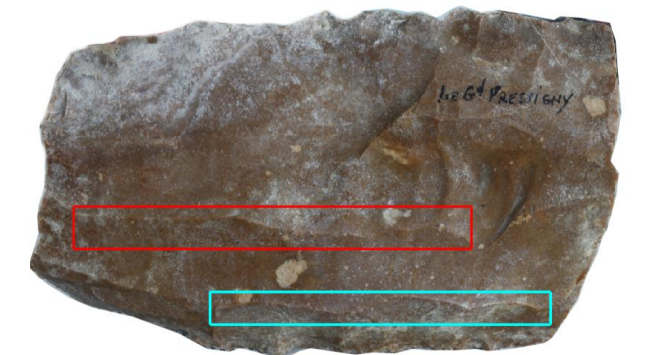

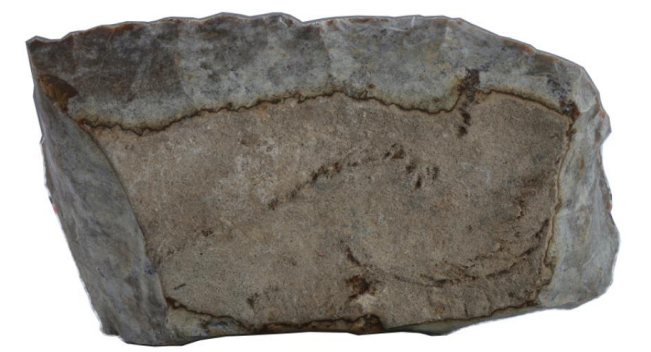

a. Vue de face du nucléus b. Vue de derrière du nucléus

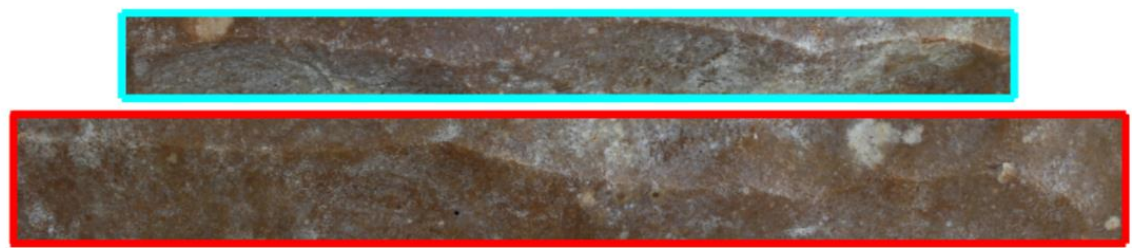

c. Les traces d'usures sur le nucléus dans le sens longitudinal, présentant un faible relief Figure 19 : Le nucléus

Pour atteindre les buts évoqués, nous avons divisé le travail en deux parties :

- Optimisation du protocole d'acquisition des images intermédiaires en utilisant le mode vidéo ;
- Acquisition d'images à haute résolution en utilisant l'objectif macrophotographie pour la mise en valeur des traces d'outil présentes sur l'artéfact.

## **III.3.3 Optimisation du protocole d'acquisition d'images intermédiaires pour les petits artéfacts en utilisant le mode vidéo**

Nous avons vu que la prise de vues convergente est généralement conseillée pour la modélisation d'artéfacts (cf. [II.2.3.6.1 \)](#page-42-0). Or, l'acquisition d'images intermédiaires, étape indispensable pour orienter toutes les images dans un même référentiel, peut s'avérer fastidieuse pour de petits objets : L'acquisition d'images intermédiaires est moins pratique sur un petit objet (petit artéfact comme le nucléus) que sur un grand objet (grand statue, bâtiment, etc.). En effet, la mise au point sur un petit objet est très variable, et doit être contrôlée quasiment sur chaque image. A l'inverse, quand on photographie un grand objet, on en est souvent plus loin, avec une caméra équipée d'un objectif à plus courte focale (24- 35 mm), ce qui favorise la facilité de la mise au point.

L'acquisition d'une vidéo dont on peut extraire des images statiques est une solution intéressante pour acquérir rapidement et de manière exhaustive les images intermédiaires.

## **III.3.3.1 Comparaison du temps d'acquisition d'images intermédiaires entre le mode « photo » et « vidéo »**

Sur le nucléus, nous avons fait deux acquisitions :

- Acquisition d'images intermédiaires en mode « photo ».
- Acquisition d'images intermédiaires en mode « vidéo ».

#### **III.3.3.1.1 Acquisition d'images intermédiaires avec le mode « photo »**

Le nucléus a été placé sur la table (cf. [III.2.3 \)](#page-51-0). La prise de vues a été réalisée en utilisant l'appareil photo Canon EOS 5D Mark II (cf. III.2.1) équipé d'un objectif de distance focale 50 mm, montée sur un trépied photo.

Les réglages de l'appareil utilisés sont présentés ci-dessous :

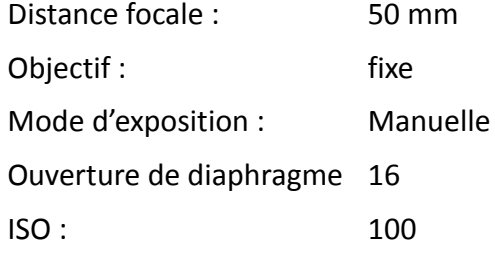

Mise au point : mise au point en mode autofocus pour la première image ; on garde ensuite cette mise au point pour la suite de l''acquisition (autofocus désactivé)

Nous avons fait une acquisition photographique autour du nucléus. 25 images ont été prises en 10 minutes environ.

#### **III.3.3.1.2 Acquisition d'images intermédiaires avec le mode « vidéo »**

Le matériel et les conditions de prise de vues pour cette acquisition sont identiques à ceux de l'acquisition en mode statique (caméra, trépied, réglages de la caméra). L'artéfact a été placé sur la table tournante, nous avons tourné la table lentement et nous avons réalisé une acquisition vidéo. A la fin nous avons obtenu une vidéo sur le nucléus durant 70 s dont nous avons extrait des images statiques.

#### *Extraction d'images vidéo à partir d'une séquence vidéo*

Il existe de nombreux outils logiciels pour réaliser cette étape, quel que soit le système d'exploitation utilisé (Windows, Mac, Gnu/Linux), parmi lesquels on peut citer :

**Lecteur Windows Media :** développé par Microsoft, il peut êtes utilisé sur l'ordinateur sous le système de Windows. Cette application permet de voir les films, d'écouter les fichiers audio, ainsi que de visionner les images. C'est un des lecteurs multimédias les plus populaires parmi les utilisateurs de Windows.

**Windows Movie Maker :** c'est une application conviviale gratuite conçue par Microsoft pour les utilisateurs du système Windows. Elle est utilisée principalement pour créer et éditer des vidéos destinées à être publiées en ligne. Elle peut aussi être utilisée pour extraire des photos d'une vidéo.

**Quick Time Player :** cette application prend en charge la lecture des différents fichiers multimédia tels que les fichiers audio et vidéo sur Mac. Il supporte également l'enregistrement vidéo ou audio. De plus, il permet d'extraire des images à partir d'une vidéo. Sous Gnu/Linux, on trouve des outils gratuits pour l'extraction d'images d'une vidéo. On peut citer : VLC et Totem, applications gratuites contenant une option pour extraire des images. Il existe aussi la suite FFmpeg, que nous avons utilisée car c'est un outil gratuit, open source et multi-plateforme. Cet outil fonctionne en ligne de commande sous Windows et Gnu/Linux. Il offre la possibilité de choisir le nombre d'images à extraire par seconde.

Cet outil nécessite les paramètres suivants :

#### **ffmpeg -i "nom du vidéo" -r 25 image%3d.png**

- i: (input file) : permet de définir le fichier vidéo à convertir ;
- r (frame rate) : le nombre d'image à extraire pour 1 seconde de vidéo. Par défaut ce paramètre vaut 25. Ceci permet d'avoir un nombre très important d'images (pour chaque vidéo sur le nucléus nous avions la possibilité d'avoir 1750 images). Il faut quand même faire un compromis entre : la valeur de r et le nombre et la qualité des images nécessaires :
	- une grande valeur de r donne un grand nombre d'images intermédiaires, ce qui rend le calcul photogrammétrique plus long ;
	- une trop grande valeur de r peut conduire parfois à avoir des images identiques.

 le motif de création de chaîne de caractère « image%3d.png » : indique le nom du fichier de sortie, « %3d » signifie que le nom du fichier de sortie va changer en s'incrémentant sur 3 digits : image\_001.png, image\_002.png, etc.

#### **III.3.3.1.3 Discussion**

Il est évident, d'après ces résultats, que l'utilisation du mode « vidéo » pour l'acquisition d'images intermédiaires sur un petit artéfact est plus rapide que le mode « photo ». De plus, le fait de fixer la caméra et de tourner la table rend la manipulation plus pratique et permet de conserver plus facilement la mise au point correcte sur l'artéfact. Bien sûr, les images extraites de la vidéo sont moins résolues que les images acquises en mode statique (1920 x 1080 contre 5616 x 3744 pour les images en mode statique). Comme le produit attendu n'est pas un produit métrologique, on peut supposer qu'une diminution de la qualité des images intermédiaires (baisse de résolution) n'est pas préjudiciable. À titre indicatif, on peut situer à 0.04 mm l'ordre de grandeur de la dégradation en précision, en utilisant les images vidéo plutôt que les images statiques lors de la phase de portage dans le même système des différentes acquisitions.

### **III.3.3.2 Utilisation de la séquence vidéo dans la chaîne photogrammétrique**

Pour intégrer les images vidéo extraites dans la chaîne photogrammétrique, nous devons au préalable ajouter aux images vidéo extraites les données exif attendues par les outils de la chaine MicMac.

#### **III.3.3.2.1 Données exif**

L'extraction d'image vidéo à partir d'une séquence vidéo permet d'obtenir des images statiques, mais sans métadonnées autres que la taille de l'image (hauteur et largeur en pixels). Les traitements photogrammétriques en aval ayant besoin a minima de la valeur de la distance focale et de la taille du capteur en unités métriques, il faut ajouter ces données manuellement, via la création d'un fichier au format xml (MicMac-LocalChantierDescripteur.xml) dans le répertoire contenant les images :

```
<Global>
<ChantierDescripteur>
 <LocCamDataBase>
 <CameraEntry>
   <Name> Video5DM2 </Name> 
   <SzCaptMm> 20.25 36</SzCaptMm> La taille de capteur 
   <ShortName> Video5DM2 </ShortName>
 </CameraEntry>
 </LocCamDataBase>
 <KeyedNamesAssociations>
     <Calcs>
        <Arrite> 11</Arrite>
        <Direct>
           <PatternTransform> .*.png </PatternTransform>
           <CalcName> Video5DM2 </CalcName> Mode d'acquisition
        </Direct>
      </Calcs>
      <Key> NKS-Assoc-STD-CAM </Key>
```

```
</KeyedNamesAssociations>
  <KeyedNamesAssociations>
  <Calcs>
   <Arrite> 1 1 </Arrite>
    <Direct>
     <PatternTransform> .*.png </PatternTransform>
     <CalcName>50 </CalcName> La focale
    </Direct>
  </Calcs>
  <Key> NKS-Assoc-STD-FOC </Key>
</KeyedNamesAssociations>
```

```
</ChantierDescripteur>
</Global>
```
Dans ce fichier nous avons indiqué que les images de format. png ont été acquises en utilisant le mode vidéo. De plus, nous avons indiqué la focale correspondant à ces images (50 mm) et la taille de capteur utilisée.

## **III.3.4 L'acquisition d'images à haute résolution en utilisant l'objectif macrophotographique pour la mise en valeur de traces d'usures**

Pour pouvoir atteindre le deuxième objectif (cf. [III.3.1 \)](#page-53-1), à savoir la mise en valeur des traces d'usures gravées sur l'artéfact, nous avons utilisé l'objectif macrophotograhie (cf. [III.2.2 \)](#page-48-0) car il permet d'être au plus près de l'objet en assurant l'obtention d'images de bonne qualité. Pour cela, nous avons réalisé une prise de vues suivant le protocole d'acquisition évoqué au § [II.2.3.6.1 .](#page-42-0) Nous avons fait une prise de vues « en croix » pour les différents points de vue sur le nucléus (vues de face, de dos, du côté gauche, du côté droit) en utilisant l'appareil photo Canon EOS 5D Mark II équipé de l'objectif macrophotographique (cf. [III.2.2 \)](#page-48-0). Les réglages de la caméra sont présentés ci-dessous :

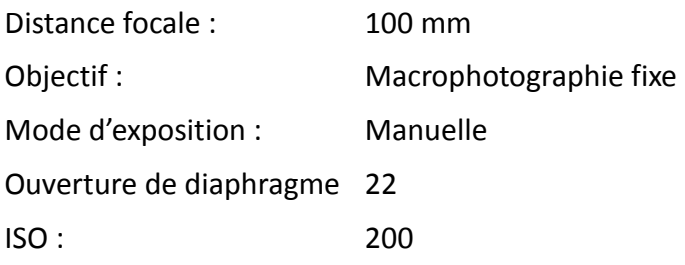

Nous avons obtenu 4 blocs d'images. Chaque bloc contenant une image maîtresse avec ses images associées, nous avons au total 20 images à traiter avec la chaîne photogrammétrique.

## <span id="page-57-0"></span>**III.3.5 Traitement photogrammétrique**

Les images du nucléus (images vidéo et images macrophotographiques) ont donné lieu à un traitement photogrammétrique en utilisant la chaîne logicielle MicMac :

1. Calcul des points de liaison :

```
Tapioca All ".* (png|CR2) " -1
```
Nous avons lancé la commande Tapioca pour toutes les images en spécifiant le paramètre « All » (cf. [II.2.3.5.1 \)](#page-38-0).

- 2. Mise en place des images (commande Tapas). Comme présenté précédemment, les images ont été acquises avec deux objectifs photo différents (distances focales de 50 et 100 mm). Pour obtenir une mise en place optimale et éviter l'accumulation d'erreurs dans le calcul de mise en place (en raison du risque de mauvaise estimation des paramètres internes de la caméra), il est conseillé de mettre en place d'abord les images prises avec la plus courte focale (les images vidéo), puis de calculer toutes les mises en place en se basant sur les orientations existantes ainsi que sur les points de liaison communs aux deux séries d'images. La stratégie de mise en place des images est ainsi la suivante :
	- a. seules les images vidéo sont mises en place :
		- Tapas RadialStd ".\*png" Out=Video
	- b. toutes les images sont ensuite orientées ensemble en partant de la mise en place des images vidéo (à plus courte focale) comme valeurs initiales. Une fois la première série d'images mise en place, les points de liaison vus sur ces images sont connus en 3D, et peuvent donc servir de « points d'appui » pour les images à plus longue focale (à condition qu'ils soient vus sur ces images bien sûr). Ceci permet de pallier les difficultés qui peuvent apparaître dans la mise en place d'images à longue focale basée sur l'équation de coplanéité [CHANDELIER 2012] :

```
Tapas RadialStd ".*(png|CR2)" InOri=Video Out=Toutes
Nous avons obtenue 0.4 pixel comme valeur de résidu images.
```
3. Calcul des cartes de profondeur du nucléus :

Malt GeomImage ".\*.CR2" Toutes SzW=3

Nous avons lancé la commande Malt pour chaque type de point de vue. Les cartes de profondeur produites ont été calculées en géométrie image (cf. [II.2.3.5.3 \)](#page-39-0). Seules les images à haute résolution ont été utilisées dans cette étape. La taille de la fenêtre de corrélation SzW (cf. [II.2.3.5.3 \)](#page-39-0) était d'une valeur de 7x7.

### <span id="page-58-0"></span>**III.3.6 Résultats**

Nous avons obtenu des cartes de profondeur du nucléus. Ces cartes sont converties en images ombrées et en nuage de points 3D [\(Figure 20](#page-59-0) et [Figure 21\)](#page-59-1).

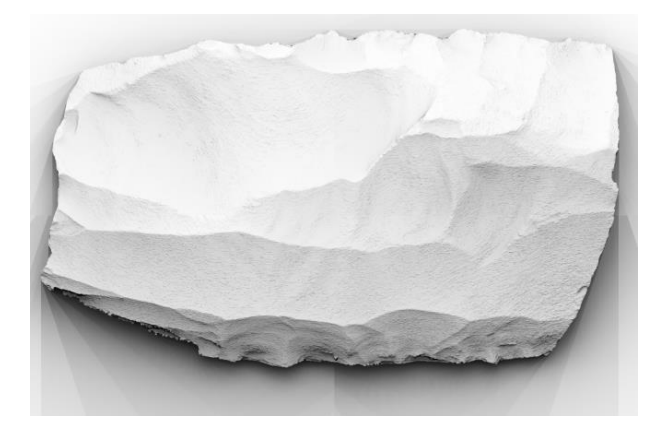

<span id="page-59-0"></span>Figure 20 : L'image de relief estompé de la carte de profondeur du nucléus

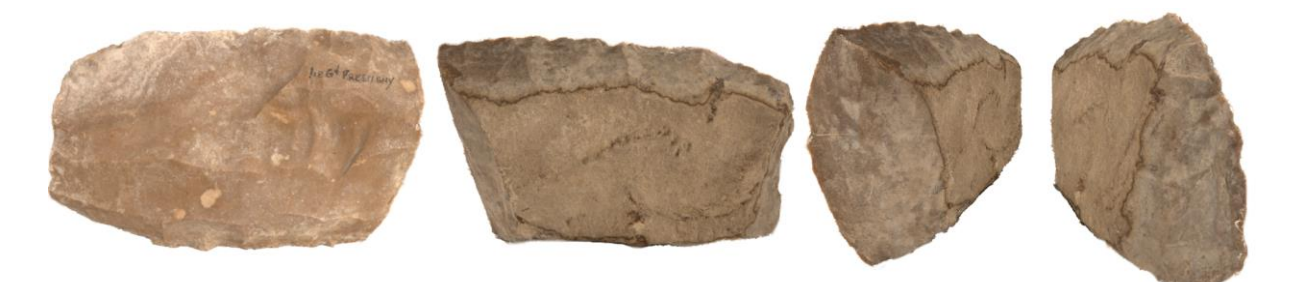

<span id="page-59-1"></span>Figure 21 : Différents points de vue sur le nuage de points 3D généré par MicMac

## **III.3.7 Évaluation et analyse**

### **III.3.7.1 Évaluation quantitative du protocole d'acquisition vidéo**

Les images à faible résolution de la vidéo étant utilisées pour orienter les images de haute résolution issues de blocs indépendants, nous voulons évaluer ici la cohérence des orientations obtenues entre ces différents blocs. Pour valider quantitativement le protocole vidéo proposé, nous avons saisi des points de contrôle. La précision observée sur ces points nous permettra de justifier (ou non) l'utilisation d'images vidéo pour le géoréférencement d'images à haute résolution (d'images macrophotographiques) :

*Sur l'artéfact* : sur un des blocs d'images acquises en macrophotographie nous avons saisi quelques points de contrôle sur l'artéfact. Ensuite, sur les autres blocs nous avons saisi les mêmes points et comparé les coordonnées obtenues.

*Sur la table* : pour avoir plus de point de contrôle (étant donnée la difficulté d'avoir suffisamment de points de contrôle sur l'artéfact en raison de la différence des points de vue, qui était de l'ordre de 90° entre chaque bloc), nous avons utilisé les cibles collées sur la table selon le même procédé.

Une fois tous les points de contrôle saisis, l'écart de coordonnées entre deux blocs différents pour chaque point a été calculé, ce qui est récapitulé dans le tableau suivant :

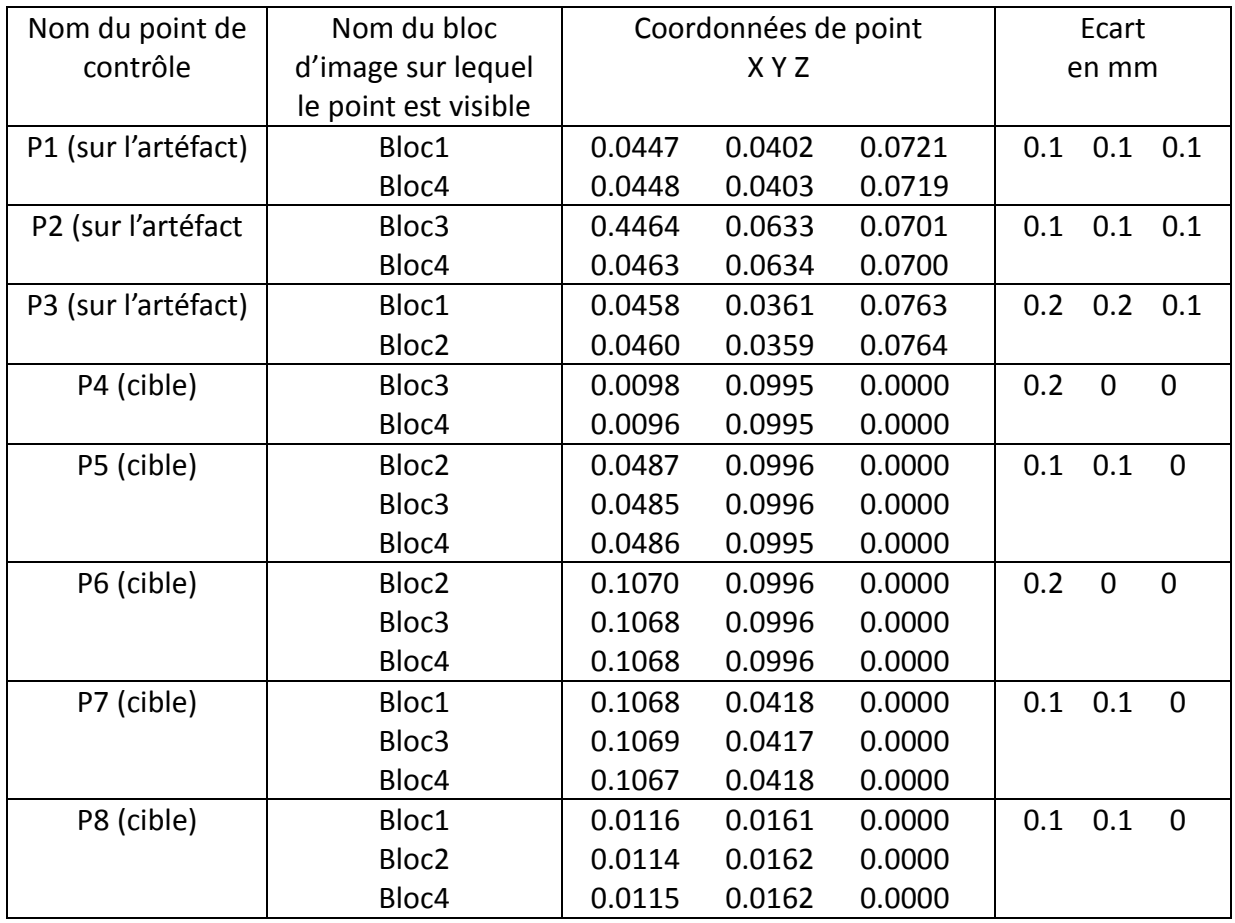

Tableau 2 Tableau des coordonnées et écarts observés sur les points de contrôles

L'orientation a été mise à l'échelle par saisie d'un couple de points séparés d'une distance connue, et la précision est exprimée en mm. D'après ce tableau, la précision obtenue sur les points de contrôle est de l'ordre de (0.1) mm. Compte tenu de la résolution moyenne des images macrophotographiques cette précision correspond approximativement à 1.1 pixels. Cela permet de justifier l'efficacité de notre protocole. Cela confirme l'intérêt de l'utilisation des images vidéo à la fois pour optimiser le protocole d'acquisition d'images intermédiaires en termes de temps d'acquisition et pour faciliter la prise de vues et le géoréférencement d'images à haute résolution.

#### **III.3.7.2 Contrôle qualitatif de résultats**

Après l'obtention de résultats (cf. [III.3.6 \)](#page-58-0), la qualification de l'appariement montre que l'image de corrélation présente peu de zones noires [\(Figure 22.](#page-61-0)b), notamment en recourant, au moment du calcul de la corrélation, à une taille de fenêtre adaptée (7x7). Cela a conduit à une image de relief estompé visiblement peu bruitée [\(Figure 22.](#page-61-0)d).

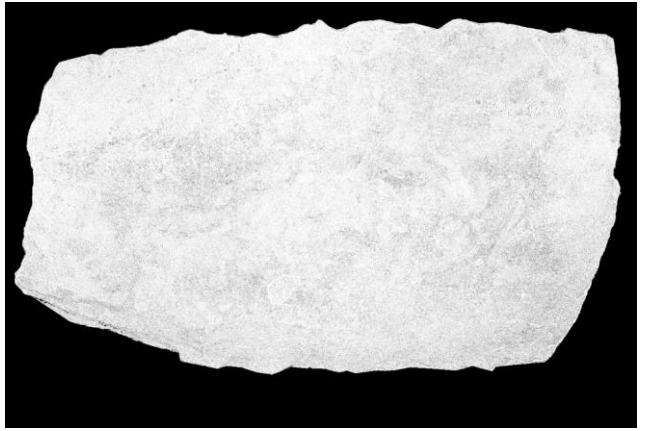

a. La carte des coefficients de corrélation présente des zones noires avec SzW (3x3)

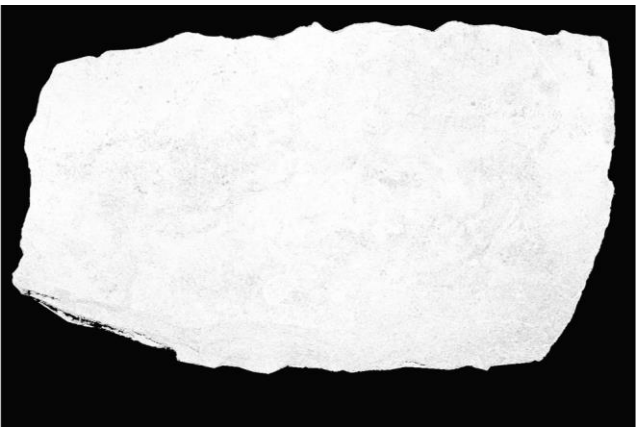

b. La carte des coefficients de corrélation présente peu de zones noires avec SzW (7x7)

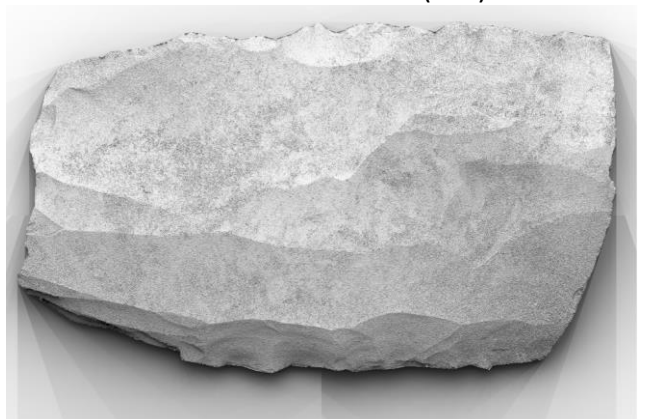

c. L'image de relief estompé correspondant à SzW (3x3)

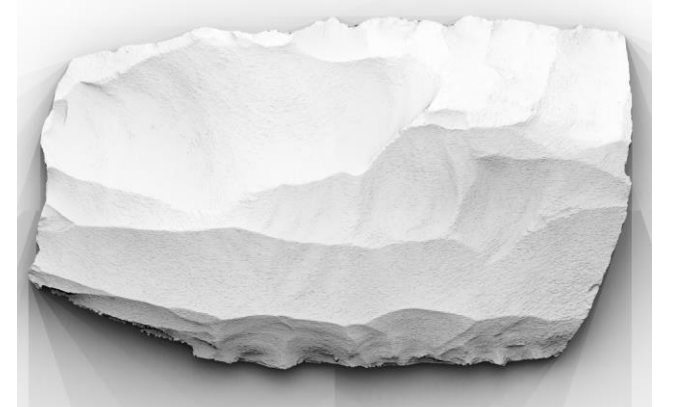

d. L'image de relief estompé correspondant à SzW (7x7)

<span id="page-61-0"></span>Figure 22 : Cartes de corrélation obtenues pour différentes valeurs du paramètre SzW et cartes de profondeur correspondantes.

Du point de vue archéologique, les traces d'usure sont clairement visibles sur l'image de relief estompé ainsi que sur le nuage de points 3D. Cependant leur profondeur n'a pas été mesurée.

## <span id="page-62-0"></span>**III.4 UTILISATION DE L'OBJECTIF À BASCULE POUR LA MODÉLISATION DE PETITS ARTÉFACTS PLANS**

## **III.4.1 But**

Le but du travail présenté est la mise en valeur des microreliefs sur les artéfacts archéologiques relativement plans. La prise de vues photogrammétrique d'objets plans est moins contrainte que la prise de vues d'objets présentant du relief. En général, on a intérêt à prendre des images présentant un faible rapport B/H, pour rendre l'appariement plus robuste, bien que l'on sache que ce faible rapport B/H réduit la précision de reconstruction 3D (dans une mesure que l'on essaie de compenser par la grande redondance d'images). Dans le cas des objets plans, la faible amplitude de profondeur à reconstruire, qui limite les déformations perspectives entre les images voyant les mêmes points de la scène, autorise l'utilisation de B/H plus forts, et permet donc d'avoir plus de précision sur le modèle 3D final.

## **III.4.2 Description du cas d'étude**

L'artéfact choisi pour cette étude est un petit os plan que nous a confié Vincent Le Gros, archéologue à la Direction régionale des affaires culturelles (DRAC) de la région Picardie. Cet artéfact est de couleur beige tirant sur le roux. Il mesure environ 8.5x1.5x0.5 cm<sup>3</sup>. Il présente des traces d'usure d'une profondeur de 2 mm.

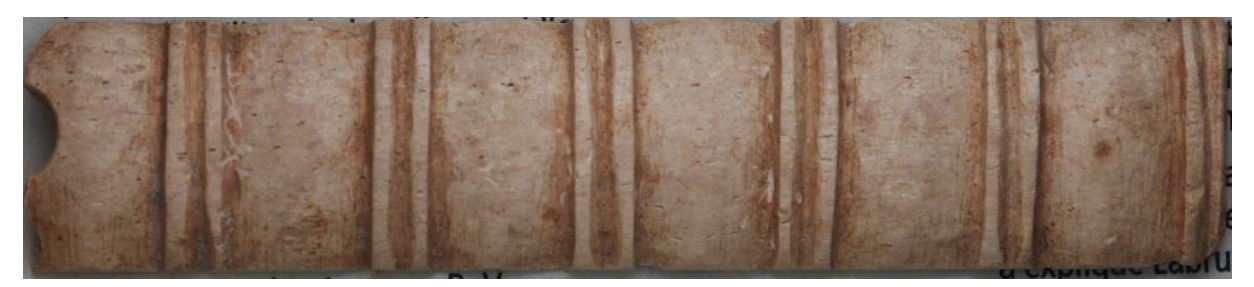

Figure 23 : Artéfact archéologique plan choisi pour cette étude

## **III.4.3 Méthodologie proposée**

Pour restituer finement les microreliefs perceptibles sur l'artéfact, nous avons besoin de faire une prise de vues convergentes de façon à augmenter le B/H. Avec une prise de vues très rapprochée de l'objet plan sous un angle non perpendiculaire à l'objet, on obtiendra une profondeur de champ très faible et donc une acquisition floue sur la majorité de l'emprise de l'objet. Pour pallier cette difficulté, nous avons besoin d'incliner le plan de netteté pour qu'il ne soit pas perpendiculaire à l'axe optique, ce qui nécessite d'augmenter la profondeur de champ.

a) Une prise de vues convergente sur un objet plan sans l'objectif à bascule

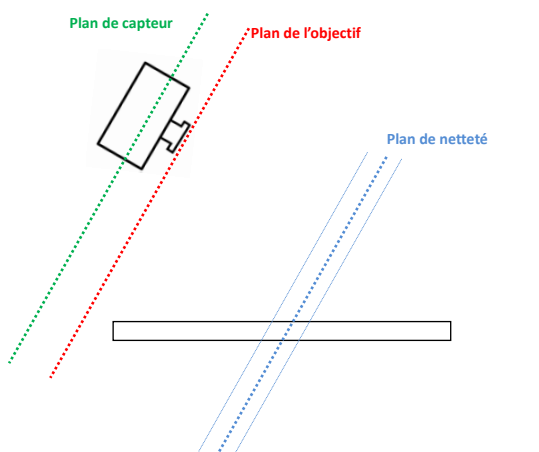

- Avantage : B/H fort ;
- Inconvénient : faible profondeur de champ (Image presque totalement floue, une zone très étroite nette)

b) Une prise de vues convergente sur un objet plan avec l'objectif à bascule

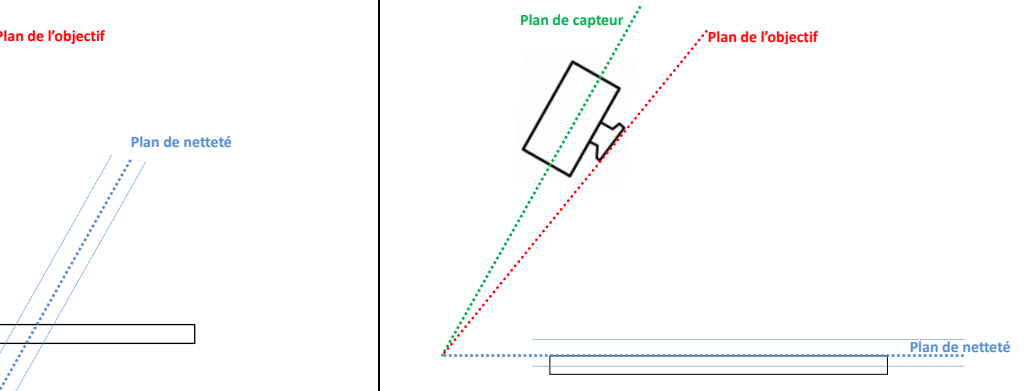

- Avantage : B/H fort +Image nette ;
- Difficulté : étalonnage d'objectif

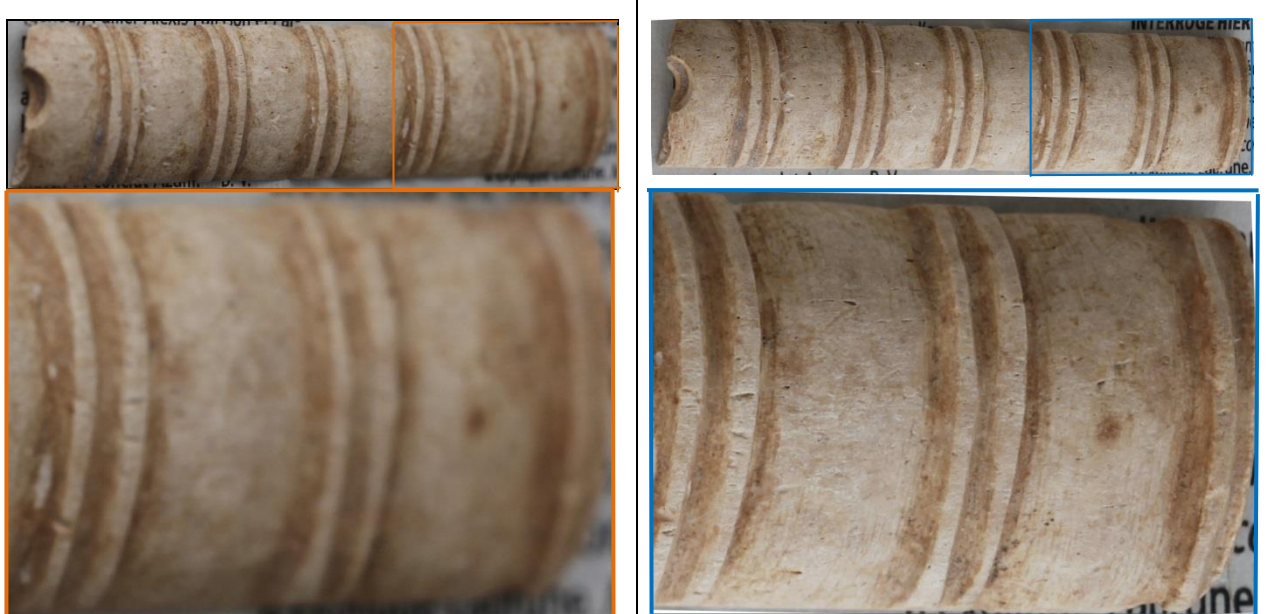

Figure 24 : Comparaison entre une image d'une prise de vues convergente (a) et une image prise avec un objectif à bascule (b)

Pour effectuer l'inclinaison, nous utilisons un objectif à bascule dont le principe est présenté ci-après.

#### <span id="page-63-0"></span>**III.4.3.1 Méthodologie de bascule [BIGLER 2010].**

En photographie, la netteté de l'image dépend des positions relatives de trois plans : le plan du capteur, le plan de l'objectif et le plan de netteté. En situation «normale », si le plan du capteur et le plan de l'objectif sont parallèles, le plan de netteté, et par conséquent la profondeur de champ, sont parallèles au plan du capteur (et perpendiculaires à l'axe optique). [\(Figure 25\)](#page-64-0).

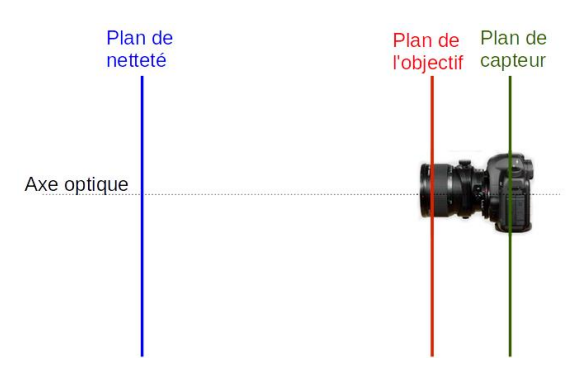

<span id="page-64-0"></span>Figure 25 : La situation normale des trois plans : le plan du capteur, le plan de l'objectif et le plan de netteté sont parallèles

Si nous appliquons un basculement sur le plan de l'objectif, le plan du capteur et celui de l'objectif ne sont plus parallèles et se croisent en une droite. Le plan de netteté passe maintenant également par cette droite. Ces bascules combinées suivent la loi de Scheimpflug : « lorsque le plan de netteté, le plan de l'objectif et le plan du capteur, se coupent en une même droite alors l'image de l'objet sera nette » [\(Figure 26\)](#page-64-1). La bascule qui conduit à incliner le plan de netteté (qui n'est plus parallèle au capteur) permet dans le cas de notre étude de contrôler la profondeur de champ et d'avoir une image complètement nette sur l'artéfact plan.

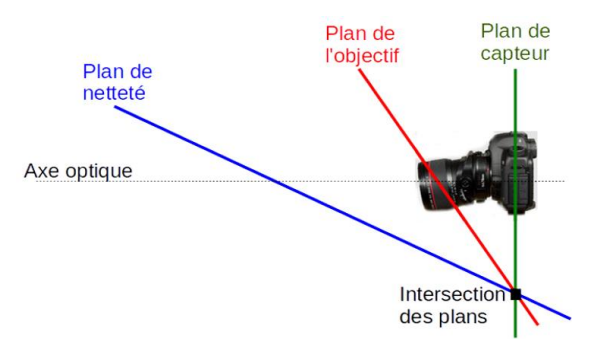

#### <span id="page-64-1"></span>Figure 26 : Loi de Sheimpflug

L'exploitation de la technologie du mouvement de bascule pour la modélisation de petits artéfacts plans peut se faire de manière analytique en utilisant la loi de Scheimpflug qui indique comment l'angle entre le plan de netteté et le capteur varie en fonction de l'angle entre le capteur et le plan de l'objectif (angle de bascule). Cependant, cette loi est assez complexe et son utilisation est surtout utile aux opticiens lors de la conception d'un nouvel objectif. Dans le cadre de ce travail, les caractéristiques de l'objectif étant fixées, nous souhaitons connaître la position du plan de netteté pour un réglage donné de l'angle de bascule [\(Figure 27\)](#page-65-0). Nous avons donc privilégié une approche empirique pour déterminer, par une expérience simple, la position du plan de netteté pour un réglage donné.

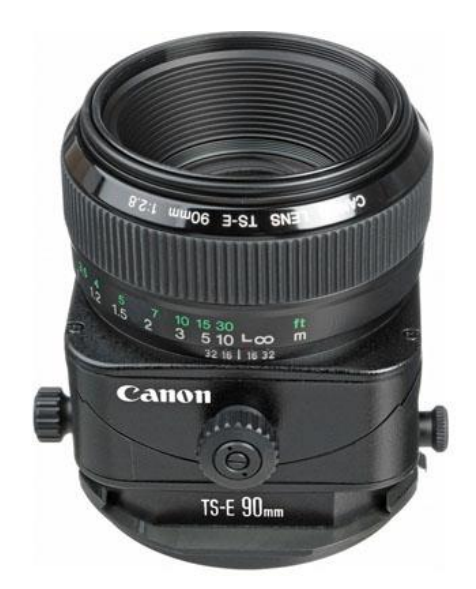

<span id="page-65-0"></span>Figure 27 : L'objectif à bascule

### **III.4.3.2 Estimation empirique du meilleur plan de netteté**

Pour utiliser l'objectif à bascule, nous avons besoin d'estimer le meilleur plan de netteté, c'est-à-dire de déterminer l'angle (alpha) du plan de netteté qui permet d'avoir une image nette de l'objet plan. Pour cette estimation, nous avons fabriqué un site de test [\(Figure 28\)](#page-66-0) :

- Un livre en noir et blanc est posé verticalement sur une table, face à un rapporteur. L'intérêt d'un texte en noir et blanc (blanc et noir ici, mais ceci est sans importance) est de présenter de forts et de rapides contrastes qui font que le résultat est visuellement très sensibles aux défauts de mise au point ;
- La caméra fixée sur son pied est placée face au zéro du rapporteur à 50 cm environ du livre ;
- L'objectif est basculé de sa valeur maximale (valeur aisément reproductible) ;
- On tourne le livre avec un pas régulier (ici, 10 degrés), et on déclenche une photo pour chaque position.

Une fois l'acquisition terminée, on peut estimer l'angle du meilleur plan de netteté en examinant les images. Le meilleur plan de netteté correspond à l'angle où l'image est la plus nette. L'objectif à bascule utilisé ici est un objectif Canon<sup>7</sup> TS-E 90mm f/2.8. Nous avons choisi l'angle de bascule maximal (ici 9 degrés) en vue d'obtenir un B/H fort. De plus, il est plus facile de retrouver ce même réglage de l'objectif à chaque prise de vues puisqu'il suffit de le repositionner en butée. Après une comparaison entre les images obtenues, nous avons constaté que l'angle alpha du plan de netteté vaut 30 degrés. Lors de la prise de vues, on utilise la rotule de l'appareil pour régler cet angle d'inclinaison.

 $\overline{a}$ 

[www.canon.fr](http://www.canon.fr/)

<span id="page-66-0"></span>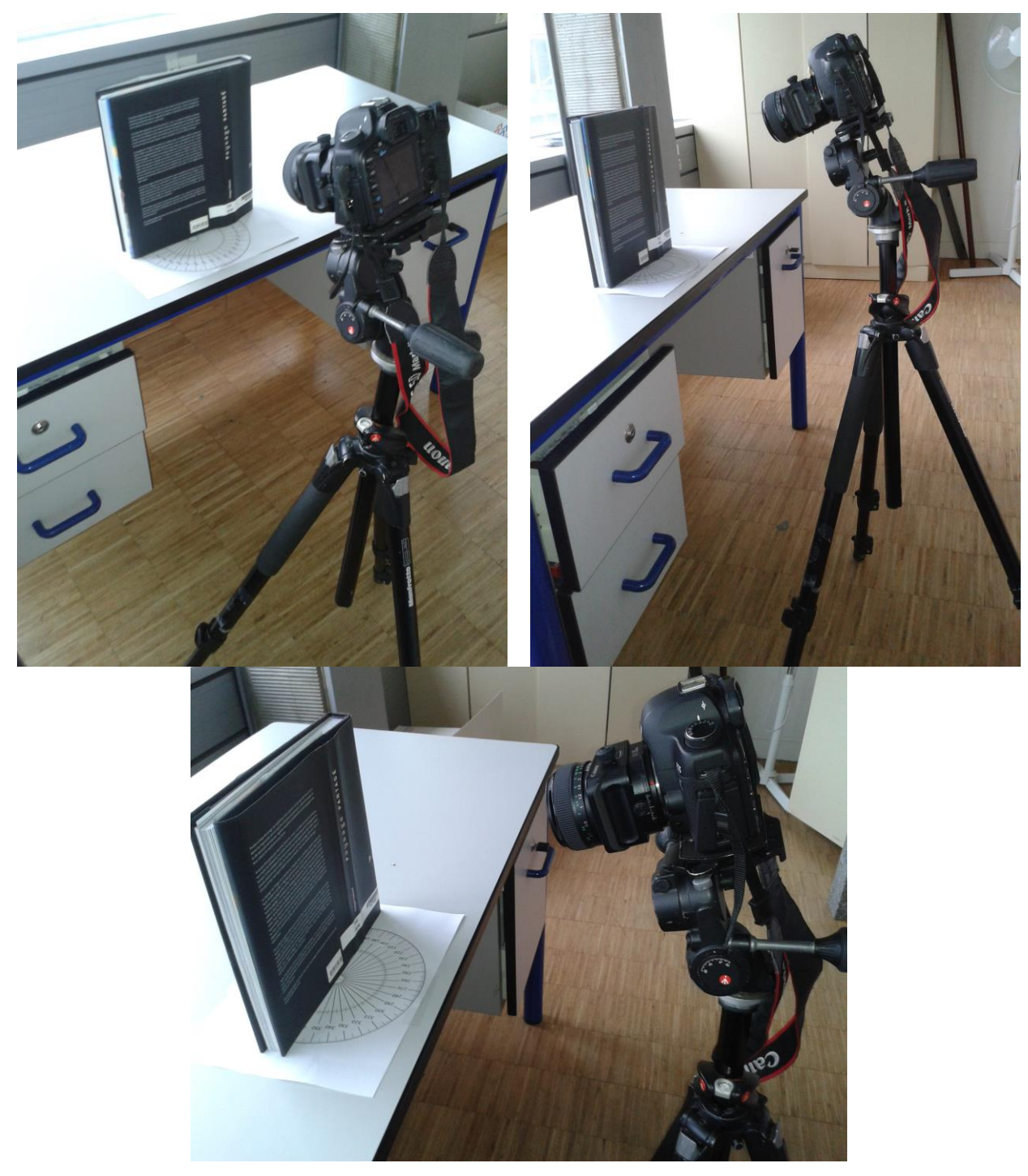

Figure 28 : Le site d'acquisition pour l'estimation du plan de netteté

alpha=40° alpha=50° alpha=60° Je ne peux donc garder pour moi cette chance de « vivre » un métier sur tous les continents,<br>Sous toutes les obédiences, aux confins de toutes les problématiques de l'améner :<br>territoire. Si mes réflexions et les changes t Sous toutes les obédiences, aux confins de « vivre » un métier sur tous les continents.<br>Sous toutes les obédiences, aux confins de toutes les problématiques de l'anénagement du<br>territoire. Si mes réfléxions et les travaux territoire. Si mes réflexions et les travaux menés avec mon équipe de l'aménagement du<br>prendre consciènce de la valeur d'un ménés avec mon équipe de l'aménagement du<br>prendre consciènce que la valeur d'un territoire, quel q Prediction of the State of Les travaux menés avec mon équipe ont pu faire évoluer, aider à<br>Prendre conscience que la valeur d'un territoire, quel qu'il soit, se partage, alors tant mieux. Il<br>n'est pas sûr que nous ayons to The Structure due to valeur d'un territoire, quel qu'il soit, se partage, alors tantés.<br>Trest pas sûr que nous ayons toujours réussi, qu'importe, nous nous devions dessa Le paysage est l'image d'une société qui s'impose dans un territoire, qu'elle le maîtrise de façon durable ou qu'elle le sucure qui s'impose dans un territoire, qu'elle le maîtrise de<br>façon durable ou qu'elle le dégrade goulûment pour en jouir immédiatement. Toute société évoluée a le paysage qu'elle négrade goulument pour en jouir immédiatement. Toute société<br>évoluée a le paysage qu'elle mérite ! Il va de soi que lorsque votre métier est celui « d'architecte du paysage », la situation se complique quelque lorsque votre métier est celui « d'archi<br>tecte du paysage », la situation se complique quelque peu, très vite vous vous sentez respon<br>sable et avez du mal à voue taire. sable et avez du mal à vous taire. Il ne s'agit plus de concevoir l'intégration de boites pour habiter, de routes pour se déplacer, de construire des hôpitaux, des écoles, des stations d'épuration, mais d'assurer l'interface entre un territoire et ses besoins. Certes, ces sudons d'epuexponentiels. Pourtant nous en sommes tous les gestionnaires, nous plus que quiconque, car on nous missionne pour avoir une force de proposition pour que nos jeunes générations disposent d'un potentiel qu'elles pourront transmettre à leurs enfants. C'est l'engagement de notre métier alpha=30°

*Le meilleur plan de netteté correspond à l'angle 30°, où l'image est la plus nette*

Figure 29 : Estimation du meilleur plan de netteté

#### **III.4.3.3 Le protocole d'acquisition**

La caméra utilisée pour l'acquisition d'images est le Canon EOS 5D Mark II (cf. [III.2.1 \)](#page-47-0) équipé successivement de deux objectifs : un objectif à bascule (TS-E 90mm) qui permet le mouvement de bascule, et un objectif 24 mm fixe pour l'acquisition d'images en arc qui seront utilisées pour faciliter la mise en place des images. Après l'estimation du meilleur plan de netteté (estimé ici à 30 degrés), nous avons placé l'artéfact sur une table tournante (cf. [III.2.3 \)](#page-51-0). Nous avons tourné la table à intervalle régulier et en même temps nous avons pris les images convergentes avec l'objectif à bascule autour de l'objet (environ 25 images). Ensuite nous avons pris 9 images à axe vertical (perpendiculaire à l'artéfact). Ces images permettent de limiter la présence d'éventuelles parties cachées. Enfin, nous avons pris une série d'images en arc avec la caméra équipée de l'objectif à courte focale (24mm) pour faciliter l'orientation globale (cf. [II.2.3.5.2 \)](#page-39-1).

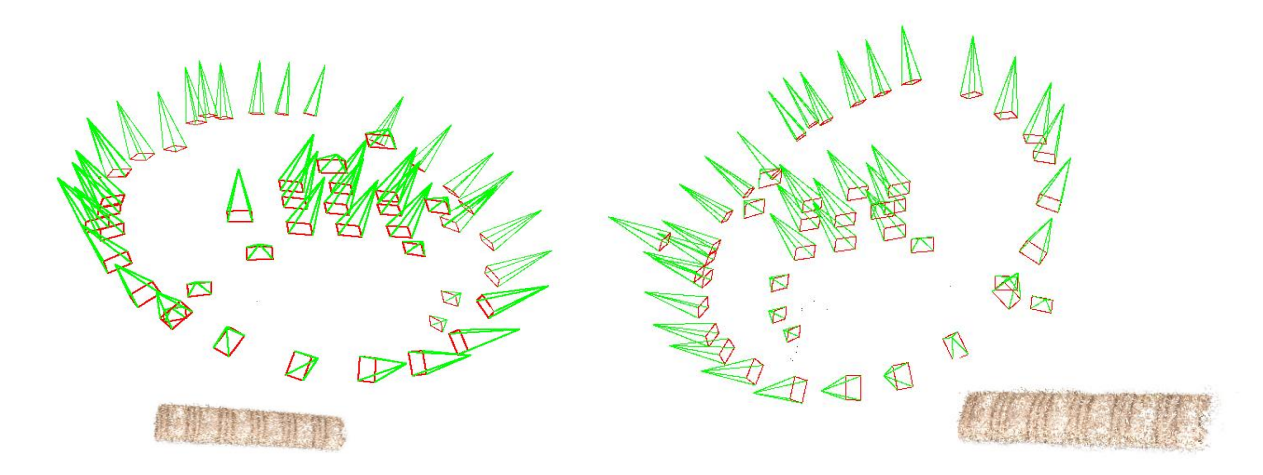

Figure 30 : Schéma de la prise de vues sur l'artéfact (25 images avec l'objectif à bascule autour de l'artéfact + 9 images à axe vertical + 5 images en arc avec un objectif à courte focale 24 mm)

### **III.4.3.4 Traitement photogrammétrique**

Le traitement des données a été effectué avec le logiciel MicMac. Les deux séries d'images (images prises avec l'objectif à bascule de distance focale 90 mm et images prises avec l'objectif de distance focale 24mm) ont été mises en place en deux temps, comme pour le nucléus (cf. [III.3.5 \)](#page-57-0) sauf que le modèle d'étalonnage de la caméra pour orienter les images de l'objectif à bascule est le modèle « FraserBasic » que nous présentons ci-après.

#### **III.4.3.4.1 Modèle d'étalonnage de la caméra dans le cas de l'utilisation de l'objectif à bascule**

Nous avons vu qu'afin d'obtenir un plan de netteté qui ne soit pas perpendiculaire à l'axe optique, les objectifs à bascule font volontairement pivoter le plan de l'objectif qui devient lui aussi non perpendiculaire à l'axe optique. Il convient alors de modifier les modèles classiques d'étalonnage de caméra, qui font l'hypothèse de la perpendicularité entre le capteur et l'axe optique, pour prendre en compte cette altération volontaire. Les notations sont illustrées par la figure suivante:

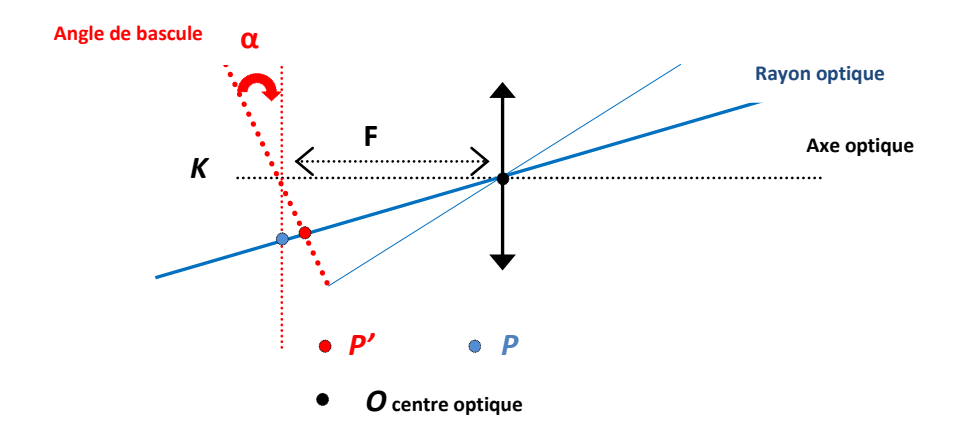

Figure 31 : Méthodologie de bascule

Sur cette figure, on exprime les coordonnées dans un repère qui a pour origine le centre optique **O** et dont les axes sont **IJK**, avec **K** axe optique et **IJ** inclus dans le plan du capteur sans bascule (donc orthogonaux à **K**).

On suppose que la bascule se fait autour de l'axe I, et un repère du plan basculé est **(I', J')** avec :

$$
I' = I
$$

$$
J' = \begin{pmatrix} 0 \\ \cos \alpha \\ \sin \alpha \end{pmatrix}
$$

On considère alors un rayon optique qui se projetterait sans bascule en un point **P** ; compte tenu de la bascule, il se projette en un point **P'**.

Soit :  $P = \begin{pmatrix} x \\ y \end{pmatrix}$ y les coordonnées de **P** dans le plan initial et  $\begin{pmatrix} \mathsf{x}^{\mathsf{I}} \\ \mathsf{y}^{\mathsf{I}} \end{pmatrix}$ P' = y' les coordonnées dans le plan basculé.

Les coordonnées dans le repère **I, J, K** de ces point sont :

$$
P = \begin{pmatrix} x \\ y \\ F \end{pmatrix}
$$
  

$$
P' = \begin{pmatrix} x' \\ y' \cos \alpha \\ F + y \sin \alpha \end{pmatrix}
$$

Pour exprimer l'effet de la bascule sur la distorsion, il faut exprimer **P'** en fonction de **P**. Pour cela il suffit de remarquer que les point **O, P** et **P'** étant alignés, on doit nécessairement avoir :

$$
\frac{x}{F} = \frac{x'}{(F + y\sin\alpha)} \qquad \qquad \frac{y}{F} = \frac{y'\cos\alpha}{(F + y\sin\alpha)}
$$

En résolvant ces deux équations on arrive à la formule :

$$
x' = \frac{Fx}{F - y \tan \alpha}
$$
 
$$
y' = \frac{Fy}{F \cos \alpha - y \sin \alpha}
$$

On voit donc que la prise en compte rigoureuse de la bascule nécessiterait d'ajouter un terme de distorsion homographique ; cependant si  $\,\alpha$  est petit, on peut faire l'hypothèse que cette fonction s'approxime de manière suffisamment précise par un modèle linéaire et, compte tenu des termes déjà modélisés par les autres paramètres (focales et rotation autour de l'axe), on retrouve alors le modèle de distorsion additionnel décrit dans [FRASER 1997] :

$$
x' = b_1 x + b_2 y
$$

C'est donc ce modèle, dit « FraserBasic » dans le logiciel MicMac, que nous avons utilisé pour exploiter les objectifs à bascule.

#### **III.4.3.5 Rendu**

La carte de profondeur a été calculée en géométrie terrain (cf. [II.2.3.5.3 \)](#page-39-0). La taille de fenêtre de corrélation utilisée est 7x7. L'image de relief estompé correspondant à la carte de profondeur est calculée à la fin du traitement.

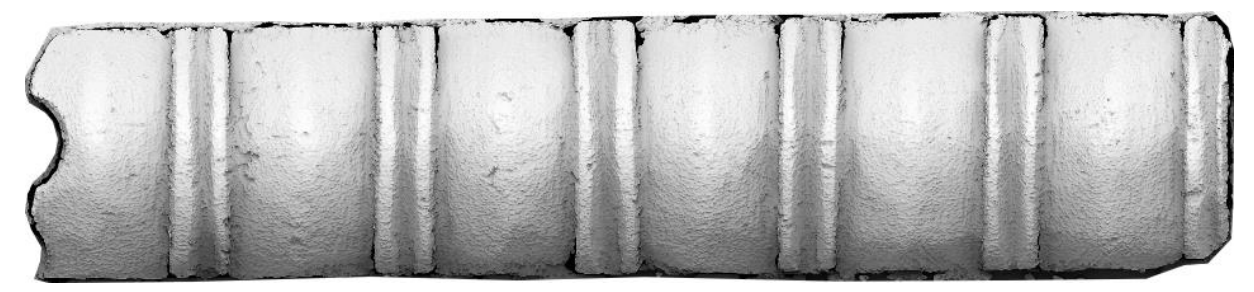

<span id="page-70-1"></span>Figure 32 : Le relief estompé de l'artéfact plan

## <span id="page-70-0"></span>**III.4.4 Évaluation de résultats**

Après l'obtention de ces résultats, on peut constater, sur la base d'un contrôle visuel, que l'image de relief estompé correspondant à la carte de profondeur ainsi calculée met bien en valeur les microreliefs recherchés [\(Figure 32\)](#page-70-1).

## **III.5 PROTOCOLE LÉGER POUR LA MODÉLISATION 3D COMPLÈTE DE PETITS ARTEFACTS**

### **III.5.1 But**

Les buts de cette étude sont d'une part de simplifier le protocole d'acquisition sur les petits artéfacts, d'autre part de produire un modèle 3D complet de ces petits artéfacts. On parle ici de modèle complet pour signifier qu'on modélise toutes les parties de l'artéfact (dessus, dessous et côtés). En effet, le dessous d'un artéfact posé sur une table n'est pas visible, et n'est donc pas modélisé. Nous présentons ici une méthode permettant de réaliser deux prises de vues (la seconde en retournant l'objet de 180°) et de les recaler pour obtenir un modèle 3D complet.

## **III.5.2 Description du cas d'étude**

L'artéfact utilisé pour ce travail est un petit artéfact archéologique, identifié comme un peson pour un métier à tisser, que nous a confié Vincent Le Gros (DRAC). Cet artéfact est en calcaire, il est majoritairement blanc avec des taches brun clair. Il mesure environ 8x6x6 cm<sup>3</sup>. Il présente des traces d'usure dans sa partie médiane d'une profondeur inférieure à 1 mm. Ces traces d'usure ne nous intéressent pas dans cette partie. Elles feront l'objet de la partie suivante (cf[.III.6 \)](#page-88-0).

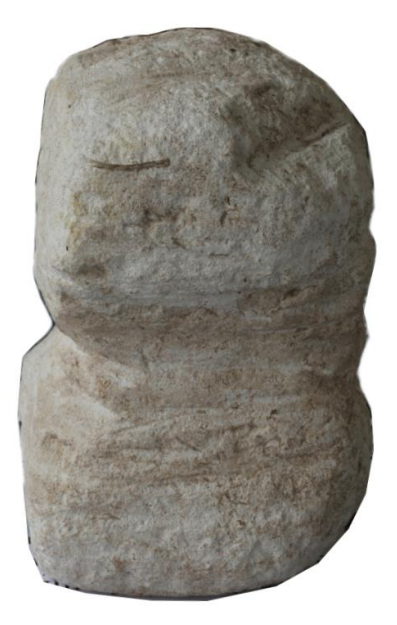

Figure 33 : L'artéfact archéologique choisi pour ce cas d'étude
# <span id="page-72-0"></span>**III.5.3 Méthodologie proposée de modélisation**

### **III.5.3.1 Protocole proposé pour l'acquisition des images**

L'artéfact est assimilé à un parallélépipède pour simplifier la conception du protocole de prise de vues. Les différentes méthodes de prise de vues envisagées pour modéliser complètement l'artéfact sont exposées ci-dessous.

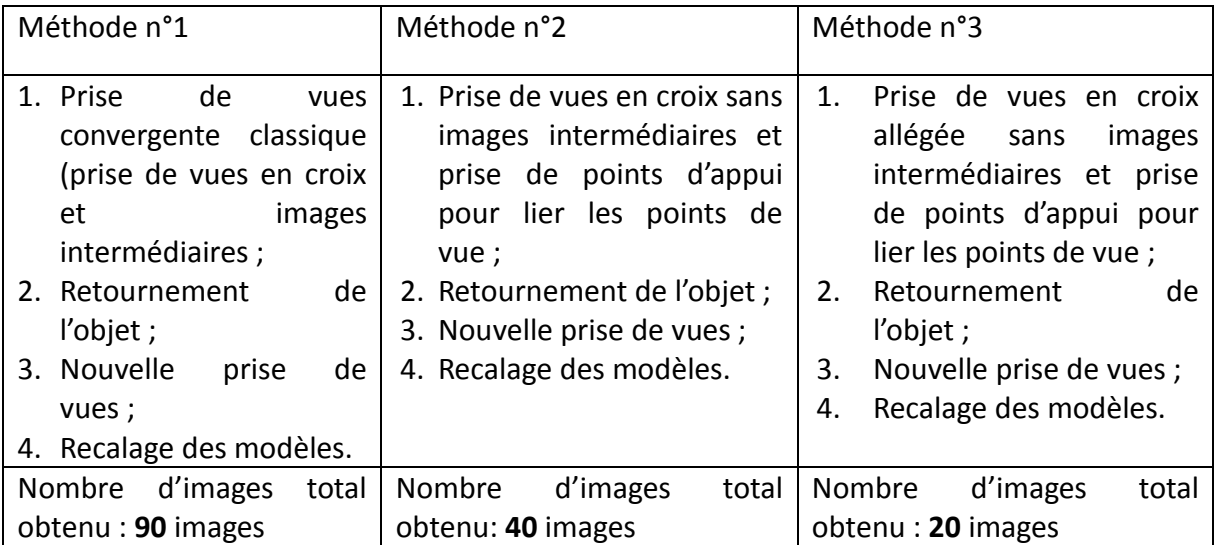

Le principe commun à ces trois méthodes est de réaliser une première prise de vues, puis de retourner l'objet de 180°, ensuite de réaliser une deuxième prise de vues pour obtenir le modèle 3D complet de l'objet.

#### **III.5.3.1.1 Méthode n°1**

Cette méthode est la méthode de prise de vues convergente classique (cf. [II.2.3.6.1 \)](#page-42-0). En appliquant cette méthode, nous avons produit **90** images au total : 45 images pour la première prise de vues (20 images en croix+ 25 images intermédiaires) + 45 images pour la deuxième prise de vues.

#### **III.5.3.1.2 Méthode n°2**

Dans le but de diminuer le nombre d'images obtenu par la méthode n°1, nous avons remplacé les images intermédiaires par des cibles collées sur la table (cf. [III.2.3 \)](#page-51-0) autour de l'artéfact [\(Figure 34\)](#page-73-0).

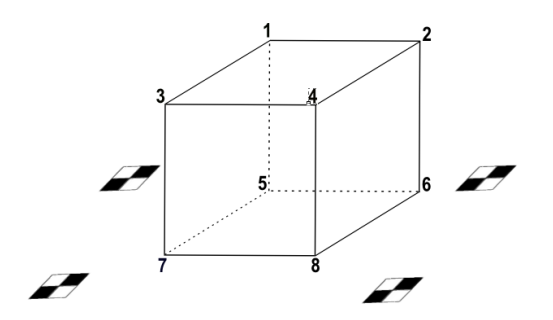

<span id="page-73-0"></span>Figure 34 : Les cibles autour de l'objet

Ces cibles servent de points d'appui pour relier les différents points de vues. 3 cibles suffisent théoriquement pour relier deux points de vues différents. Nous en avons utilisé 4 pour plus de précision et pour effectuer un contrôle qualité. Nous avons alors réalisé une première prise de vues comprenant 5 images en croix par type de point de vue (20 images au total). Ensuite nous avons tourné l'objet de 180° et nous avons refait une deuxième prise de vues (20 images). Nous avons donc obtenu **40** images au total.

#### **III.5.3.1.3 Méthode n°3**

Cette méthode est conçue de manière à minimiser le nombre d'images à acquérir tout en permettant une bonne reconstruction stéréoscopique. En effet, le principe retenu est de prendre deux séries de photos à partir de deux points de vues opposés dans un premier temps [\(Figure 35.](#page-73-1)a), puis de les compléter après retournement de l'objet par deux autres séries acquises à partir des deux points de vues opposés et complémentaires [\(Figure 35.](#page-73-1)b).

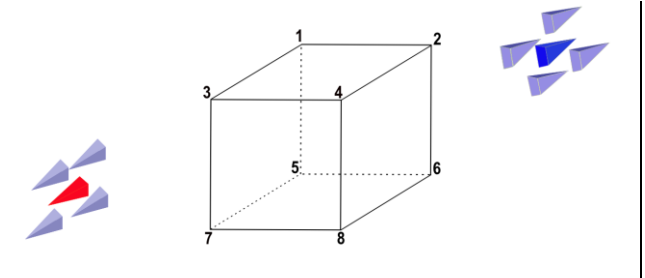

*a) Acquisition de la première série d'images b) Acquisition de la seconde série d'images*

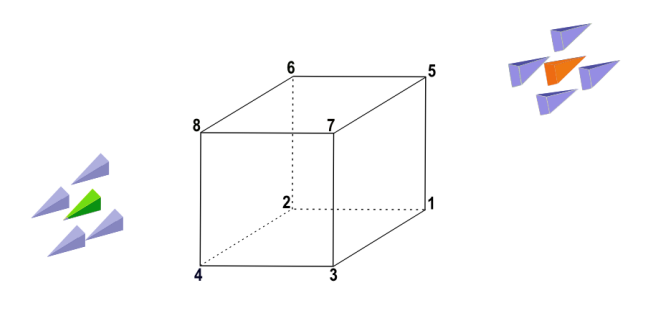

*après avoir tourné l'objet 180°*

<span id="page-73-1"></span>Figure 35 : Protocole léger d'acquisition poposé

#### **Acquisition de la première série d'images**

Dans cette étape, nous avons réalisé une première prise de vues « en croix » d'un coin du parallélépipède [\(Figure 36.](#page-74-0)a). Ensuite nous avons fait une autre prise de vues en croix sur le coin opposé [\(Figure 36.](#page-74-0)b). Nous avons ainsi obtenu 10 images.

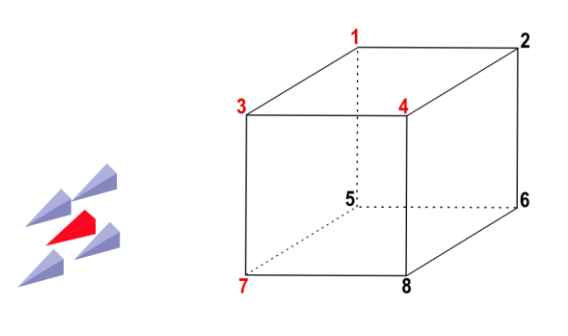

*a) La première prise de vues en croix d'un coin du parallélépipède*

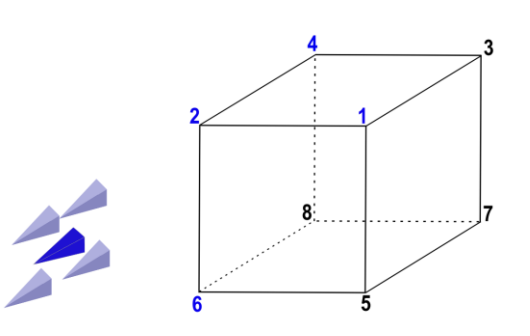

*b) La deuxième prise de vues en croix sur le coin opposé*

<span id="page-74-0"></span>Figure 36 : Acquisition de la première série d'images

#### **Acquisition de la seconde série d'images**

Pour l'obtention d'un modèle 3D complet, nous avons tourné l'objet de 180° pour voir les parties restantes non visibles sur le premier bloc d'images. Nous avons alors fait deux prises de vues en croix sur deux coins opposés du parallélépipède, des mêmes points de vue que pour la première série d'images [\(Figure 37\)](#page-74-1). Nous avons obtenu 10 nouvelles images.

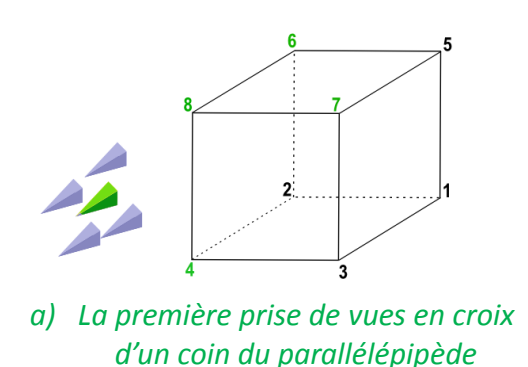

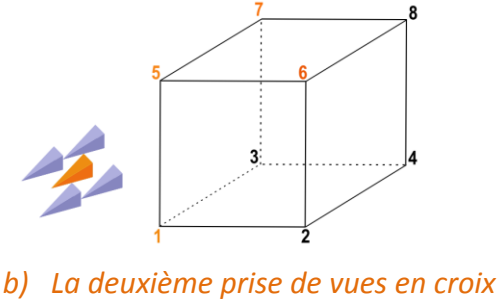

*sur le coin opposé*

<span id="page-74-1"></span>Figure 37 : Acquisition de la deuxième série d'images après avoir tourné l'objet 180°

#### **III.5.3.1.4 Comparaison entre les trois méthodes**

La **méthode n°3** présente l'avantage de manipuler le plus petit nombre d'images tout en permettant la modélisation complète de l'objet. De manière schématisée, cette méthode correspond à disposer les 4 points de vue en croix sur les sommets d'un tétraèdre régulier englobant l'objet, ceci permettant de couvrir la sphère des directions des 4 sommets (de manière schématique les directions marquées 2-3-8-5 sur la [Figure 38.](#page-75-0)b). La méthode n°2 consiste, quant à elle, à couvrir les directions depuis les 8 sommets du cube [\(Figure 38.](#page-75-0)a). De plus, le fait de n'acquérir que des images « en croix » rend le protocole léger et simple à appliquer par un archéologue.

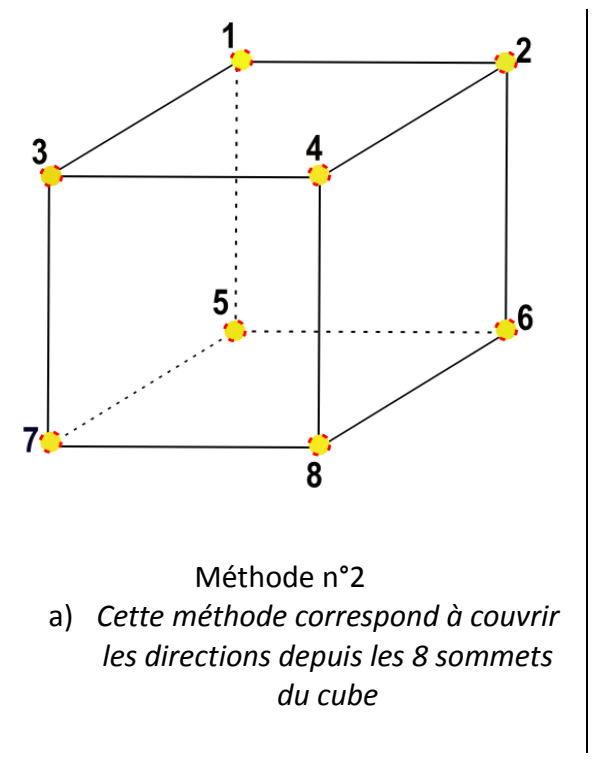

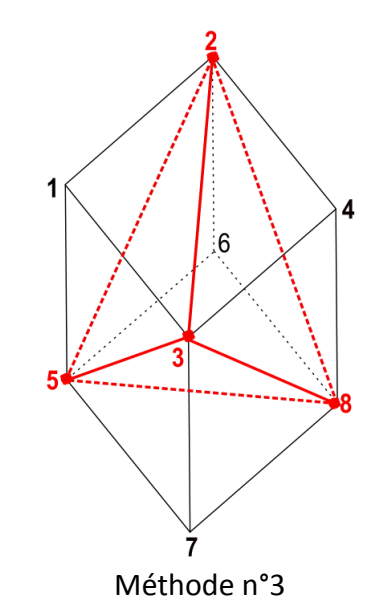

*b) Cette méthode correspond à un tétraèdre régulier permettant de couvrir les directions depuis les 4 sommets (2-3-8-5)*

<span id="page-75-0"></span>Figure 38 : Comparaison entre méthode n°2 et 3

#### **III.5.3.2 Recalage pour obtenir un modèle 3D complet**

Pour l'obtention d'un modèle 3D complet, il faut combiner les deux séries d'images, c'est-àdire, estimer la transformation permettant de passer du repère de l'une au repère de l'autre, ou combiner a posteriori les deux modèles 3D. Nous désignerons cette étape par le terme « recalage » [ZHANG 1993], lequel est parfois remplacé par le terme « alignement » dans la littérature. Dans notre cas, les transformations entre les repères sont dites « rigides » car elles sont constituées d'une rotation 3D (notée R), d'une translation 3D (notée T) et d'un facteur d'échelle noté E (par opposition à une transformation non rigide, où des champs de déformation de différentes sortes peuvent être employés).

Nous avons testé trois méthodes pour effectuer ce recalage :

- une méthode automatique basée sur la mise en correspondance de nuages de points en 3D (« Iterative Closest Point ») ;
- une méthode automatique basée sur la mise en correspondance de point dans les images réputée être invariante aux grandes déformations (« Affine SIFT ») ;
- une méthode manuelle basée sur la saisie de points stéréoscopiques entre les deux séries d'images à recaler.

#### **III.5.3.2.1 Recalage rigide entre deux nuages de points 3D : la méthode « Iterative Closest Point » (ICP)**

La méthode ICP est un algorithme de recalage très connu dans le domaine de la vision par ordinateur. Elle permet de recaler automatiquement deux nuages de points ayant une zone de recouvrement assez importante à partir d'une solution approchée.

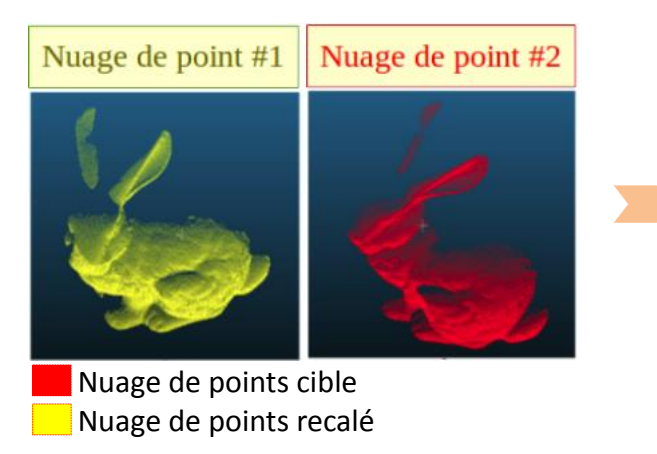

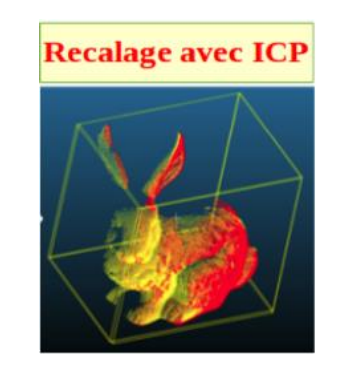

Figure 39 : Deux nuage de points recalés avec ICP

#### *Principe de fonctionnement de la méthode ICP*

L'algorithme ICP calcule de manière itérative la transformation rigide qui minimise une distance euclidienne entre les points d'un premier nuage et ceux d'un deuxième nuage de points. L'algorithme peut se diviser en trois étapes principales [BESL et MCKAY 1993] :

**Recherche de correspondances entre les points du premier nuage et ceux du second nuage**. Les correspondances sont trouvées grâce au critère du plus proche voisin. Ce critère trouve pour un point p dans un nuage  $N_1$ , le point q dans un nuage  $N_2$  le plus proche dans l'espace 3D. Les distances calculées entre les points sont des distances euclidiennes. Lorsque deux points sont suffisamment proches, l'algorithme les associe.

**Estimation de la transformation rigide en utilisant les correspondances trouvées à l'étape précédente**. Les paramètres de la transformation rigide sont estimés grâce à la méthode des moindres carrés appliquée aux observations des correspondances, qui surdétermine ces paramètres.

**Application de la transformation estimée.** La transformation qui vient d'être estimée est appliquée à l'ensemble des points du second nuage  $N_2$ .

L'algorithme réitère les trois étapes précédentes jusqu'à l'obtention d'un critère de stabilisation défini par l'utilisateur.

En entrée, l'algorithme a besoin des deux nuages de points, le nuage de points cible  $N_1$ , et le nuage de points source à recaler  $N_2$ . De plus, il a besoin d'un critère de fin, qui peut être le nombre d'itérations ou la valeur de l'erreur maximale à atteindre. Tant que la valeur de l'erreur n'est pas inférieure au seuil fixé ou que le nombre maximal d'itérations n'est pas atteint, l'algorithme continue les trois étapes. En sortie, l'algorithme fournit la meilleure transformation qu'il a trouvée. C'est cette transformation qu'il faut appliquer au nuage de points à recaler pour le recaler sur le nuage de points cible.

#### *Avantages et limites de l'algorithme ICP*

Cet algorithme de recalage est assez populaire. Il est implémenté dans le logiciel CloudCompare que nous utilisons [CLOUDCOMPARE 2013] et donc facilement utilisable dans une interface ergonomique. L'algorithme est très efficace s'il est bien initialisé. A l'inverse, si la solution initiale est éloignée de la transformation à calculer, l'algorithme ICP échoue. Dans notre cas, nous avons deux nuages de points avec un changement de points de vue très important (180°). L'algorithme ICP a échoué [\(Figure](#page-77-0) 40), probablement pour les raisons suivantes :

- l'acquisition ayant été faite de deux points de vue opposés, les nuages de points se recouvrent faiblement ;
- de plus, les zones de recouvrement sont des parties bruitées et moins précises.

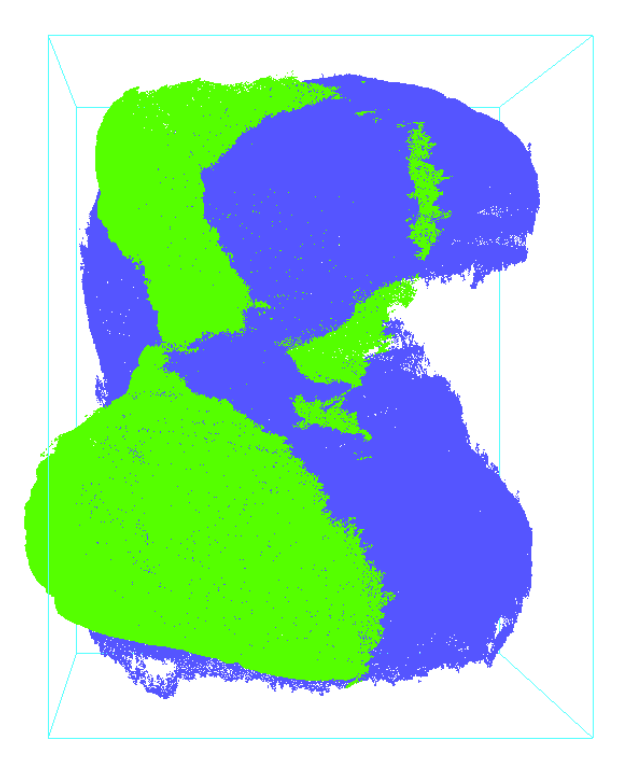

<span id="page-77-0"></span>Figure 40 : Mauvais recalage de deux modèles 3D avec l'algorithme ICP à partir d'une solution approchée

#### **III.5.3.2.2 Recalage rigide entre images**

Le recalage à calculer pour passer du système de la première série d'images au système de la seconde peut se baser sur des points de liaison. L'algorithme SIFT [LOWE 2004] ne convient pas dans notre cas, qui sort à l'évidence des limites d'utilisation de SIFT (écart entre deux axes de prise de vues inférieur à 15°). Un dérivé de SIFT, le détecteur ASIFT, permet de rechercher des points d'intérêt communs entre des images présentant un changement de point de vue important. Cela permet en théorie de faire la mise en place de toutes les images dans un même système, de telle sorte que les modèles des différentes faces se connectent bien.

#### *Principe du fonctionnement du détecteur Affine-SIFT (ASIFT)*

ASIFT est une amélioration de l'algorithme SIFT qui simule des déformations affines entre les images avant l'extraction des points d'intérêt, ce qui permet de trouver plus de points lors d'un fort changement de point de vue. Les étapes de cet algorithme [MOREL et YU 2009] sont les suivantes :

- Simulation de toutes les déformations affines possibles causées par la variation des paramètres de l'orientation de l'axe de la caméra ; il y a 6 paramètres libres pour coder une transformation affine, mais SIFT étant déjà invariant à 4 paramètres (similitude plane) il n'y a en fait que 2 paramètres à explorer, ces deux paramètres correspondent à l'inclinaison du plan d'une caméra par rapport à l'autre;
- Application de l'algorithme SIFT sur toutes les images pour calculer automatiquement les points de liaison.

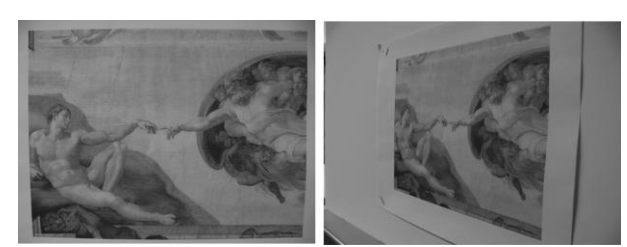

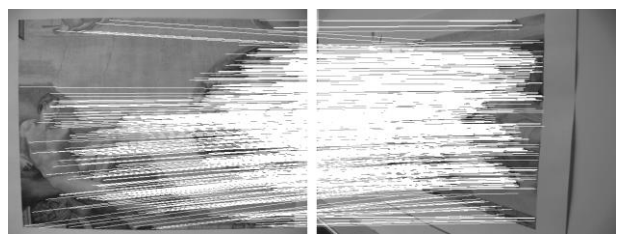

*En entrée : deux images En sortie : 202 points de liaison calculés avec ASIFT*

Figure 41 : Exemple du calcul de points de liaison avec ASIFT [\(http://www.ipol.im\)](http://www.ipol.im/)

#### *Application de la méthode ASIFT sur nos données*

Nous utilisons pour nos tests l'implémentation de l'algorithme ASIFT d'IPOL [\(http://www.ipol.im\)](http://www.ipol.im/), qui impose que les images soient enregistrées au format png, et que leur plus grand côté ne dépasse pas 2500 pixels.

Le test réalisé consiste à lancer ASIFT entre les deux images maîtresses de deux séries d'images [\(Figure 42\)](#page-79-0) présentant une partie commune, dans le but de calculer la transformation rigide entre les deux à partir de points communs trouvés sur la partie commune. Cette transformation doit permettre de recaler les deux séries d'images ensemble et de produire un modèle complet de l'artéfact. Un masque permettant de ne travailler que sur l'objet est dessiné manuellement sur chacune des deux images maîtresses [\(Figure 42\)](#page-79-0).

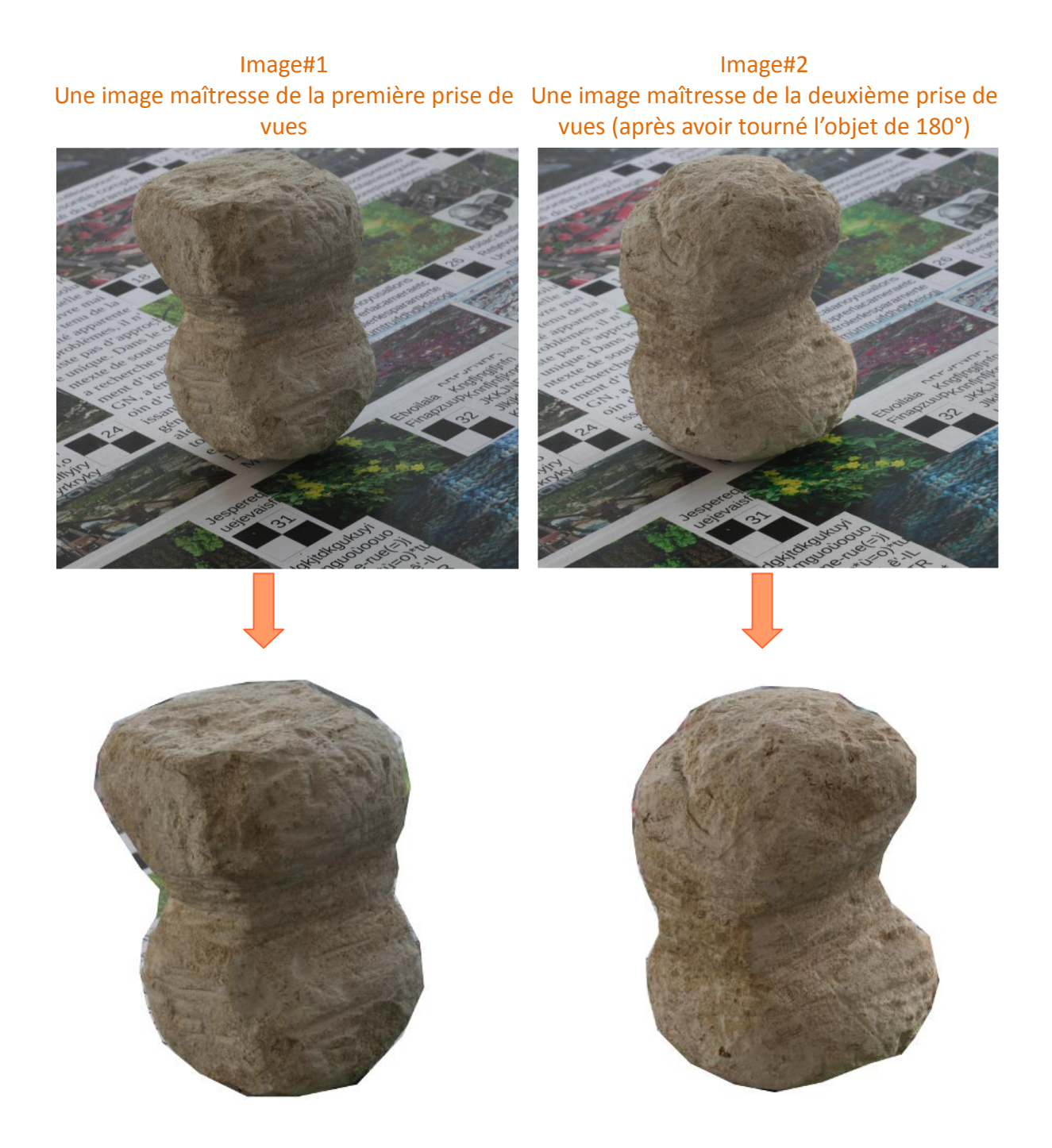

Masque dessiné sur l'image#1 Masque dessiné sur l'image#2

#### <span id="page-79-0"></span>Figure 42 : Les deux images maîtresses à utiliser pour le recalage avec ASIFT

#### Ci-dessous la ligne de commande utilisée :

« ./demo\_ASIFT imgIn1.png imgIn2.png imgOutVert.png imgOutHori.png matchings.txt keys1.txt keys2.txt »

- imgIn1.png, imgIn2.png : les deux images maîtresses ;
- imgOutVert.png, imgOutHori.png : les deux images de sortie ;
- $\bullet$  matchings.txt: le fichier de résultats des coordonnées des points;

 keys1.txt keys2.txt : deux fichiers de résultats qui contiennent les coordonnées des points d'intérêt sur chaque image.

Le résultat observé [\(Figure 43\)](#page-80-0) montre hélas une majorité de points faux :

- les points en rouge sont des points censés être en bas de l'image#2 (car l'objet est tourné de 180°) ;
- les point en jaune sont des points faux trouvés hors de l'image ;
- les points en vert sont des points non vus sur l'image#2 (car l'objet est tourné de 180°).

Cela est probablement dû au relief de l'objet. En effet, les bons résultats publiés sur ASIFT sont obtenus sur des objets plans.

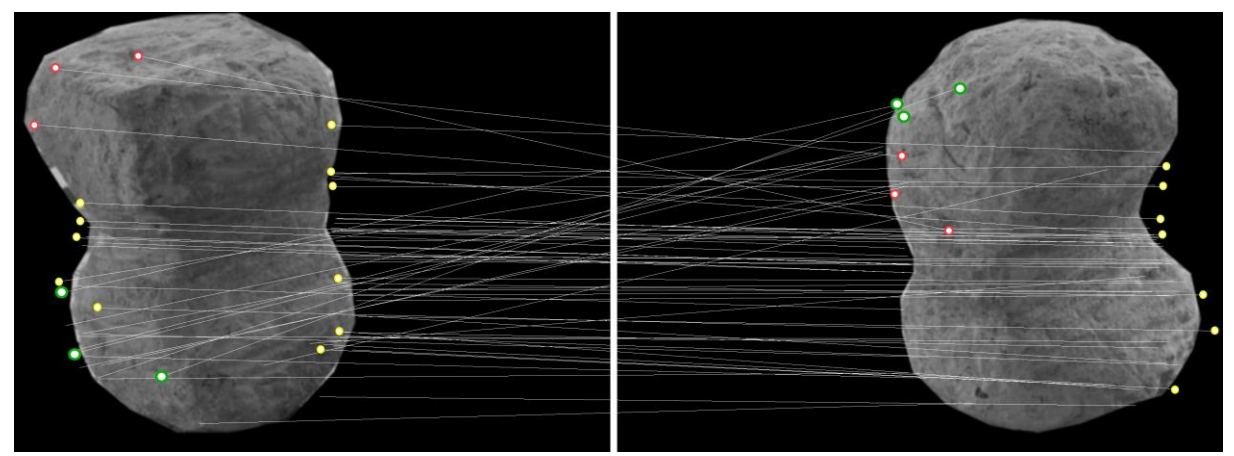

Image#1 *Une image maîtresse de la première prise de vues* Image#2 *Une image maîtresse de la deuxième prise de vues (après avoir tourné l'objet de 180°)*

<span id="page-80-0"></span>Figure 43 : Résultat du calcul ASIFT sur nos images. Les points calculés sont faux.

#### <span id="page-80-2"></span>**III.5.3.2.3 Recalage proposé**

On cherche la transformation du système  $S^2$  de la deuxième série d'images vers le système de la première série d'images S<sup>1</sup> : c'est une similitude de  $\mathfrak{R}^3$  à 7 paramètres, qui s'écrit de manière générale sous la forme de l'équation 1 ci-dessous, où **M** 1 sont les coordonnées d'un point du monde dans le système S<sup>1</sup>, et M<sup>2</sup> les coordonnées du même point dans le système  $S^2$ .

 $S^2$   $\cdots$   $S^1$ **M** <sup>1</sup>**M** 2 = **ERM**1 +**T** Où : **R** est la rotation du système S<sup>2</sup> vers le système S<sup>1</sup> **E** est le facteur d'échelle

**T** est la translation du système S<sup>2</sup> vers le système S<sup>1</sup>

<span id="page-80-1"></span>Équation 1. Transformation du système de la deuxième série d'images, S<sup>2</sup>, vers le système de la première série d'images, S $^1$ 

Les paramètres de recalage (R, E et T) représentent 7 paramètres inconnus, qu'il convient de déterminer par des méthodes d'estimation basées sur l'équation [ci-dessus](#page-80-1) alimentée par au moins trois points communs aux deux systèmes et dont les coordonnées sont connues.

A cet effet, nous avons mesuré manuellement trois mêmes détails ponctuels sur l'artéfact (commande SaisieAppuisInit de MicMac), sur les deux séries d'images. La mesure de points manuelle est nécessaire car les autres méthodes de recalage ont échoué. Les mesures réalisées sur la première série permettent d'obtenir, par simple intersection de faisceaux, les coordonnées 3D des points choisis, dans le système  $S^1$ . Ces points connus en 3D dans le système S<sup>1</sup> sont utilisés comme des points d'appui pour calculer l'orientation absolue du système S<sup>2</sup> vers le système S<sup>1</sup> (commande Bascule de MicMac) [\(Figure 44\)](#page-81-0).

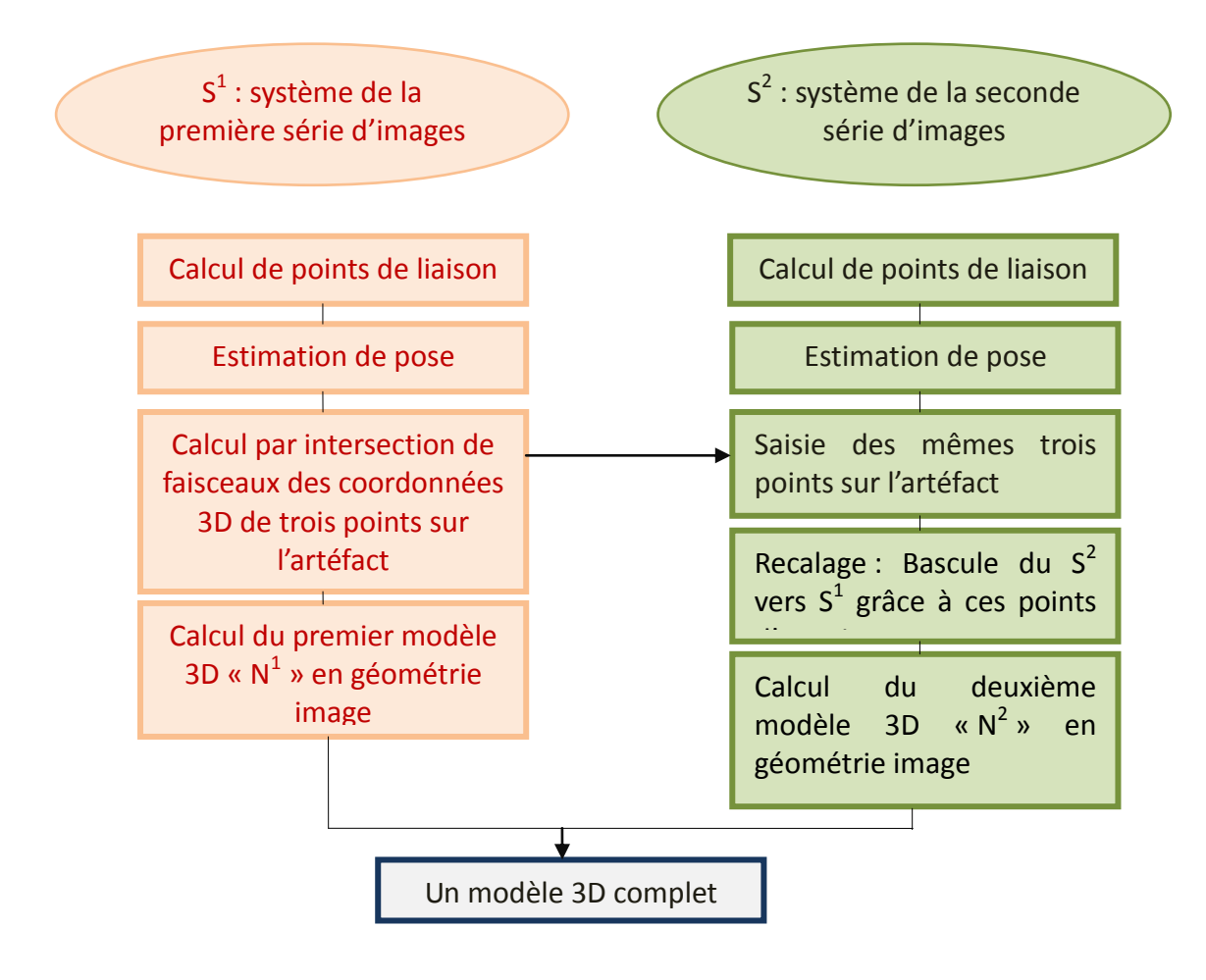

<span id="page-81-0"></span>Figure 44 : Schéma du traitement photogrammétrique en utilisant le recalage proposé

Un modèle 3D peut alors être calculé sur les deux séries d'images dorénavant orientées dans le système  $S^1$  [\(Figure 45\)](#page-82-0).

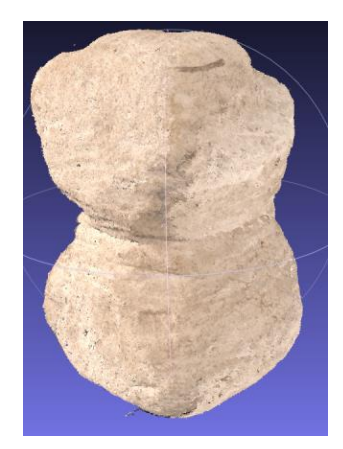

<span id="page-82-0"></span>Figure 45 : Nuage de points complet de l'artéfact

La modélisation 3D complète d'un objet par la méthode présentée ci-dessus présente des doublons sur les zones de raccord. Des post-traitements permettant d'éditer ces doublons sont à prévoir, mais n'ont pas été testés dans le cadre de nos travaux.

# **III.5.4 Évaluation du résultat**

Plusieurs contrôles ont été effectués pour valider la méthodologie proposée dans le but d'obtenir un modèle 3D complet de l'artéfact. Ces contrôles se focalisent sur la cohérence de l'orientation entre les blocs, puisque c'est a priori le point faible de ce protocole d'acquisition par rapport aux protocoles plus classiques. Cette phase est donc en partie identique à ce qui a été déjà présenté en [III.3.7 .](#page-59-0) Il faut noter que le résultat attendu à présent est un nuage de points 3D complet de l'objet et non pas l'image 2D du relief estompé. Pour cela, le contrôle qualité n'a été effectué que sur le nuage de points 3D.

### **III.5.4.1 Évaluation quantitative du modèle 3D**

Comme nous l'avons déjà évoqué dans le paragraphe sur le contrôle qualité (c[f.II.2.5.5 \)](#page-46-0) l'évaluation quantitative peut être faite de deux façons :

- en utilisant des points de contrôle :
- en calculant la carte de distance entre le modèle 3D et une vérité terrain (en utilisant par exemple le logiciel CloudCompare).

#### **III.5.4.1.1 Utilisation de points de contrôle**

**Sur l'artéfact :** nous avons d'abord saisi des points de contrôle sur la première série d'images (Système S<sup>1</sup>). Ensuite nous avons saisi les mêmes points sur la seconde série d'images (système S<sup>2</sup>). Nous avons alors calculé l'écart entre ces points comme le présente le Tableau [3.](#page-83-0)

**Sur la table** : pour plus de précision, nous avons aussi saisi des cibles collées sur la table pour chaque série d'images.

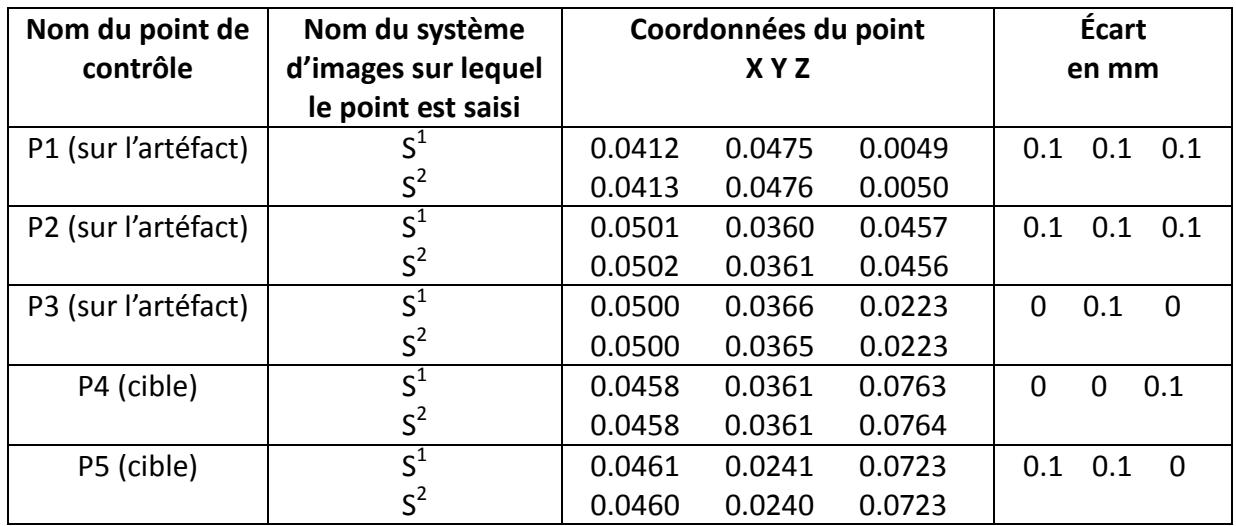

<span id="page-83-0"></span>Tableau 3 Les coordonnées et les écarts sur les points de contrôle

Les résultats montrent que la précision est de l'ordre de 0.1 mm, ce qui atteste de l'efficacité de la méthodologie proposée.

#### **III.5.4.1.2 Quantification du modèle 3D en calculant la carte de distance sur les zones de recouvrement**

Nous avons calculé la carte de distance entre les deux nuages de points 3D (à savoir : le nuage N<sup>1</sup> du la première série d'images et le nuage N<sup>2</sup> de la seconde série d'image) en utilisant Cloud Compare.

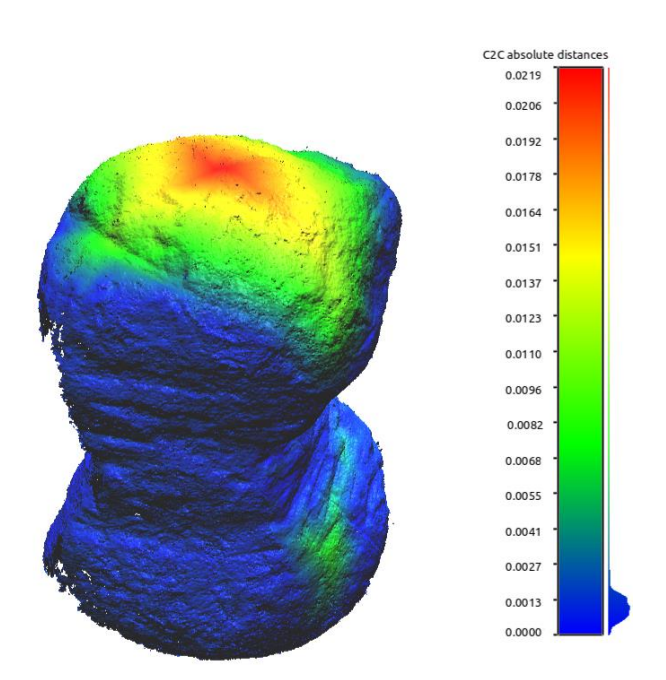

Figure 46 : La carte de distance entre le nuage  $N^1$  (nuage de points de la première série d'images) et N<sup>2</sup> (nuage de points de la seconde série d'images)

Une valeur de 1 mm maximum a été obtenue entre les deux nuages (couleur : bleu). Les valeurs en couleur vert et orange sont normales car elles concernent la partie visible sur la première série d'images et non visible sur la seconde série d'images en raison des changements de point de vue de 180°.

### **III.5.4.2 Qualification du modèle 3D (contrôle visuel)**

Seule une appréciation visuelle a été réalisée : la reconstruction 3D est exhaustive (pas de trous), et semble réaliste.

# **III.5.5 Application de la méthodologie proposée de modélisation 3D complète à la collection d'artéfacts**

L'objectif est d'appliquer la méthodologie présentée (cf. [III.5.3 \)](#page-72-0) sur une collection de tous petits artéfacts (où la taille du plus grand côté est inférieure à 4 cm), en vue de modéliser chacun d'eux en 3D.

Les collections de type lithique comptent en effet de nombreux artéfacts d'assez petite taille (plusieurs centaines). L'archéologue passe beaucoup de temps à étudier ces artéfacts, et à dessiner les plus intéressants sous divers points de vue. La photogrammétrie peut théoriquement aider l'archéologue dans cette étape, à condition bien sûr que le protocole proposé soit plus efficace que le travail classique de l'archéologue (qui le mobilise 15 min par pierre), tant sur le plan de la rapidité d'exécution que sur l'aptitude à mettre en valeur les éléments d'intérêt (traces d'usure, d'usage). Il est donc évident que la modélisation photogrammétrique objet par objet n'est pas envisageable. Le protocole précédent a donc été testé de manière globale sur l'ensemble d'une collection de petits artéfacts lithiques [\(Figure 47\)](#page-84-0).

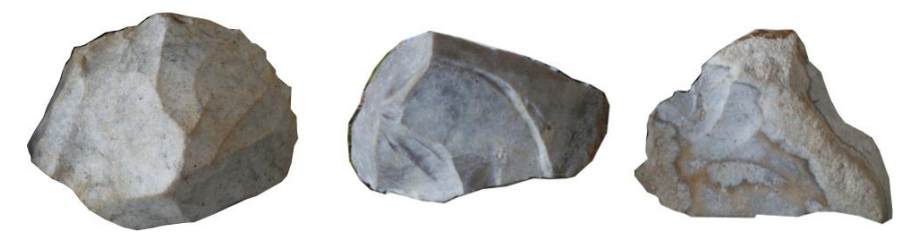

<span id="page-84-0"></span>Figure 47 : Les petits artéfacts choisis pour l'étude

Nous les avons complétés avec des succédanés quelconques pour avoir un nombre d'objets représentatif d'une collection réelle [\(Figure 48\)](#page-84-1).

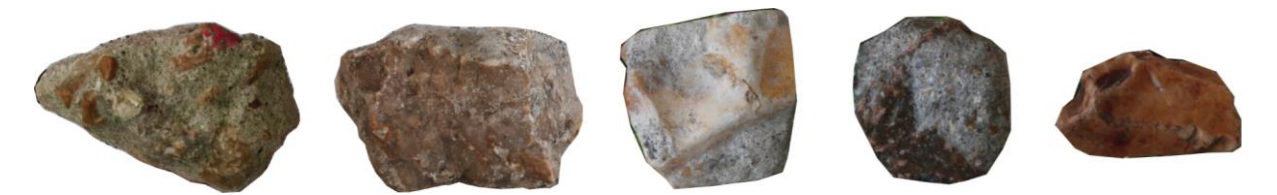

Figure 48 : Exemples de succédanés quelconques choisis pour compléter la collection

<span id="page-84-1"></span>Les objets ont été posés sur de la « pâte à fixe » sur la table [\(Figure 49\)](#page-85-0). La pâte à fixe permet de faire tenir un objet sur une arête ou sur une pointe, ce qui limite les parties cachées à la prise de vues.

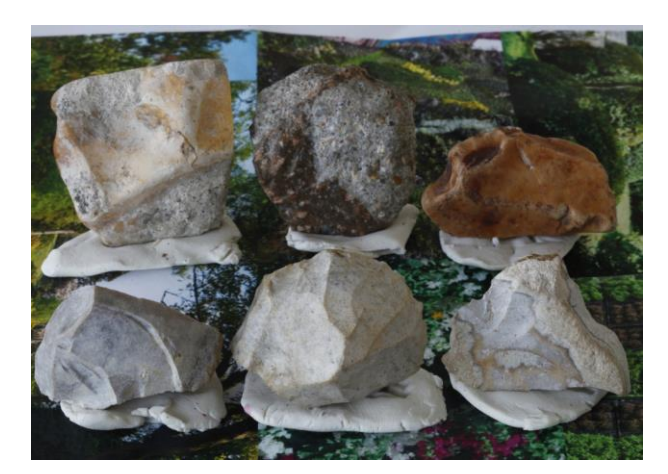

<span id="page-85-0"></span>Figure 49 : Les lithiques posés sur la table grâce à la « pâte à fixe »

En suivant la méthodologie présentée précédemment (cf. [III.5.3 \)](#page-72-0), deux séries de dix images sont obtenues (chaque série correspond à une position des objets sur la table, sachant qu'on les retourne de 180° entre deux positions ; les dix images sont en réalité deux prises de vues en croix faites sur deux coins opposés de la collection).

Nous avons d'abord calculé l'orientation « en l'air » des deux séries d'images (commandes Tapioca et Tapas de MicMac). Pour chaque lithique, nous avons ensuite appliqué le recalage proposé (cf. [III.5.3.2.3 \)](#page-80-2) sur les deux séries d'images. Enfin, nous avons calculé le modèle 3D complet pour chaque lithique archéologique [\(Figure 50\)](#page-85-1).

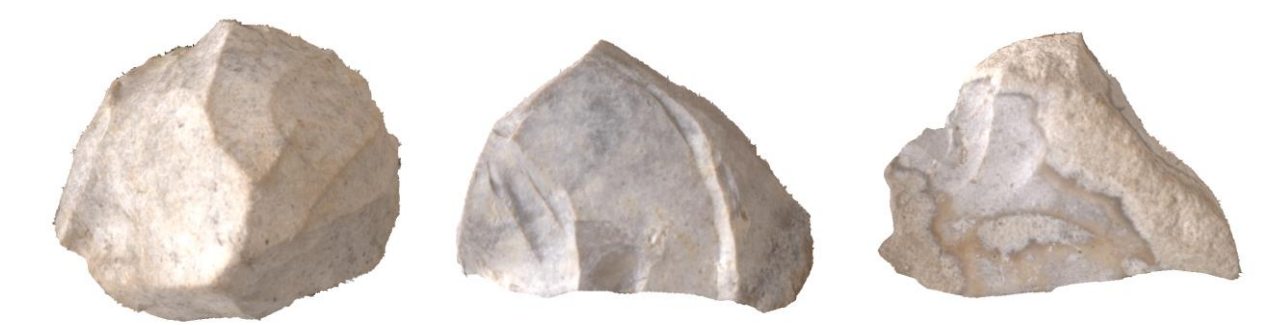

<span id="page-85-1"></span>Figure 50 : Les modèles 3D des différents lithique archéologiques

### **III.5.6 Discussion**

La méthodologie présentée ci-dessus a l'avantage de fonctionner avec un petit nombre d'images, par rapport aux méthodes habituelles qui imposent de prendre des images tous les 10 à 15 degrés. Ceci est loin d'être négligeable quand on sait combien la phase de prise de vues est délicate. Cependant, les avantages énoncés précédemment n'ont pas de sens tant que la saisie des points communs à deux parties communes reste une étape manuelle. Une méthode d'automatisation de la saisie de points communs entre deux parties vues de perspectives très différentes a été étudiée, c'est l'approche « Conformal Map » [SOONTRANON et al. 2013] qui calcule des points homologues entre des images d'une scène fixe prises de points de vue séparés d'une base longue. Avant l'appariement, la texture des images est déformée en fonction du relief, supposée connu par le modèle 3D, de manière à ce que la différentielle de la correspondance entre le plan tangent à la surface 3D et la texture déformée soit en tout point une similitude plane : il s'agit donc d'une transformation conforme au sens des projections cartographiques ; SIFT étant invariant aux similitudes planes on obtient en théorie des images appariables quel que soit le relief développé. La [Figure 51](#page-86-0) montre l'efficacité de la technique « Conformal Map »sur une image de Boudha d'après [SOONTRANON et al. 2013] : malgré le changement de 90° entre les deux points de vue, on remarque que les points homologues calculés avec Conformal Map sont beaucoup plus nombreux que ceux calculés avec SIFT.

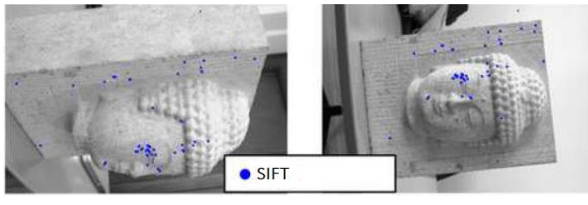

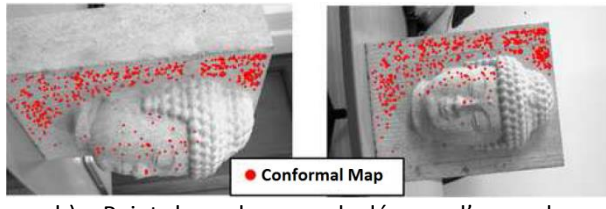

a) Points homologues calculés avec SIFT b) Points homologues calculés avec l'approche « Conformal Map »

<span id="page-86-0"></span>Figure 51 : Exemple de l'intérêt de l'approche « Conformal Map »

Nous avons réalisé un essai d'utilisation de cette méthode sur un petit objet test.

L'approche a été lancée sur les deux images maîtresses issues du protocole d'acquisition proposé. Le résultat a montré en général quelques bons points sur l'objet avec beaucoup de points faux sur le bord. Un filtre comme Ransac doit être utilisé pour filtrer les points faux (les « outliers ») et pour opérer la validation des bons points. Malheureusement, par manque de temps nous n'avons pas pu réaliser cette phase [\(Figure 52\)](#page-87-0).

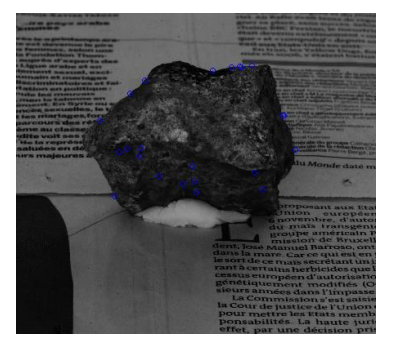

a) Les points trouvés sur l'image maîtresse de la première série d'images

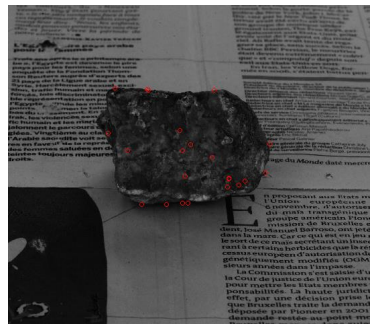

b) Les points trouvés sur l'image maîtresse de la deuxième série d'images (après avoir tourné l'objet 180°)

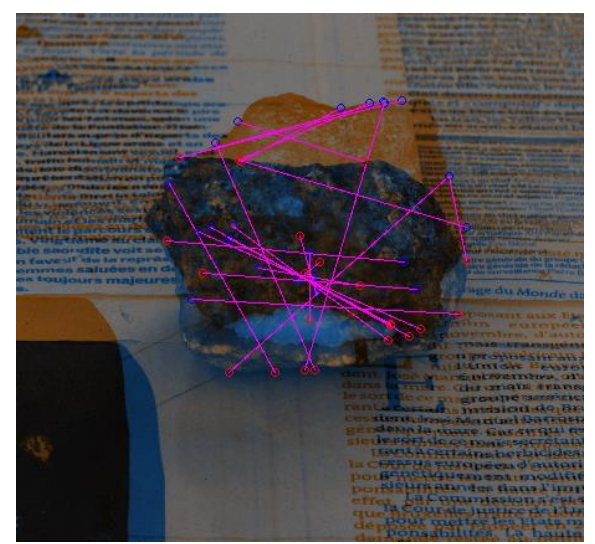

c) La correspondance entre les points trouvés sur les deux images maîtresse (en utilisant l'outil SEL de MicMac) : on constate des bons points et des points erronés

<span id="page-87-0"></span>Figure 52 : Les points trouvés à partir de l'approche « Conformal Map » : un essai réalisé sur un objet de test.

# **III.6 PRISE DE VUES EN ÉCLAIRAGE RASANT POUR LA MISE EN VALEUR DE TRACES D'USURES TRÈS FINES**

### **III.6.1 But et description du cas d'étude**

Nous avons vu que la photogrammétrie peut être efficace pour la mise en valeur de détails gravés sur l'artéfact (trace d'usure ou trace d'usage) formant des microreliefs d'environ 2 mm  $(cf. III.3.4, III.4).$ 

Mais dans le cas des détails encore plus fins, le relevé photogrammétrique classique ne permet pas de restituer convenablement ces microreliefs. C'est parce que la résolution du modèle 3D produit par photogrammétrie est limitée par son principe de base, qui est l'appariement de textures (que celui-ci soit réalisé par l'utilisation de vignettes de corrélation, comme dans MicMac, ou par l'utilisation des « mesh » comme dans [CHAUVE et al. 2009]).

La [Figure 53](#page-89-0) montre qu'à l'issue du relevé classique les traces d'usure ou d'usage sont légèrement visibles, mais qu'elles ne ressortent probablement pas suffisamment et pas de manière exhaustive pour l'exploitation archéologique. C'est pourquoi nous proposons ici une méthodologie alternative pour la mise en valeur de petits détails très fins. Nous utilisons le même cas d'étude que pour l'étude précédente [\(Figure 33\)](#page-71-0).

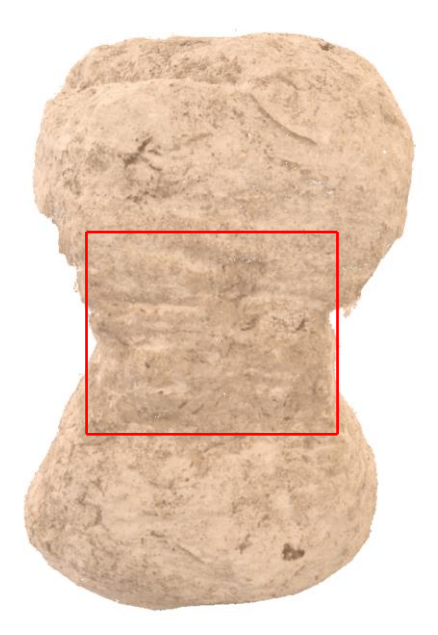

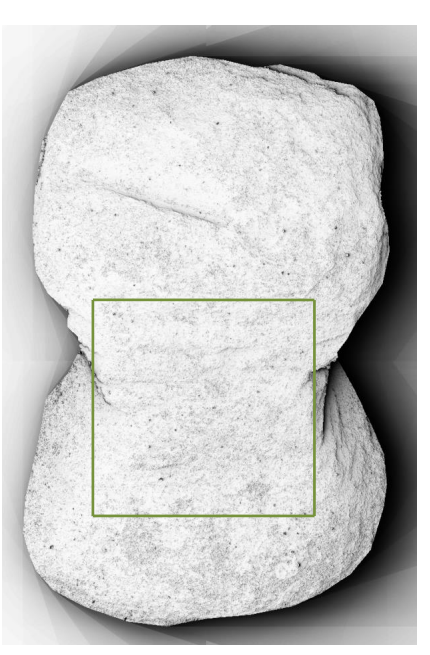

a) Le nuage de points 3D de l'artéfact b) L'image de relief estompé de l'artéfact

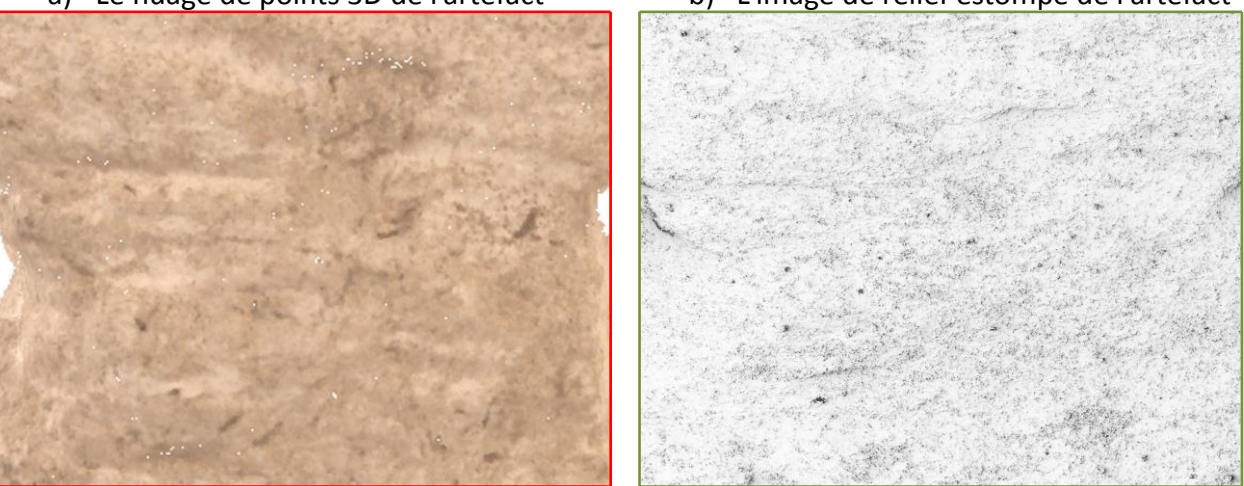

<span id="page-89-0"></span>Figure 53 : Modèle 3D de l'artéfact archéologique calculé par photogrammétrie classique. Les traces d'usures sont légèrement visibles sur le nuage de points ainsi que sur l'image ombrée

La méthodologie proposée consiste à utiliser des conditions particulières d'éclairage, notamment la lumière rasante, connue pour améliorer la mise en valeur de microtraces. L'éclairage rasant consiste à éclairer l'objet de manière artificielle sous un angle permettant de faire ressortir le relief [\(Figure 54\)](#page-90-0).

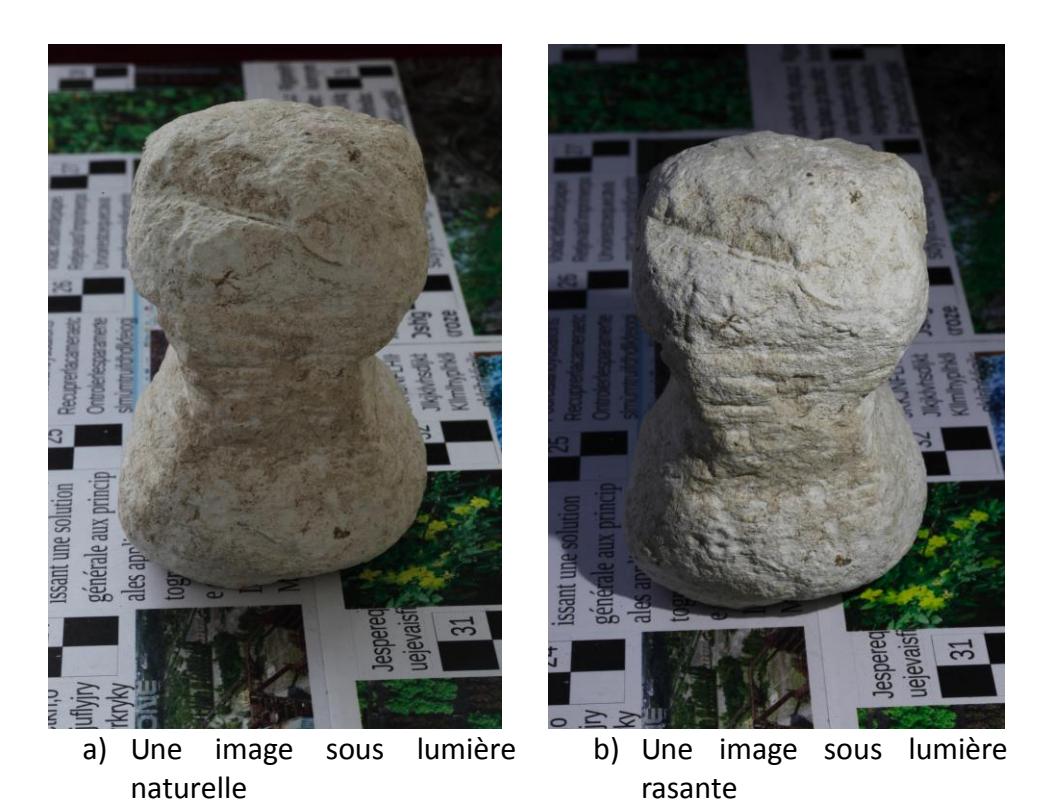

Figure 54 : Une image de l'artéfact archéologique sous lumière naturelle et sous lumière rasante

# <span id="page-90-1"></span><span id="page-90-0"></span>**III.6.2 État de l'art**

Il existe diverses méthodes de relevé de détails très fins (microtraces) dans le domaine archéologique. La méthode développée par [ANDERSON et LEVOY 2002] à l'université de Stanford a été mise au point pour reproduire de manière précise des inscriptions gravées sur des tablettes, dont le relief est semblable à celui de notre cas d'étude. Cette technologie permet non seulement de numériser la tablette cunéiforme en 3D, mais aussi d'en faire une impression tridimensionnelle. Elle consiste à créer un modèle 3D complet à partir de plusieurs balayages laser qui permettent de mettre en valeur l'inscription. Le processus se divise en trois étapes principales : la première consiste à numériser la tablette sous plusieurs angles avec une résolution très fine. Lors de la seconde étape, on procède à « l'étalement » de l'enregistrement de la tablette, qui est divisé en différents morceaux rectangulaires et ce à l'aide du logiciel *[Paraform](http://www.siggraph.org/s2000/exhibition/detail/271.html)*. Les inscriptions sont ainsi rendues visibles dans une seule reproduction. Puis, selon une technique très minutieuse, on procède à l'impression proprement dite. Selon [WILLEMS et al. 2005] la méthode nécessite cependant beaucoup d'interactions de l'utilisateur et l'utilisation combinée de plusieurs logiciels.

Des méthodes photométriques sont également utilisées pour l'enregistrement archéologique des microtraces. Elles consistent à utiliser des images prises d'un seul point de vue sous des éclairages différents. Les normales de la surface estimée doivent être prises en compte pour produire un modèle 3D final détaillé [ZHANG et al. 2002]. Parmi ces techniques on peut citer : « Polynomial Texture Mapping (PTM) » [MALZBENDER et al. 2001] et « Reflectance Transformation Imaging (RTI) » [MUDGE et al. 2006]. Ces deux techniques sont liées l'une à l'autre : la méthode RTI est la méthodologie générale tandis que la méthode PTM a été la première implémentation de la méthode RTI. Le principe de la technique PTM consiste à photographier un objet en faisant varier la position des sources lumineuses. Un système d'éclairage complexe, dans lequel les lumières sont placées sous un dôme, est nécessaire. Les prises de vues sont ensuite assemblées pour créer un seul fichier qui s'appelle PTM. Le calcul et la structure de ce fichier sont décrits dans [MALZBENDER et al. 2001]. La technique de RTI a grandement réduit les exigences en matière de coûts et de temps de la technique de PTM [DELLEPIANE et al. 2006, EARL et al. 2010]. Les résultats sont affichés dans une interface 2D permettant à l'utilisateur d'interagir avec la scène en déplaçant en temps réel une source de lumière pour des rendus différents. [MUDGE et al. 2013], [ZANYI et al. 2007] et [EARL et al. 2010] ont décrit l'efficacité de ces deux techniques (RTI et PTM) pour améliorer la lisibilité des microtraces et pour capturer les détails sans perte de données. [COOPER 2010] a démontré que cette méthode est très adaptée pour l'enregistrement des inscriptions à faible relief. [ABBOTT 2013] et [DEVLIN 2014] ont indiqué que la RTI a permis de révéler des inscriptions historiques qui n'étaient pas identifiables en utilisant le laser. Mais [CORSINI et al. 2006] décrivent les limites de ces méthodes, qui nécessitent un dispositif complexe pour la procédure d'acquisition. De plus, les fichiers résultants sont lourds. Aussi, selon [DUFFY et al. 2013] l'utilisation de la méthode RTI à l'extérieur nécessite une grande planification, un matériel assez coûteux, et une certaine lourdeur liée au rechargement des batteries pour les lumières et la caméra. Cela représente un obstacle pour une large utilisation de ces méthodes dans le domaine des microtraces archéologique.

En revanche, dans la méthode que nous allons présenter, nous proposons d'utiliser le principe générale de la technique de RTI, c'est-à-dire de photographier l'objet en faisant varier la position des sources lumineuses mais avec des moyens matériels légers, notamment pour rendre l'acquisition plus facile pour l'archéologue lui-même. De plus, elle nécessite un nombre réduit d'images.

## **III.6.3 L'éclairage rasant pour la mise en œuvre de trace d'usures très fines**

### **III.6.3.1 Description de la technique de prise de vues en éclairage rasant**

Le principe retenu consiste à faire une prise de vues en croix en prenant plusieurs fois l'image maîtresse dans des conditions d'éclairage variables, mais en maintenant la caméra fixe. La lumière rasante additionnelle peut être obtenue par un système bon marché tel qu'une lampe de poche classique, une led, ou même la lampe d'un téléphone portable. Les trois images complémentaires de l'image maîtresse sont acquises en faisant varier l'éclairage de 45° [\(Figure 55\)](#page-92-0).

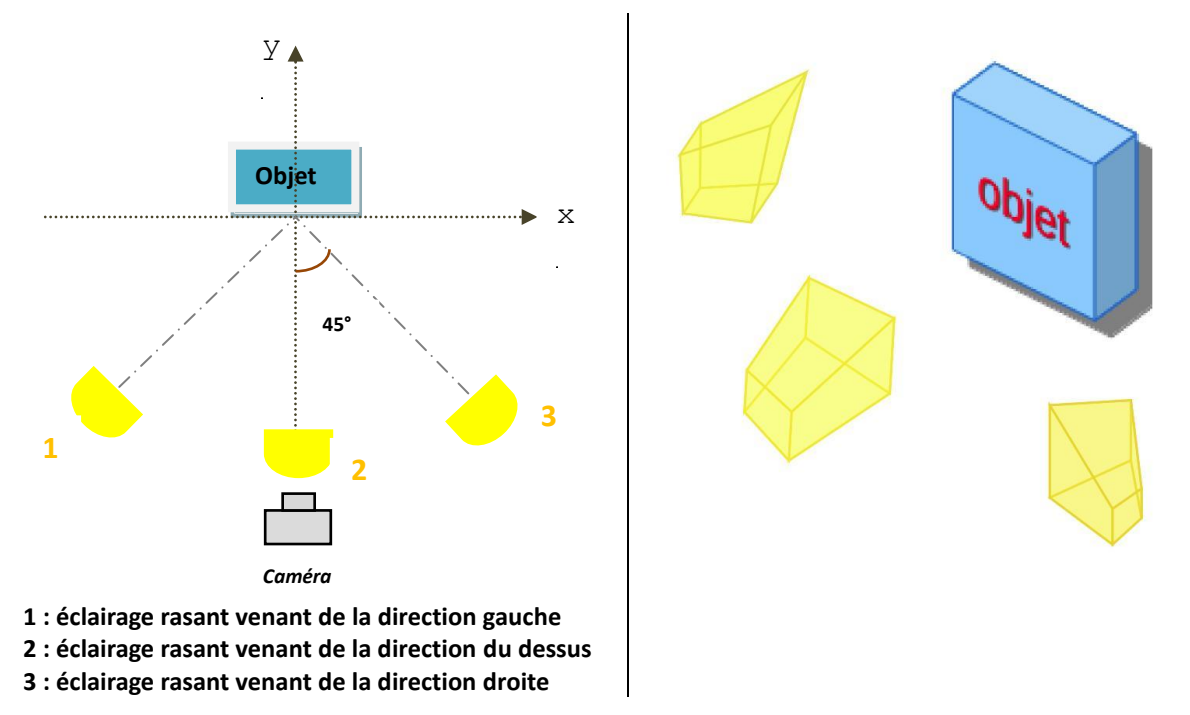

<span id="page-92-0"></span>Figure 55 : Les differentes orientations de l'éclairage rasant

La [Figure 55](#page-92-0) montre les différentes positions de l'éclairage rasant par rapport à la caméra et à l'objet. Le choix de l'angle 45° est guidé par le besoin d'obtenir des images de l'objet vu d'angles d'éclairement répartis uniformément. Cette combinaison de plusieurs angles d'éclairage améliore la restitution des microtraces car elle permet que chaque microtrace soit éclairée complètement selon toutes les directions possibles [\(Figure 56\)](#page-92-1).

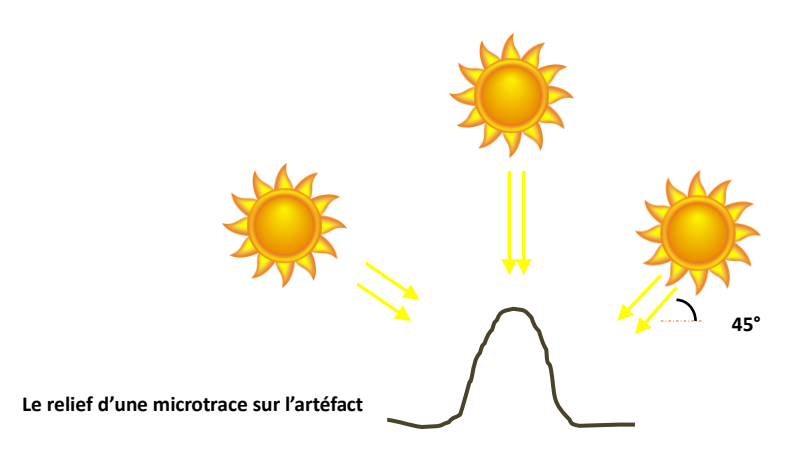

<span id="page-92-1"></span>Figure 56 : L'éclairement de chaque microtrace

Ce protocole nous assure que toutes les parties de l'objet sont bien éclairées et que les traces seront donc bien mises en valeurs selon toutes les directions.

Ce processus produit une série de quatre images maîtresses (une en éclairage « naturel », trois en éclairage rasant). Chacune des images est éclairée spécifiquement, mais toutes sont bien acquises du même point de vue. Ces images en éclairage rasant sont ensuite traitées pour former ce que nous appelons les « images rasantes ». Ces images rasantes vont être exploitées pour texturer le modèle 3D.

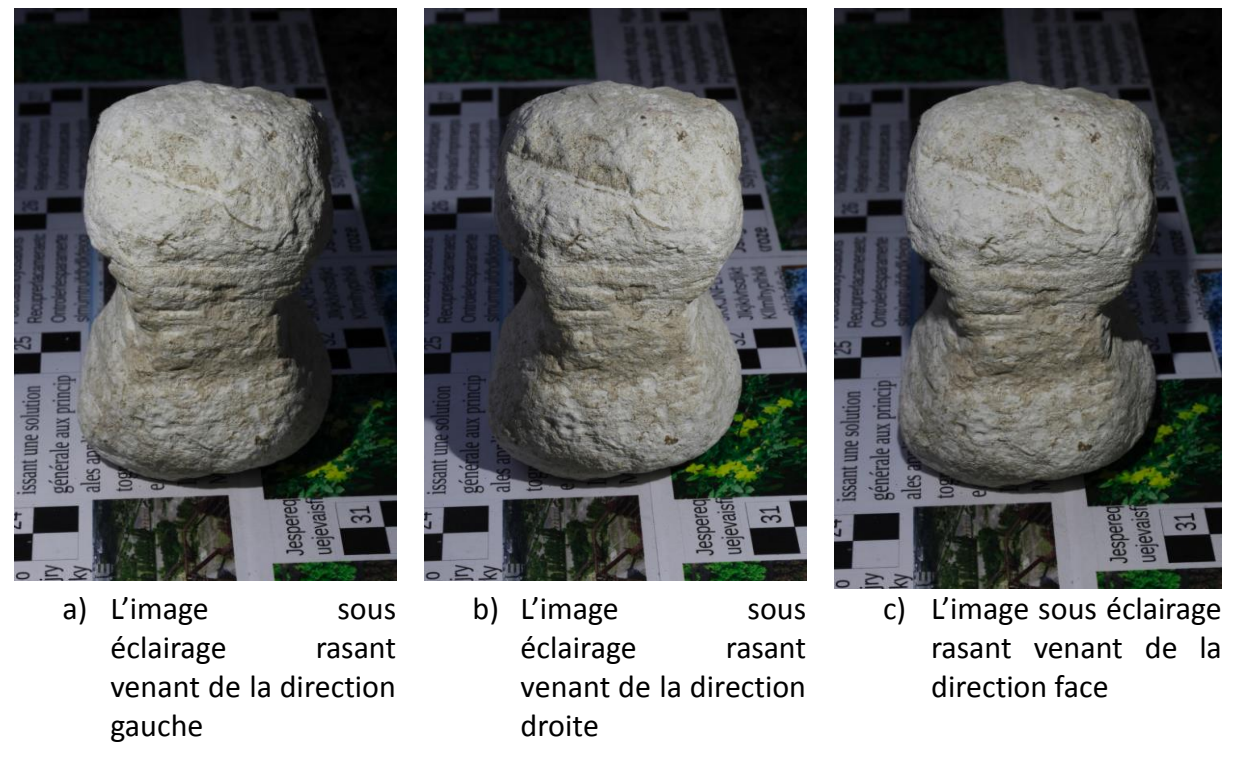

Figure 57 : Les trois images rasantes selon 3 directions

### **III.6.3.2 Méthodologie de calcul d'images rasantes**

A la suite du protocole d'acquisition proposé, nous obtenons une image maîtresse initiale sous lumière naturelle et trois images acquises sous éclairage rasant selon trois directions. Les images prises en éclairage rasant ne suffisent pas à mettre en valeur les microtraces si on les utilise telles quelles. Aussi, nous proposons une méthodologie qui combine les images prises en éclairage rasant avec l'image en lumière naturelle pour calculer une image de synthèse mettant en relief les microtraces.

Pour simplifier la présentation de notre méthode, nous la décrivons en nous restreignant à deux images : l'image maîtresse acquise sous la lumière naturelle, **I 1** , et une image acquise sous éclairage rasant, I<sup>2</sup>. Cette méthode a été répétée de la même façon sur les images sous éclairage rasant selon les autres directions. Comme beaucoup de méthodes de RTI, le principe appliqué ici est que le constat d'une variation d'éclairage entre deux points de la même image, lorsqu'elle est due à des incidences différentes de la lumière, signale la variation de pente sur l'objet. Dans les cas « faciles », une simple différence d'image permettrait d'obtenir l'effet désiré. Cependant, pour être réellement utilisable, le procédé doit être renforcé pour être robuste aux transformations géométriques (impliquées par le mouvement de caméra) et radiométriques (dues aux variations globales des conditions d'éclairage).

La méthode de calcul consiste à appliquer les étapes suivantes :

## **1. Recaler les images I 1 , I 2**

Cette première étape est indispensable lorsque la caméra a bougé entre les deux éclairages [\(Figure 58\)](#page-94-0), car la différence d'image sur laquelle repose notre méthode est très sensible à un petit décalage. Le recalage permet de corriger les mouvements de rotation de la caméra entre deux acquisitions et permet d'obtenir une superposition des deux images avec une précision meilleure que le pixel.

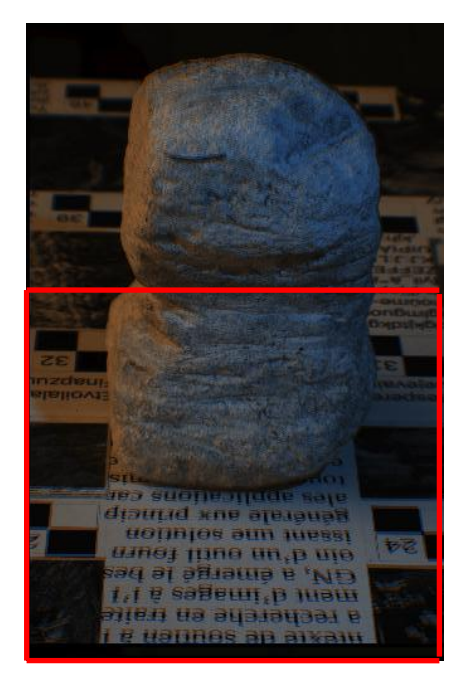

a) L'image de superposition avant de faire l'étape de recalage (cette image a été générée avec l'outil SEL de MicMac)

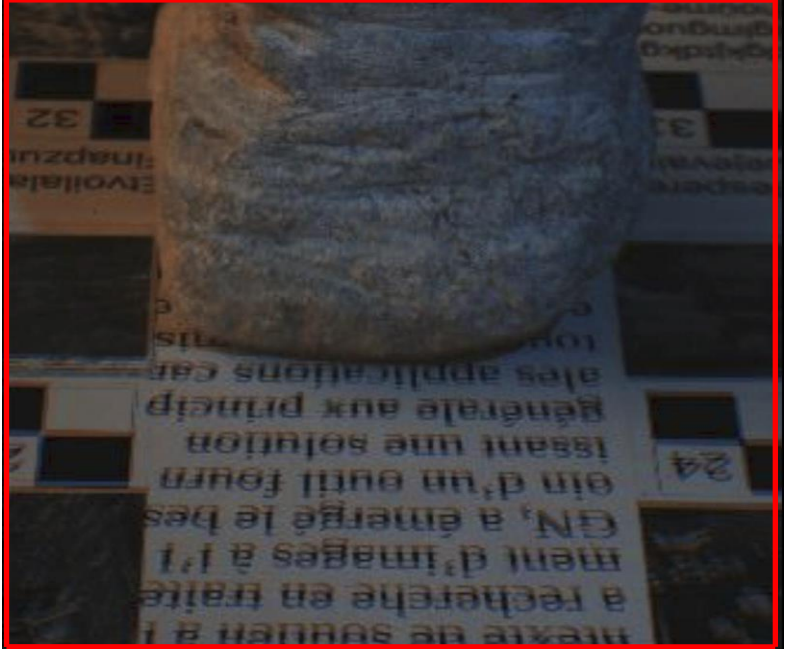

b) Une vue agrandie de la partie basse de l'image de superposition. On constate clairement la mauvaise superposition sur le journal ainsi que sur l'artéfact

<span id="page-94-0"></span>Figure 58 : Exemple de la mauvaise superposition entre une image maîtresse sous éclairage naturelle et une image sous éclairage rasant

Pour effectuer le recalage, on calcule les points de liaison SIFT entre les images et on utilise ces points pour calculer l'homographie entre les images. L'homographie permet de modéliser exactement tous les mouvements de rotation et de compenser de « petits » mouvements de translation.

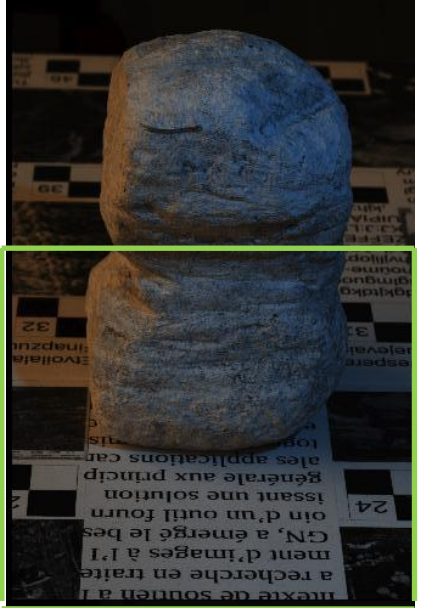

a) L'image de superposition après le recalage

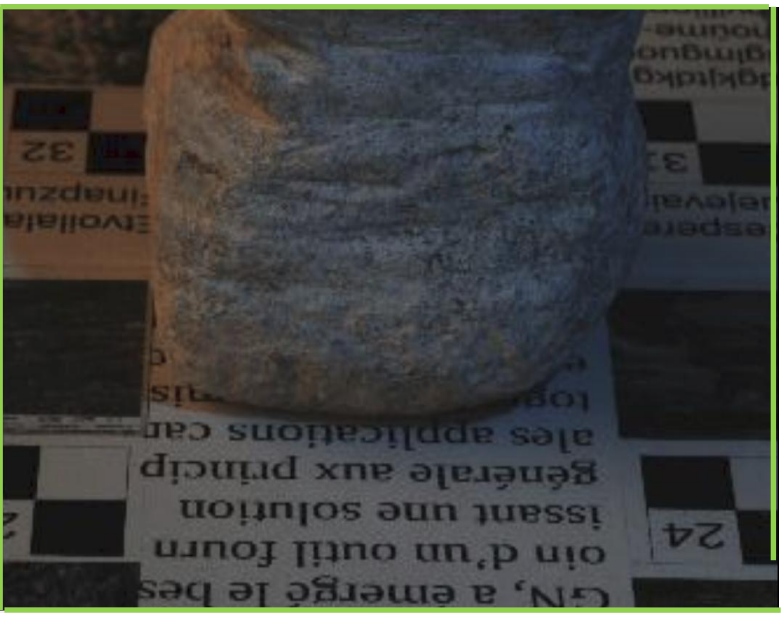

b) Une vue agrandie de la partie basse de l'image de superposition. On constate la bonne superposition après le recalage

Figure 59 : Bonne superposition entre les images après l'étape de recalage

#### **2. Saisir un masque**

L'étape de normalisation des radiométries nécessite de connaître la zone d'intérêt sur laquelle sera calculée une radiométrie moyenne. Par défaut cette zone peut être étendue à toute l'image, mais on obtiendra un résultat plus précis si cette normalisation ne se fait que sur la zone d'intérêt. Pour améliorer le calcul on saisit dans chaque image un masque sur l'objet d'intérêt.

#### **3. Normalisation et différence**

Étant donné que l'éclairage est différent pour les deux images (éclairage « naturel » pour I<sup>1</sup>, et éclairage rasant pour I<sup>2</sup>), ces deux images n'ont pas la même radiométrie.

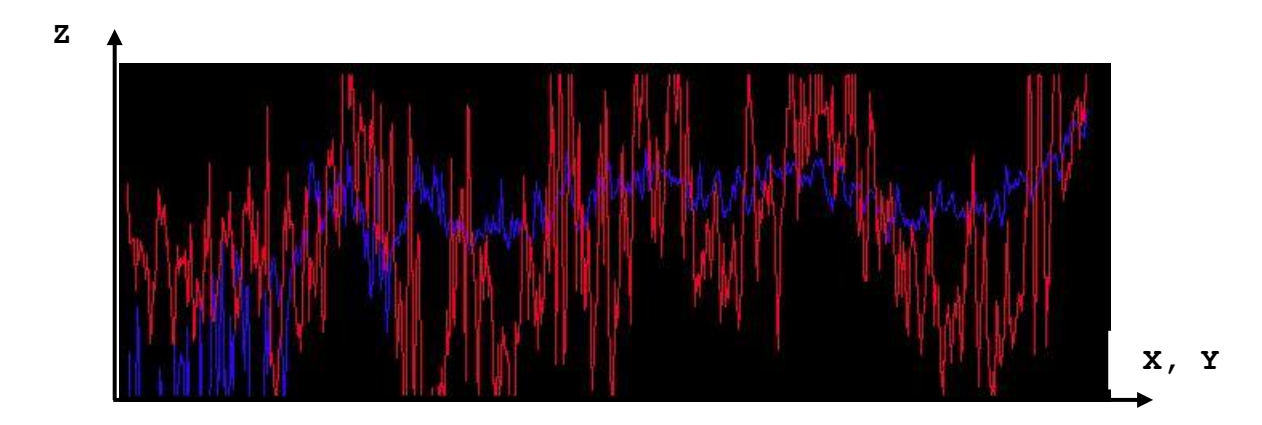

*En rouge la radiométrie de l'image sous l'éclairage naturel. En bleu, la radiométrie de l'image sous éclairage rasant par la droite*

Figure 60 : La radiométrie des images **I 1 , I 2**

Si on calcule l'image de différence entre les deux images **I 1** et **I <sup>2</sup>**telles quelles, ce n'est pas le relief qui va apparaître mais plutôt la différence d'éclairage entre les deux images (c'est-à-dire la différence de puissance de la lumière incidente).

On calcule d'abord la moyenne colorimétrique de chaque image sur le masque. Chaque image est ensuite divisée par sa moyenne et la différence des images donne, à un réétalement près, l'image de lumière rasante :

$$
\text{ImRas}=\frac{\textbf{I}^1}{\textbf{M}^1} - \frac{\textbf{I}^2}{\textbf{M}^2}
$$

Cette méthodologie est intégrée dans la chaîne MicMac ; elle y est exécutée via une commande qui s'appelle LumRas. Cette commande prend en entrée :

- L'image maîtresse, et l'image acquise sous la lumière rasante ;
- Le masque qui délimite la zone d'intérêt (l'artéfact en l'occurrence) car cela rend le résultat plus robuste.

La dynamique de l'image ImRas est comprise entre -1 et 1. Il n'est pas facile de paramétrer de manière automatique une dynamique satisfaisante pour l'appréciation visuelle. Elle est donc stockée en valeur flottante, et c'est l'utilisateur qui peut ensuite adapter interactivement la dynamique de l'image lors de la visualisation.

Pour chacune des 3 images sous éclairage rasant on obtient une image « rasante » calculée avec LumRas. On obtient ainsi trois images rasantes calculées pour chaque type de point de vue [\(Figure 61\)](#page-96-0).

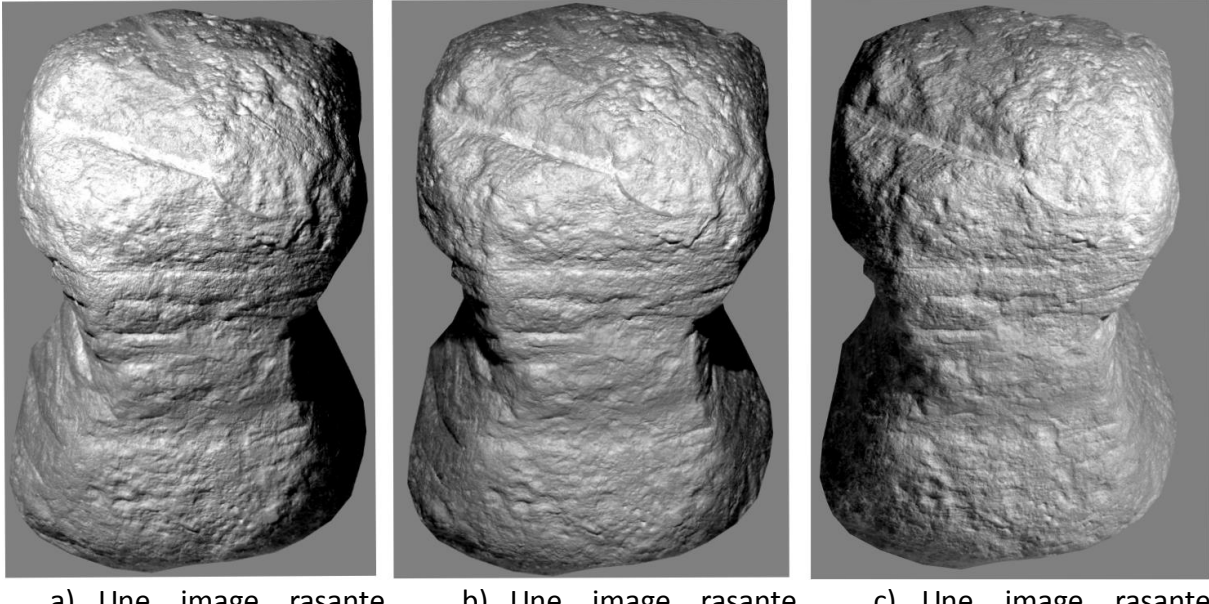

a) Une image rasante calculée selon la direction de la lumière rasante venant de droite

b) Une image rasante calculée selon la direction de la lumière rasante venant du dessus

c) Une image rasante calculée selon la direction de la lumière rasante venant de gauche

<span id="page-96-0"></span>Figure 61 : Images rasantes calculées selon trois directions de la lumière rasante

La combinaison de ces trois images se fait dans un éditeur d'images, Gimp par exemple, pour obtenir une seule image de l'artéfact par type de point de vue [\(Figure 63.](#page-98-0)b).

### **III.6.3.3 Traitement photogrammétrique**

L'objectif est de pouvoir texturer le nuage de points 3D final par les images rasantes combinées calculées avec la méthodologie qui vient d'être présentée. Pour cela, après avoir calculé les points de liaison entre images maîtresses et images rasantes combinées (commande Tapioca), nous avons continué la mise en place d'images (commande Tapas) et le calcul du modèle 3D (commande Malt) en utilisant la géométrie image pour la corrélation dense car les images sont acquises « en croix ».

Il faut souligner que les images sous éclairage rasant ne servent que pendant le calcul des points de liaison. Elles ne sont pas intégrées dans les calculs des deux dernières étapes. En effet, ces images ont strictement la même géométrie que l'image maîtresse utilisée pendant le traitement. Elles ne vont donc pas ajouter d'information. Elles risquent même, compte tenu de leur éclairage particulier, de fausser le calcul.

Une fois que la carte de profondeur est calculée, on la convertit en un nuage de points. La texturation du nuage de points est faite en utilisant cette fois l'image rasante calculée (et non l'image maîtresse initiale comme d'habitude).

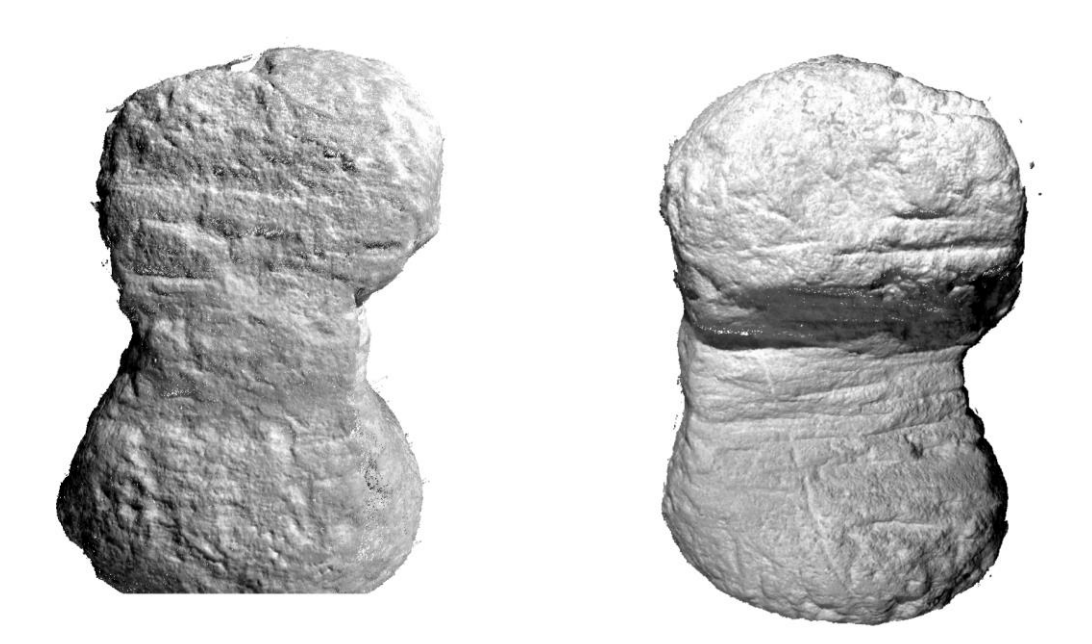

Figure 62 : Nuage de points texturé avec les images rasantes

## **III.6.4 Évaluation des résultats**

Dans notre cas, nous avons eu besoin d'une carte de profondeur convertie en un nuage de points 3D. Ce nuage de points a ensuite été texturé par les images rasantes calculées grâce à la méthodologie présentée. Sur la [Figure 63](#page-98-0) on constate que l'image de relief estompé classique n'arrive pas à mettre en valeur les traces très fines. Elle est donc remplacée par l'image rasante calculée.

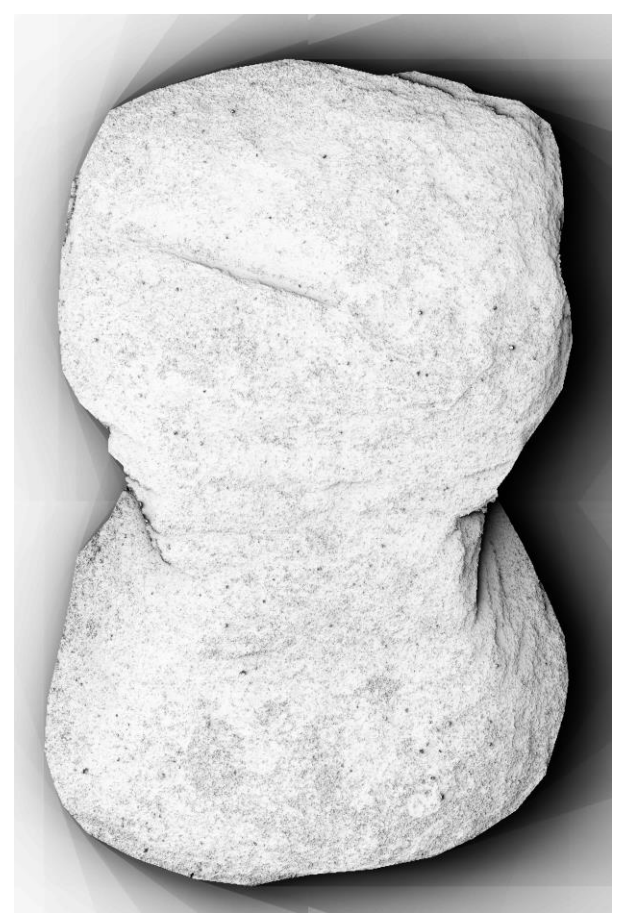

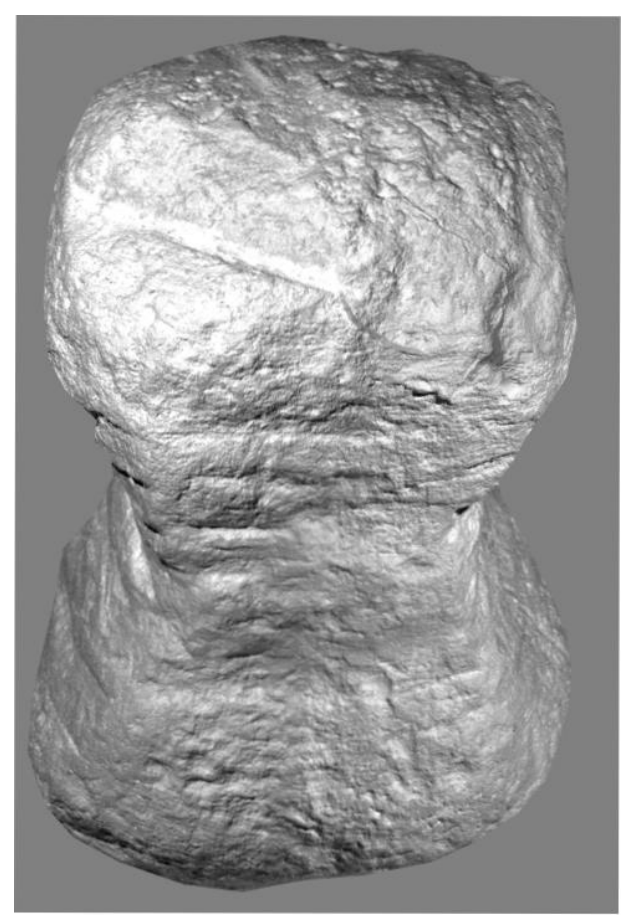

a) L'image de relief estompé de l'artéfact b) L'image rasante combinant les trois images rasantes selon les 3 directions

<span id="page-98-0"></span>Figure 63 : Comparaison entre l'image de relief ombré et l'image rasante

Sur les images rasantes, les traces d'usure sont clairement visibles [\(Figure 64\)](#page-99-0). La méthode proposée a effectivement permis non seulement de révéler les traces d'usures visibles sous la lumière naturelle, mais aussi les traces d'usures non visibles à l'œil nu sous la lumière naturelle et qui sont difficiles à modéliser par la photogrammétrie classique.

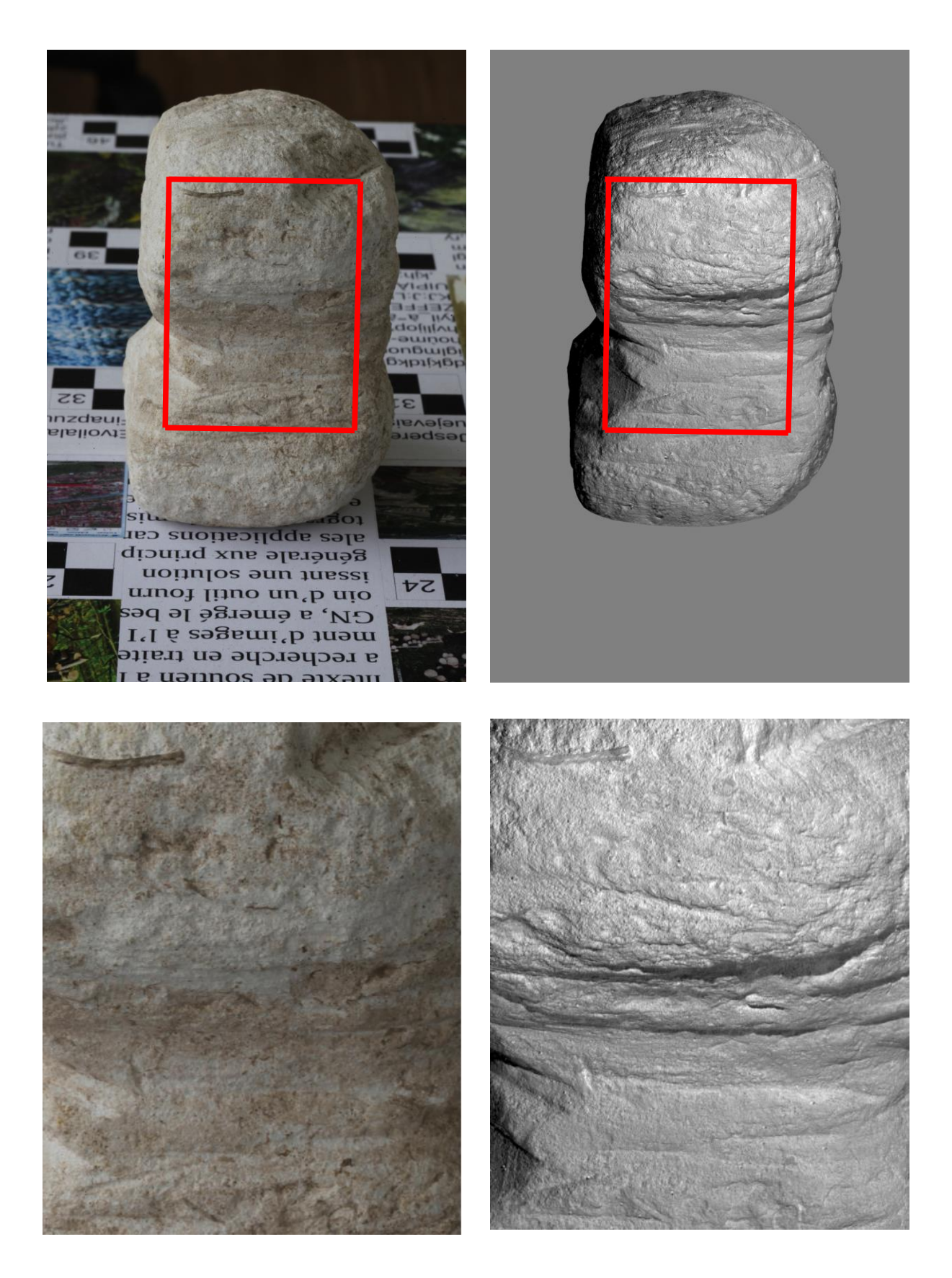

<span id="page-99-0"></span>Figure 64 : Comparaison des traces d'usures entre l'image maîtresse sous la lumière naturelle et l'image maîtresse rasante

### **III.6.5 Conclusion et perspectives**

La technique mise en œuvre ici permet, à moindre coût, de produire un modèle 3D apte à souligner des microreliefs, sans avoir recours à un dispositif sophistiqué comme celui qu'utilisent les techniques RTI (cf. [III.6.2 \)](#page-90-1). La photogrammétrie classique est limitée pour la mise en valeur de détails très fins. En revanche, le recours à des conditions d'éclairage particulières, et notamment à la lumière rasante, est performant et permet d'améliorer la mise en valeur de microtraces. Cela permet de visualiser et de caractériser des traits gravés sur l'artéfact même s'ils mesurent moins de un pixel.

Cette technique, bon marché, simple d'utilisation, performante pour la restitution de microreliefs, est adaptée pour la modélisation d'artéfacts du patrimoine culturel, tant que l'on ne s'intéresse qu'à la caractérisation visuelle du relief.

Il faut noter qu'une limite de cette méthode consiste dans le fait que ses résultats sont uniquement qualitatifs : elle permet de mettre en valeur les microreliefs, mais pas de les mesurer. De plus, une égalisation radiométrique est nécessaire. En effet, lors de la combinaison de plusieurs points de vue sur le nuage de points, des parties noires peuvent apparaître sur les zones de raccord. Un outil d'égalisation, par exemple Arsenic dans MicMac [GIROD et PIERROT-DESEILLIGNY 2014], devrait permettre d'atténuer ces défauts, mais cela n'a pas pu être testé de manière complète, faute de temps.

# **CHAPITRE IV. TRAVAIL DE TERRAIN**

# **IV.1 LA PHOTOGRAMMÉTRIE RAPPROCHÉE POUR LA MODÉLISATION EN 4D D'UNE STRUCTURE ARCHÉOLOGIQUE**

### **IV.1.1 Introduction**

Nous décrivons dans ce paragraphe une méthodologie complète pour effectuer la numérisation photogrammétrique de structures archéologiques par un outil léger et à faible coût. Compte tenu de sa simplicité, la méthode de relevé que nous présentons peut être mise en œuvre systématiquement puisqu'elle ne nécessite que l'utilisation d'un appareil photographique numérique, et éventuellement d'une perche.

La recherche expérimentale spécifique a eu lieu dans le cadre de la fouille programmée du site du Paléolithique supérieur de plein air « Le Colombier » à Chézy-sur-Marne (Aisne, France), dirigé par Cyril Montoya. L'expérience s'est déroulée sur un foyer aménagé qui a été photographié à neuf étapes différentes du processus de décapage de la fouille. Le but est de réaliser un travail de transfert et d'accompagnement des outils photogrammétriques vers le domaine de l'archéologie (préventive et/ou programmée), c'est-à-dire de tester la possibilité d'appliquer les méthodes photogrammétriques en archéologie sous la forme de protocoles légers et fiables d'acquisition pour une mise en œuvre simple sur le terrain par les archéologues.

### **IV.1.2 Le site préhistorique « Le Colombier »**

Le site paléolithique de plein air est situé sur la commune de Chézy-sur-Marne (Aisne) à environ 7 km au sud-ouest de Château-Thierry. Il est positionné au sommet d'un versant sur un léger replat d'un promontoire qui domine la vallée de la Marne et plus particulièrement la confluence de cette dernière avec un de ses affluents, le Dolloir. Découvert en 2010 à la suite d'une opération d'archéologie préventive, le site fait l'objet depuis 2011 de campagnes de fouille annuelle programmée. Les premières investigations archéologiques ont montré un site au potentiel scientifique inédit pour la moitié nord de la France. Il est relativement bien conservé, compte tenu de son âge et des différentes catégories de vestiges qui nous sont parvenues : restes de faune (renne et cheval), parures en coquillages, industrie lithique en silex. Plusieurs datations au carbone 14 permettent de caler le(s) occupation(s) humaine(s) au cours du Dernier Maximum Glaciaire entre 17 500 et 19 000 ans [MONTOYA et al. 2011 et 2012]. Le site a livré également de manière exceptionnelle deux structures de combustion. Ce type de structure, rarement bien conservé dans des sites de plein air, a polarisé au cours du Paléolithique des structures d'habitat et/ou de nombreuses activités. En cela, l'étude de leurs abords et de leur fonctionnement fournit des informations précieuses pour l'analyse du mode de vie des groupes humains paléolithiques. Découvert en 2011, le foyer KL 20-21 est composé de plusieurs dalles et blocs de grès appariés [\(Figure 66\)](#page-103-0). La superposition des blocs de grès chauffé et la densité importante des vestiges au sein de cette structure a nécessité une fouille minutieuse sur trois campagnes. La dernière (2013) a été mise à profit pour établir un protocole de relevé photogrammétrique des différents décapages de la structure.

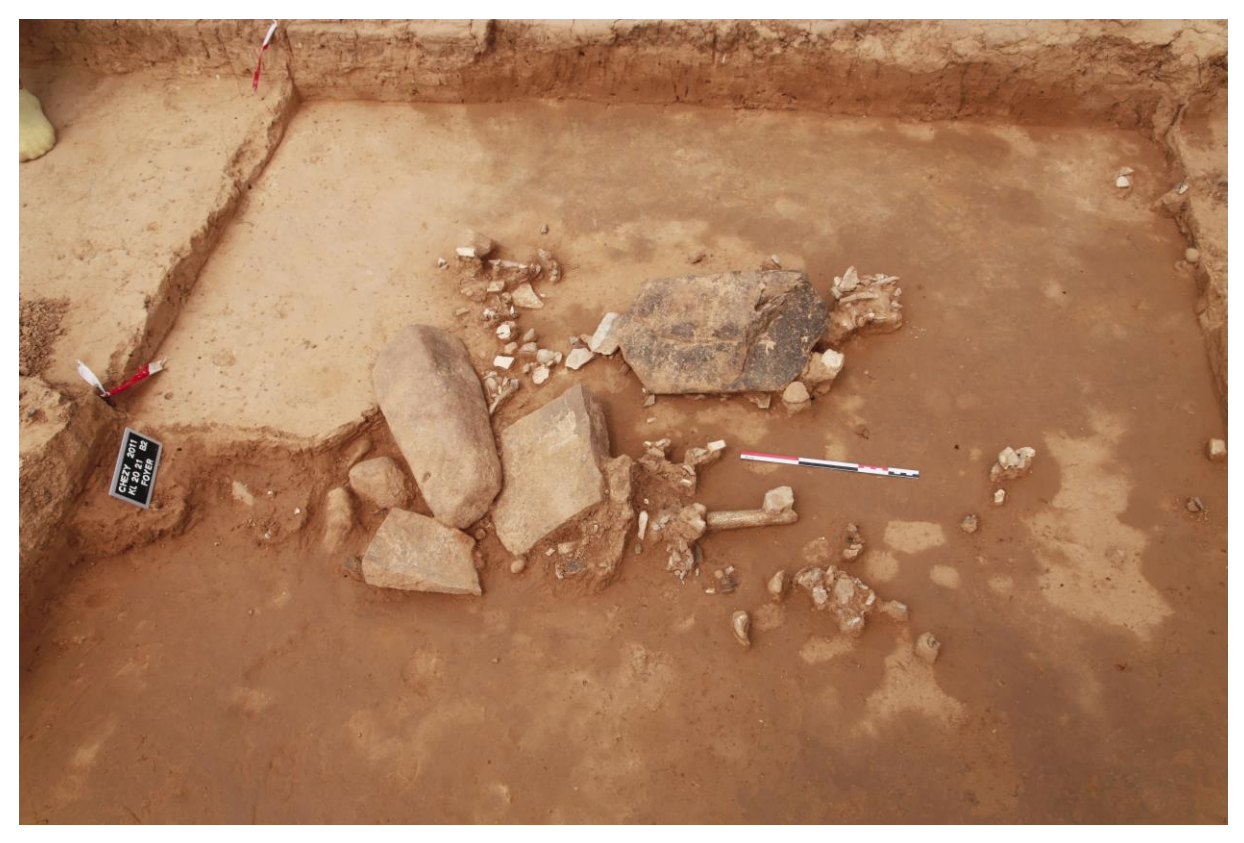

Figure 65 : Foyer KL20-21 en cours de fouille (état en 2011)

Les premières analyses plaident pour l'existence d'un double noyau (A et B) de combustion, hypothèse fondée sur la différence de calibre et de morphologie des blocs, ainsi que de leur agencement [\(Figure 66\)](#page-103-0). Toutefois la chronologie de l'aménagement de ces deux noyaux est encore en cours d'étude.

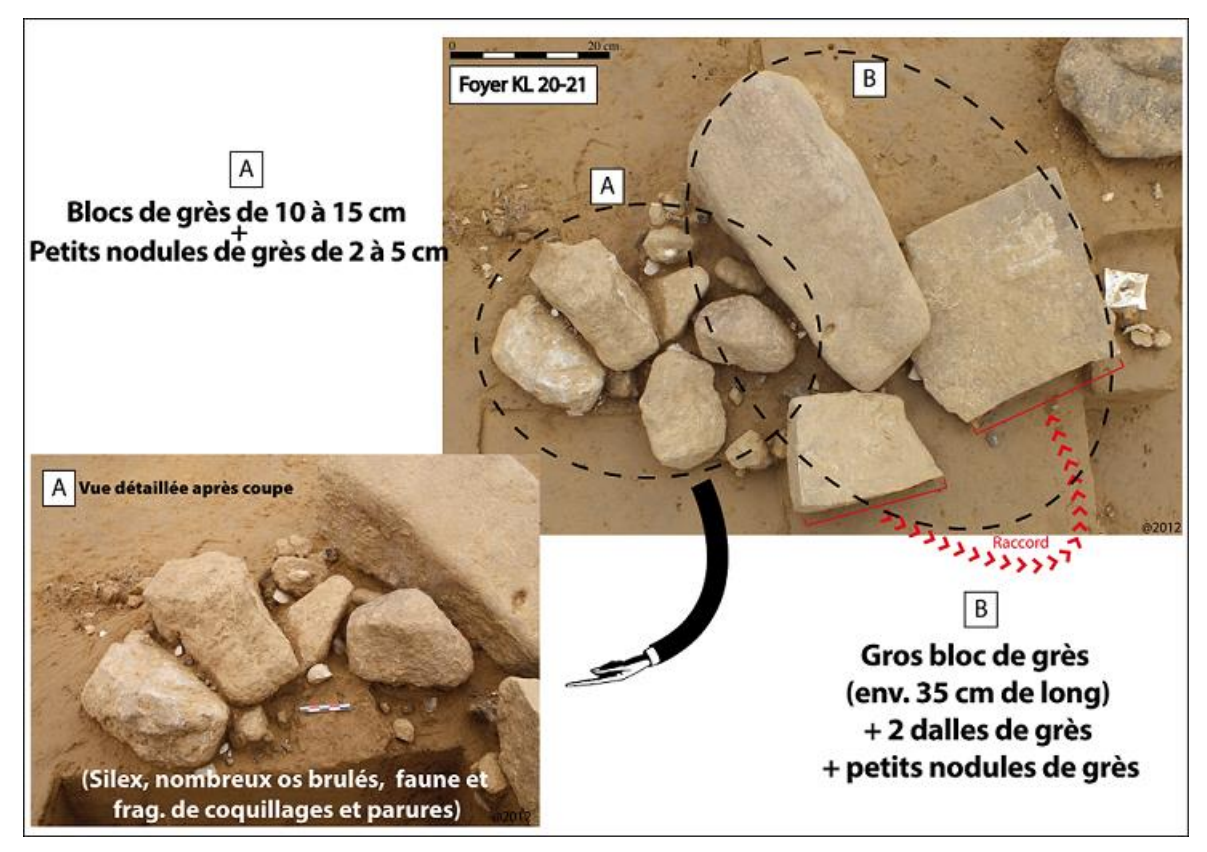

<span id="page-103-0"></span>Figure 66 : Hypothèse de structuration « double combustion » du foyer KL 20-21 (photos 2012)

## **IV.1.3 Motivation**

Le but premier du travail est de vérifier la possibilité de mettre en œuvre un protocole adapté de relevé photogrammétrique pour la modélisation 3D de l'état initial du foyer. Le second point qui doit être vérifié concerne la modélisation de la structure archéologique en 4D, c'est-à-dire l'intégration du temps dans la modélisation 3D des différentes couches de décapage et de démontage des pierres. Ceci doit permettre de superposer tous les modèles 3D ensemble, qui serviront de support d'analyse aux préhistoriens.

L'objectif est double. Il s'agit, d'une part, de restituer en 3D la chronologie de remplissage en vestiges de la structure afin d'appréhender précisément la dynamique de fonctionnement et la fonction de celle-ci. Cette modélisation apparaît, d'autre part, comme une excellente archive scientifique pour l'étude en post-fouille de la structure.

Pour cela nous avons divisé le processus photogrammétrique en deux étapes : la modélisation d'un nuage de points 3D complet de l'amas [\(Figure 67\)](#page-104-0) et la modélisation 4D (c'est-à-dire le modèle intégrant toutes les phases de démontage des pierres).

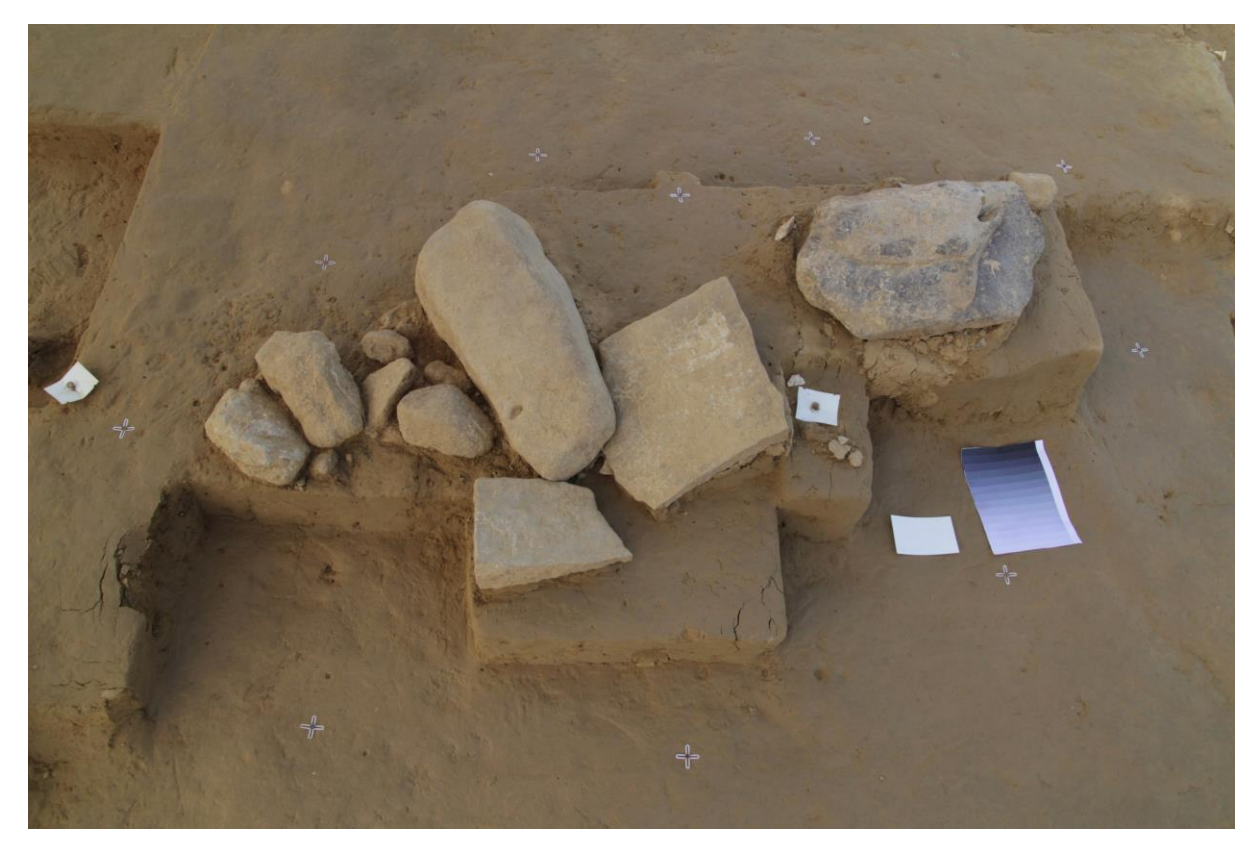

Figure 67 : Foyer KL20-21 (début campagne 2013) - « Le Colombier » à Chézy-sur-Marne

# <span id="page-104-0"></span>**IV.1.4 Méthodologie proposée**

### **IV.1.4.1 Matériel et logistique**

La caméra utilisée pour obtenir les images de l'amas est une caméra grand public (Canon EOS 60D). Cette caméra présente une série d'avantages : son faible encombrement et sa résistance sont particulièrement favorables au travail de terrain. Par ailleurs, elle présente une résolution maximale de 5184x3456 pixels.

En ce qui concerne l'objectif, l'utilisation d'un grand angle fixé à 17 mm a été privilégiée, car il permet de limiter le nombre de photos à prendre pour couvrir la totalité d'une scène.

Des spécifications de prise de vues rapide ont été données à l'archéologue de façon à ne pas trop alourdir sa charge de travail. Ensuite les images ont été transférées via internet pour les traitements au laboratoire. Afin de géoréférencer les relevés du foyer dans le même système de coordonnées que la fouille, des cibles ont été placés sur l'ensemble de la structure à photographier dans le cadre du stage d'un étudiant (Damien) de l'ENSG (École Nationale des Sciences Géographiques).

Ces points d'appui sont indispensables pour pouvoir mettre toutes les acquisitions du foyer (l'acquisition de l'état initial de la structure et celles des différents décapages) dans un même référentiel afin de pouvoir superposer tous les modèles 3D (modèle 4D).

Les cibles ont été levées à l'aide d'une station totale laser Trimble S3, comme l'ensemble des points des différentes catégories de vestiges cotés sur le site. Il faut souligner que la détermination des cibles dans un système de coordonnées local par des méthodes

topométriques a été réalisée pour ce chantier dans un souci de contrôle des données produites, et parce qu'un opérateur était disponible pour les mesures et les calculs. Mais on peut tout à fait imaginer de simplifier le mode opératoire et de n'utiliser les cibles comme points d'amer entre les différents démontages qu'en relatif.

Les points topométriques (PT n°1 à 10) ont été mesurés une seule fois, au début de la campagne de fouille archéologique 2013 [\(Figure 68\)](#page-105-0).

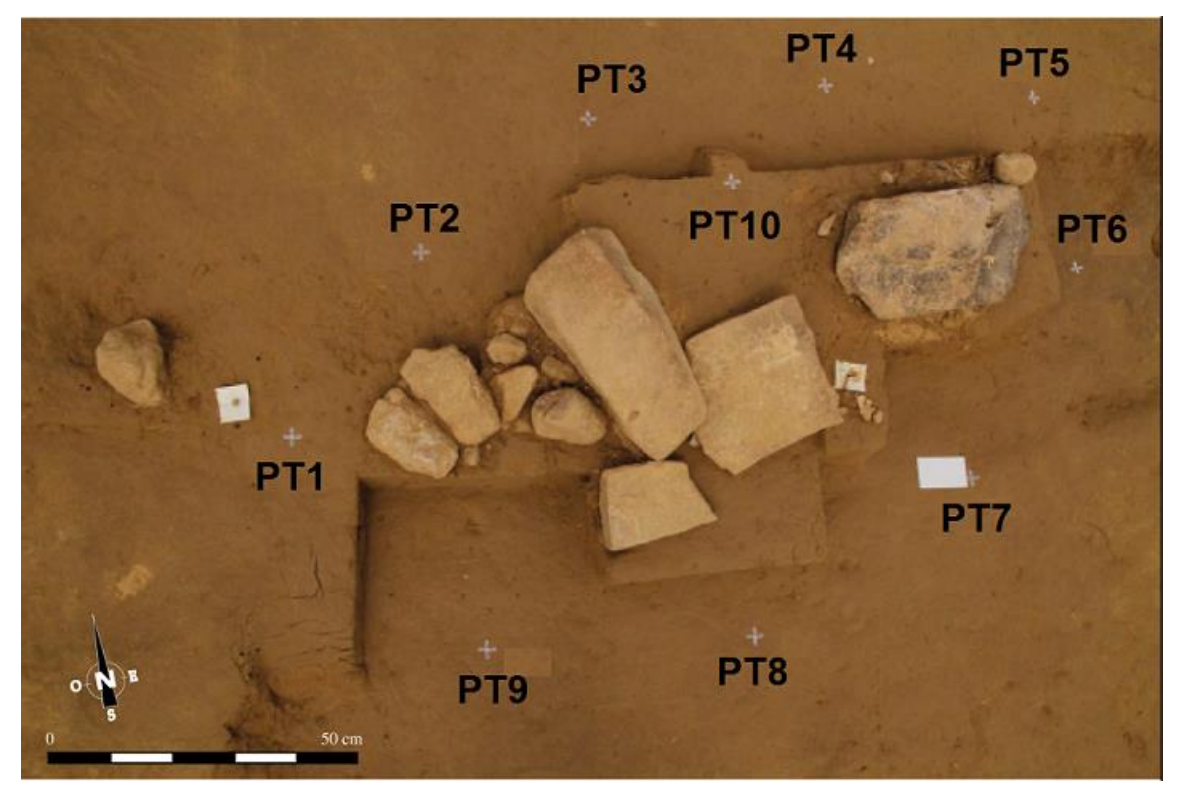

Figure 68 : Points d'appui du chantier

<span id="page-105-0"></span>La modélisation du foyer est un travail en continu tout au long de la fouille et contient plusieurs étapes [\(Figure 69\)](#page-106-0).

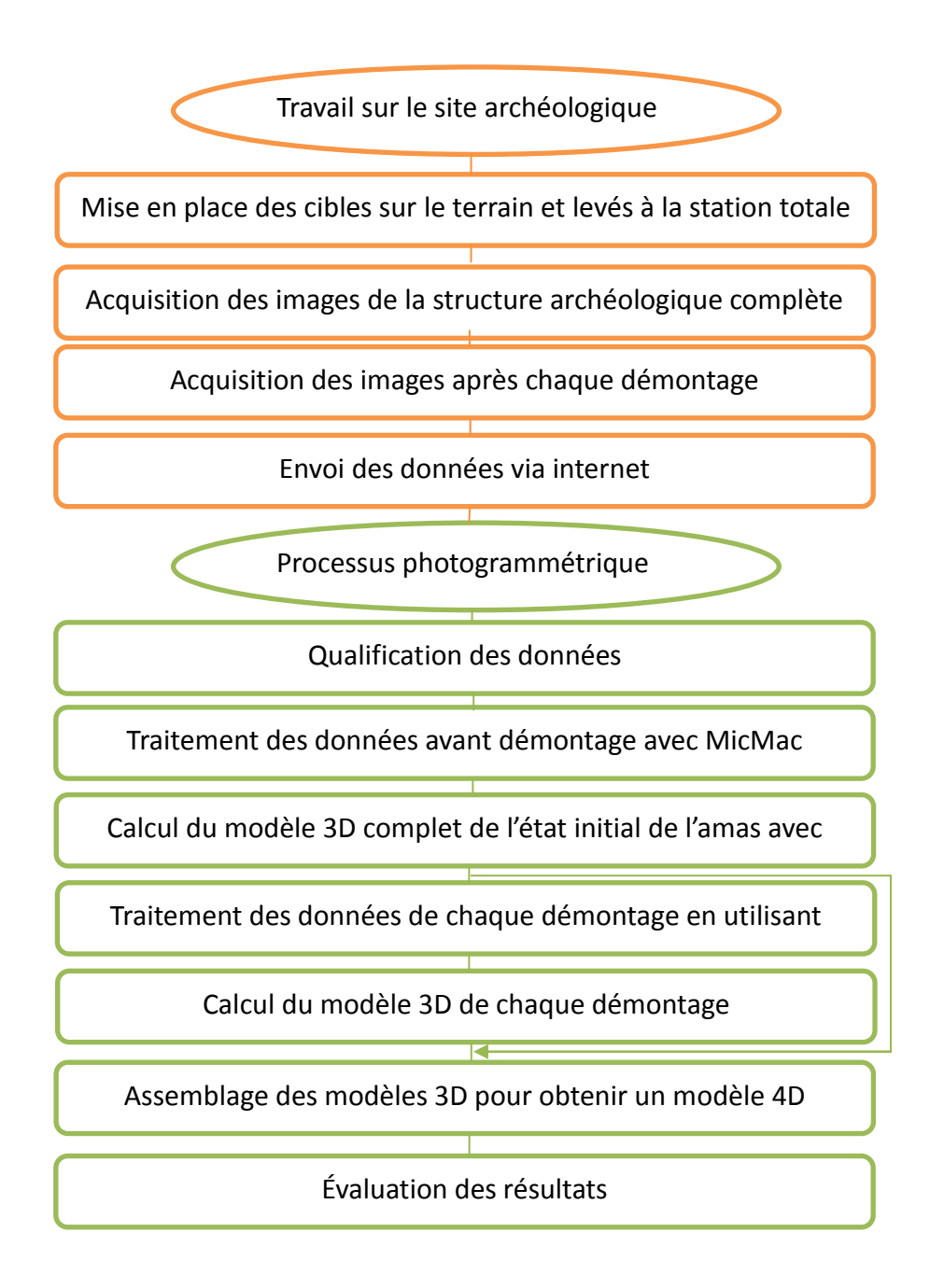

<span id="page-106-0"></span>Figure 69 : Flux de travail

### **IV.1.4.2 Protocole d'acquisition avant démontage des pierres**

Afin de minimiser les risques d'oubli de zones photographiées, il était important de définir un protocole de prise de vues avant l'enregistrement de la structure. Dans un premier temps, une première acquisition d'images a été réalisée où l'archéologue a pris quelques images convergentes (environ 11 images) autour du foyer ainsi que 4 images à axe de prise de vues vertical. Cette configuration doit permettre d'éviter les parties cachées et d'obtenir un modèle 3D le plus complet possible de l'état initial du foyer.

On peut noter que cette première prise de vues n'était pas facilement exploitable. Il faut en effet une certaine pratique pour réussir une prise de vues optimale pour des traitements photogrammétriques. Ce premier essai de prise de vues a produit des images en nombre insuffisant et présentant des écarts d'orientation importants (avec des angles d'inclinaison entre les différents axes de prise de vues supérieurs à 15 degrés), ce qui empêche, pour des raisons liées à la chaîne logicielle utilisée pour les calculs photogrammétriques, de traiter toutes les images en même temps [PIERROT-DESEILLIGNY et CLERY 2012]. C'est pourquoi une autre acquisition a été effectuée, en tenant compte cette fois des points suivants :

- **Augmentation des recouvrements entre images.** Pour que le logiciel puisse reconnaître suffisamment de points communs entre les photos nécessaires à la reconstruction de la structure archéologique, on augmente le recouvrement entre les images (jusqu'à un niveau très supérieur à 60%). D'ailleurs, la multiplication des vues différentes facilite le traitement logiciel et augmente la précision du modèle [PIERROT-DESEILLIGNY et PAPARODITIS 2006] ;
- **Amélioration du dispositif matériel de prise de vues.** Afin de bien fixer la caméra pendant l'acquisition et obtenir ainsi des images plus nettes, nous avons utilisé un dispositif de maintien de l'appareil photo : il s'agit d'une perche de type Manfrotto 420B ;
- **Insertion dans la scène d'une mire de couleurs** pour pouvoir étalonner les couleurs dans le but d'homogénéiser les rendus pour toutes les acquisitions. Malheureusement, faute de temps, la mire n'a pas été exploitée.

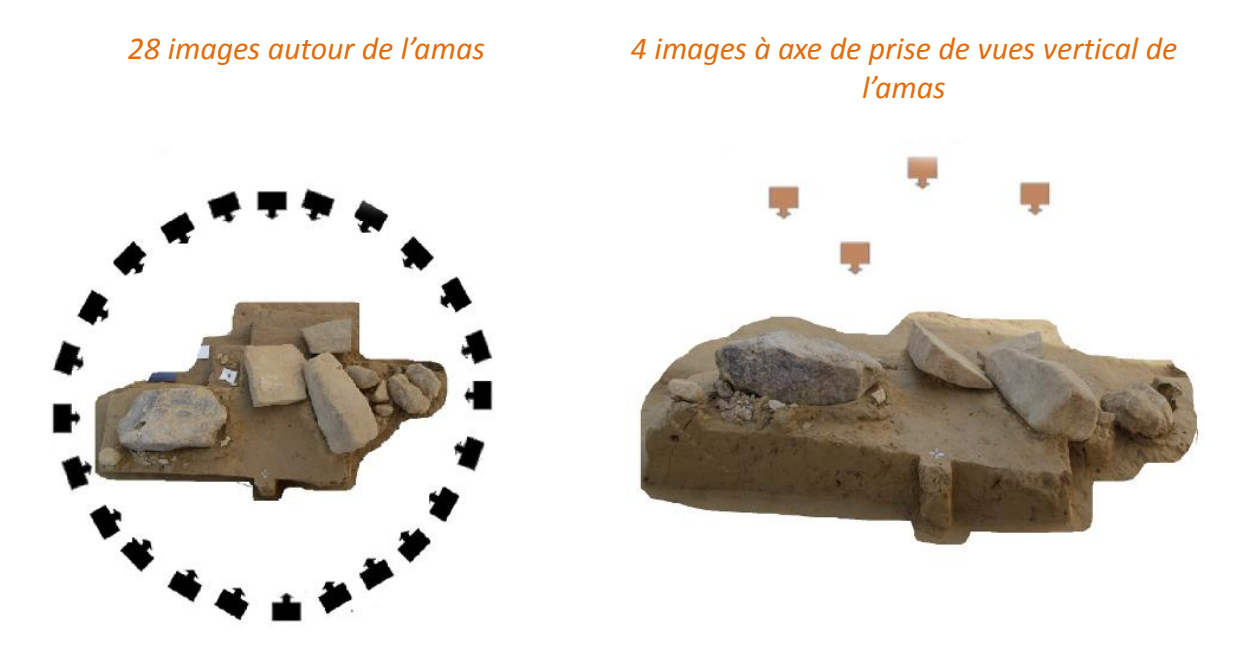

Figure 70 : Schéma de protocole d'acquisition final de l'amas avant le démontage des pierres
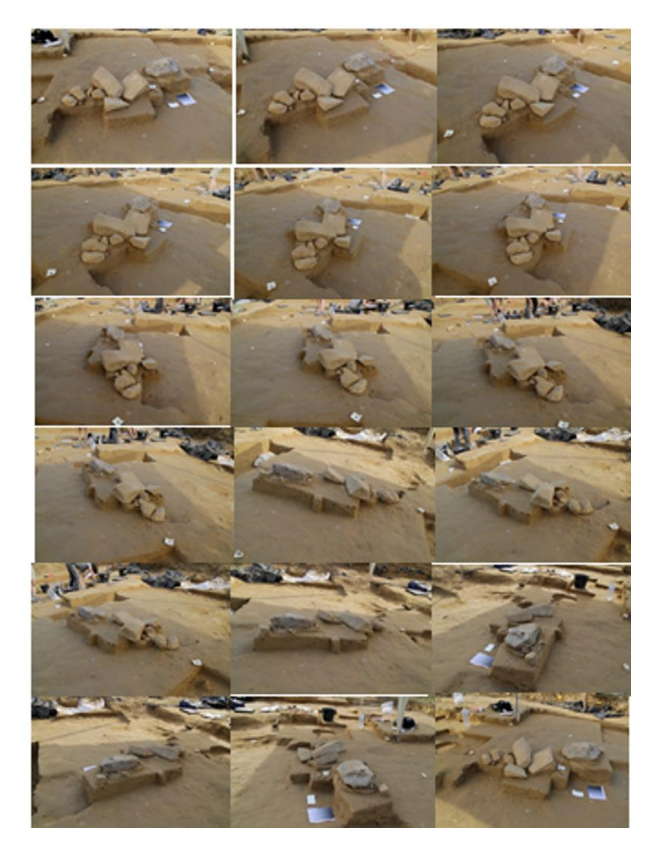

Figure 71 : Série d'images autour de l'amas

#### **IV.1.4.3 Acquisition pendant le démontage des pierres**

Il faut ensuite enregistrer la structure à chaque démontage. Pour la modélisation en 4D, il est nécessaire de prendre une série d'images à axe de prise de vues vertical couvrant l'ensemble de l'amas pour chacun des décapages, car ils peuvent représenter différentes chronologies et différentes utilisations de la structure archéologique fouillée. L'axe de prise de vues vertical plutôt qu'oblique a été préféré pour deux raisons. Premièrement, puisque la fouille doit s'arrêter pour permettre l'enregistrement photogrammétrique de chaque décapage, le protocole établi doit être assez léger, simple et rapide pour faciliter le travail de l'archéologue. Deuxièmement, l'objet d'intérêt étant la couche archéologique, qui est habituellement une surface proche de l'horizontale [GEORGIADIS et al. 2000], on peut se contenter des images verticales. Les images acquises lors de l'expérimentation ne sont pas parfaites pour tous les décapages : on constate que la base stéréoscopique est parfois trop forte entre deux paires d'images. De plus l'angle d'intersection des rayons perspectifs a atteint parfois 25 degrés, conduisant à des problèmes sur les résultats (trous, bruit etc.). Certaines des images ont été enregistrées au format JPG ; cette qualité n'est pas idéale en général pour le traitement photogrammétrique [EGELS et KASSER 2002], mais elle est acceptable dans le présent contexte où la luminosité est bonne, les scènes sont texturées et les contrastes sont faibles (c'est surtout dans les zones d'ombres « fortes » que le format JPG est pénalisant).

Dans la [Figure 72,](#page-109-0) un exemple de succession d'images à axe de prise de vues vertical présente l'avancement de la fouille au fil de plusieurs démontages.

1ère démontage 2ème démontage

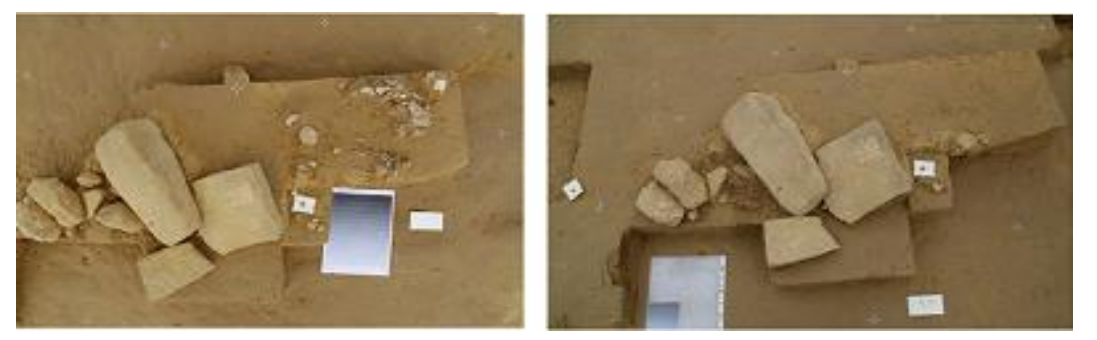

3ème démontage des démontages de la contraste démontage

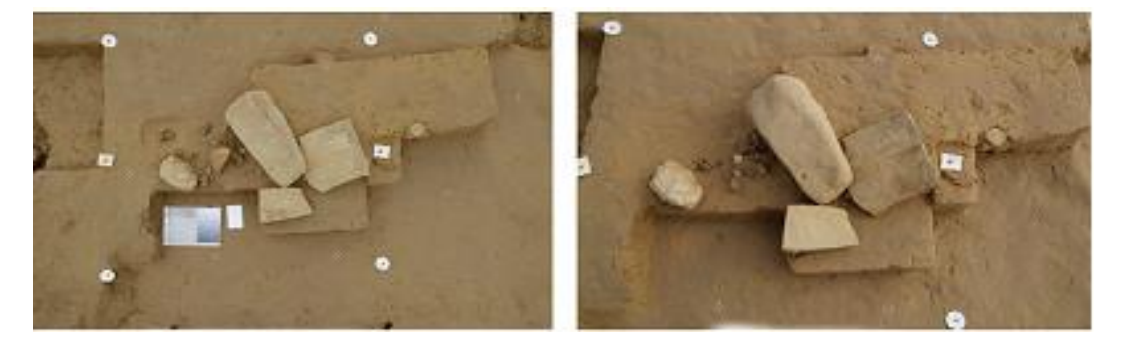

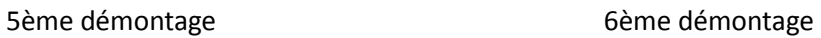

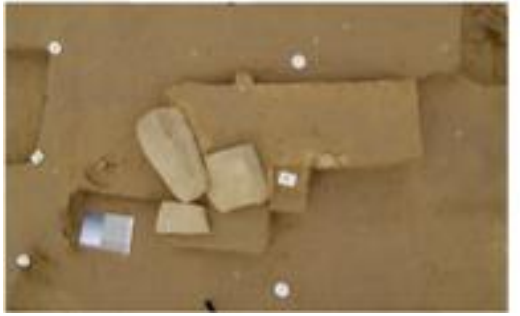

7ème démontage des contrasts de la propondition de la Benedictus de la Benedictus de la Benedictus de la Benedictus

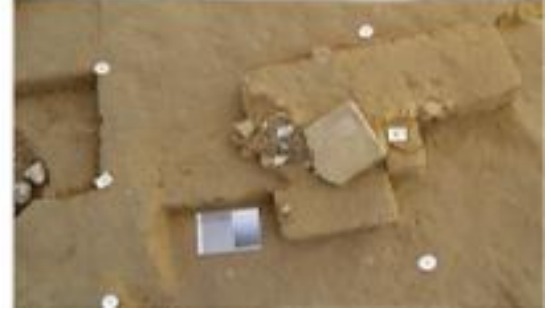

<span id="page-109-0"></span>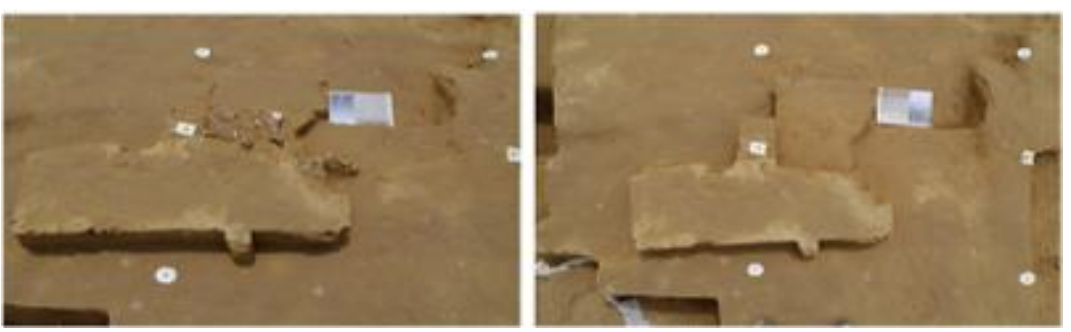

Figure 72 : Avancement de la fouille de l'amas

Les deux phases d'acquisition de données (avant et pendant le démontage) ont été réalisées par l'archéologue sur place. Les étapes suivantes du flux de travail ont été opérées en laboratoire : traitement des données et production des modèles finals.

#### **IV.1.4.4 Traitement photogrammétrique**

Une fois acquises les images du chantier de l'amas, le traitement a été effectué au laboratoire. Pour le calcul des points homologues entre les images, nous avons utilisé la commande Tapioca de MicMac, avec le paramètre « MulScale », qui permet de limiter le temps de calcul (cf. [II.2.3.5.1 \)](#page-38-0). L'orientation a été calculée avec Tapas, en commençant par calculer l'étalonnage de la caméra à partir de nombreuses images prises sur la même scène de l'amas, et en utilisant les points d'appui mesurés sur l'amas pour établir l'orientation absolue finale. Nous avons analysé la précision de positionnement absolu finale obtenue dans le procédé photogrammétrique en utilisant les 10 points d'appui bien répartis. Il faut noter ici que toutes les cibles topométriques ont été utilisées comme points d'appui, qu'aucune n'a été utilisée comme point de contrôle. Le résultat sur la précision estimée à partir des points d'appui est cependant ici significatif, étant donnée la forte redondance des observations (en l'occurrence, 30 contraintes pour 7 paramètres). Le [Tableau 4](#page-110-0) montre les valeurs des résidus pour les points d'appui. Les écarts observés sont de l'ordre de 0.3 mm, valeur acceptable puisqu'inférieure à 0.5 mm.

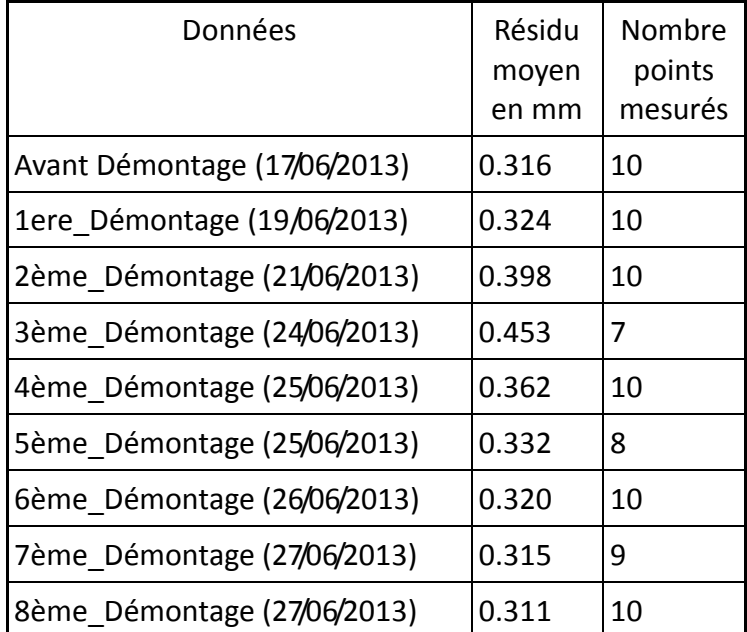

<span id="page-110-0"></span>Tableau 4 Valeurs des résidus moyens sur les points d'appui (à l'issue du calcul de l'Orientation absolue)

La carte de profondeur a été calculée en géométrie image car cette stratégie permet de trouver la meilleure profondeur possible pour les pixels de l'image (cf. [II.2.3.5.3 \)](#page-39-0).

## **IV.1.5 Résultats et analyse**

#### **IV.1.5.1 Résultats 3D de l'état initial de l'amas**

Les [Figure 73](#page-111-0) et [Figure 74.](#page-111-1)a présentent la carte de profondeur de l'état initial convertissable en image de relief estompé et en nuage de points 3D.

On peut constater d'après l'image de relief estompé que le résultat ne présente ni bruit ni défauts. De plus il y a bien correspondance entre l'amas réel et l'amas calculé à partir de notre méthode photogrammétrique.

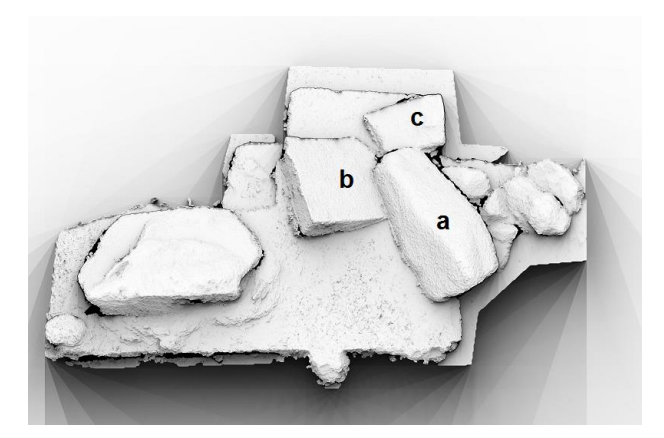

<span id="page-111-0"></span>Figure 73 : Image ombrée du modèle 3D

En conclusion, notre protocole photogrammétrique peut à présent être proposé comme un outil fiable, léger et applicable par l'archéologue lui-même pour l'étude des amas archéologiques et notamment la modélisation en 3D.

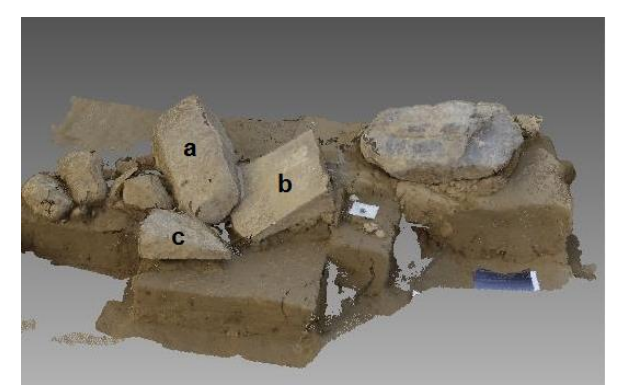

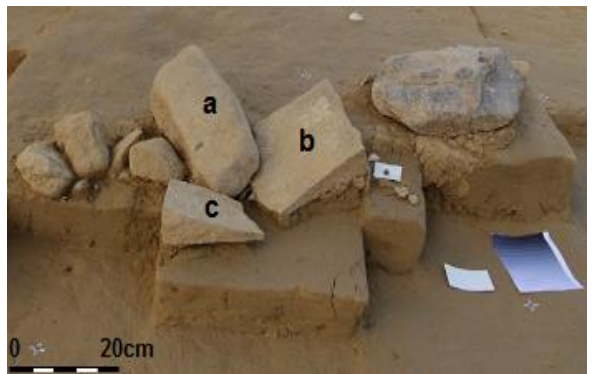

a. Nuage de points 3D complet produit b. Le foyer « expérimental » réel en cours de fouille

<span id="page-111-1"></span>Figure 74 : Contrôle visuel entre le modèle 3D produit et l'état réel

#### **IV.1.5.2 Résultats des démontages**

À l'issue de notre traitement photogrammétrique, neuf modèles 3D, pour les neuf décapages, ont été calculés. Ceux-ci ont été ensuite superposés pour créer un modèle 4D.

La [Figure 75](#page-112-0) permet d'observer les différents décapages du foyer et les différents démontages des blocs fouillés. On observe, d'après ces différentes ortho-images calculées à partir des modèles 3D, que le décapage a commencé à droite, avec une petite concentration sous un bloc, puis s'est orienté à gauche sous l'amas de gros blocs.

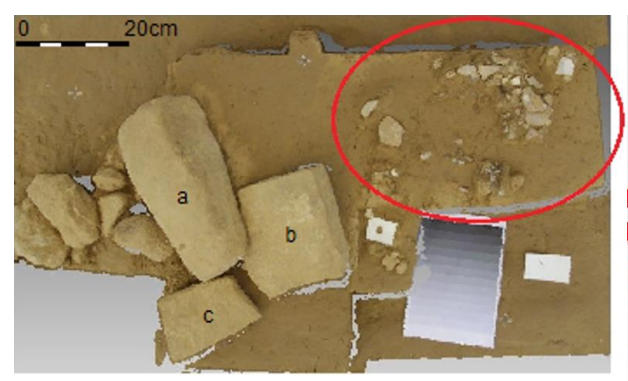

a) En rouge : Décapage de la partie droite de l'amas

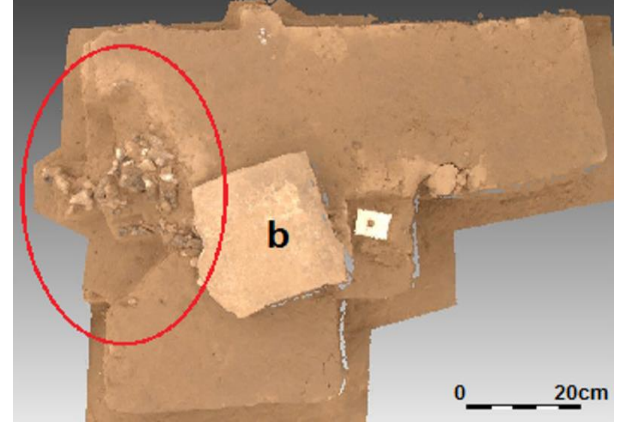

c) En rouge Démontage en cours du noyau B

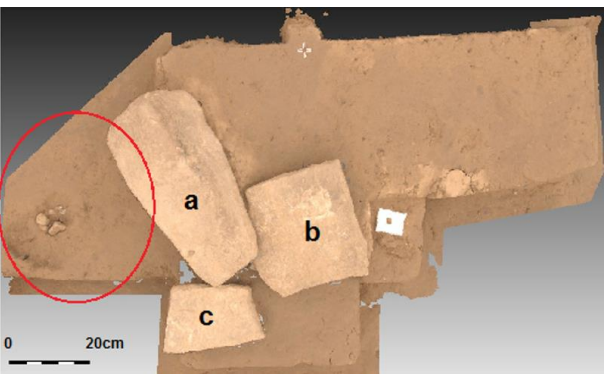

b) En rouge : Démontage du noyau A du foyer

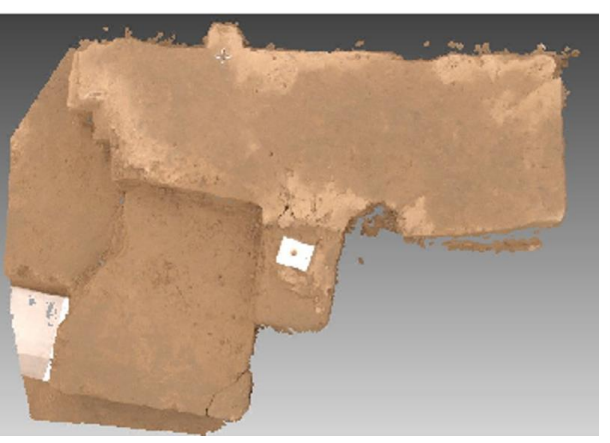

d) L'amas après le démontage final

<span id="page-112-0"></span>Figure 75 : Orthoimages superposables des différentes couches de l'amas, dans l'ordre chronologique de l'acquisition des images (et donc de l'avancement du chantier)

#### **IV.1.5.3 Analyse et exploitation des résultats**

Certains résultats sont décevants, notamment en raison de la qualité des images en entrée du processus. On observe en particulier un phénomène de mitage et une hétérogénéité radiométrique dans le nuage de points 3D.

Sur quelques modèles de démontage des pierres nous avons en effet observé des trous [\(Figure 76\)](#page-113-0). Le pourcentage de ces trous varie entre 5 % et 30 % du modèle final. Cela est vraisemblablement dû aux raisons suivantes :

**Angle d'inclinaison élevé et forte base stéréoscopique** : nous avons observé de fortes valeurs d'angles d'inclinaison (jusqu'à 25 degrés) entre images voisines, ainsi qu'une forte base stéréoscopique. Or MicMac, la chaîne logicielle utilisée, préconise d'avoir des images proches [SAMAAN et al. 2013].

Parties cachées : certaines zones de l'amas qui ne sont vues que sur une ou deux images ne peuvent pas donner lieu à une reconstruction complète.

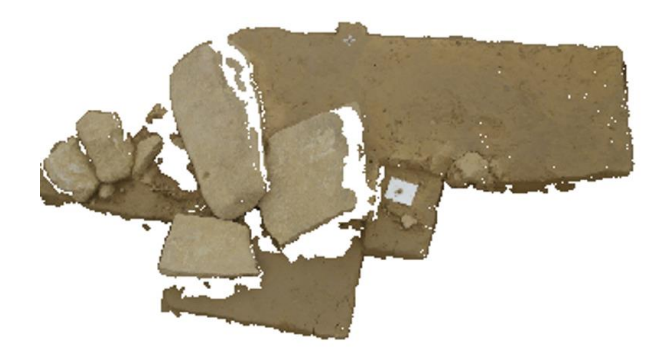

<span id="page-113-0"></span>Figure 76 : Trous du nuage de points 3D

Il convient également de vérifier que notre application photogrammétrique peut satisfaire les besoins des archéologues. Pour cette vérification, nous avons réalisé une superposition de deux ortho-images des démontages à deux jours différents. Les résultats sont présentés dans la figure ci-dessous, qui superpose l'ortho-image du premier démontage et celle du dernier démontage.

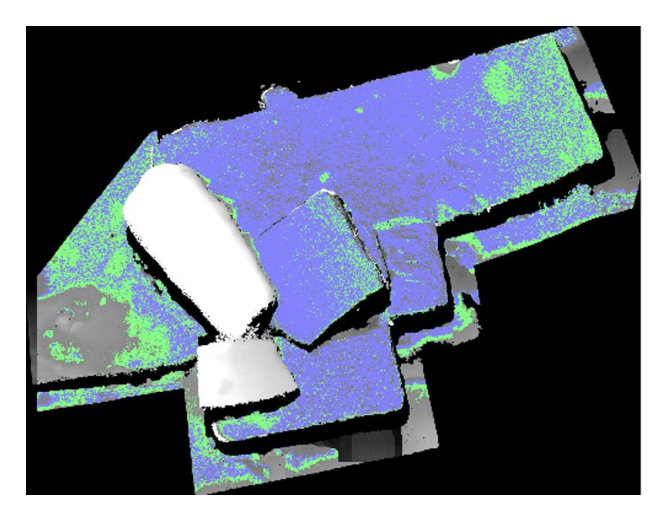

Figure 77 : Superposition de deux orthoimages des premier et dernier démontage

On peut constater globalement que les deux modèles sont quasi superposables entre eux, avec une précision de 2 mm. Cette valeur est un peu élevée : cela est dû probablement à la grande taille des cibles qui ont empêché un pointé précis de leur centre. D'autres tests seront menés pour affiner le calage relatif des différents démontages. Toutefois, cette variation de précision de 2 mm est largement acceptable en archéologie, en particulier pour l'exigence de relevé nécessaire à ce type de structure.

## **IV.1.6 Conclusion et perspectives**

Nous avons proposé une méthodologie pour la modélisation en 3D de l'amas archéologique. La modélisation en 4D est produite en assemblant les modèles 3D de chaque couche (pile d'images gérées manuellement sous le logiciel Meshlab selon la date de démontage de l'amas). L'ensemble de ces protocoles a été organisé de manière à ce que les archéologues puissent acquérir eux-mêmes les images. La présence d'un expert photogrammètre n'est pas obligatoire sur le terrain, toutes les données étant transférées via Internet pour le traitement photogrammétrique.

Pour un archéologue, les résultats obtenus offrent de nouvelles possibilités d'enregistrements et d'analyses. Ces dernières permettent d'aborder, au-delà d'un simple modèle en 2D, la chronologie et la dynamique de fonctionnement de la structure archéologique. Toutefois, l'exploitation de ces modélisations 4D se trouve encore confrontée à l'absence de suites logicielles autorisant la gestion et un rendu graphique de ces données de manière accessible au plus grand nombre. Il est probable que les outils d'analyse des SIG, bien répandu en archéologie, faciliteront l'exploitation de ces données par les archéologues en permettant de réaliser des analyses spatio-temporelles complexes. Ainsi, un SIG 4D apporterait des possibilités de gestion de quantités importantes d'informations archéologiques non envisageable encore aujourd'hui. Cet outil, jumelé aux technologies d'intelligence artificielle [GUMERMAN et al. 2000] et avec les logiciels open source actuels (GRASS GIS, POST SIG,...) [BEZZI et al. 2006] permettront peut-être à terme de faire revivre le passé, à la manière d'une machine à remonter le temps, à la recherche de comportements anciens à hautes valeurs culturelles [BARCELO et al. 1999 et 2000].

# **IV.2 LA PHOTOGRAMMÉTRIE RAPPROCHÉE POUR LES RELEVÉS ÉPIGRAPHIQUES**

#### **IV.2.1 But**

Dans cette étude, nous présentons une méthode pour des relevés épigraphiques de pierres historiques archéologiques. Le but est de mettre en valeur des inscriptions épigraphiques gravées sur ces pierres présentant peu de relief (1 mm environ).

## **IV.2.2 Description des cas d'étude**

Pour cette étude, le choix des objets a été réalisé par des collègues épigraphistes sur des objets qui correspondaient à un besoin concret pour leur travail de relevé. Deux pierres de natures très différentes ont été testées.

#### <span id="page-115-0"></span>**IV.2.2.1 La pierre historique en granit de l'institut d'archéologie à Ulaanbaatar (Mongolie)**

En 1975, deux stèles ont été découvertes par une mission archéologique en Mongolie, au Khüis Tolgoi [SANDER 1968]. Les pierres sont maintenant gardées à l'Institut d'archéologie de Mongolie. Dans ce travail, nous nous intéressons à l'une de ces pierres [\(Figure 78\)](#page-116-0), sur laquelle l'inscription est peu lisible du fait de l'érosion. Le système d'écriture, indien, est une variante du syllabaire de Brahmi [SANDER 1968]. Cette qualité laisse cependant beaucoup d'incertitudes sur la période, car on sait que ce système d'écriture a été utilisé en Asie centrale entre le 5<sup>e</sup> et le 10<sup>e</sup> siècle. Le contexte historique doit être déterminé avec plus de précision. Ainsi, le déchiffrement minutieux de la stèle a été réalisé par une équipe de trois spécialistes, à savoir D. Maue (paléographie), A. Vovin (langues anciennes de la steppe) et E. de la Vaissière (histoire médiévale de l'Asie centrale). Dans ce contexte, le principal objectif de l'étude était d'enregistrer de manière exhaustive et le plus exactement possible l'inscription et ses détails ténus.

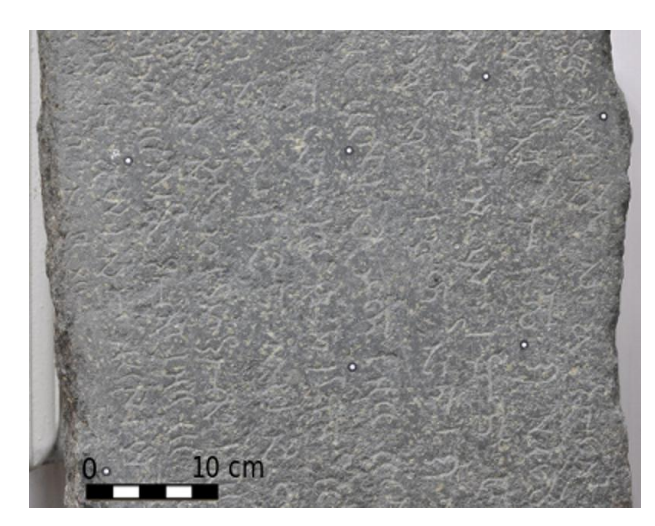

Figure 78 : La pierre en granit de Ulaanbaatar en Mongolie

#### <span id="page-116-1"></span><span id="page-116-0"></span>**IV.2.2.2 Le grand monument funéraire de la « Porte-Panet » à Limoges**

Le deuxième cas d'étude est une pierre en granit avec une inscription funéraire, localisée à Limoges, France. Le texte gravé sur la pierre tombale est peut-être un poème, de quelques lignes. Ses dimensions sont : H: 2.16 m, L: 0.97 m, D: 0.90 m. Ce monument impressionnant [\(Figure 79\)](#page-117-0) est l'exemple le plus remarquable d'un type d'architecture funéraire qui semble avoir été particulièrement prisé dans la ville de Limoges [DESBORDES et al. 2000]. Il contient un plateau de base surmontée d'un quadrant, puis d'un gros dé rectangulaire, qui porte généralement l'inscription. L'inscription est très endommagée. Les lettres sont en majuscules, presque complètement effacées. Le texte remonte à 181-200 EC, mais le système d'écriture est indéterminé. Ce monument est conservé derrière la cathédrale, dans un endroit facilement accessible.

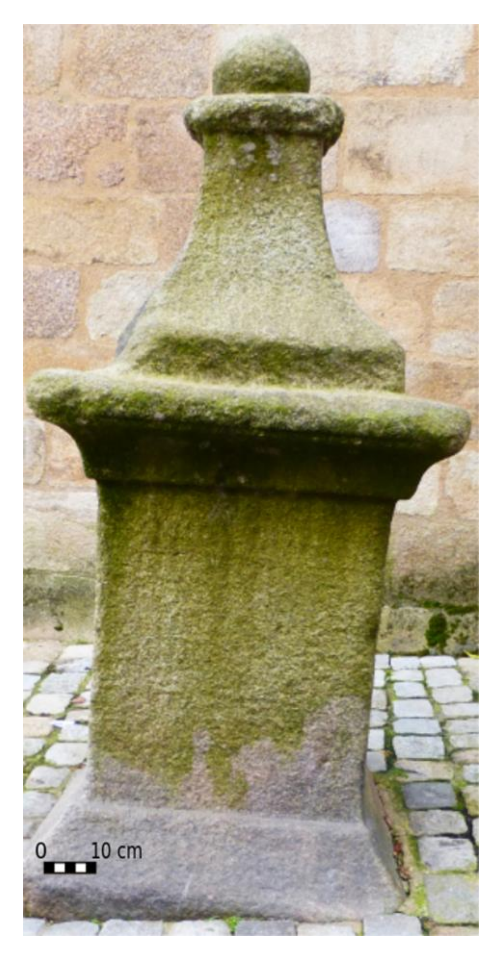

<span id="page-117-0"></span>Figure 79 : Le grand monument funéraire de la « Porte-Panet » à Limoges

# **IV.2.3 Méthodologie proposée**

#### **IV.2.3.1 Protocole d'acquisition**

Le protocole d'acquisition est le même pour les deux pierres. L'acquisition des images de la première pierre (cf. [IV.2.2.1 \)](#page-115-0) a été réalisée par l'archéologue Étienne de la Vaissière dans une mission en Mongolie en utilisant une caméra Nikon D90 (4288x2848 pixels). L'acquisition des images sur la deuxième pierre (cf. [IV.2.2.2 \)](#page-116-1) a été réalisée par nous-même en utilisant la caméra Canon EOS 5D Mark II (cf. [III.2.1 \)](#page-47-0).

Dans les deux cas, la prise de vues a été effectuée en prenant un ensemble d'images avec un axe perpendiculaire à la pierre et en couvrant toute la surface des inscriptions pour créer un modèle 3D. Les paramètres requis pour des traitements photogrammétriques ont été respectés :

- la première image doit être acquise avec une mise au point correcte (le mode autofocus peut aider) ;
- les images suivantes doivent être acquises avec la même mise au point (débrayage du mode autofocus) ;
- le paramètre de stabilisation doit être éteint, car il peut déplacer le centre optique ;
- la valeur ISO doit être la plus faible possible (autour de 100), afin d'éviter le bruit ;

 un compromis est à trouver pour la valeur d'ouverture (*f*/16 avec l'appareil photo que nous avons utilisé), afin d'avoir une grande profondeur de champ et une vitesse d'obturation raisonnable.

La condition la plus importante pour la prise de vues est d'avoir un recouvrement élevé entre deux images consécutives (environ 80%). Cette exigence permet d'assurer que les points de liaison seront extraits en quantité suffisante, et que la reconstruction 3D sera plus robuste [SAMAAN et al. 2013]. En utilisant ce protocole, nous avons obtenu 25 images pour chaque inscription, avec un objectif photo d'une longueur focale de 35 mm. L'éloignement à l'objet valait entre 50 et 60 cm. La résolution spatiale des images est donc égale à 0.1 mm environ pour les deux objets. En outre, pour une meilleure reconstruction du relief, il est conseillé d'acquérir des images convergentes supplémentaires (ces images n'ont pas été acquises dans nos cas). Ces images servent à optimiser la calibration de la caméra et le calcul de l'orientation (car elles permettent de résoudre la corrélation entre la focale, le point principal et la distance à l'objet).

#### **IV.2.3.2 Traitement photogrammétrique**

Le calcul des points homologues entre les images a été fait en utilisant Tapioca et en spécifiant le paramètre « MulScale » (cf. [II.2.3.5.1 \)](#page-38-0). Pour optimiser l'étalonnage de la caméra, nous avons d'abord calculé la mise en place d'un groupe de 10 images. Ce calcul a ensuite servi de valeur initiale au calcul d'ensemble de toutes les images. Notamment en l'absence d'images convergentes supplémentaires (cf. paragraphe précédent), il est recommandé d'opérer ces deux étapes, de manière à éviter l'accumulation d'erreurs et une mauvaise estimation des paramètres géométriques internes de la caméra. La [Figure 80](#page-118-0) montre une vue 3D réaliste du grand monument funéraire de la « Porte Panet » après le calcul de mise en place.

<span id="page-118-0"></span>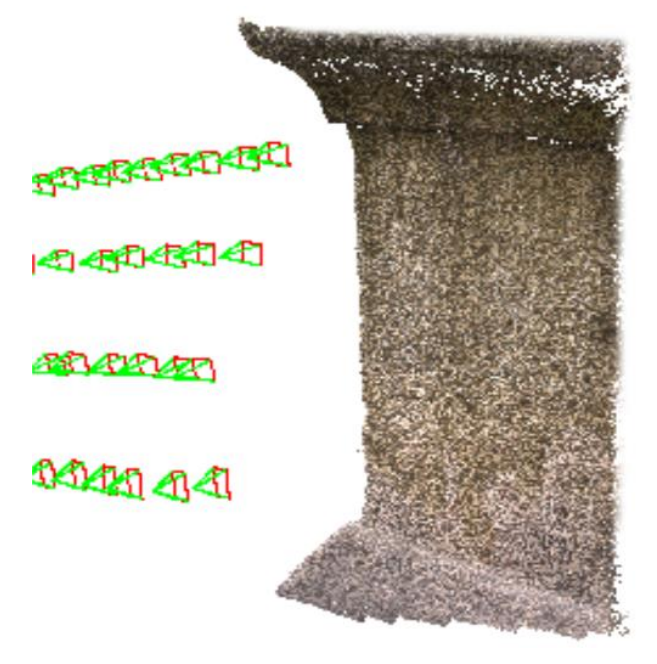

Figure 80 : La position des caméras calculée pour la pierre de Limoges

#### **IV.2.3.3 Résultats**

Les cartes de profondeur sont calculées en géométrie terrain [\(II.2.3.5.3 \)](#page-39-0).

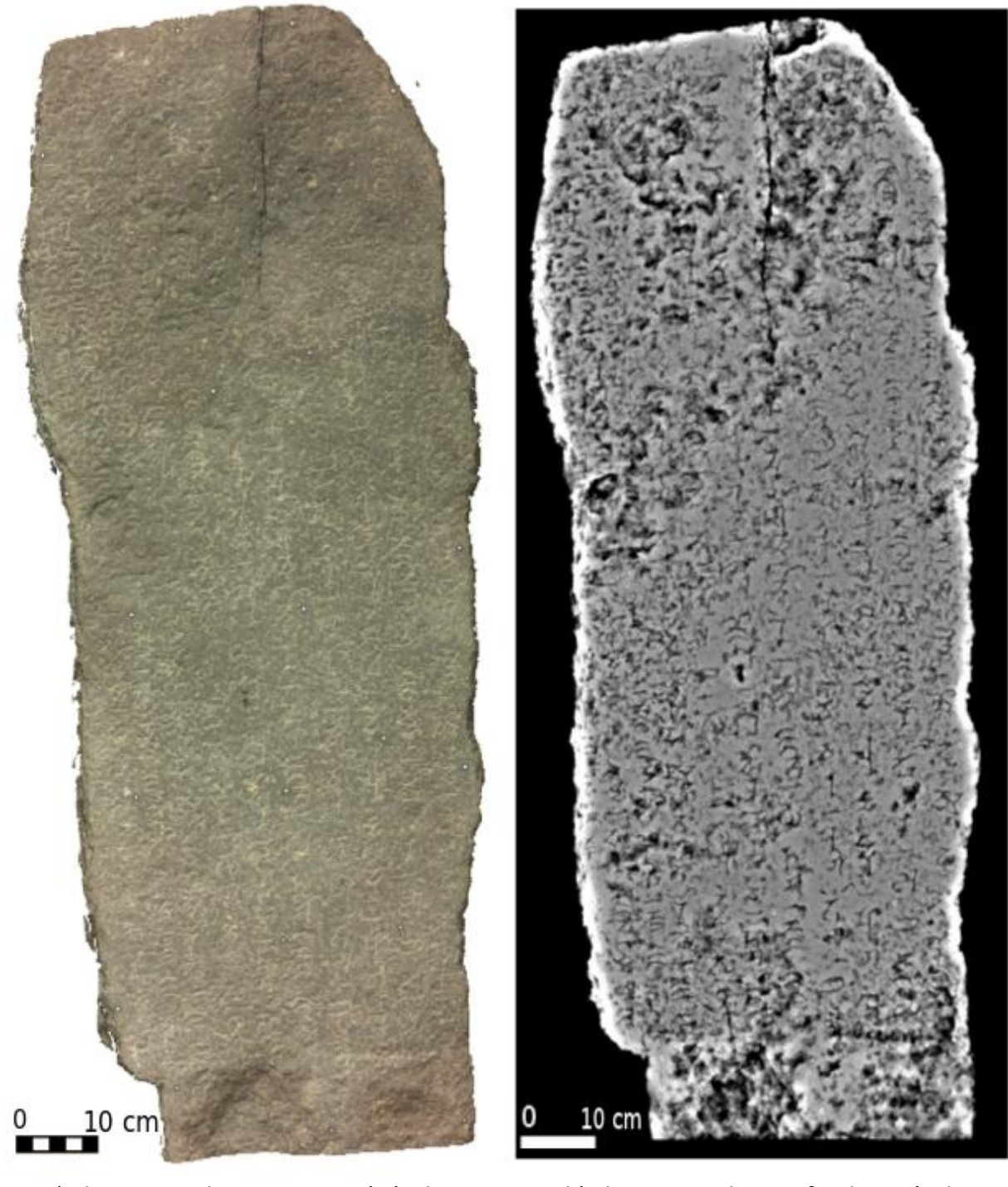

a) le nuage de points 3D (Résolution : 0.4 mm, 2112119 points)

b) la carte de profondeur à haute résolution

<span id="page-119-0"></span>Figure 81 : Les résultats obtenus sur l'inscription de la pierre d'Ulaanbaatar

Ces cartes sont ensuite converties en nuages de points 3D et en images de relief ombré [\(Figure 81,](#page-119-0) [Figure 85.](#page-123-0)b et [Figure 87.](#page-125-0)b). La résolution du nuage de points 3D est de 0.4 mm pour les deux pierres.

#### **IV.2.3.3.1 Exploitation de la carte de profondeur de l'inscription d'Ulaanbaatar**

Sur le modèle 3D de l'inscription d'Ulaanbaatar [\(Figure 81\)](#page-119-0), plusieurs signes se sont avérés plus faciles à lire :

- **•** Le premier symbole, **No.1** [\(Figure 82\)](#page-120-0), pourrait a priori être lu comme  $\chi$  ou  $g_1(\gamma)$ . Le résultat 3D obtenu a permis à l'archéologue de confirmer que c'est un χ ;
- Sur l'image non traitée [\(Figure 83\)](#page-121-0), il ne pouvait pas être décidé si le symbole **No.2** était n ou c. La carte de profondeur [\(Figure 82\)](#page-120-0) opte clairement pour c.

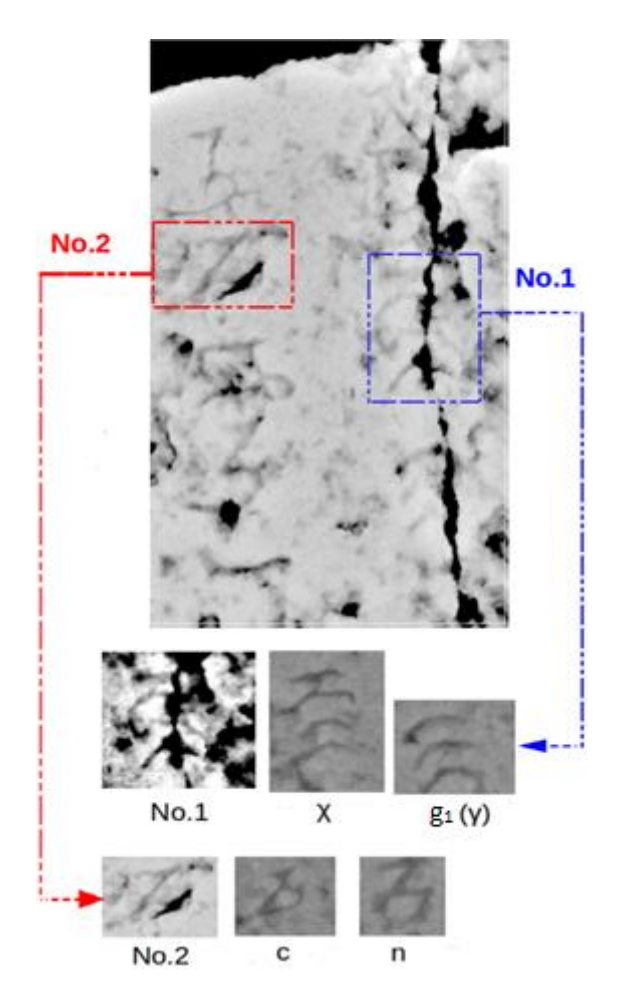

<span id="page-120-0"></span>Figure 82 : Analyse des symboles No.1, No.2 sur la carte de profondeur d'Ulaanbaatar

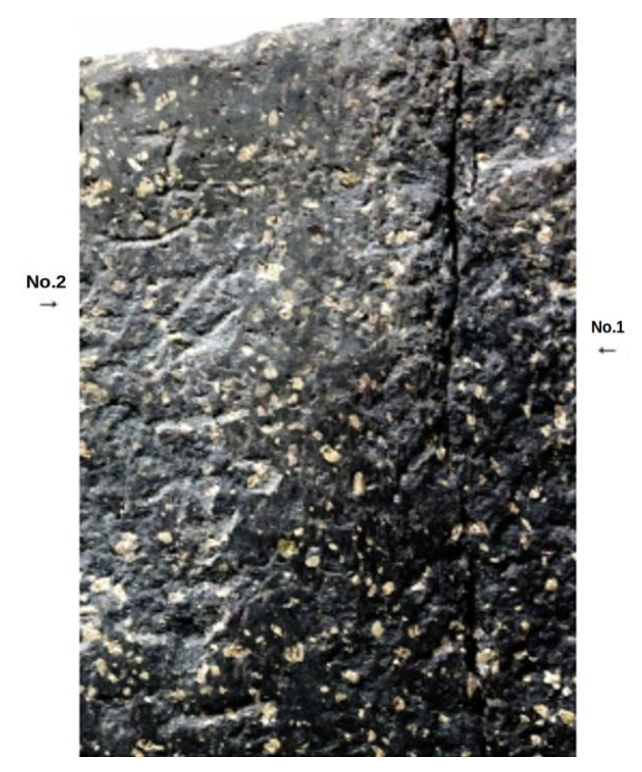

<span id="page-121-0"></span>Figure 83 : Les symboles No.1 et No.2 sur l'image 2D non traitée

#### **IV.2.3.3.2 Exploitation de la carte de profondeur de l'inscription du grand monument funéraire de la « Porte Panet » à Limoges**

Dans ce cas aussi, il était très difficile de lire l'inscription gravée sur la pierre. De plus, plusieurs interprétations différentes et contradictoires coexistaient. En utilisant le résultat 3D obtenu, une partie importante des lettres est devenue claire, conduisant à de nouvelles lectures et interprétations [\(Figure 84\)](#page-121-1). Il est maintenant possible de restaurer la longueur du texte original de l'inscription (10 lignes). Dans la troisième ligne de la [Figure 84,](#page-121-1) le résultat 3D permet de compléter les lettres manquantes (V, E, R).

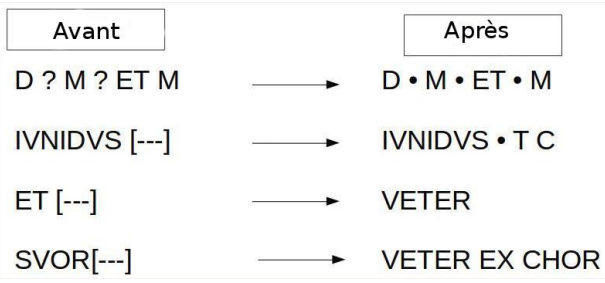

<span id="page-121-1"></span>Figure 84 : Exemple des lettres lisibles après l'obtention du résultat 3D de l'inscription du grand monument funéraire de la "Porte Panet" à Limoges

# **IV.2.4 Contrôle qualité**

Entre le début et la fin de notre travail de thèse, de nombreuses solutions de photogrammétrie automatiques, ergonomiques et relativement bon marché, sont apparues et se sont largement diffusées. Il nous a semblé pertinent de comparer nos résultats avec ceux que permettent d'obtenir ces solutions. Notre choix s'est porté sur le logiciel Photoscan de la sociéte Agisoft car, d'une part, il s'agit du logiciel le plus répandu dans le milieu du patrimoine et, d'autre part, le laboratoire disposait d'une licence.

#### **IV.2.4.1 Traitement photogrammétrique avec Photoscan**

Une fois les images chargées, le logiciel calcule les points de liaison et l'orientation relative. Dans cette étape, nous avons utilisé le paramètre « high » (le logiciel travaille en utilisant la taille d'origine des images), qui aide à obtenir une estimation plus précise des positions de la caméra [AGISOFT PHOTOSCAN MANUEL DE L'UTILISATEUR 2014]. Les autres valeurs des paramètres ont été laissées à leur valeur par défaut (cf. [Tableau 5\)](#page-122-0). Ensuite, le modèle 3D a été construit. Nous avons demandé le paramètre de haute qualité pour obtenir une géométrie plus précise et détaillée. En outre, nous avons choisi le mode de filtrage de profondeur « doux », qui permet de reconstruire les petits détails. Nous avons obtenu un nuage de points avec une résolution de 0.4 mm [\(Figure 85.](#page-123-0)a).

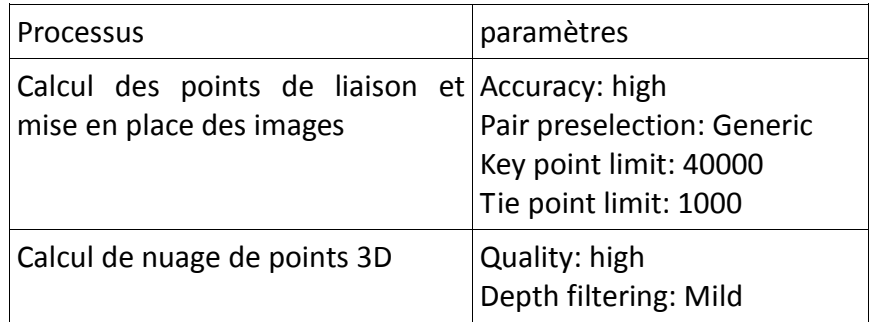

<span id="page-122-0"></span>Tableau 5 Les paramètres utilisés pendant le traitement sous Photoscan

#### **IV.2.4.2 Comparaison entre les résultats de MicMac et les résultats de Photoscan**

#### **IV.2.4.2.1 Comparaison entre les résultats de Micmac et Photoscan sur les nuages de points**

Pour cette comparaison, nous avons calculé la distance entre les deux nuages de points MicMac et PhotoScan en utilisant CloudCompare [CLOUDCOMPARE 2013]. Ce calcul est réalisé en posant le nuage de points calculé avec MicMac comme référence. La [Figure 86](#page-124-0) présente la différence entre les deux nuages de points. La valeur calculée va de 0.0001 à 0.0012 m.

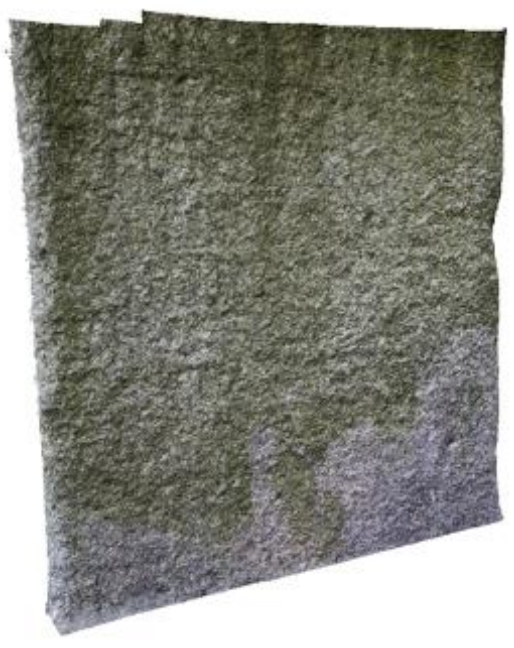

a) le nuage de points 3D calculé avec Photoscan (Résolution : 0.4 mm, 2 685 980 points)

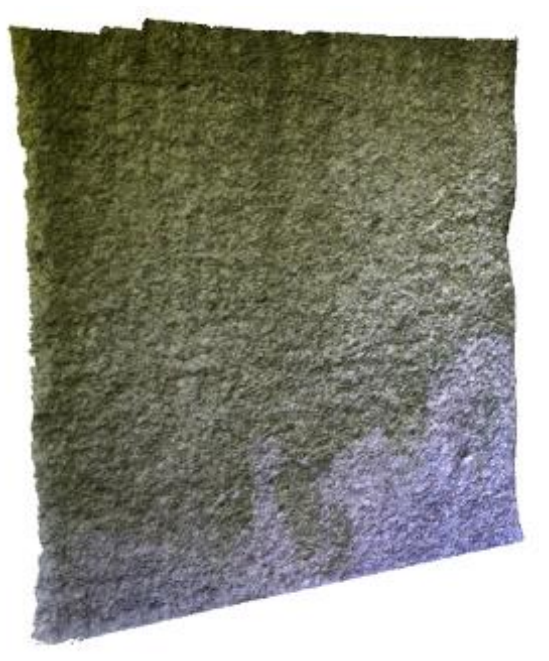

b) le nuage de points 3D calculé avec MicMac (Résolution : 0.4 mm, 2 879 646 points)

<span id="page-123-0"></span>Figure 85 : Nuages de point 3D de l'inscription du grand monument funéraire de la « Porte Panet » à Limoges

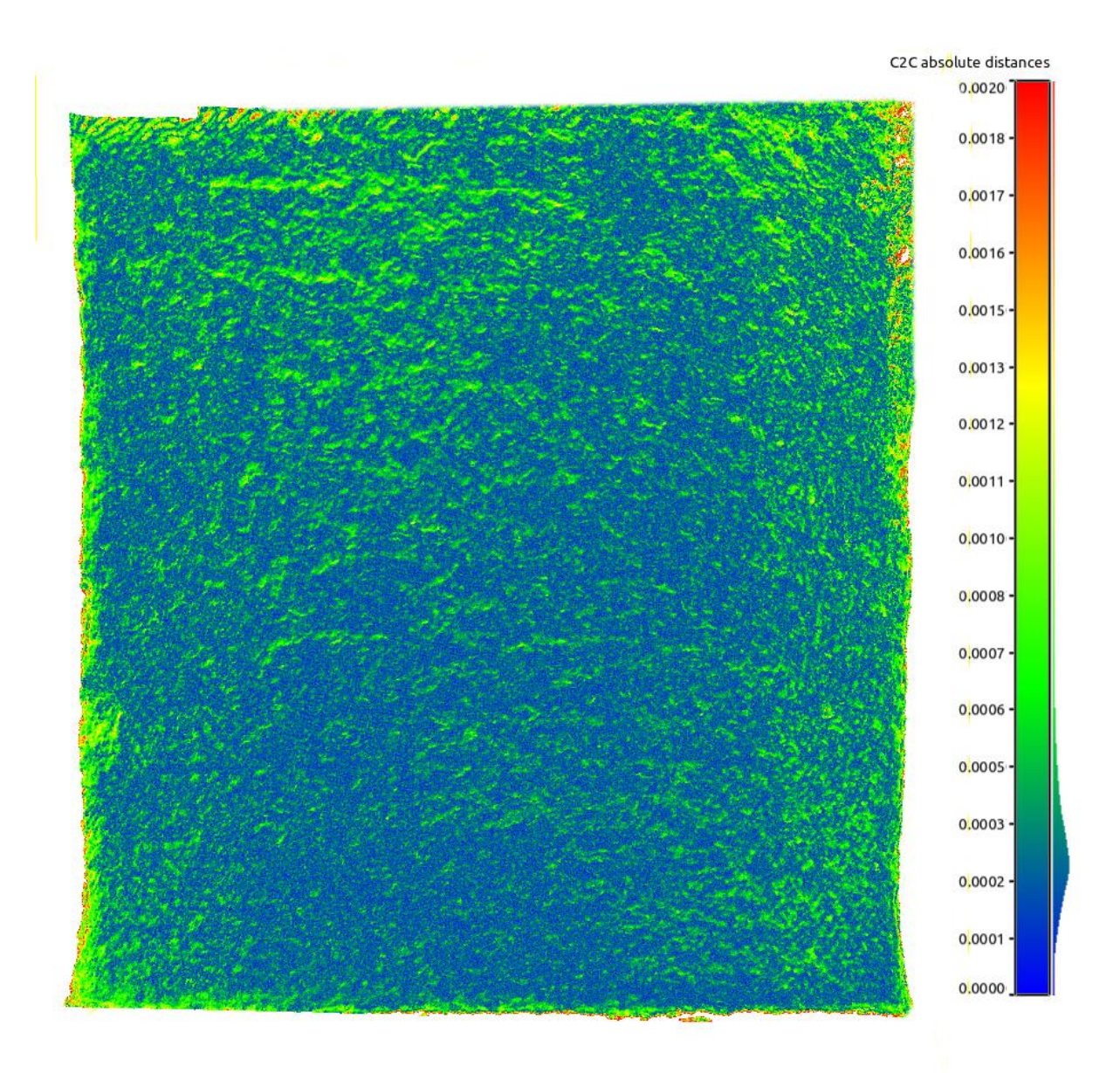

<span id="page-124-0"></span>Figure 86 : Comparaison entre les nuages de points calculés avec Photoscan et MicMac. La distance entre les points est affichée selon une échelle de couleurs. L'unité est le mètre

#### **IV.2.4.2.2 Comparaison entre les cartes de profondeur MicMac et Photoscan**

La carte de profondeur obtenue avec MicMac est au format tif. Il est impossible d'avoir la carte de profondeur de Photoscan dans le même format (ceci n'est possible que si le modèle est géoréférencé). Aussi, nous utilisons Meshlab pour générer deux cartes de profondeur des deux nuages de points issus : tout d'abord, pour chaque nuage de points, nous calculons un maillage (seul procédé qui nous permette d'utiliser le mode « lisse », qui calcule la moyenne des normales entre les faces. C'est une option très utile dans le cas de faible relief, selon [MESHLAB 2014]). Ensuite, pour chaque jeu de données, nous générons la carte de profondeur (Render $\rightarrow$ Shader $\rightarrow$ depthmap), résultant en une image en niveaux de gris où les couleurs sombres correspondent aux zones à faible relief [\(Figure 87\)](#page-125-0).

L'Épigraphiste consulté a confirmé que les deux cartes de profondeur sont similaires et qu'il n'y a pas de différence significative pour l'interprétation de l'inscription sur la pierre. Cette comparaison peut sembler décevante, puisque l'utilisation de MicMac est moins ergonomique et ne permet pas de gain significatif en termes de qualité de lecture ; cependant il s'agit d'un cas relativement facile pour les techniques photogrammétriques car les caractères sont très épais (plusieurs dizaines de pixels) et d'autres comparaisons restent à mener sur des écritures plus fines.

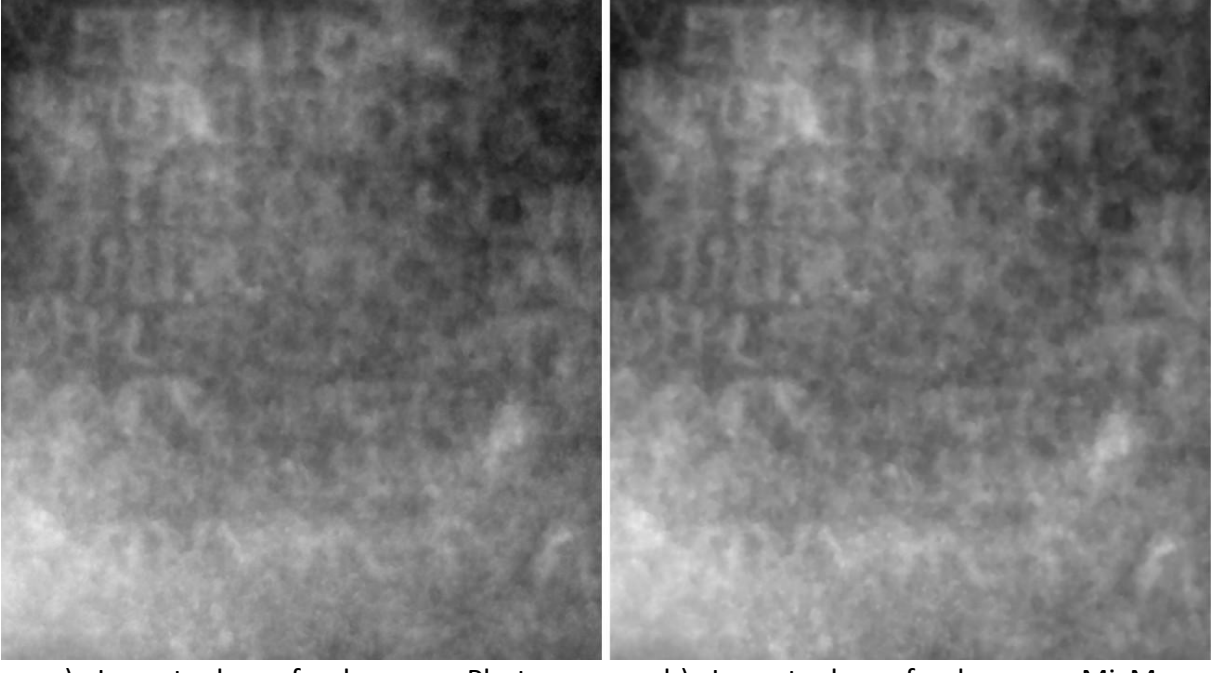

a) La carte de profondeur avec Photscan b) La carte de profondeur avec MicMac

<span id="page-125-0"></span>Figure 87 : La carte de profondeur de l'inscription du grand monument funéraire de la « Porte Panet »

## **IV.2.5 Conclusion et perspectives**

Les épigraphistes ont confirmé l'intérêt de la reconstruction 3D photogrammétrique pour faciliter l'interprétation des écritures. On peut envisager d'améliorer encore le rendu en ajoutant des images en éclairage rasant (cf. [III.6 \)](#page-88-0). Une autre perspective porte sur la prise en main du protocole complet (de la prise de vues au traitement photogrammétrique) par les principaux intéressés, les épigraphistes.

# **CHAPITRE V. CONCLUSION ET PERSPECTIVES**

L'objectif du travail présenté dans ce mémoire est de réaliser, dans un certain nombre de cas difficiles, un travail de transfert et d'accompagnement effectif des outils de photogrammétrie, qui ont été développés dans le monde des mathématiques et de l'informatique, vers le domaine de l'archéologie.

Le développement effervescent des méthodes et des outils de photogrammétrie automatique était une des motivations initiales de ce travail. C'est aussi une des difficultés auxquelles nous nous sommes heurtés : l'apparition et le déploiement exponentiel des solutions commerciales ergonomiques de photogrammétrie ont fait que des problèmes qui pouvaient être considérés comme des questions de recherche au début de la thèse (par exemple établir le modèle 3D d'une statuette de manière 100 % automatique) sont aujourd'hui accessibles en quelques clics dans ces logiciels.

De manière un peu provocatrice, on pourrait être tenté de remettre totalement en cause notre démarche en affirmant : « Avec ces solutions ergonomiques commerciales, les utilisateurs se débrouillent très bien sans aucun travail d'accompagnement ». Nous estimons que cette assertion serait extrêmement réductrice. En effet, il existe aujourd'hui, et nous pensons que cela restera longtemps le cas, des situations limites dans lesquelles ces solutions tout automatiques ne fonctionnent pas encore. Dans ces problèmes limites, la connaissance fine des contraintes de la photogrammétrie pour mettre au point un ensemble cohérent « protocole d'acquisition et flux de traitements dédié » reste nécessaire.

Les contributions de nos travaux ont donc consisté à mettre au point ces protocoles d'acquisition et de flux de traitements sur plusieurs de ces cas limites. Une façon positive de voir comment nos travaux peuvent se positionner par rapport à ces solutions commerciales est alors d'imaginer que certains des procédés développés et validés au cours de cette thèse pourront être intégrés demain dans ces solutions. On peut prendre l'exemple de l'utilisation des objectifs fisheye pour illustrer que cette démarche a déjà été effective par le passé. En effet, l'utilisation de ces objectifs n'était possible que dans certaines suites photogrammétriques « académiques » (dont MicMac). Cette utilisation ayant fait ses preuves pour la modélisation d'intérieurs, on la trouve désormais dans la plupart des outils grand public (notamment Pix4D et Agisoft).

C'est dans cet esprit que le travail de photogrammétrie s'est effectué avec le logiciel MicMac qui, au prix d'une certaine complexité, permet de par sa totale ouverture de s'adapter à des conditions nouvelles. Les cas d'utilisation non standard de la photogrammétrie que nous avons explorés sont :

- l'utilisation mixte de la vidéo et de la photo pour une acquisition rapide ;
- $\cdot$  l'utilisation de la macrophotographie pour la modélisation de petits objets ;
- $\cdot$  l'utilisation d'objectifs à bascule pour la modélisation des objets plans ;
- la modélisation de petits artéfacts en limitant le nombre de prises de vues ;
- le développement d'une technique d'éclairage rasant « légère » (utilisable en lumière naturelle).

Le travail sur l'utilisation mixte de la vidéo et de la photo a permis de mettre au point un protocole d'acquisition rapide dans lequel la vidéo permet d'assurer la convergence de l'orientation du bloc d'images, tandis que la photo permet d'obtenir un modèle 3D très détaillé avec des conditions de prise de vues optimisée pour prendre en compte les contraintes de la photogrammétrie, notamment en termes de parties cachées et d'angles d'incidence (rapport B/H). Le point faible potentiel de cette approche pouvant être la précision de recalage entre les blocs photos tenus par de la vidéo à basse résolution, nous avons vérifié que cette précision de mise en place reste de l'ordre de 0.1 mm, ce qui est tout à fait acceptable dans des applications non métrologiques. L'utilisation des images macrophotographiques a permis de mettre en valeur les traces d'usures formées à la surface de l'artéfact que les méthodes traditionnelles d'archéologie ne permettent pas.

Le travail sur l'utilisation d'objectifs à bascule a permis de montrer qu'il était possible, avec des modèles paramétriques simples, de les calibrer de manière légère (par auto-calibration) en arrivant à une précision satisfaisante. Avec ces outils, les archéologues disposent alors potentiellement d'un outil de prise de vues photogammétrique « parfaitement » adapté à la modélisation des objets globalement plans, puisqu'il permet de combiner profondeur de champ et incidence des rayons.

Le travail sur la modélisation des petits artéfacts a porté notamment sur le nombre de points de vue minimal permettant une modélisation 3D complète. Une configuration en tétraèdre de 5 points de vue en croix a été validée, et la précision de calage relatif a été évaluée à 0.1 mm. Cependant, cette partie du travail nécessite encore une interaction manuelle pour l'identification des points de calage entre points de vue extrême. Une perspective pour achever ce travail est d'utiliser les méthodes de « Conformal Map », développées dans la thèse de Narut Soontranon [S[OONTRANON](http://recherche.ign.fr/labos/matis/cv.php?prenom=&nom=Soontranon) et al. 2013], qui utilisent les modèles 3D indépendants calculés depuis chaque point de vue pour générer des images corrigées des effets de perspective et qui permettent ainsi de trouver en automatique des points de calage entre points de vue éloignés.

Les travaux sur l'éclairage rasant s'éloignent de la photogrammétrie puisqu'il s'agit de fournir un support qualitatif à l'interprétation du relief. Par rapport aux nombreux travaux existant, l'intérêt de notre méthode est de pouvoir travailler en lumière du jour grâce à un traitement d'images élémentaire qui corrige les problèmes d'illumination globale pour mettre en relief les microtraces.

Un aspect plus classique de nos travaux a concerné l'utilisation de la photogrammétrie pour le relevé épigraphiques et le développement de protocoles permettant une modélisation 4D pour l'enregistrement d'une fouille archéologique. Pour ce dernier point, nos expérimentations ont permis de confirmer qu'avec quelques précautions élémentaires en prise de points d'appui, il était possible de superposer les différents niveaux de fouille avec une précision de 2 mm.

Il convient de noter que, à l'issue de ce travail de thèse, nos approches sur l'utilisation non standard de la photogrammétrie sont encore à l'état de preuve de concept. Nos réalisations ont permis de montrer que, dans l'état de l'art algorithmique, ces objectifs étaient atteignables. Mais elles n'ont pas pu, faute de temps, déboucher sur des prototypes avec une interface, même rudimentaire, permettant de valider leur transférabilité immédiate auprès des archéologues. De ce point de vue, on peut dire que tous nos objectifs initiaux n'ont pas été atteints ce qui n'est pas rare dans une démarche de recherche.

# **REFERENCES**

- ABBOTT M., ANDERSON-WHYMARK H., "Stonehenge Laser Scan: Analysis Report", English Heritage Research Report, Series 32, 2012.
- ABERT F., LEGROS V., LINLAUD M., "Modes de représentation des objets archéologiques non céramique", Les Nouvelles de l'Archéologie, n° 131, p. 19-25, 2013.
- ALBERTZ J., "Albrecht Meydenbauer– Pioneer of Photogrammetric Documentation of the Cultural Heritage", Proceedings 18thInternational Symposium CIPA. Potsdam (Germany), 7p, 2001.
- ANDERSON S., LEVOY M., "Unwrapping and Visualizing Cuneiform Tablets", IEEE Computer Graphics and Applications, vol 22/6, pp. 82-88, 2002.
- BALLAND B., "Optique géométrique. Imagerie et instrument", Presses Universitaire Polytechniques, ISBAN : 978-2-88074-689-6, 2007.
- BARCELO J.A., BRIZ I., VILLA A., "New Techniques for Old Times, CAA98. Computer Applications on Quantitative Methods in Archaeology", Proc. of the  $26<sup>th</sup>$  Conference, Barcelona, March 1998, BAR International Series 757, Oxford, Archeaopress, 1999.
- BARCELO J.A., FORTE M., SANDERS D.H., "Virtual Reality in Archaeology", International Series 843, Oxford, Archaeopress, 2000.
- BESL J., MCKAY D., "A Method for Registration of 3-D Shapes", IEEE Transactions on Pattern Analysis and Machine Intelligence, vol. 14, no.2, 1993.
- BEZZI A., BEZZI L., FRANCISCI D., GIETL R., "The Application of Voxel in Archaeology", Settimo Meeting Degliutenti Italiani di GRASS, Genova, Italy, 2006.
- BIGLER E., "Décentrement, bascule et règle de Scheimpflug en petit et moyen formats", [http://www.galeriephoto.com/decentrement-bascules-scheimpflug-petit](http://www.galeriephoto.com/decentrement-bascules-scheimpflug-petit-moyenformat.html)[moyenformat.html](http://www.galeriephoto.com/decentrement-bascules-scheimpflug-petit-moyenformat.html) , 2010.
- BISTER D., MORDARAI F., AVELING R.M., "Comparison of 10 digital SLR Caméras for orthodontic photography", Journal of Orthodontics, vol 33, n° 3, pp. 223-230, 2006.
- BOEHLER W., MARBS, A., "3D scanning and photogrammetry for heritage recording: a comparison", Proceedings of the 12th International Conference on Geoinformatics, pp. 291-298, 2004.
- BRUTTO M., MELI P., "Computer Vision Tools for 3D Modelling in Archaeology", International Journal of Heritage in the Digital Era, vol. 1, pp.1–6, 2012.
- BUCHSENSCHUTZ O., GRUEL K., "Le relevé de terrain en archéologie: le système Arkéoplan", Histoire & Mesure, vol 9, n°3-4, pp. 231-237, 1994.
- BURTCH R., "History of Photogrammetry", Center for Photogrammetric Training, Ferris State University, Big Rapids, Michigan, 2004.
- CHANDELIER L., Cours de photogrammetrie de l'Ecole Nationale des Sciences Géographiques (ENSG), Marne La Vallée, 2012.
- CHAUVE A., PONS J.-P., AUDIBERT J.Y., KERIVEN R., "Transductive segmentation of textured meshes", Asian Conference on Computer Vision, China, 2009.
- CLERY I., PIERROT DESEILLIGNY M., "Interface ergonomique de calculs de modèles 3D par Photogrammétrie", Colloque Photogrammétrie au Service des Archéologues et des Architectes, SFPT-CIPA, Villeneuve lez Avignon, Septembre 2010.
- COOPER C., "The uses of Polynomial Texture Mapping in the recording and study of historical graffiti found at Bodiam Castle and Portchester Castle", Archaeological Computing Systems, University of Southampton, 2010.
- CORSINI M., DELLEPIANE M., CALLIERI M., SCOPIGNO R., "Reflection Transformation Imaging on Larger Objects: an Alternative Method for Virtual Representations", Space to place. 2nd International Conference on Remote Sensing in Archaeology, also British Archaeological Reports, pp. 407-414, 2006.
- DAWSON P.C., BERTULLI M., LEVY R., TUCKER C., DICK L., COUSINS P.L., "Application of 3D Laser Scanning to the Preservation of Fort Conger, a Historic Polar Research Base on Northern Ellesmere Island, Arctic Canada", Arctic, vol. 66, n°2, pp. 147-158, 2013.
- DE FERRIERES M., "Eléments de technologie pour comprendre la photographie*"*, Editions VM, Paris, 2004.
- DE LUCA L., "Relevé et multi-représentation du patrimoine architectural", Thèse de l'École Nationale Supérieure des Arts et Métiers, Centre d'Aix-en-Provence, 31 mars 2006.
- DE REU J., DE SMEDT P., HERREMANS D., VAN MEIRVENNE M., LALOO P., DE CLERCQ W., "On introducing an image-based 3D reconstruction method in archaeological excavation practice", Journal of Archaeological Science 41, pp. 251–262, 2014.
- DELLEPIANE M., CALLIERI M., CORSINI M., SCOPIGNO R., "High quality PTM acquisition: reflection transformation imaging for large objects objects", in Ioannides, M., D. Arnold, F. Niccolucci and K. Mania. (eds.), VAST06: Proceedings of the 7th International Symposium on Virtual Reality, Archaeology and Cultural Heritage, Cyprus, pp.179-186, 2006.
- DESBORDES J.M., LOUSTAUDE J.P., "Limoges antique. Collection Guides Archéologiques". ISBAN: 2858224331, France, 2000.
- DJINDJIAN F., "Manuel d'Archéologie", Collection U Archéologie, 2011.
- DONEUS M., VERHOEVEN, G., FERA, M., BRIESE, C., KUCERA, M., NEUBAUER, W., "From deposit to point cloud: a study of low-cost computer vision approaches for the straightforward documentation of archaeological excavations", XXIII International CIPA Symposium, pp. 81–88, 2011.
- DUFFY S., BRYAN P., "Multi-Light Imaging Techniques for Heritage Application", English Heritage, 2013.
- DUJARDIN M., "Le scanner laser 3D : reconnaissance de formes et modélisation de déformations", Engineering Sciences, 2013.
- DURAND A., "La pratique de la macrophotographie", 5e édition, Paul Montel, 1981.
- EARL G., BEALE G., MARTINEZ K., PAGI H., "Polynomial texture mapping and related imaging technologies for the recording, analysis and presentation of archaeological materials", International Archives of Photogrammetry, Remote Sensing and Spatial Information Sciences, pp. 218-223, vol. XXXVIII, Part 5 Commission V Symposium, Newcastle Upon Tyne, UK. 2010.
- EGELS Y., et KASSER M., "Digital Photogrammetry, Taylor and Francis", London, 2002.
- FEUGERE M., FOY D., VALLAURI L., "Normalisation du dessin en archéologie le mobilier non céramique : résultats de la table-ronde de Valbonne réunie le 12 juin 1980 au Centre de recherches archéologiques", Documents d'Archéologie Méridionale, numéro spécial, Méthodes et techniques, 32 pages, 1982.
- FINDLATER KM., "A COMS Caméra employing a double junction active pixel", Thesis submitted for the degree of doctor of philosophy, University of Edinburgh, 2001.
- FRASER C. S., "Digital Caméra self-calibration", ISPRS Journal of Photogrammetry and Remote sensing, pp. 149-159, 1997.
- FRYER J., MITCHELL H., CHANDLER J.H., "Applications of 3D Measurement from Images", Whittles Publishing, 312 pages, 2007.
- GEORGIADIS C., TSIOUKAS V., SECHIDIS L., STYLIANIDIS E., Patias P., "Fast And Accurate Documentation Of Archaeological Sites Using", In The Field Photogrammetric Techniques. International Archives of Photogrammetry and Remote Sensing, vol. XXXIII, part B5, Amsterdam, 2000.
- GIROD L., PIERROT DESEILLIGNY M., "Égalisation radiométrique de nuages de points 3D : Principes et Algorithmique", Revue Française de Photogrammétrie et de Télédétection, no 206, pp 3-14, 2014.
- GUMERMAN G.J., DEAN J.S., "Artificial Anasasi: Digital People Farm a Computerized Landscape", Prehistoric Arizona. Discovering Archaeology, vol. 2, no. 2, pp.44-51, 2000.
- HENO R., CHANDELIER L., "3D Modeling of buildings: Outstanding sites", Wiley editions, ISBN: 978-1-84821-536-8, 2014.
- JEAN S., "Le dessin archéologique", www.academia.edu/7730165/le dessin archéologique, 2011.
- LANDES T., GRUSSENMEYER P., "Les principes fondamentaux de la lasergrammétrie terrestre : systèmes et caractéristiques (partie 1/2)", REVUE XYZ N°128, pp.39-51, 2011.
- LAUSSEDAT A., "Mémoire sur l'emploi de la photographie dans la levée des plans". Compte Rendu de l'Académie des Sciences, vol. 49, pp.732-734, 1859.
- LOWE D.G., "Distinctive Image Features from Scale-Invariant Keypoints", International journal of computer vision, pp. 91-110, Canada, 2004.
- MAIMAN T., "Stimulated Optical Radiation in Ruby", Nature, vol. 187, n°4736, p.394- 494, 1960.
- MALZBENDER T., GELB D., WOLTERS H., "Polynomial texture maps", Proceedings of the 28th annual conference on Computer graphics and interactive techniques SIGGRAPH '01, pp. 519-528, 2001.
- MARTIN-BEAUMONT N., NONY N., DESHAYES B., PIERROT-DESEILLIGNY M., DE LUCA L., "Photographer-friendly workflows for image-based modelling of heritage artéfacts", Archives of the Photogrammetry, Remote Sensing and Spatial Information Sciences, XXIV International CIPA Symposium, Strasbourg, France, 2013.
- MCATACKNEY L., DEVLIN G., "Recovering revolutionary Ireland: graffiti recording at the West Wing of Kilmainham Gaol ", Archaeology Ireland, 28(2), pp.32–34, 2014.
- MONTOYA C., AVERBOUH A., BIGNON O., DUMARCAY G., GOUTAS N., PESCHAUX C., RASSAT S., "Fouille programmée de Chézy-sur-Marne (Aisne) ", Rapport de fouille programmée, Service Régional de l'Archéologie de Picardie, Amiens, France, 83p, 2012.
- MONTOYA C., BIGNON O., PESCHAUX C., RASSAT S., "Fouille programmée de Chézy-sur-Marne (Aisne) ", Rapport de fouille programmée, Service Régional de l'Archéologie de Picardie, Amiens, France, 65p, 2011.
- MOREL JM., YU G., "ASIFT: A New Framework for Fully Affine Invariant Image Comparison", SIAM Journal on Imaging Sciences, vol. 2, issue 2, 2009.
- MOUTON A., "La haute résolution en photographie argentique", accessible sur [http://www.galerie-photo.com/la-haute-resolution-en-photographie](http://www.galerie-photo.com/la-haute-resolution-en-photographie-argentique.html)[argentique.html,](http://www.galerie-photo.com/la-haute-resolution-en-photographie-argentique.html) 2002.
- MUDGE M., LUM M., SCHROER C., "Reflectance Transformation Imaging", Guide to Highlight Image Capture, 2013.
- MUDGE M., MALZBENDER T., SCHROER C., LUM M., "New Reflection Transformation Imaging Methods for Rock Art and Multiple-Viewpoint Display", In M. Ioannides et al., eds, The7th International Symposium on Virtual Reality, Archaeology and Cultural Heirtage VAST, pp. 195-202, 2006.
- PFEIFER N., "Overview of TLS systems, overall processing and applications, theory and application of Laser Scanning", ISPRS summer school, Ljubljana,Solvenia, 2007.
- PIERROT DESEILLIGNY M., "MicMac, Apero, Pastis and Other Beverages in a Nutshell!" [http://logiciels.ign.fr/?](http://logiciels.ign.fr/) MicMac. 30/10/2012
- PIERROT DESEILLIGNY M., CLERY I., "Images et modèle 3D en milieux naturels, Evolutions récentes en photogrammétrie et modélisation 3D par photos des milieux naturels", Collection EDYTEM, Laboratoire EDYTEM, n° 12, 2011.
- PIERROT DESEILLIGNY M., PAPARODITIS N., "A multiresolution and optimization-based image matching approach: An application to surface reconstruction from SPOT5-HRS stereoimagery", The International Archives of the Photogrammetry, Remote Sensing and Spatial Information Sciences, vol. XXXVI-1/W41 (on CD-ROM), 2006.
- SAMAAN M., HENO R., PIERROT DESEILLIGNY M., "Close-range photogrammetric tools for small 3D archaeological objects", International CIPA Symposium, France, pp.549-553, 2013.
- SAMAAN M., PIERROT DESEILLIGNY M., HENO R., MONTOYA C., RASSAT S., "La Photogrammétrie rapprochée pour la modélisation en 4D d'une structure archéologique", Revue Française de Photogrammétrie et de Télédétection, n° 207, pp. 59-70, 2014.
- SANDER L., "Paläographisches zu den Sanskrithandschriften der Berliner Turfansammlung", Wiesbaden: FranzSteiner, 1968.
- SANJIB K., "History of Photogrammetry -Analytical Methods and Instruments", International Archives of the Photogrammetry, Remote Sensing and Spatial Information Sciences, vol XXIX Part B6, Washington, D.C., USA, August 1992.
- SEIBOLD C., "Comparison of CMOS and CCD Image Sensor Technologies", Proceeding of IEEE Sensor Council, vol.1, pp. 171-176, USA (Florida), 2002.
- SNAVELY N., SEITZ S., SZELISKI R., "Modeling the world from Internet photo collections", International Journal of Computer Vision, Volume 80, Number 2, pp. 189-210, 2008.
- S[OONTRANON](http://recherche.ign.fr/labos/matis/cv.php?prenom=&nom=Soontranon) N., PIERROT-D[ESEILLIGNY](http://recherche.ign.fr/labos/matis/cv.php?prenom=&nom=Pierrot-Deseilligny) M, MOUADDIB E., "Mise en correspondance de points 3D obtenus avec une grande baseline", in Congrès francophone des jeunes chercheurs en vision par ordinateur ORASIS, Cluny, France, Juin 2013.
- TASSE Gilles, "L'archéologie au Québec. Mots, technique, objets". Saint-Laurent, 148p, ISBN : 2762185X, 2000.
- VERGAUWEN M., VAN GOOL L., "Web-Based 3D reconstruction service", Machine Vision Applications, vol 17, pp. 411-426, 2006.
- WEHR A., LOHR U., "Airborne laser scanning—an introduction and overview", ISPRS Journal of Photogrammetry and Remote Sensing, v. 54, pp. 68–82, 1999.
- WILLEMS G., VERBIEST F., MOREAU W., HAMEEUW H., VAN LERBERGHE K., VAN GOOL L., "Easy and cost-effective cuneiform digitizing", In Short and Project Papers Proceedings of 6th International Symposium on Virtual Reality Archaeology and Cultural Heritage (VAST2005), Mudge M., Ryan N., Scopigno R., (Eds.), Eurographics Association, pp. 73- 80, 2005.
- ZÁNYI E., SCHROER C., MUDGE M., CHALMERS A., "Lighting and byzantine Glass Tesserae", Proceedings of the EVA London Conference 11–13 July, pp.1–8, 2007.
- ZHANG R., TSAI P.S., CRYER J.E., SHAH M., "Shape from Shading: A Survey", IEEE Trans. Pattern Analysis and Machine Intelligence, vol 21, no. 8, pp. 690-706, 1999.
- ZHANG Z., "Recalage de deux nuages de points 3D", INRIA Sophia-Antipolis, vol 10, no 4, 1993.
- ZHENG J., YUAN W., QINGHONG S., "Automatic reconstruction for small archaeology based on close-range photogrammetry", The International Archives of the Photogrammetry, Remote Sensing and Spatial Information Sciences, vol. XXXVII, Part B5, pp. 165-168, Beijing, 2008.

#### **Site internet**

- · [AUTODESK 2014] @Site de la solution logicielle 123D Catch, développée par Autodesk : URL:<http://www.123dapp.com/catch>
- · [BUNDLER 2014] @Site de Bundler, développé par Noah Snavely : URL: <http://phototour.cs.washington.edu/bundler/>
- [PMVS 2014] @Site de la solution logicielle PMVS (Patch-based Multi-View Stereo Software), développée par Yasutaka Furukawa et Jean Ponce : URL: <http://grail.cs.washington.edu/software/pmvs/>
- [VISUALFSM 2014] @Site de la solution logicielle interfacée VisualFSM : URL: <http://www.cs.washington.edu/homes/ccwu/vsfm/>
- [DAVID STARTER-KIT 2014] : URL: [http://www.makershop.fr/scanners-3d/13-david](http://www.makershop.fr/scanners-3d/13-david-starter-kit-v2.html)[starter-kit-v2.html](http://www.makershop.fr/scanners-3d/13-david-starter-kit-v2.html)
- [3D SYSTEMS SENSE 2014] : URL:<http://www.ldlc.com/fiche/PB00170792.html>
- · [TAPENADE 2013] @Site de documentation sur Tapenade : URL: <http://www.tapenade.gamsau.archi.fr/TAPEnADe/Home.html>
- [CLOUDCOMPARE 2013]: URL[: http://www.danielgm.net/cc/.](http://www.danielgm.net/cc/)
- [AGISOFT PHOTOSCAN MANUEL DE L'UTILISATEUR 2014]: Professional Edition URL: [http://www.agisoft.com.](http://www.agisoft.com/) 20/06/2014.
- [MESHLAB 2014]:<http://meshlab.sourceforge.net/> 20.09.2014.

# **ANNEXE : TABLEAU SYNTHÉTIQUE DES CAS D'ÉTUDE**

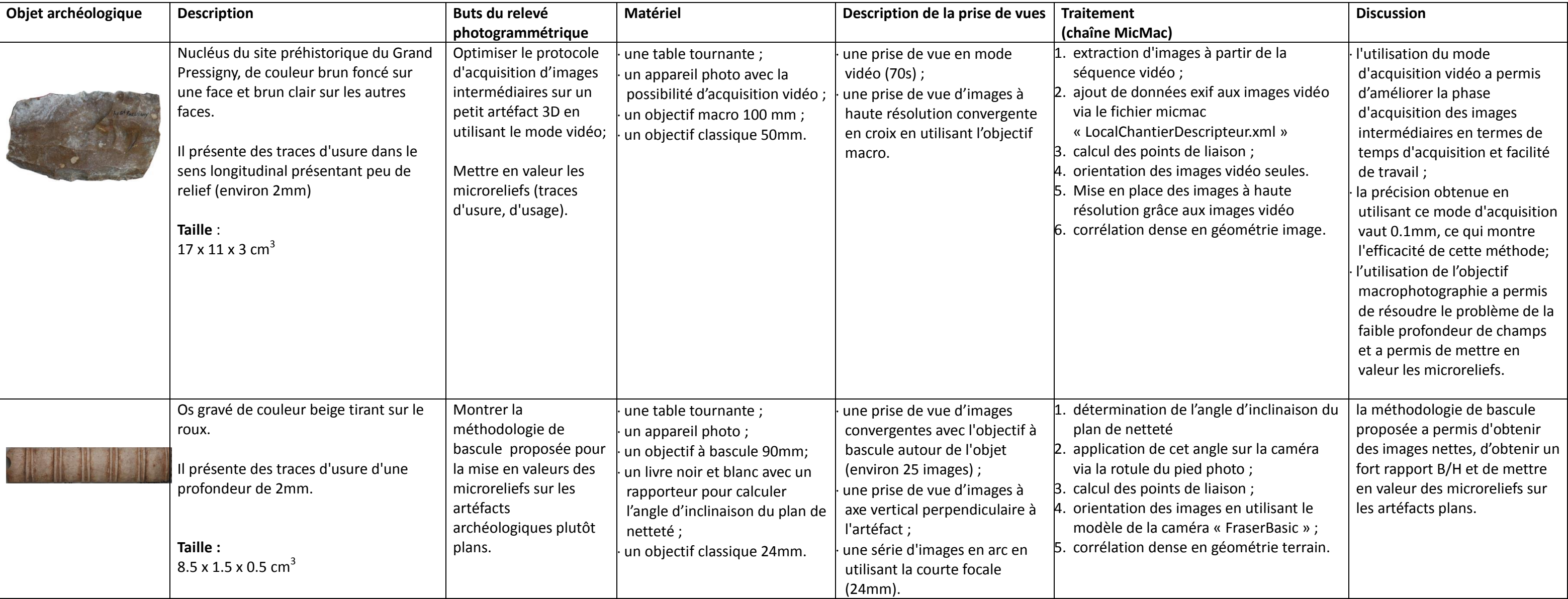

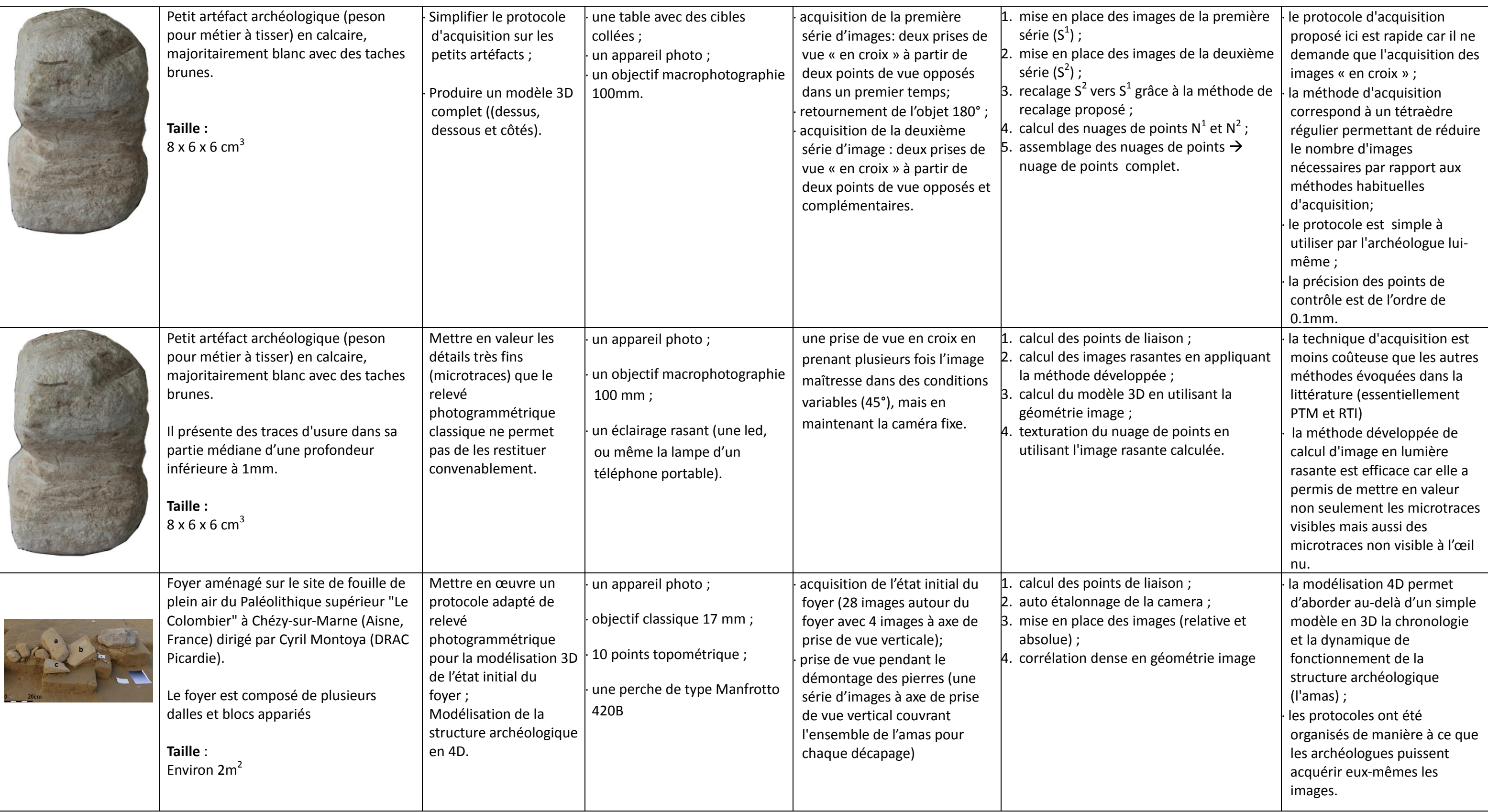

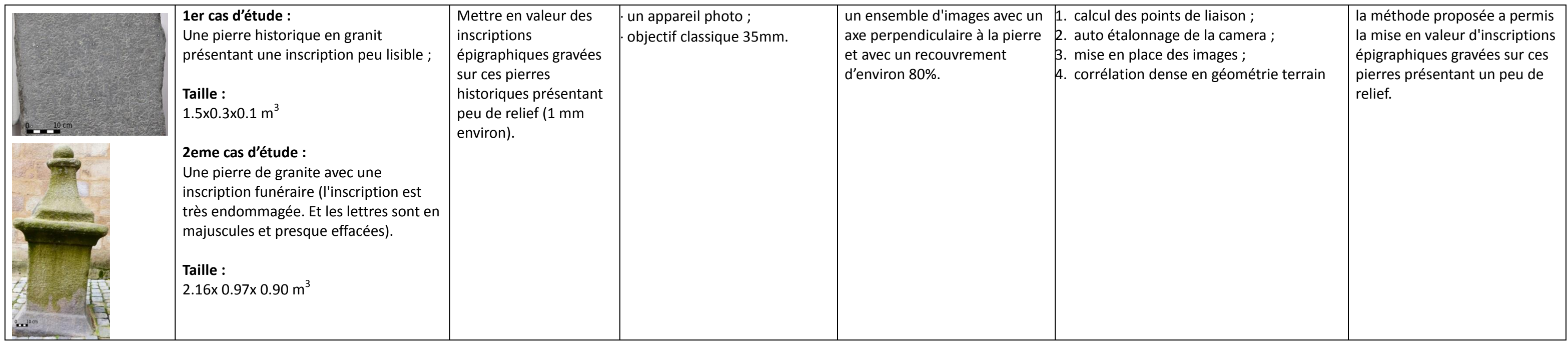